Electrical network protection

**Sepam series 40 Merlin Gerin**

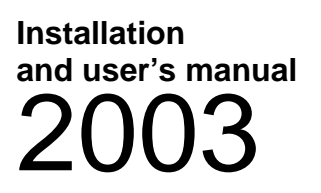

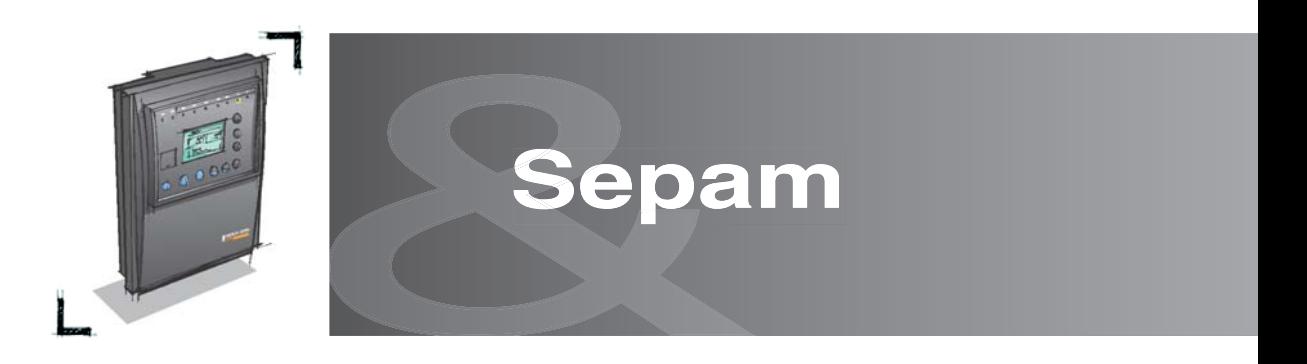

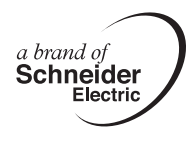

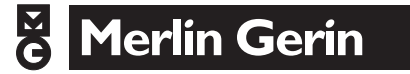

# **Contents**

**Introduction Metering functions Protection functions Control and monitoring functions Modbus communication** 

**Installation** 

**Use** 

**1**

**2**

**3**

**4**

**5**

**6**

**7**

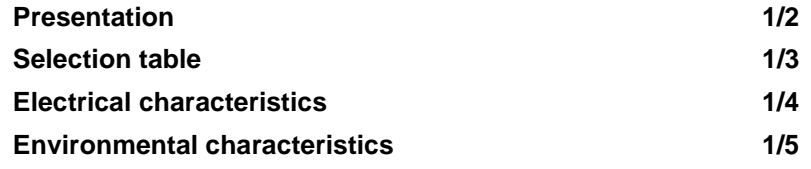

**1**

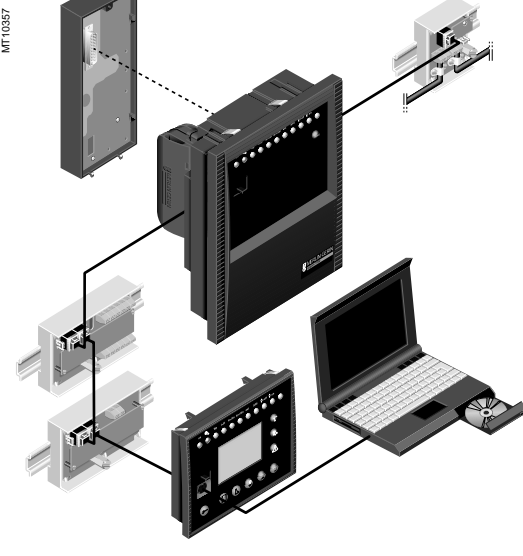

Sepam series 40 a modular solution.

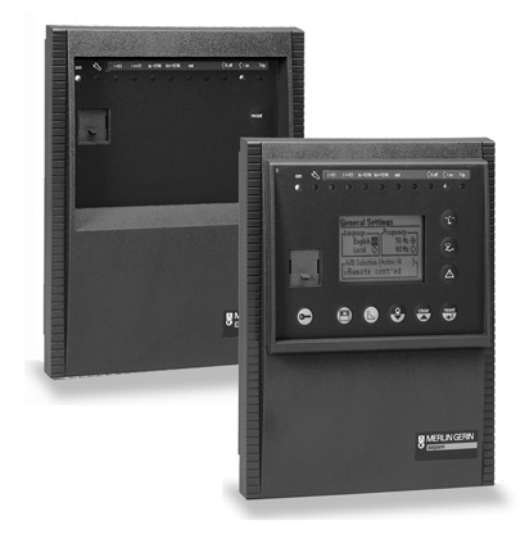

Sepam series 40 with basic UMI and with fixed advanced UMI.

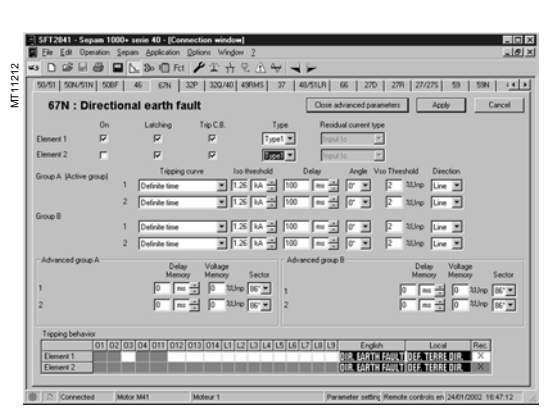

Example of an SFT2841 software screen (expert UMI).

The Sepam series 40 family of protection and metering units is designed for the operation of machines and electrical distribution networks of industrial installations and utility substations for all levels of voltage.

The Sepam series 40 family consists of simple, high-performing solutions, suited to demanding applications that call for current and voltage metering.

### **Sepam series 40 selection guide by application**

**Selection criteria**

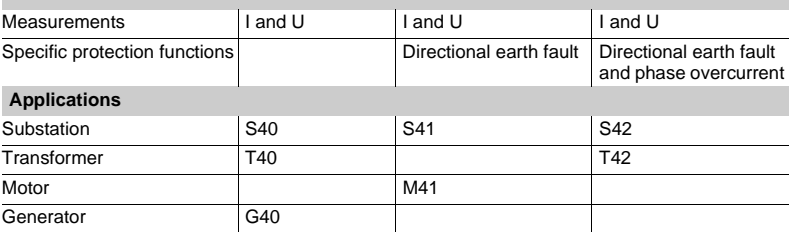

### **Main functions**

#### **Protection**

 $\blacksquare$  phase overcurrent protection and earth fault protection with adjustable reset time and switching of the active group of settings and logic discrimination

- $\blacksquare$  earth fault protection insensitive to transformer switching
- RMS thermal overload protection that takes into account external operating temperature and ventilation operating rates

 $\blacksquare$  directional earth fault protection suitable for all earthing systems, isolated, compensated or impedant neutral

- $\blacksquare$  directional phase overcurrent protection with voltage memory
- $\blacksquare$  voltage and frequency protection functions (under/over, ...).

### **Communication**

**Sepam series 40** is totally compatible with the **Modbus** communication standard. All the data needed for centralized equipment management from a remote monitoring and control system are available via the Modbus communication port:

 $\blacksquare$  reading: all measurements, alarms, protection settings,...

 $\blacksquare$  writing: breaking device remote control orders,... .

#### **Diagnosis**

- 3 types of diagnosis data for improved operation:
- $\blacksquare$  network and machine diagnosis: tripping current, context of the last 5 trips, unbalance ratio, disturbance recording
- $\blacksquare$  switchgear diagnosis: cumulative breaking current, trip circuit supervision, operating time

diagnosis of the protection unit and additional modules: continuous self-testing, watchdog.

#### **Control and monitoring**

e circuit breaker program logic ready to use, requiring no auxiliary relays or

- additional wiring
- adaptation of control functions by a logic equation editor
- preprogrammed, customizable alarm messages on messages on UMI.

### **User Machine Interface**

2 levels of User Machine Interface (UMI) are available according to the user's needs: b **basic UMI:** 

an economical solution for installations that do not require local operation (run via a remote monitoring and control system)

### ■ fixed or remote advanced UMI:

a graphic LCD display and 9-key keypad are used to display the measurement and diagnosis values, alarm and operating messages and provide access to protection and parameter setting values, for installations that are operated locally.

### **Expert UMI software**

The **SFT2841** PC software tool gives access to all the Sepam functions, with all the facilities and convenience provided by a Windows type environment.

1/2

# Sepam series 40 **Selection table**

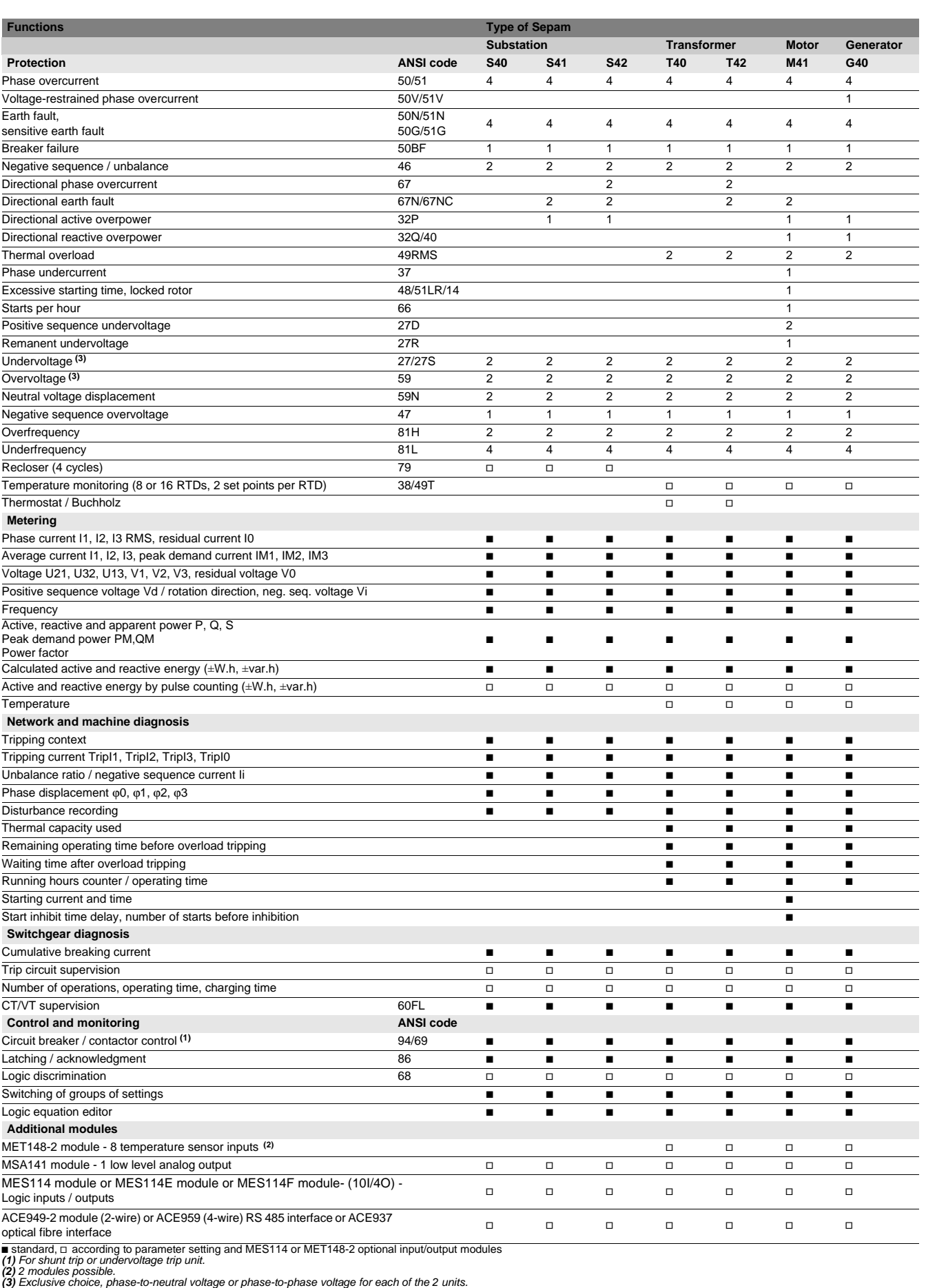

# Sepam series 40 **Electrical characteristics**

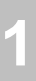

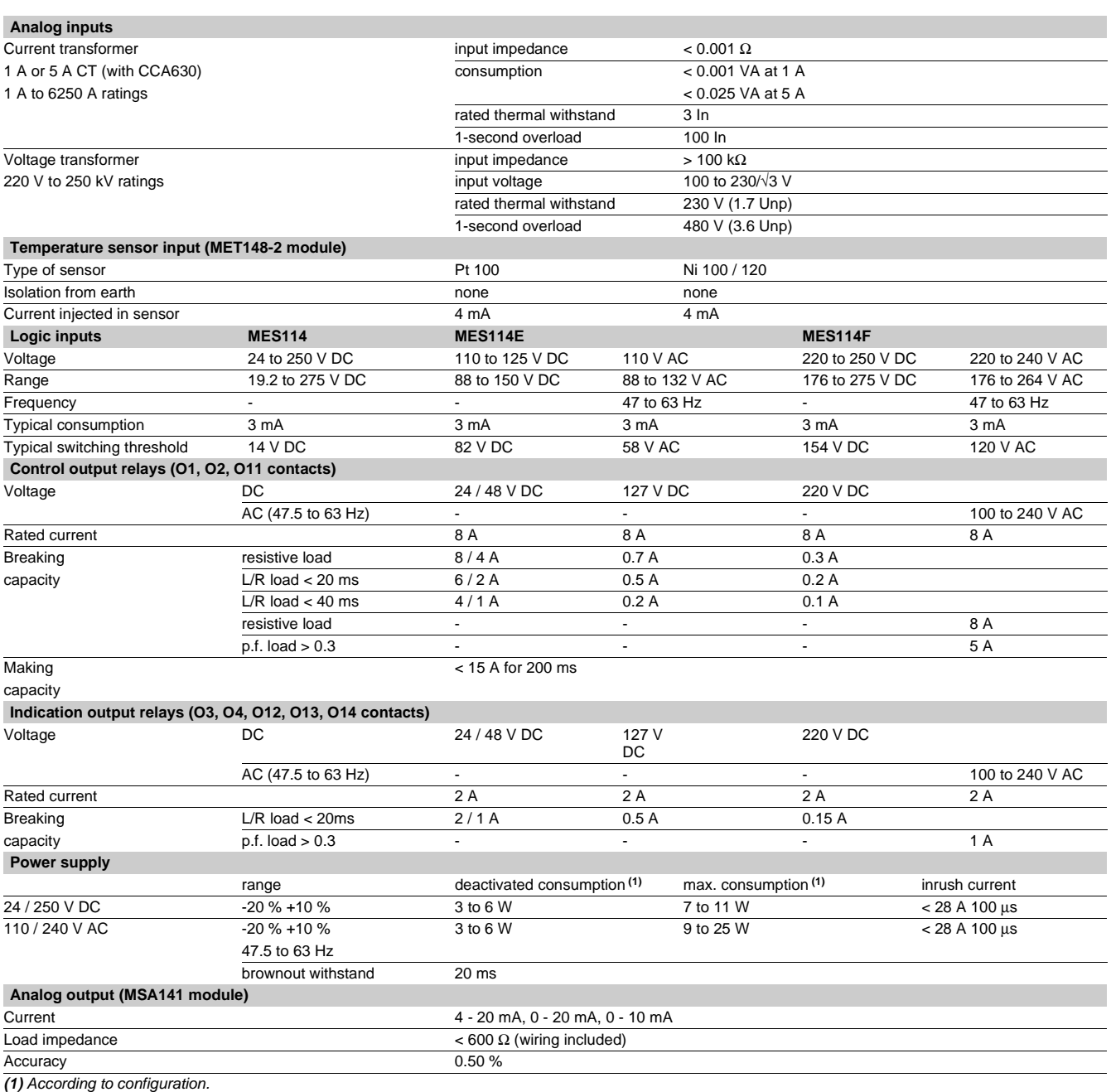

# Sepam series 40 **Environmental characteristics**

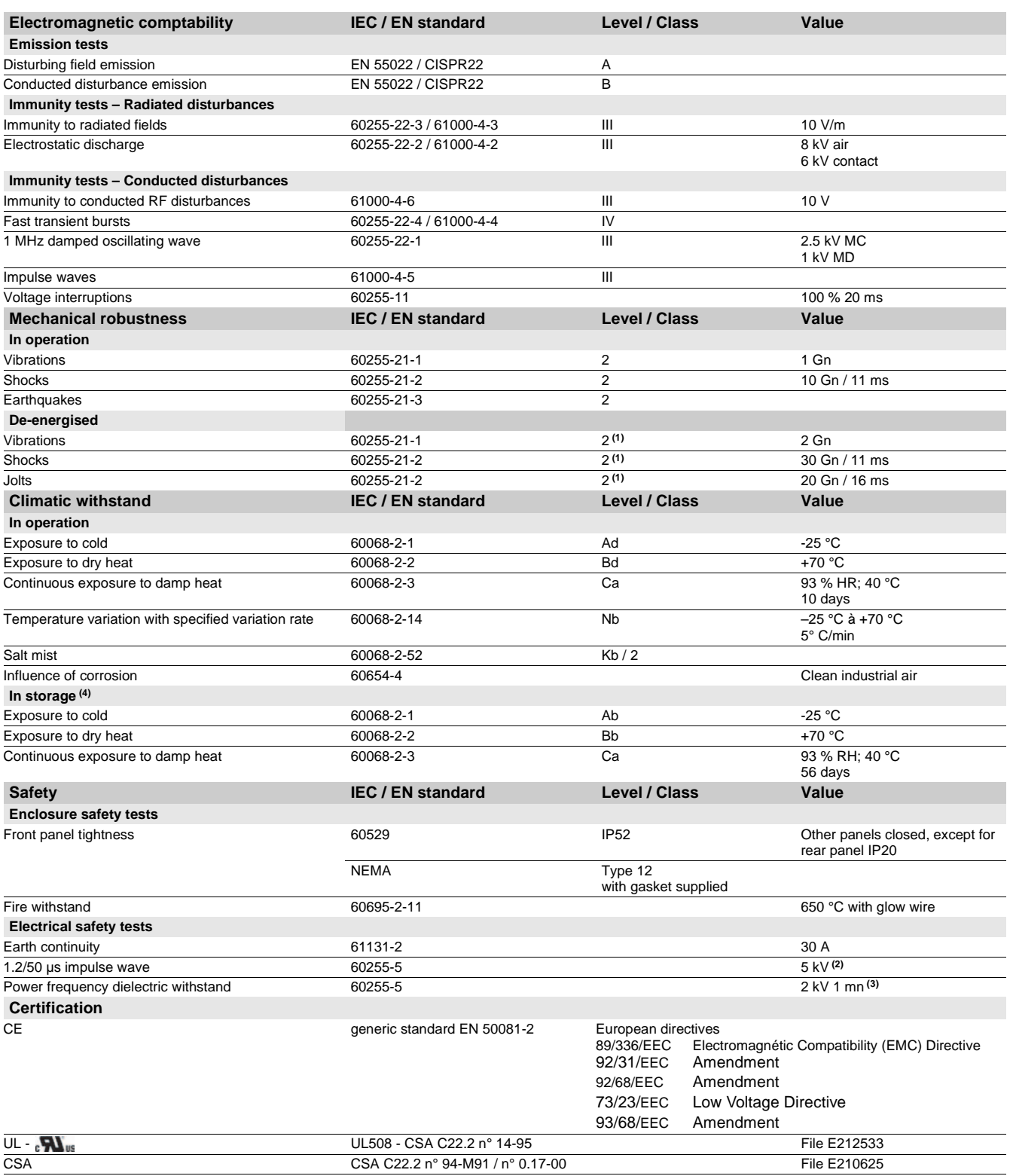

**(1)** Results given for intrinsic withstand, excluding support equipment. **(2)** Except for communication: 3 kV in common mode and 1kV in differential mode.

**(3)** Except for communication: 1 kVrms.

**(4)** Sepam must be stored in its original packing.

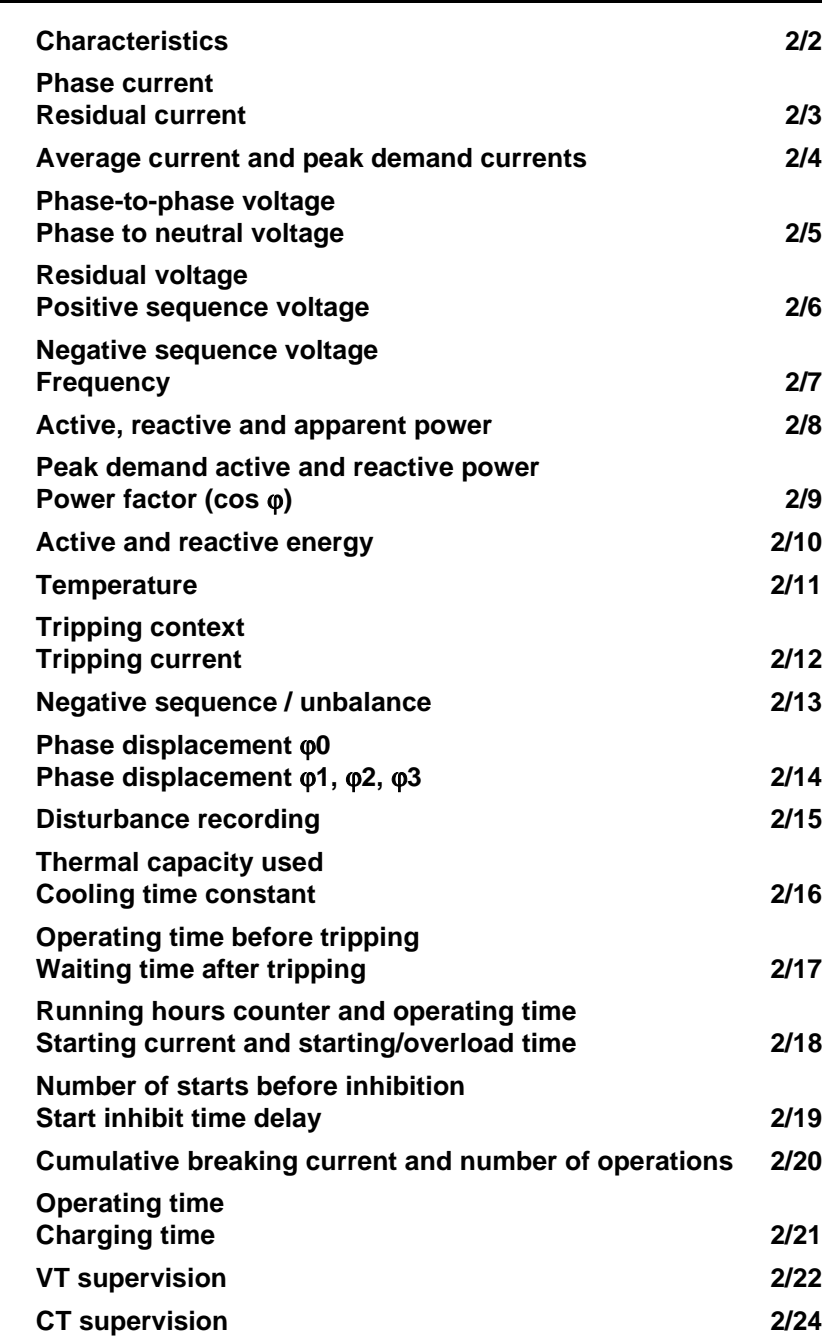

**2**

# Metering functions **Characteristics**

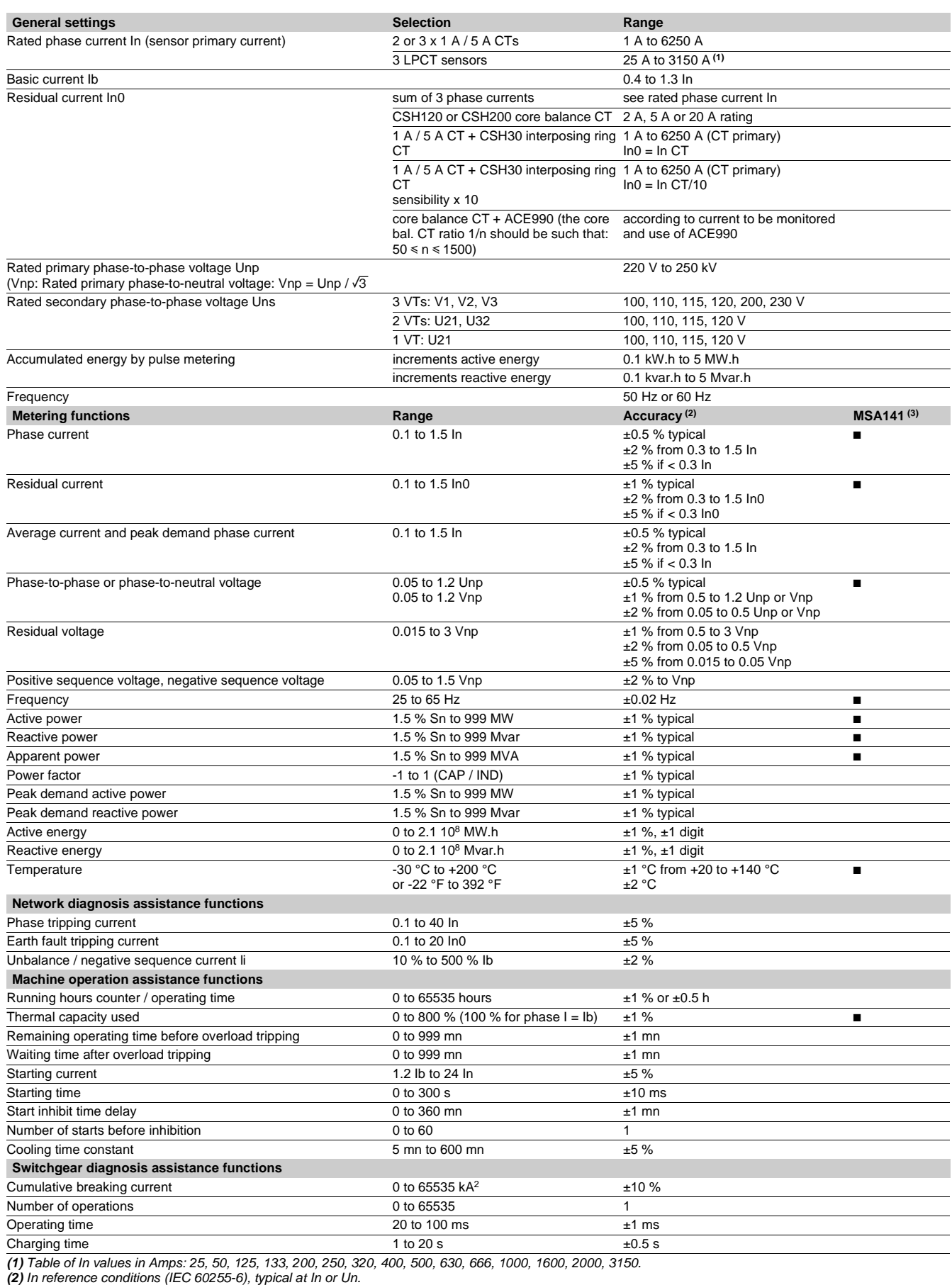

**(3)** Measurements available in analog format according to parameter setting and MSA141 module.

**2**

# **Residual current**

### **Phase current**

### **Operation**

This function gives the RMS value of the phase currents:

- I1: phase 1 current
- I2: phase 2 current
- I3: phase 3 current.

It is based on RMS current measurement and takes into account harmonics up to number 17.

### **Readout**

The measurements may be accessed via:

- $\blacksquare$  the advanced UMI display unit by pressing the  $\binom{m}{k}$  key
- $\blacksquare$  the display of a PC with the SFT2841 software
- $\blacksquare$  the communication link
- an analog converter with the MSA141 option.

#### **Characteristics**

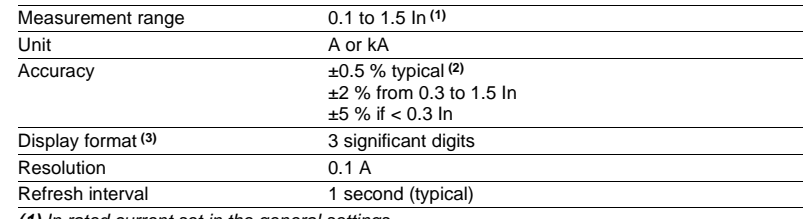

**(1)** In rated current set in the general settings.

**(2)** At In, in reference conditions (IEC 60255-6).

**(3)** Display of values: 0.2 to 40 In.

### **Residual current**

### **Operation**

This operation gives the RMS value of the residual current I0. It is based on measurement of the fundamental component.

#### **Readout**

The residual current measured (I0), and the residual current calculated by the sum of the phase currents (IoΣ) may be accessed via:

- $\blacksquare$  the advanced UMI display unit by pressing the  $\langle\heartsuit\rangle$  key
- $\blacksquare$  the display of a PC with the SFT2841 software
- $\blacksquare$  the communication link
- an analog converter with the MSA141 option.

### **Characteristics**

### Measurement range

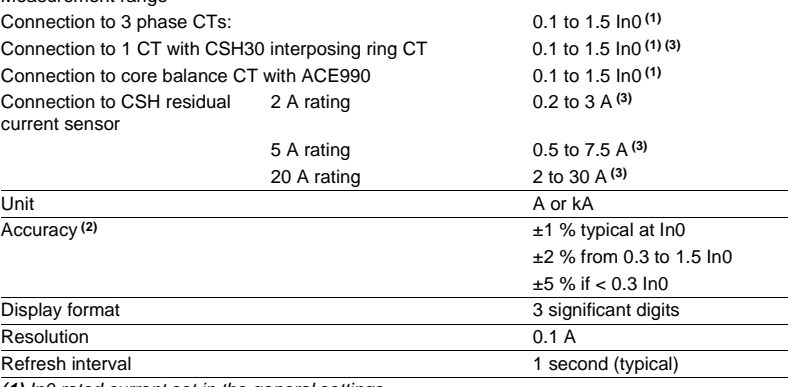

**(1)** In0 rated current set in the general settings.

**(2)** In reference conditions (IEC 60255-6), excluding sensor accuracy.

**(3)** In0 = InCT or In0 = InCT/10 according to setting.

## Metering functions **Average current and peak demand currents**

### **Operation**

This function gives:

- $\blacksquare$  the average RMS current for each phase that has been obtained for each
- integration interval

 $\blacksquare$  the greatest average RMS current value for each phase that has been obtained since the last reset.

The values are refreshed after each "integration interval", an interval that may be set from 5 to 60 mn, and are saved in the event of a power failure.

#### **Readout**

- The measurements may be accessed via:
- $\blacksquare$  the advanced UMI display unit by pressing the  $\heartsuit$  key
- $\blacksquare$  the display of a PC with the SFT2841 software
- $\blacksquare$  the communication link.

### **Resetting to zero:**

 $\blacksquare$  press the clear key on the advanced UMI display unit when a peak demand current is displayed

- via the clear command in the SFT2841 software
- $\blacksquare$  via the communication link (remote control order TC6).

### **Characteristics**

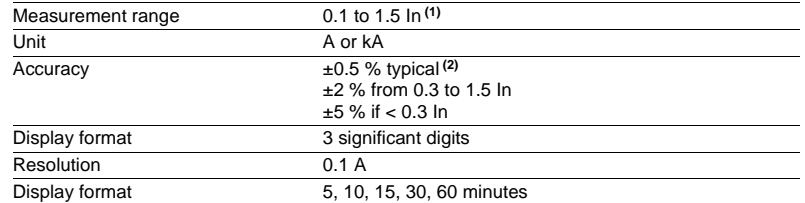

**(1)** In rated current set in the general settings.

**(2)** At In, in reference conditions (IEC 60255-6).

## Metering functions **Phase-to-phase voltage Phase to neutral voltage**

### **Phase-to-phase voltage**

### **Operation**

This function gives the RMS value of the 50 or 60 Hz component of phase-to-phase voltages (according to voltage sensor connections):

- U21: voltage between phases 2 and 1
- U32: voltage between phases 3 and 2
- U13: voltage between phases 1 and 3.
- It is based on measurement of the fundamental component.

### **Readout**

The measurements may be accessed via:

- $\blacksquare$  the advanced UMI display unit by pressing the  $\lll \gg$  key
- $\blacksquare$  the display of a PC with the SFT2841 software
- $\blacksquare$  the communication link
- an analog converter with the MSA141 option.

### **Characteristics**

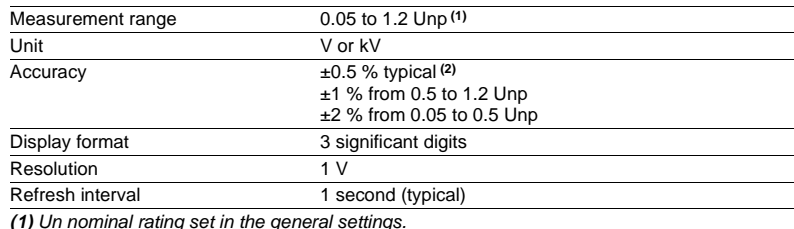

**(2)** At Unp, in reference conditions (IEC 60255-6).

### **Phase-to-neutral voltage**

### **Operation**

This function gives the RMS value of the 50 or 60 Hz component of phase-to-neutral voltages:

- V1: phase 1 phase-to-neutral voltage
- V2: phase 2 phase-to-neutral voltage
- V3: phase 3 phase-to-neutral voltage.
- It is based on measurement of the fundamental component.

#### **Readout**

- The measurements may be accessed via:
- $\blacksquare$  the advanced UMI display unit by pressing the  $\lll \gg$  key
- the display of a PC with the SFT2841 software
- $\blacksquare$  the communication link
- an analog converter with the MSA141 option.

### **Characteristics**

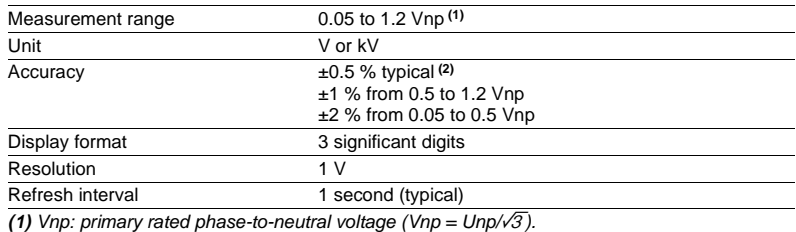

**(2)** At Vnp in reference conditions (IEC 60255-6).

## Metering functions **Residual voltage Positive sequence voltage**

### **Residual voltage**

### **Operation**

This function gives the value of the residual voltage  $VO = (V1 + V2 + V3)$ . V0 is measured:

- $\blacksquare$  by taking the internal sum of the 3 phase voltages
- $\blacksquare$  by an open star / delta VT.
- It is based on measurement of the fundamental component.

### **Readout**

- The measurement may be accessed via:
- $\blacksquare$  the advanced UMI display unit by pressing the  $\heartsuit$  key
- $\blacksquare$  the display of a PC with the SFT2841 software
- $\blacksquare$  the communication link.

#### **Characteristics**

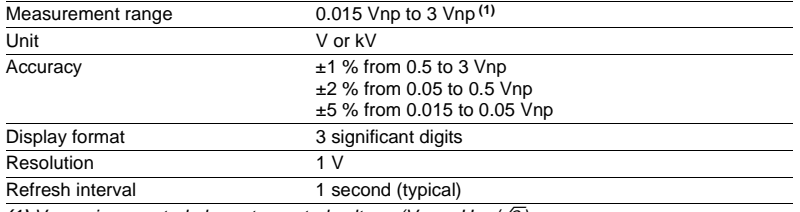

(1) Vnp: primary rated phase-to-neutral voltage (Vnp =  $Unp/\sqrt{3}$ ).

### **Positive sequence voltage**

### **Operation**

This function gives the calculated value of the positive sequence voltage Vd.

### **Readout**

The measurement may be accessed via:

- $\blacksquare$  the advanced UMI display unit by pressing the  $\binom{m}{k}$  key
- $\blacksquare$  the display of a PC with the SFT2841 software
- $\blacksquare$  the communication link.

#### **Characteristics**

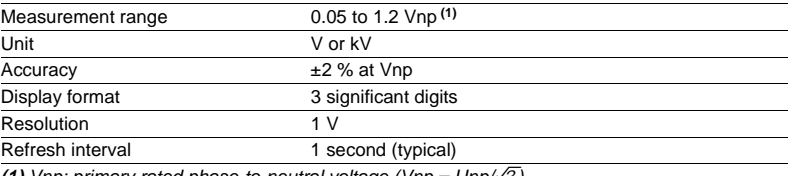

**(1)** Vnp: primary rated phase-to-neutral voltage (Vnp =  $Unp/\sqrt{3}$ ).

## Metering functions **Negative sequence voltage Frequency**

### **Negative sequence voltage**

### **Operation**

This function gives the calculated value of the negative sequence voltage Vi.

### **Readout**

- The measurement may be accessed via:
- $\blacksquare$  the advanced UMI display unit by pressing the  $\lll \gg$  key
- $\blacksquare$  the display of a PC with the SFT2841 software
- $\blacksquare$  the communication link.

### **Characteristics**

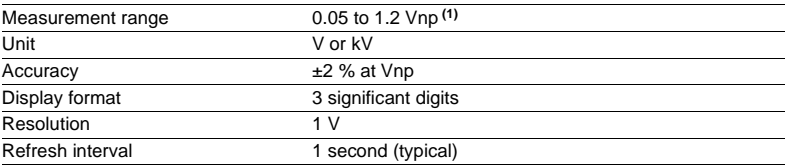

(1) Vnp: primary rated phase-to-neutral voltage (Vnp =  $Unp/\sqrt{3}$ ).

### **Frequency**

### **Operation**

This function gives the frequency value.

- Frequency is measured via the following:
- $\blacksquare$  based on U21, if only one phase-to-phase voltage is connected to the Sepam
- based on positive sequence voltage, if the Sepam includes U21 and U32 measurements.
- Frequency is not measured if:
- $\blacksquare$  the voltage U21 or positive sequence voltage Vd is less than 40 % of Un
- $\blacksquare$  the frequency is outside the measurement range.

#### **Readout**

The measurement may be accessed via:

- $\blacksquare$  the advanced UMI display unit by pressing the  $\mathbb{R}^n$  key
- $\blacksquare$  the display of a PC with the SFT2841 software
- $\blacksquare$  the communication link
- $\blacksquare$  an analog converter with the MSA141 option.

### **Characteristics**

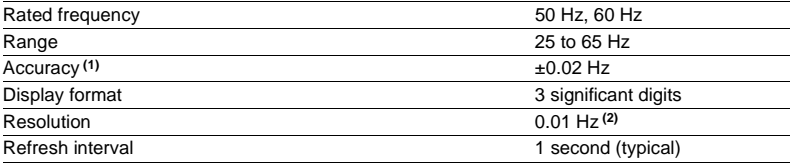

**(1)** At Unp in reference conditions (IEC 60255-6).

**(2)** On SFT2841.

## Metering functions **Active, reactive and apparent power**

### **Operation**

This function gives the power values:

- **P** active power =  $\sqrt{3}$ . U.I cos  $\varphi$
- **Q** reactive power =  $\sqrt{3}$ .U.I.sin  $\varphi$
- $\blacksquare$  S apparent power =  $\sqrt{3}$ .U.I.

The function measures the active and reactive power in 3-wire 3-phase arrangements by means of the two wattmeter method. The powers are obtained based on the phase-to-phase voltages U21 and U32 and the phase currents I1 and I3.

When only the voltage U21 is connected, P and Q are calculated assuming that the system voltage is balanced.

According to standard practice, it is considered that:

- **for the outgoing circuit (1)**:
- $\Box$  power exported by the busbar is positive
- $\nabla$  power supplied to the busbar is negative

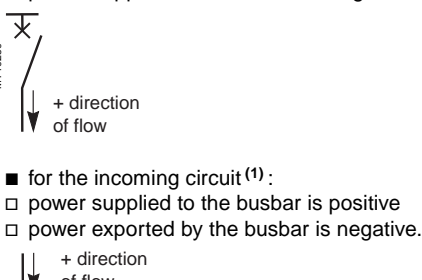

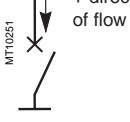

MT10250

### **Readout**

The measurements may be accessed via:

- $\blacksquare$  the advanced UMI display unit by pressing the  $\mathbb{R}^n$  key
- $\blacksquare$  the display of a PC with the SFT2841 software
- $\blacksquare$  the communication link
- an analog converter with the MSA141 option.
- **(1)** Choice to be set in the general settings.

### **Characteristics**

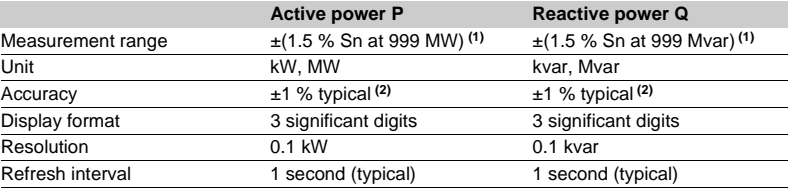

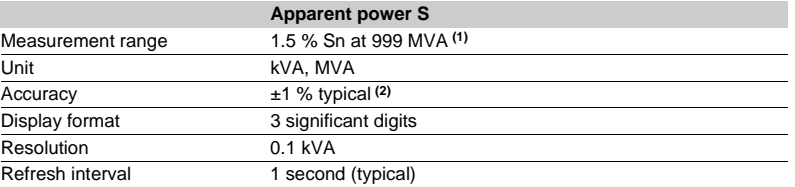

 $\sqrt{1}$  Sn =  $\sqrt{3}$  Unp. In.

 $(2)$  At In, Unp,  $\cos \varphi > 0.8$  in reference conditions (IEC 60255-6).

## Metering functions **Peak demand active and reactive power Power factor (cos φ)**

### **Peak demand active and reactive power**

### **Operation**

This function gives the greatest average active or reactive power value since the last reset.

The values are refreshed after each "integration interval", an interval that may be set from 5 to 60 mn (common interval with peak demand phase currents). The values are saved in the event of a power failure.

### **Readout**

- The measurements may be accessed via:
- $\blacksquare$  the advanced UMI display unit by pressing the  $\lll \gg$  key
- the display of a PC with the SFT2841 software
- $\blacksquare$  the communication link.

### **Resetting to zero**

**press the clear key on the advanced UMI display unit when a peak demand is** displayed

- $\blacksquare$  via the **clear** command in the SFT2841 software
- $\blacksquare$  via the communication link (remote control order TC6).

### **Characteristics**

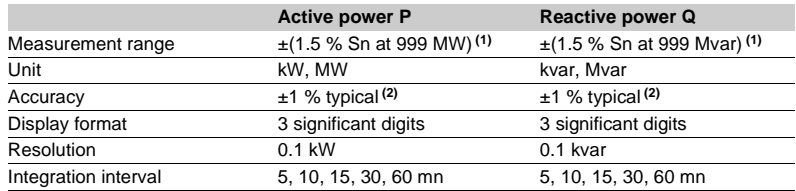

**(1)** Sn = 3Unp.In.

**(2)** At In, Unp, cos ϕ > 0.8 in reference conditions (IEC 60255-6).

## **Power factor (cos φ)**

### **Operation**

The power factor is defined by:

#### $\cos \varphi = \frac{P}{\sqrt{P^2 + Q^2}}$ ⁄

It expresses the phase displacement between the phase currents and phase-toneutral voltages.

The + and - signs and **IND** (inductive) and **CAP** (capacitive) indications give the direction of power flow and the type of load.

### **Readout**

The measurement may be accessed via:

- $\blacksquare$  the advanced UMI display unit by pressing the  $\binom{m}{k}$  key
- the display of a PC with the SFT2841 software
- $\blacksquare$  the communication link.

### **Characteristics**

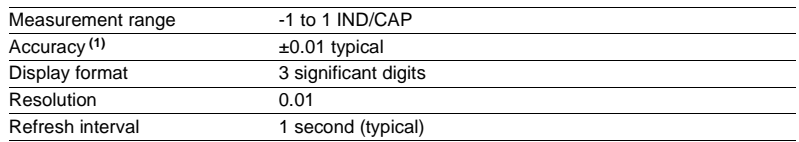

**(1)** At In, Unp, cos ϕ > 0.8 in reference conditions (IEC 60255-6).

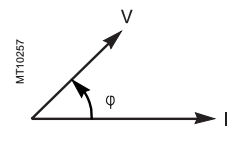

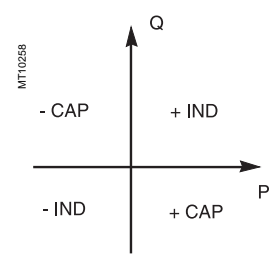

## Metering functions **Active and reactive energy**

### **Accumulated active and reactive energy**

### **Operation**

- This function gives the following for the active and reactive energy values:
- $\blacksquare$  accumulated energy conveyed in one direction
- $\blacksquare$  accumulated energy conveyed in the other direction.
- It is based on measurement of the fundamental component. The accumulated energy values are saved in the event of a power failure.

### **Readout**

- The measurements may be accessed via:
- $\blacksquare$  the advanced UMI display unit by pressing the  $\textcircled{r}$  key
- $\blacksquare$  the display of a PC with the SFT2841 software
- $\blacksquare$  the communication link.

### **Characteristics**

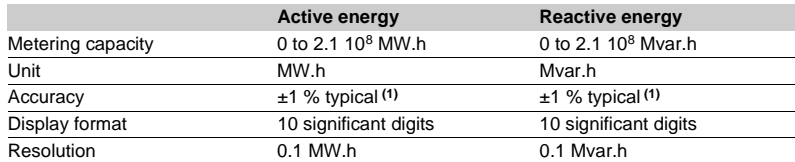

**(1)** At In, Unp,  $\cos \varphi > 0.8$  in reference conditions (IEC 60255-6).

### **Accumulated active and reactive energy by pulse metering**

### **Operation**

This function is used for energy metering via logic inputs. Energy incrementing is associated with each input (one of the general parameters to be set). Each input pulse increments the meter. 4 inputs and 4 accumulated energy metering options are available:

- $\blacksquare$  positive and negative active energy
- $\blacksquare$  positive and negative reactive energy.

The accumulated active and reactive energy values are saved in the event of a power failure.

#### **Readout**

- $\blacksquare$  the display of a PC with the SFT2841 software
- $\blacksquare$  the communication link.

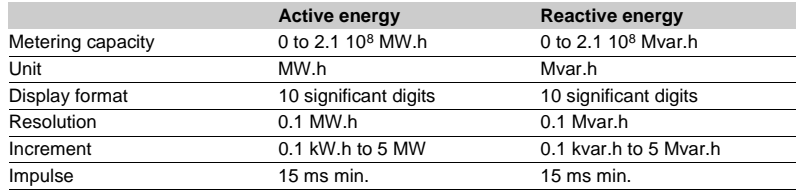

### **Operation**

This function gives the temperature value measured by resistance temperature detectors (RTDs):

- **p** platinum Pt100 (100 Ω at 0 °C) in accordance with the CEI 60751 and DIN 43760 standards
- $\blacksquare$  nickel 100 Ω or 120 Ω (at 0 °C).

Each RTD channel gives one measurement:

tx = RTD x temperature.

The function also indicates RTD faults:

- RTD disconnected (tx  $> 205$  °C)
- RTD shorted (tx < -35 °C).

In the event of a fault, display of the value is inhibited.

The associated monitoring function generates a maintenance alarm.

### **Readout**

The measurement may be accessed via:

- the advanced UMI display unit by pressing the  $\left\langle\!\leftarrow\!\left\langle\!\left\langle \cdot\right\rangle \right.\right\rangle$  key, in °C or in °F
- $\blacksquare$  the display of a PC with the SFT2841 software
- $\blacksquare$  the communication link
- an analog converter with the MSA141 option.

### **Characteristics**

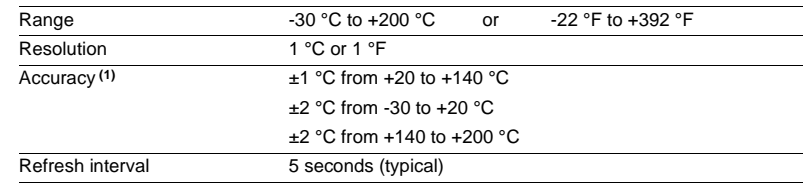

**Accuracy derating according to wiring:** see chapter "installation of MET148-2 module page 6/22.

## **Tripping context Tripping current**

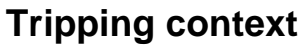

### **Operation**

This function gives the values of physical units at the time of tripping to enable analysis of the cause of the fault.

Values available on the advanced UMI:

- $\blacksquare$  tripping currents
- $\blacksquare$  residual currents (based on sum of phase currents and measured on I0 input)
- phase-to-phase voltages
- $\blacksquare$  residual voltage
- $\blacksquare$  frequency
- $\blacksquare$  active power
- $\blacksquare$  reactive power.

The expert UMI may be used to obtain the following in addition to the values available on the advanced UMI:

- $\blacksquare$  phase-to-neutral voltages
- $\blacksquare$  negative sequence voltage
- positive sequence voltage.

The values for the last five trips are stored with the date and time of tripping. They are saved in the event of a power failure.

### **Readout**

The measurements may be accessed via:

- $\blacksquare$  the advanced UMI display unit by pressing the  $(\gtrsim)$  key
- $\blacksquare$  the display of a PC with the SFT2841 software
- $\blacksquare$  the communication link.

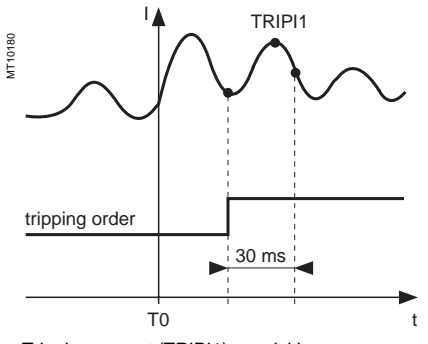

Tripping current (TRIPI1) acquisition.

## **Tripping current**

### **Operation**

This function gives the RMS value of currents at the prospective time of the last trip:

- TRIPI1: phase 1 current
- TRIPI2: phase 2 current
- TRIPI3: phase 3 current.

It is based on measurement of the fundamental component.

This measurement is defined as the maximum RMS value measured during a 30 ms interval after the activation of the tripping contact on output O1.

### **Readout**

The measurements may be accessed via:

- $\blacksquare$  the advanced UMI display unit by pressing the  $(\gtrsim)$  key
- $\blacksquare$  the display of a PC with the SFT2841 software
- $\blacksquare$  the communication link.

### **Characteristics**

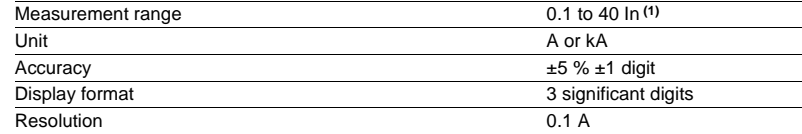

**(1)** In rated current set in the general settings.

## **Negative sequence / unbalance**

### **Operation**

This function gives the negative sequence component: **T = Ii/Ib**

The negative sequence current is determined based on the phase currents:  $\blacksquare$  3 phases

$$
\hat{i}i = \frac{1}{3} \times (\hat{i}1 + a^2 i2 + a \hat{i}3)
$$
  
with  $a = e^{\frac{i2\pi}{3}}$ 

$$
\blacksquare
$$
 2 phases

$$
\ddot{\mathbf{i}} = \frac{1}{\sqrt{3}} \times (\dot{\mathbf{i}} - a^2 \dot{\mathbf{i}})
$$

with **a** = 
$$
e^{\int \frac{2\pi}{3}}
$$

These 2 formulas are equivalent when there is no earth fault.

### **Readout**

- The measurements may be accessed via:
- $\blacksquare$  the advanced UMI display unit by pressing the  $\mathcal{R}$  key
- $\blacksquare$  the display of a PC with the SFT2841 software
- $\blacksquare$  the communication link.

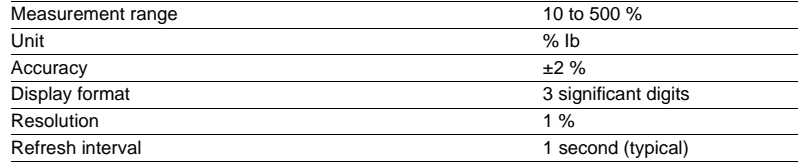

## Network diagnosis functions

## **Phase displacement**  $φ$ **0 Phase displacement**  $\varphi$ **1,**  $\varphi$ **2,**  $\varphi$ **3**

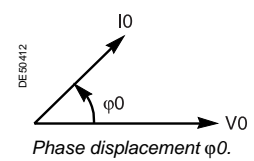

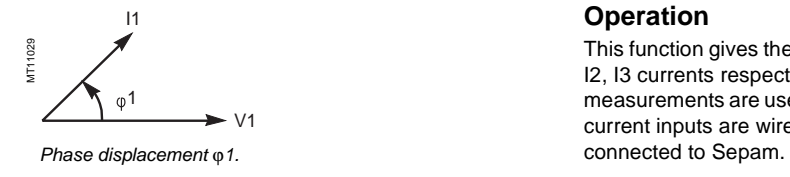

### **Phase displacement**  $φ$ **0**

### **Operation**

This function give the phase displacement measured between the residual voltage and residual current in the trigonometric sense (see diagram).

The measurement is useful during commissioning to check that the directional earth fault protection unit is connected correctly.

### **Two values are available:**

- $\Box$   $\varphi$ 0, angle with measured I0
- $\bullet$  φ0Σ, angle with I0 calculated by sum of phase currents.

### **Readout**

The measurements may be accessed via:

- $\blacksquare$  the advanced UMI display unit by pressing the  $\heartsuit$  key
- $\blacksquare$  the display of a PC with the SFT2841 software
- $\blacksquare$  the communication link.

#### **Characteristics**

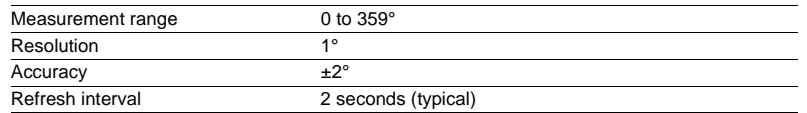

## **Phase displacement**  $φ$ **1,**  $φ$ **2,**  $φ$ **3**

### **Operation**

This function gives the phase displacement between the V1, V2, V3 voltages and I1, I2, I3 currents respectively, in the trigonometric sense (see diagram). The measurements are used when Sepam is commissioned to check that the voltage and current inputs are wired correctly. It does not operate when only the U21 voltage is

### **Readout**

The measurements may be accessed via:

- $\blacksquare$  the advanced UMI display unit by pressing the  $\heartsuit$  key
- $\blacksquare$  the display of a PC with the SFT2841 software
- $\blacksquare$  the communication link.

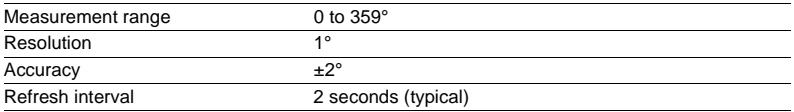

## **Disturbance recording**

### **Operation**

This function is used to record analog signal and logical states. Record storage is activated according to parameter setting by a triggering event. The stored event begins before the triggering event and continues afterwards.

The record comprises the following information:

- $\blacksquare$  values sampled from the different signals
- $\blacksquare$  date

 $\blacksquare$  characteristics of the recorded channels.

The duration and number of records may be set using the SFT2841 software tool. The files are recorded in FIFO (First In First Out) type shift storage: when the maximum number of records is reached, the oldest record is erased when a new record is triggered.

The disturbance records are lost when the device is switched on and when the logical equations or alarm messages are changed.

#### **Transfer**

Files may be transferred locally or remotely:

 $\blacksquare$  locally: using a PC which is connected to the front panel connector and has the SFT2841 software tool

 $\blacksquare$  remotely: using a software tool specific to the remote monitoring and control system.

#### **Recovery**

The signals are recovered from a record by means of the SFT2826 software tool.

#### **Principle**

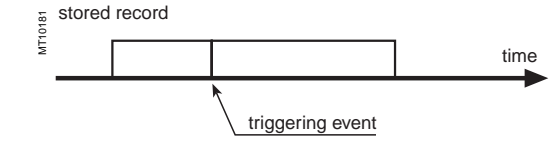

### **Characteristics**

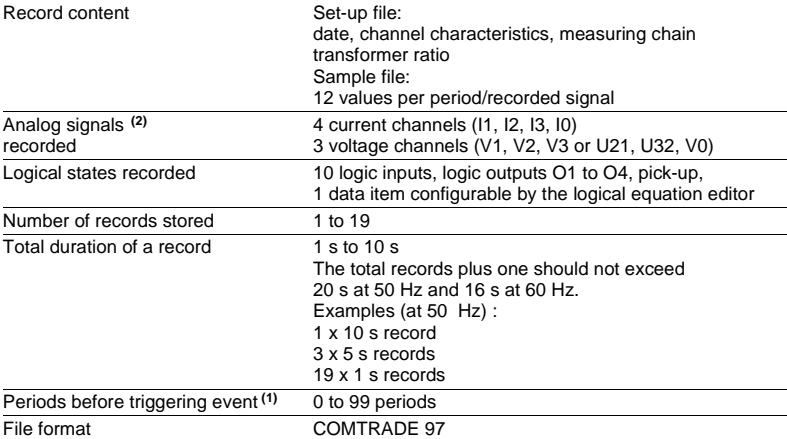

**(1)** According to parameter setting with the SFT2841 software and factory-set to 36 periods. **(2)** According to the type of sensors.

## **Thermal capacity used Cooling time constant**

### **Thermal capacity used**

### **Operation**

The thermal capacity used is calculated by the thermal protection function. The thermal capacity used is related to the load. The thermal capacity used measurement is given as a percentage of the rated thermal capacity.

### **Saving of thermal capacity used**

The thermal capacity used is saved in the event of a Sepam power cut. The saved value is used again after a Sepam power outage.

### **Readout**

The measurements may be accessed via:

- $\blacksquare$  the advanced UMI display unit by pressing the  $(\gtrsim)$  key
- $\blacksquare$  the display of a PC with the SFT2841 software
- $\blacksquare$  the communication link
- an analog converter with the MSA141 option.

#### **Characteristics**

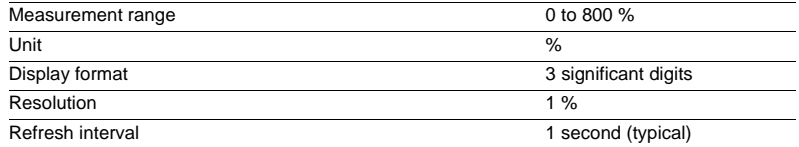

### **Cooling time constant**

### **Operation**

The cooling time constant T2 of the equipment being monitored (transformer, motor or generator) is estimated by the thermal overload protection function.

It is calculated each time the equipment operates for a sufficiently long period, followed by a shutdown  $(I < 0.1$  lb) and temperature stabilization phase. The calculation is based on the temperature measured by RTDs 1, 2 and 3 (stator sensors for motors and generators) or by RTDs 1, 3 and 5 (primary winding sensors

for transformers). For greater accuracy, it is advisable for the ambient temperature to be measured by RTD 8. If "other applications" is chosen in the RTD assignment table, T2 is not estimated.

Two measurements are available, one for each thermal operating rate of the monitored equipment.

### **Readout**

The measurements may be accessed via:

- **n** the advanced UMI display unit by pressing the  $\mathbb{R}$  key
- the display of a PC with the SFT2841 software
- $\blacksquare$  the communication link.

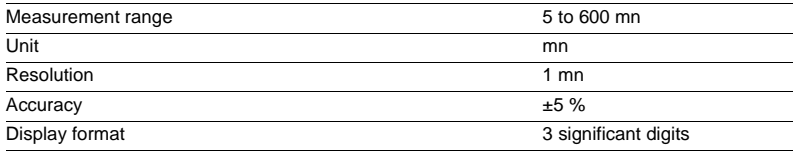

Machine operation assistance functions

## **Operating time before tripping Waiting time after tripping**

### **Remaining operating time before overload tripping**

### **Operation**

The time is calculated by the thermal protection function. It depends on the thermal capacity used.

### **Readout**

- The measurements may be accessed via:
- $\blacksquare$  the advanced UMI display unit by pressing the  $\gg$  key
- $\blacksquare$  the display of a PC with the SFT2841 software
- $\blacksquare$  the communication link.

### **Characteristics**

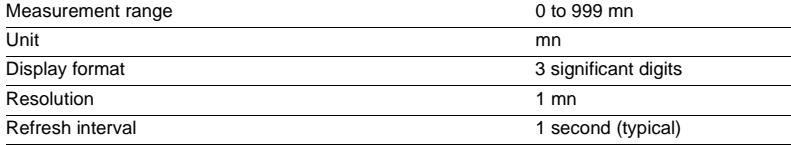

### **Waiting time after overload tripping**

### **Operation**

The time is calculated by the thermal protection function. It depends on the thermal capacity used.

### **Readout**

The measurements may be accessed via:

- $\blacksquare$  the advanced UMI display unit by pressing the  $\heartsuit$  key
- the display of a PC with the SFT2841 software
- $\blacksquare$  the communication link.

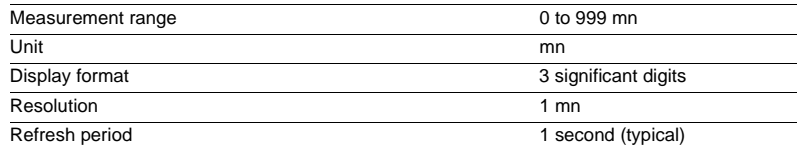

## Machine operation assistance functions

## **Running hours counter and operating time Starting current and starting/ overload time**

### **Running hours counter and operating time**

The counter gives the running total of time during which the protected device (motor, generator or transformer) has been operating (I > 0.1 lb). The initial counter value may be modified using the SFT2841 software.

The counter is saved in the event of an auxiliary power failure.

### **Readout**

The measurements may be accessed via:

- $\blacksquare$  the advanced UMI display unit by pressing the  $\heartsuit$  key
- $\blacksquare$  the display of a PC with the SFT2841 software
- $\blacksquare$  the communication link.

### **Characteristics**

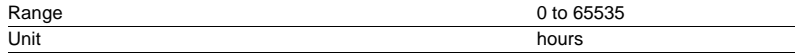

## **Starting current and starting/overload time**

### **Operation**

The starting/overload time is the time between the moment at which one of the 3 phase currents exceeds 1.2 Ib and the moment at which the 3 currents drop back below 1.2 Ib.

The maximum phase current obtained during this period is the starting/overload current.

The 2 values are saved in the event of an auxiliary power failure.

### **Readout**

The measurements may be accessed via:

 $\blacksquare$  the advanced UMI display unit by pressing the  $(\gtrapprox)$  key

 $\blacksquare$  the display of a PC with the SFT2841 software

 $\blacksquare$  the communication link.

### **Characteristics**

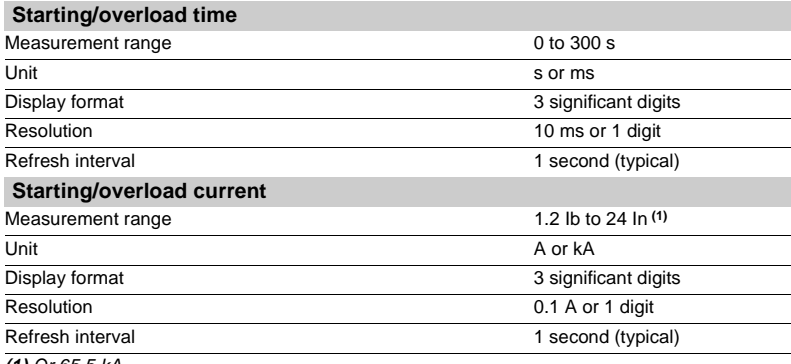

**(1)** Or 65.5 kA.

Machine operation assistance functions

## **Number of starts before inhibition Start inhibit time delay**

### **Number of starts before inhibition**

### **Operation**

The number of starts allowed before inhbition is calculated by the number of starts protection function.

The number of starts depends on the thermal state of the motor.

### **Readout**

- The measurements may be accessed via:
- $\blacksquare$  the advanced UMI display unit by pressing the  $(\gtrsim)$  key
- $\blacksquare$  the display of a PC with the SFT2841 software
- $\blacksquare$  the communication link.

### **Resetting to zero**

The number of starts counters may be reset to zero as follows, after the entry of a password:

b on the advanced UMI display unit by pressing the **"clear"** key

■ on the display of a PC with the SFT2841 software.

### **Characteristics**

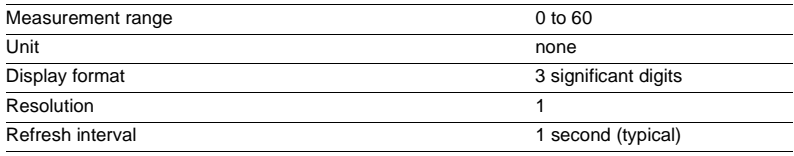

### **Start inhibit time delay**

#### **Operation**

The time delay is calculated by the number of starts protection function. If the number of starts protection function indicates that starting is inhibited, the time given represents the waiting time before starting is allowed.

#### **Readout**

The number of starts and waiting time may be

- accessed via:  $\blacksquare$  the advanced UMI display unit by pressing the  $\gg$  key
- $\blacksquare$  the display of a PC with the SFT2841 software
- $\blacksquare$  the communication link.

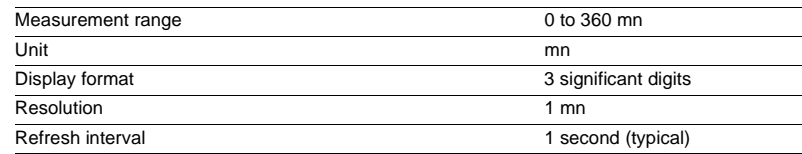

## **Cumulative breaking current and number of operations**

### **Cumulative breaking current**

### **Operation**

This function gives the cumulative breaking current in  $(kA)^2$  for five current ranges. It is based on measurement of the fundamental component.

The current ranges displayed are:

- $0 < l < 2 ln$
- $\blacksquare$  2  $\ln$  < I < 5  $\ln$
- $\blacksquare$  5 In < I < 10 In
- $10 \ln 16 < 40 \ln$
- $\blacksquare$  I > 40 In.

This function gives the cumulative breaking current in (kA)<sup>2</sup> for five current ranges. Each value is saved in the event of an auxiliary power failure.

Refer to switchgear documentation for use of this information.

### **Number of operations**

The function also gives the total number of breaking device operations.

It is activated by tripping orders (O1 relay).

The number of operations is saved in the event of an auxiliary power failure.

### **Readout**

The measurements may be accessed via:

 $\blacksquare$  the advanced UMI display unit by pressing the  $\mathbb{Q}$  key

- $\blacksquare$  the display of a PC with the SFT2841 software
- $\blacksquare$  the communication link.

The initial values may be introduced using the SFT2841 software tool to take into account the real state of a used breaking device.

#### **Characteristics**

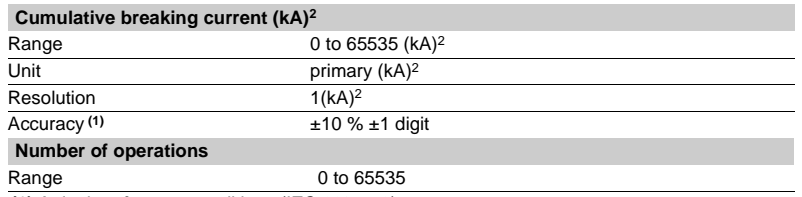

**(1)** At In, in reference conditions (IEC 60255-6).

## **Operating time Charging time**

### **Operating time**

### **Operation**

This function gives the value of the opening operating time of a breaking device **(1)** and change of status of the device open position contact connected to the I11 input **(2)**  The function is inhibited when the input is set for AC voltage **(3)**. The value is saved in the event of an auxiliary power failure.

### **Readout**

- The measurement may be accessed via:
- $\blacksquare$  the advanced UMI display unit by pressing the  $\mathcal{R}$ ) key
- the display of a PC with the SFT2841 software
- $\blacksquare$  the communication link.

**(1)** Refer to switchgear documentation for use of this information.

**(2)** Optional MES module.

**(3)** Optional MES114E or MES114F modules.

### **Characteristics**

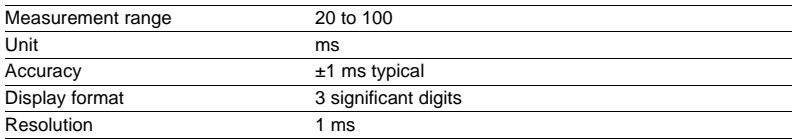

## **Charging time**

### **Operation**

This function gives the value of the breaking device **(1)** operating mechanism charging time, determined according to the device closed position status change contact and the end of charging contact connected to the Sepam logic inputs **(2)**. The value is saved in the event of an auxiliary power failure.

#### **Readout**

- The measurement may be accessed via:
- $\blacksquare$  the advanced UMI display unit by pressing the  $\mathcal{R}$  key
- $\blacksquare$  the display of a PC with the SFT2841 software
- $\blacksquare$  the communication link.
- **(1)** Refer to switchgear documentation for use of this information.
- **(2)** Optional MES114 or MES114E or MES114F modules.

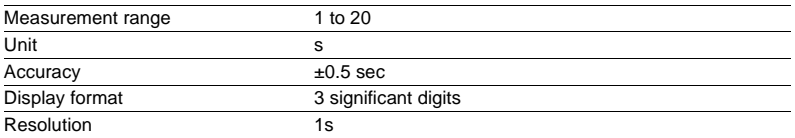

## **VT supervision** ANSI code 60FL

### **Operation**

The VT (Voltage Transformer) supervision function is used to supervise the complete phase and residual voltage measurement chain:

- $\blacksquare$  voltage transformers
- VT connection to Sepam
- $\blacksquare$  Sepam voltage analog inputs.

The function processes the following failures:

- $\blacksquare$  partial loss of phase voltages, detected by:
- $\square$  presence of negative sequence voltage
- $\Box$  and absence of negative sequence current
- $\blacksquare$  loss of all phase voltages, detected by:
- $\square$  presence of current on one of the three phases
- $\square$  and absence of all measured voltages

 $\blacksquare$  tripping of the phase VT (and/or residual VT) protection relay, detected by the acquisition on a logic input of the fuse melting contact or auxiliary contact of the circuit breaker protecting the VTs

 $\blacksquare$  other types of failures may be processed using the logical equation editor.

The "Phase voltage fault" and "Residual voltage fault" information disappears automatically when the situation returns to normal, i.e. as soon as:

- $\blacksquare$  the cause of the fault has disappeared
- and all of the measured voltages are present.

#### **Use of circuit breaker closed information**

The "circuit breaker closed" information is used to detect the loss of one, two or three voltages, if it is connected to a logic input.

If the "circuit breaker closed" information is not connected to a logic input, the detection of VT faults due to the loss of one, two or three voltages is not determined by the position of the circuit breaker.

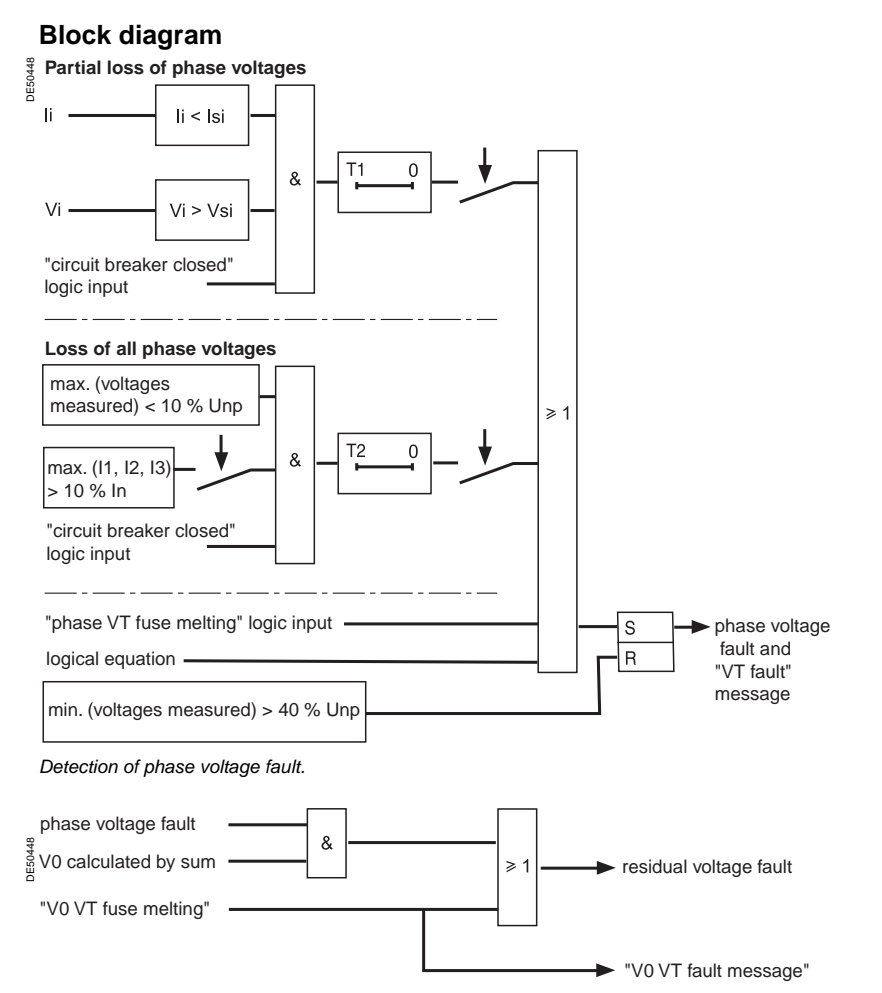

Detection of residual voltage fault.

## **VT supervision** ANSI code 60FL

### **Consequences of a VT fault on protection functions**

A "Phase voltage fault" affects the following protection functions:

- 27, 27S, 32P, 32Q/40, 47, 51V
- 59, only in cases where the protection function is set up for phase-to-neutral
- overvoltage, when the voltages are measured by two phase VTs + V0 VT
- $\blacksquare$  67
- A "residual voltage fault" affects the following protection functions:
- $\blacksquare$  59N
- $67N/67NC$ .

The behavior of the protection functions in the event of a "Phase voltage fault" or "Residual voltage fault" is to be set up and the following choices are proposed: for protection functions 27/27S, 32P, 32Q/40, 47, 51V, 59 and 59N: inhibition or no

inhibition

 $\blacksquare$  for protection function 67: inhibition or non-directional operation (50/51) ■ for protection function 67N/67NC: inhibition or non-directional operation (50N/51N).

#### **Setting advice**

The partial loss of voltages is based on the detection of the presence of negative sequence voltage and the absence of negative sequence current. By default:

- $\blacksquare$  the presence of negative sequence voltage is detected when: Vi > 10 % Vnp (Vsi)
- $\blacksquare$  the absence of negative sequence current is detected when: Ii < 5 % In (Isi)
- $\blacksquare$  time delay T1 is 1 s.

These default settings ensure the stability of the VT supervision function in the event of short-circuits or transient phenomena on the network.

The Isi set point may be raised for highly unbalanced networks.

Time delay T2 for the detection of the loss of all voltages must be longer than the time it takes for a short-circuit to be cleared by the protection function 50/51 or 67, to avoid the detection of a VT loss of voltage fault triggered by a 3-phase short-circuit.

The time delay for the 51V protection function must be longer than the T1 and T2 time delays used for the detection of voltage losses.

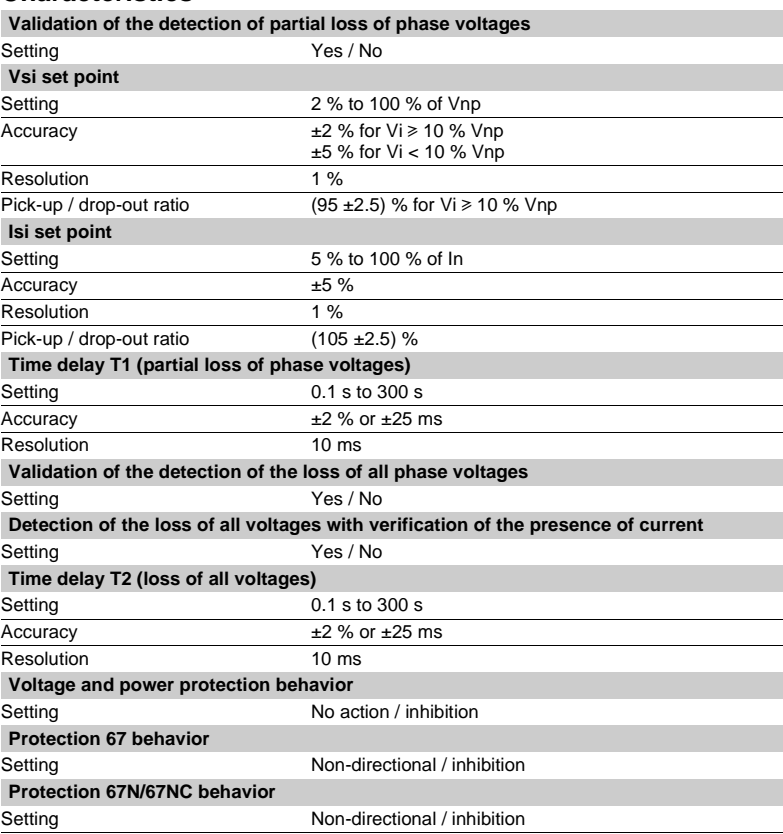

## **CT supervision** ANSI code 60

### **Operation**

The CT (Current Transformer) supervision function is used to supervise the complete phase current measurement chain:

- $\overline{\phantom{a}}$  phase current sensors (1 A/5 A CTs or LPCTs)
- phase current sensor connection to Sepam
- Sepam phase current analog inputs.

The function detects the loss of a phase current, when the three phase currents are measured.

The function is inactive if only 2 phase current sensors are connected.

The "CT fault" information disappears automatically when the situation returns to normal, i.e. as soon as the three phase currents are measured and have values greater than 10 % of In.

In the event of the loss of a phase current, the following protection functions may be inhibited to avoid nuisance tripping:

- $\blacksquare$  46, 32P and 32Q/40
- 51N and 67N, if IO is calculated by the sum of the phase currents.

### **Block diagram**

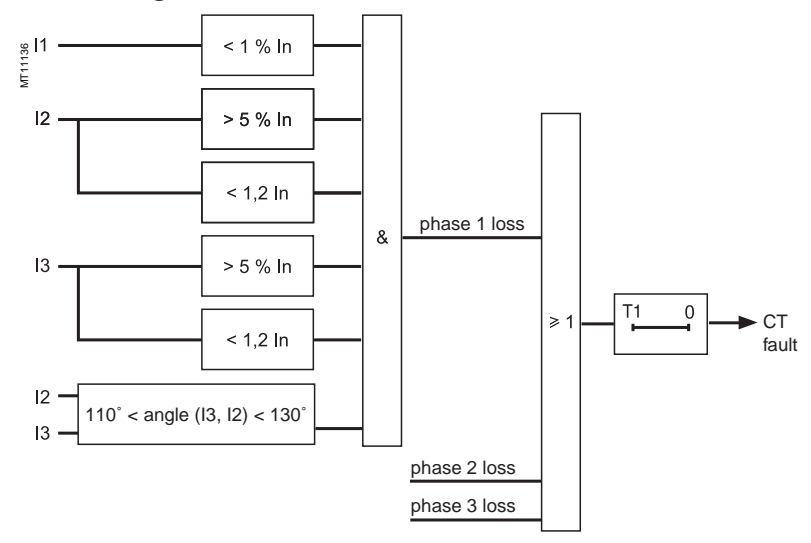

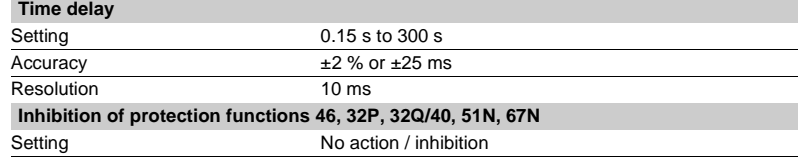

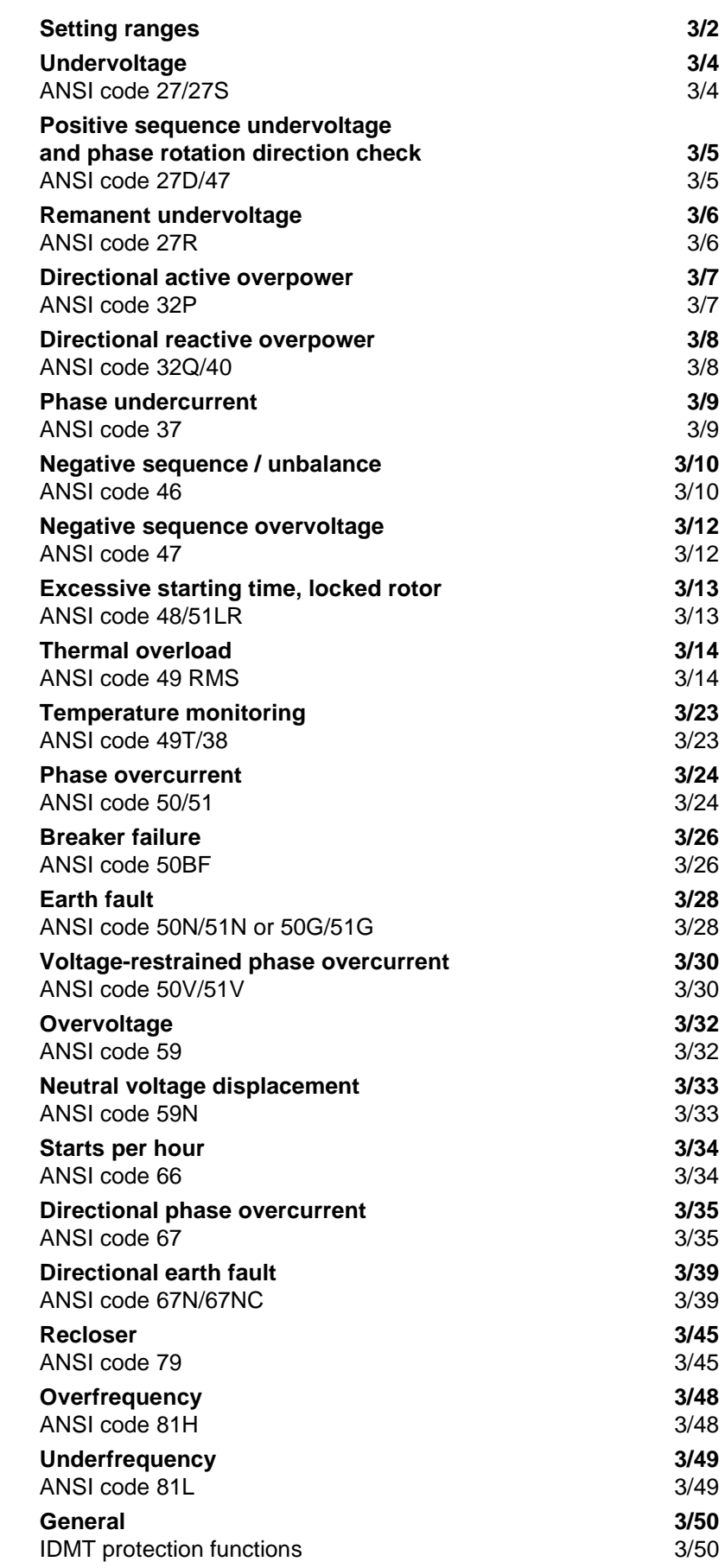

# Protection functions **Setting ranges**

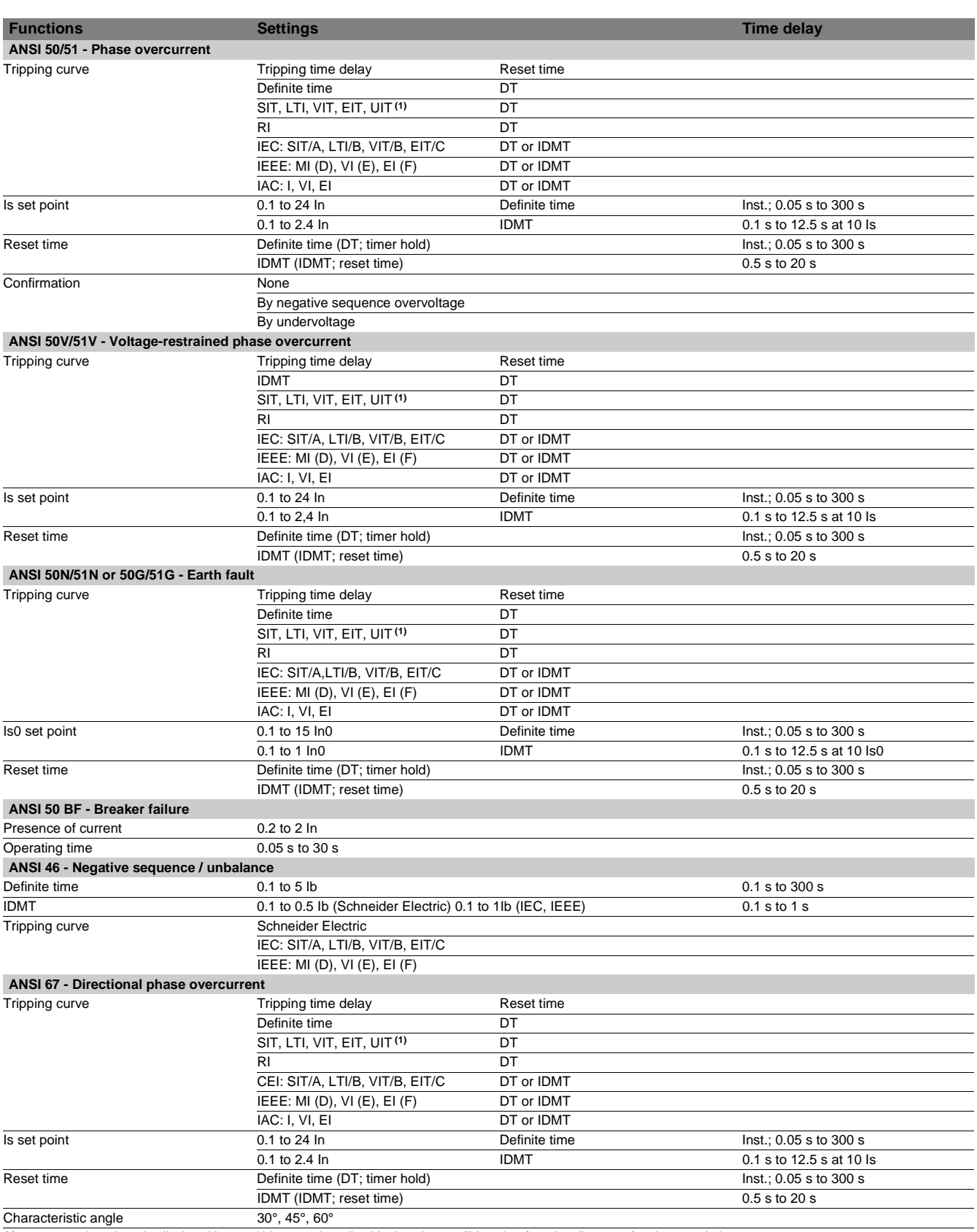

**Note:** general settings In, Ib, In0, Unp and Vnp are described in the chapter "Metering functions" page 2/2: characteristics.

**(1)** Tripping as of 1.2 Is.
## Protection functions **Setting ranges**

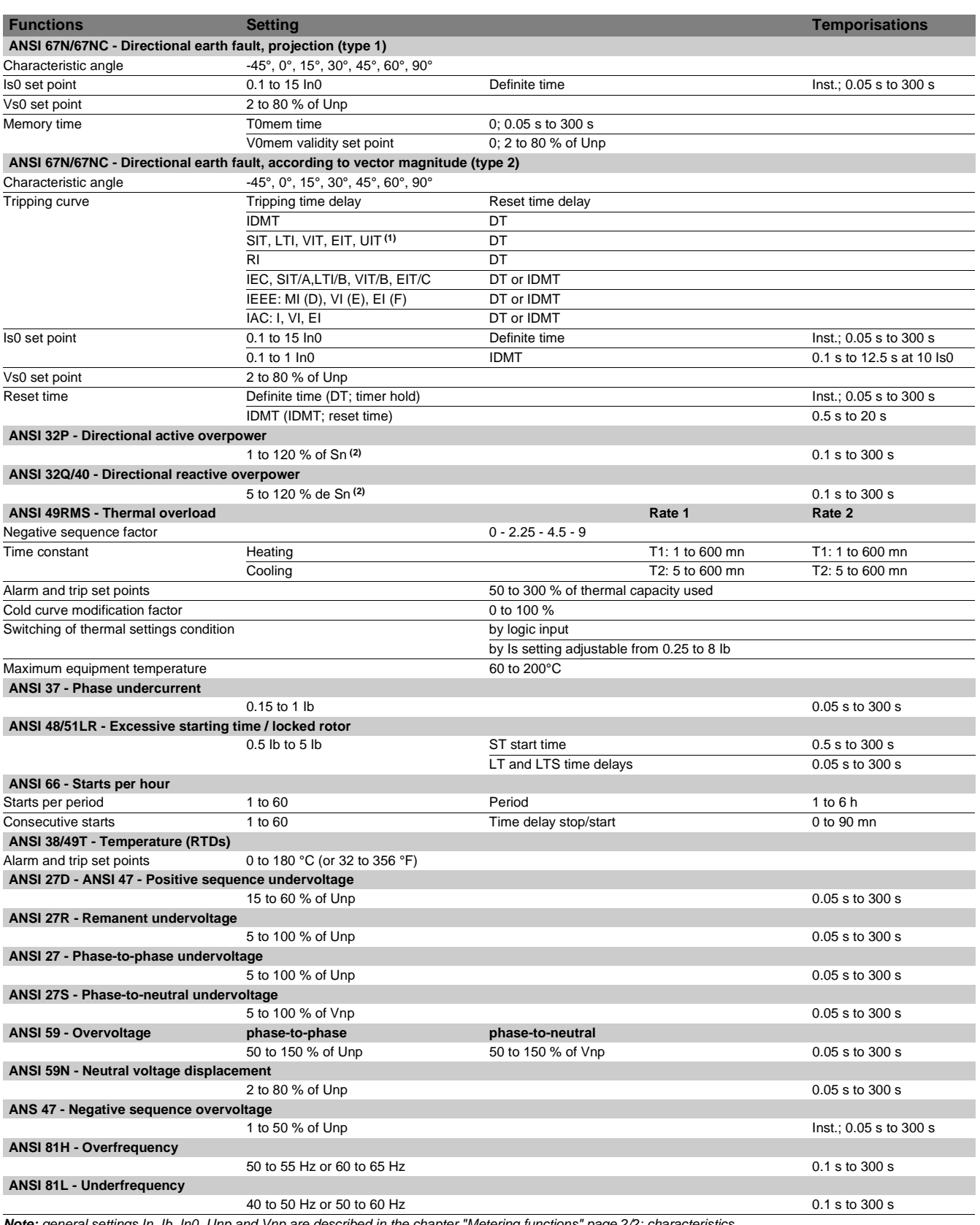

**Note:** general settings In, Ib, In0, Unp and Vnp are described in the chapter "Metering functions" page 2/2: characteristics.

**(1)** Tripping as of 1.2 ls.<br>**(2)** Sn = √3 .In.Unp.

# ANSI code 27/27S

### **Operation**

The protection function is three-phase and operates according to parameter setting with phase-to-neutral or phase-to-phase voltage:

■ it picks up if one of the 3 phase-to-neutral or phase-to-phase voltages drops below the Us/Vs set point

 $\blacksquare$  it includes a definite time delay  $\top$ 

 $\blacksquare$  with phase-to-neutral operation, it indicates the faulty phase in the alarm associated with the fault.

### **Block diagram**

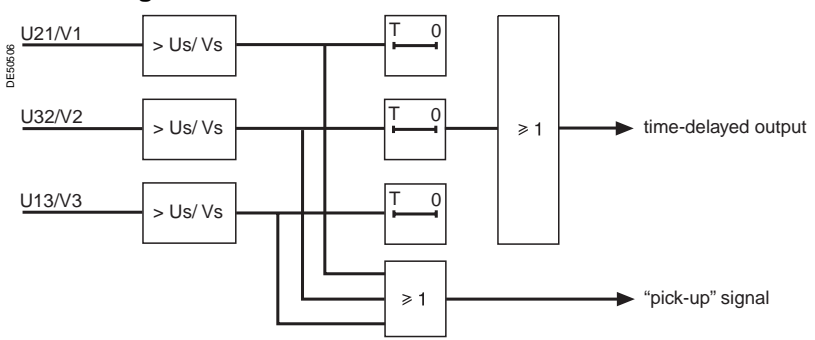

### **Characteristics**

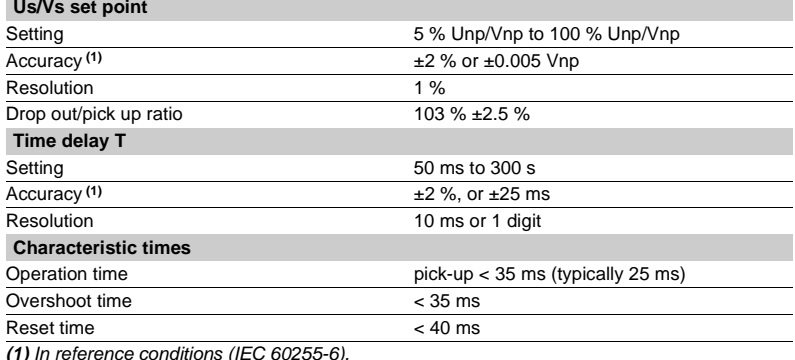

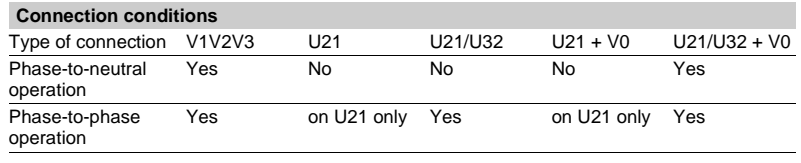

### Protection functions **Positive sequence undervoltage and phase rotation direction check** ANSI code 27D/47

### **Operation**

### **Positive sequence undervoltage**

The protection picks up when the positive sequence component Vd of a three-phase voltage system drops below the Vsd set point with:

$$
\vec{V}
$$
d = (1/3)[ $\vec{V}$ 1 + a $\vec{V}$ 2 + a<sup>2</sup> $\vec{V}$ 3]

$$
\vec{V}
$$
d = (1/3)[ $\vec{U}$ 21 – a<sup>2</sup> $\vec{U}$ 32]

with 
$$
V = \frac{U}{\sqrt{3}}
$$
 and  $a = e^{\frac{j2\pi}{3}}$ 

 $\blacksquare$  it includes a definite time delay T

 $\blacksquare$  it allows drops in motor electrical torque to be detected.

### **Phase rotation direction**

This protection also allows the phase rotation direction to be detected. The protection considers that the phase rotation direction is inverse when the positive sequence voltage is less than 10 % of Unp and when the phase-to-phase voltage is greater than 80 % of Unp.

### **Block diagram**

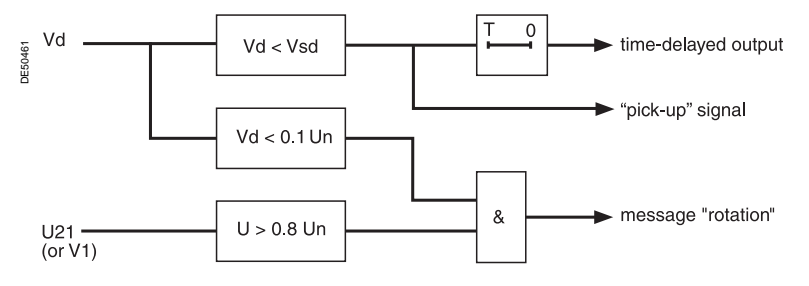

### **Characteristics**

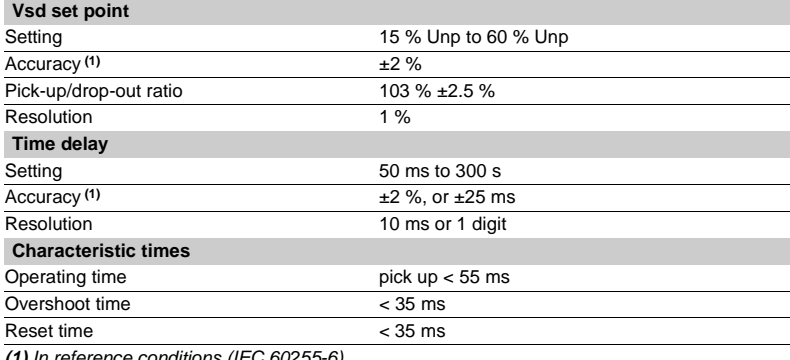

## Protection functions **Remanent undervoltage** ANSI code 27R

### **Operation**

This protection is single-phase:

- $\blacksquare$  it picks up when the U21 phase-to-phase voltage is less than the Us set point
- $\blacksquare$  the protection includes a definite time delay.

### **Block diagram**

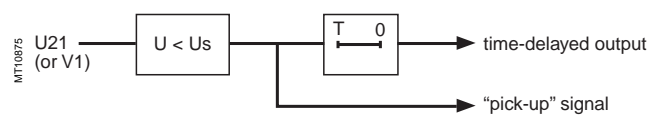

### **Characteristics**

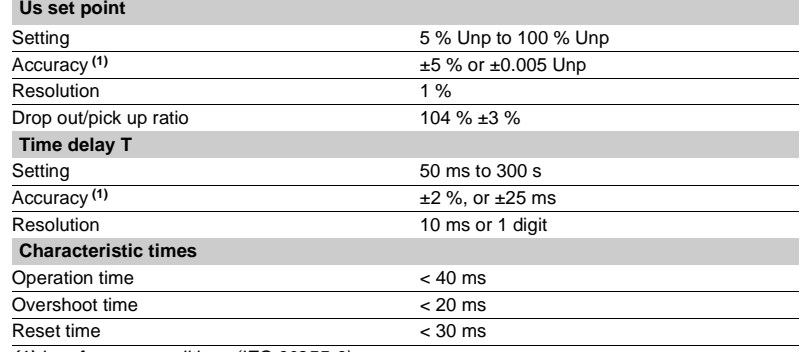

## Protection functions **Directional active overpower** ANSI code 32P

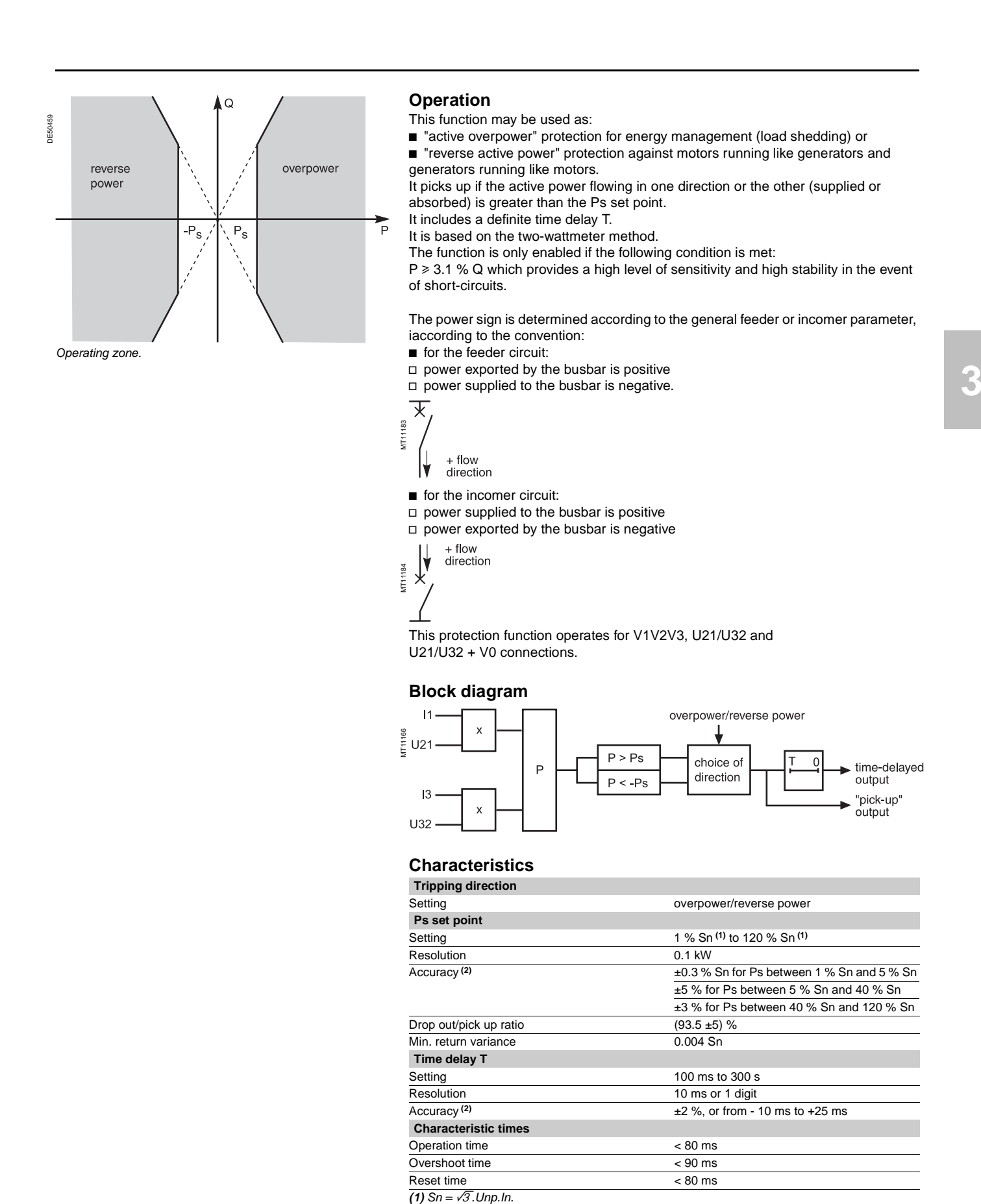

### Protection functions **Directional reactive overpower** ANSI code 32Q/40

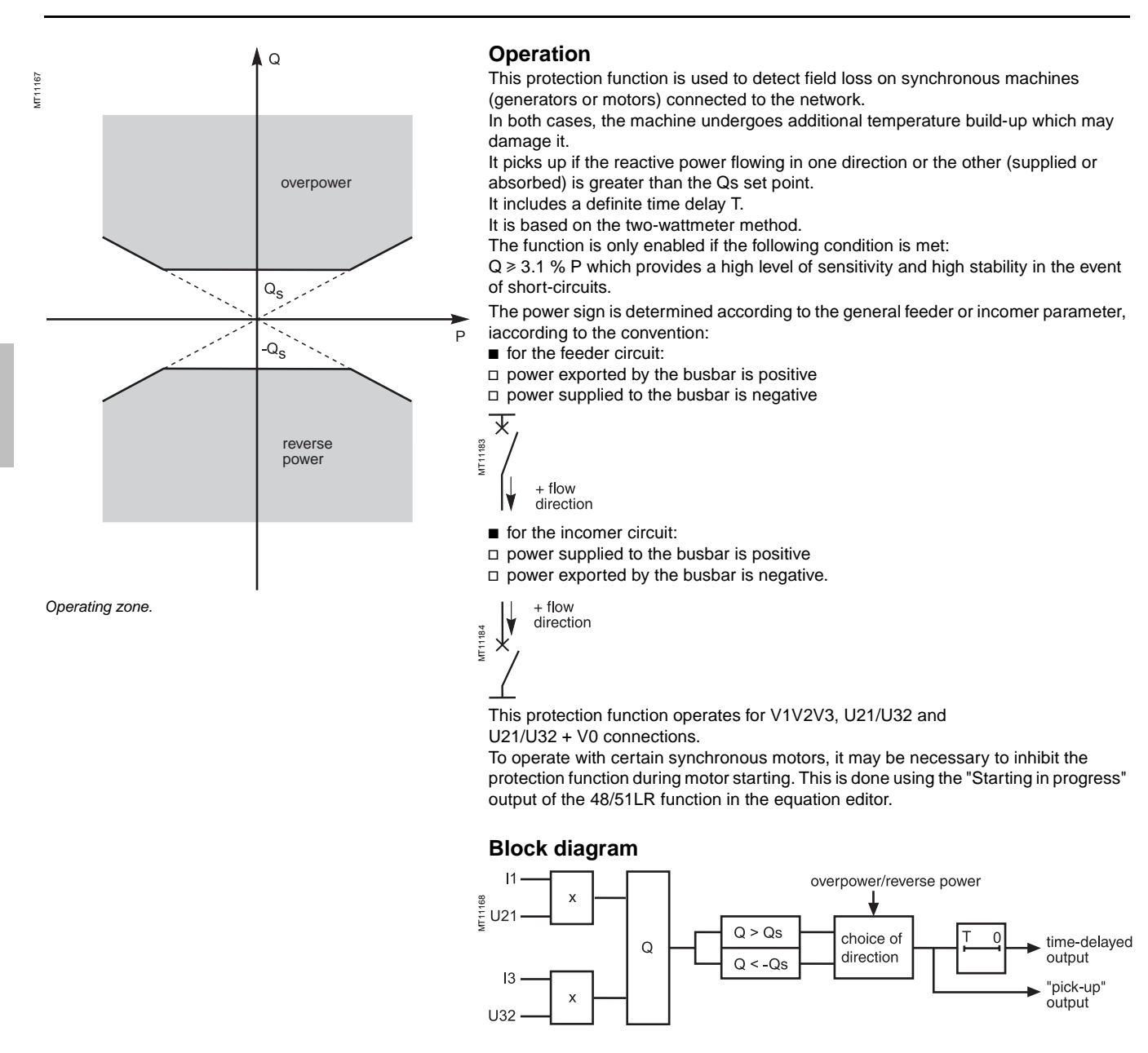

### **Characteristics**

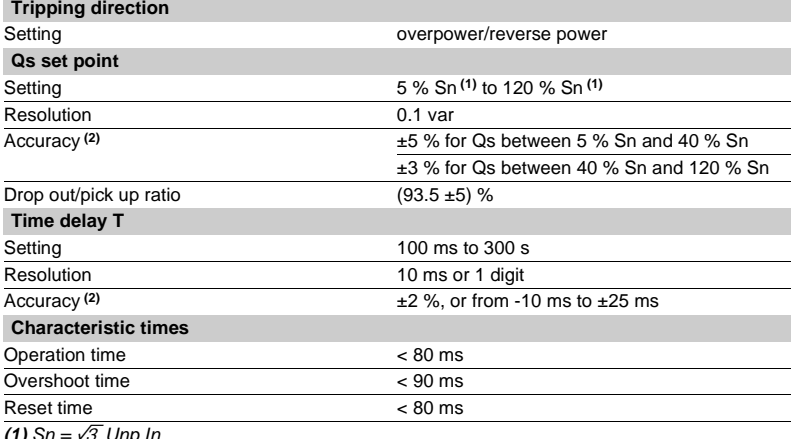

**(1)** Sn = √3.Unp.In.<br>**(2)** In reference conditions (IEC 60255-6).

### Protection functions **Phase undercurrent** ANSI code 37

- This protection is single-phase:
- $\blacksquare$  it picks up when phase 1 current drops below the Is set point
- $\blacksquare$  it is inactive when the current is less than 10 % of Ib
- it is insensitive to current drops (breaking) due to
- circuit breaker tripping
- $\blacksquare$  it includes a definite time delay T.

Tripping of the undercurrent protection may be inhibited by the logic input "Inhibit undercurrent".

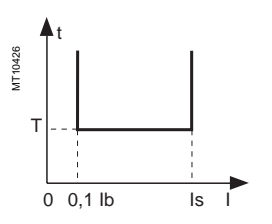

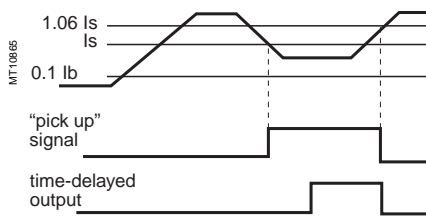

Case of current sag.

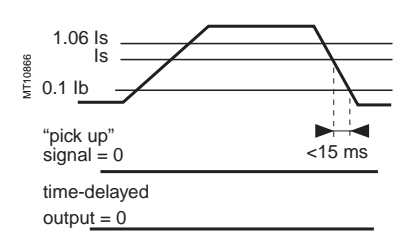

Case of circuit breaker tripping.

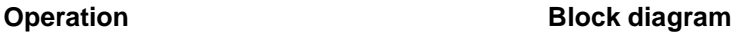

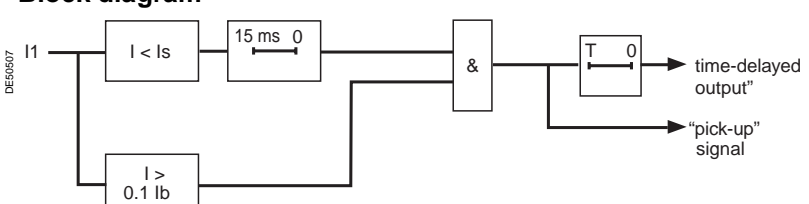

### **Characteristics**

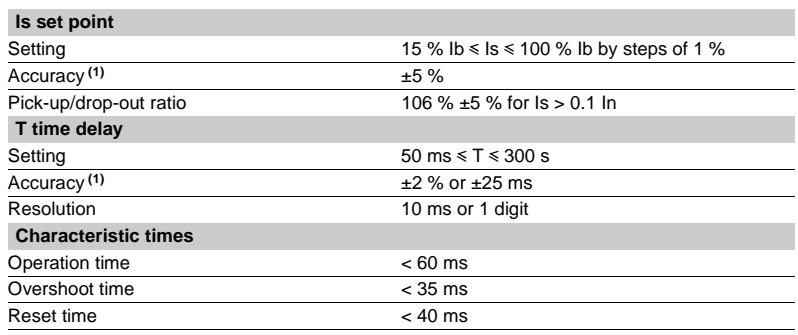

**Operating principle (1)** In reference conditions (IEC 60255-6).

## Protection functions **Negative sequence / unbalance** ANSI code 46

### **Operation**

The negative sequence / unbalance protection function:

 $\blacksquare$  picks up if the negative sequence component of phase currents is greater than the operation set point  $\blacksquare$  it is time-delayed. The time delay may be definite time or IDMT according to a standardized curve or specially adapted Schneider curve. The negative sequence current is determined according to the 3 phase currents.

$$
\vec{i} = \frac{1}{3} \times (\vec{i} + a^2 \vec{i} + a \vec{i} + a \vec{j})
$$
  
\nwith  $a = e^{\int \frac{2\pi}{3}}$ 

If Sepam is connected to 2 phase current sensors only, the negative sequence current is:

$$
\left|\vec{i}_1\right| = \frac{1}{\sqrt{3}} \times \left|\vec{i}_1 - \mathbf{a}^2\right| \vec{i}_3
$$
\nwith  $\mathbf{a} = \mathbf{e}^{\mathbf{i} \frac{2\pi}{3}}$ 

Both formulas are equivalent when there is no zero sequence current (earth fault).

### **Definite time protection**

Is is the operation set point expressed in Amps, and T is the protection operation time delay.

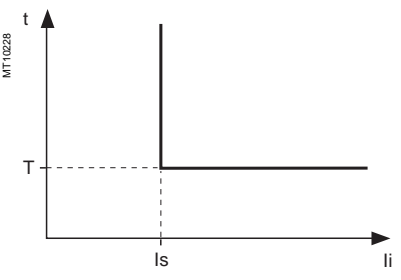

Definite time protection principle.

### **Standardized IDMT protection**

IDMT protection operates in accordance with the IEC (60255-3), BS 142 and IEEE (C-37112) standards.

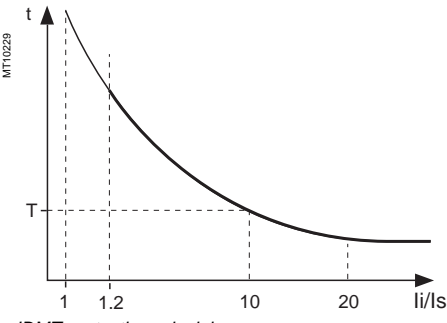

IDMT protection principle.

The Is setting is the vertical asymptote of the curve and T is the operation time delay for 10 Is.

For currents with a very large amplitude, the protection function has a definite time characteristic:

 $\blacksquare$  if Ii > 20 Is, tripping time is the time that corresponds to 20 Is

 $\blacksquare$  if Ii > 40 In, tripping time is the time that corresponds to 40 In.

- The following standardized tripping curves are proposed:
- **B** IEC standard inverse time SIT / A
- **B** IEC very inverse time VIT or LTI / B
- **B** IEC extremely inverse time EIT / C
- $\blacksquare$  IEEE moderately inverse (IEC / D)
- $\blacksquare$  IEEE very inverse (IEC / E)
- $\blacksquare$  IEEE extremely inverse (IEC / F)

The curve equations are given in the chapter entilled "IDMT protection functions".

#### **IDMT protection Schneider curve**

For Ii > Is, the time delay depends on the value of Ii/Ib (Ib: basis current of the protected equipment defined when the general parameters are set). T corresponds to the time delay for  $I_i/Ib = 5$ 

The tripping curve is defined according to the following equations:

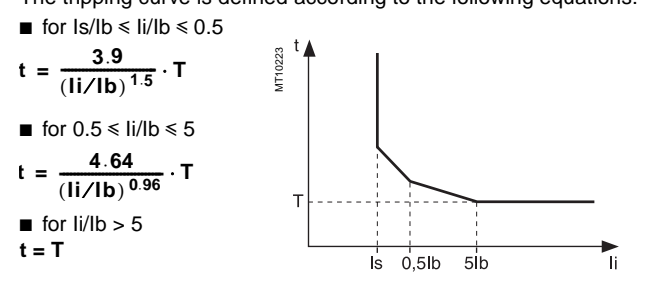

Schneider curve.

### **Block diagram**

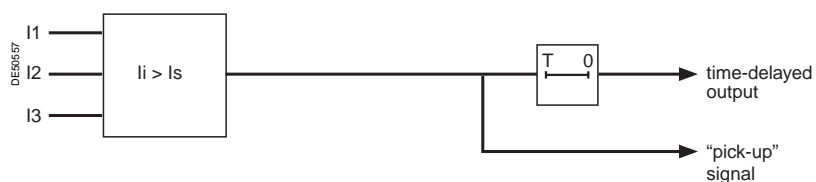

### **Characteristics**

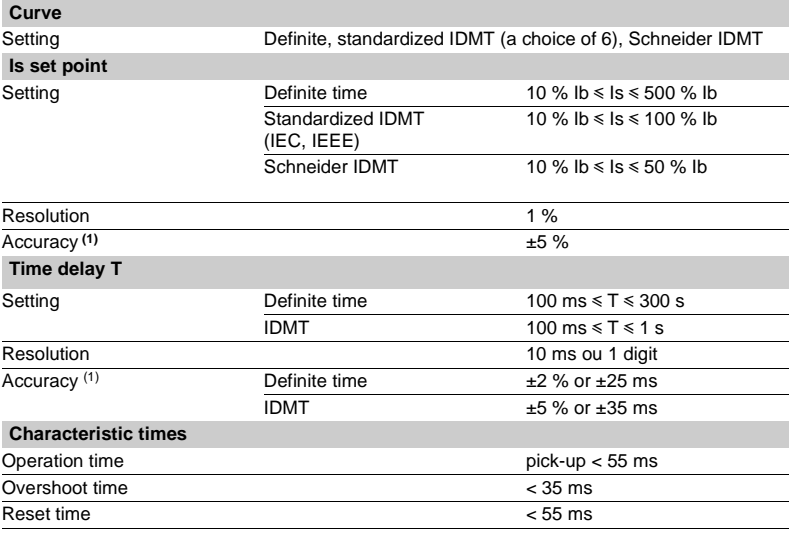

## Protection functions **Negative sequence / unbalance** ANSI code 46

### **Determination of tripping time for different negative sequence current values for a given Schneider curve**

### **IDMT tripping Schneider curve**

Use the table to find the value of K that corresponds to the required negative sequence current. The tripping time is equal to KT.

### **Example**

given a tripping curve with the setting  $T = 0.5$  s. What is the tripping time at 0.6 Ib?

Use the table to find the value of K that corresponds to 60 % of Ib.

The table reads  $K = 7.55$ . The tripping time is equal to:  $0.5 \times 7.55 = 3.755$  s.

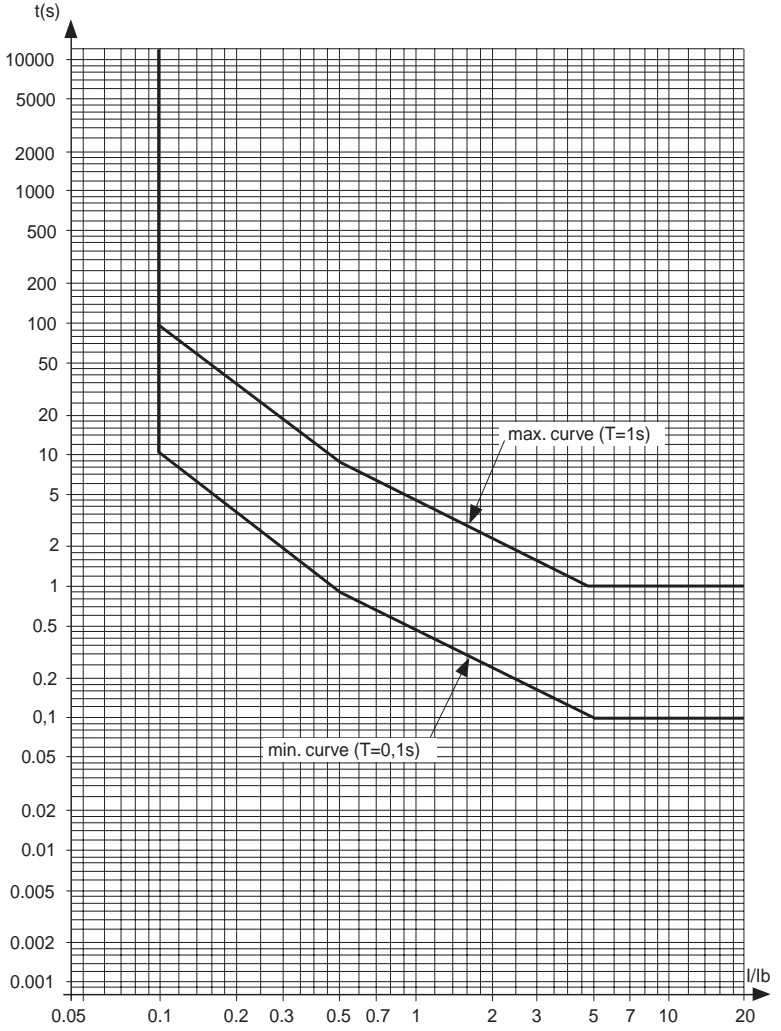

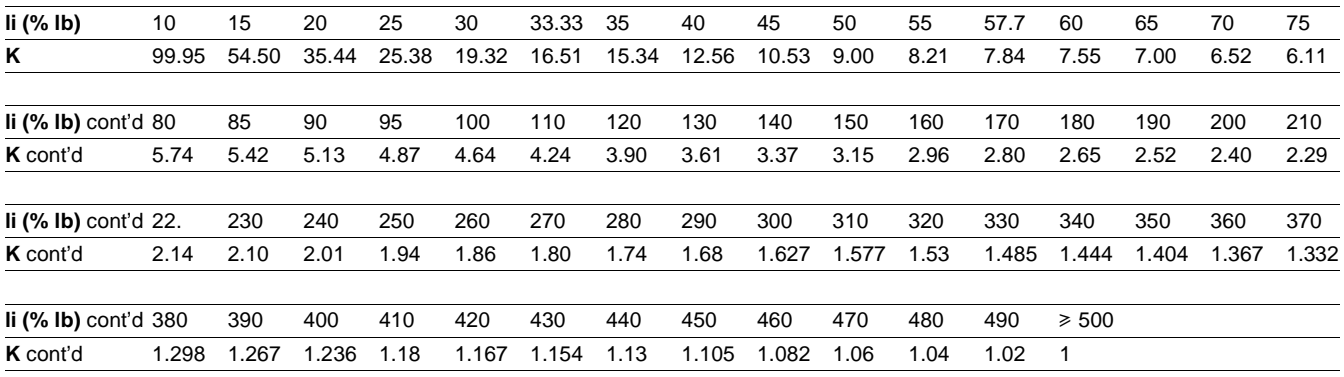

## Protection functions **Negative sequence overvoltage** ANSI code 47

### **Operation**

The protection function picks up if the negative sequence component of the voltages (Vi) is above the set point (Vsi).

- $\bullet$  it includes a definite time delay T
- $\blacksquare$  the negative sequence voltage Vi is determined from the three phase voltages:

$$
\vec{V}i = \frac{1}{3}\vec{V}1 + a^2\vec{V}2 + a\vec{V}3
$$
  
or  

$$
\vec{V}i = \frac{1}{3}(\vec{U}21 - a\vec{U}32)
$$

with 
$$
a = e^{\int \frac{2\pi}{3}}
$$

This protection funciton only operates with connections V1V2V3, U21/U32 + V0 and U21/U32.

### **Block diagram**

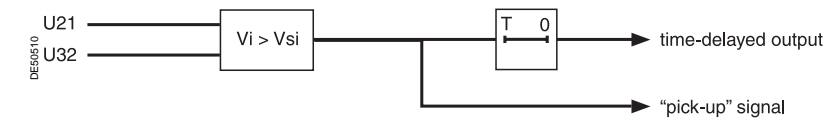

### **Characteristics**

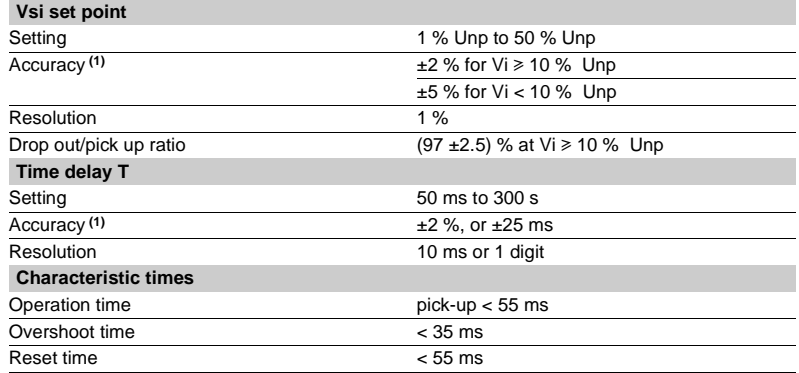

### Protection functions **Excessive starting time, locked rotor** ANSI code 48/51LR

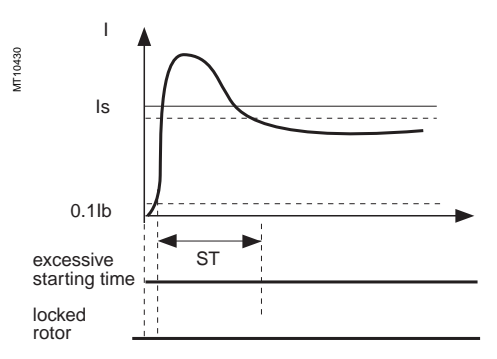

Case of normal starting.

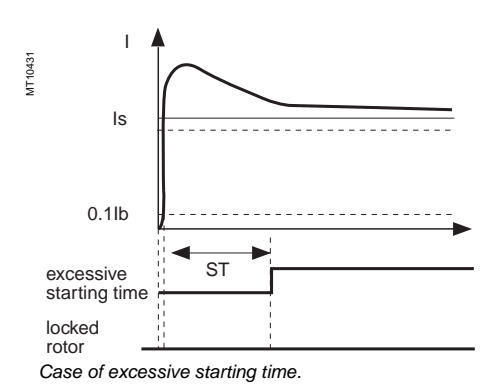

MT10432 Case of locked rotor 0.1Ib Is  $ST$   $L$ I locked rotor excessive starting time

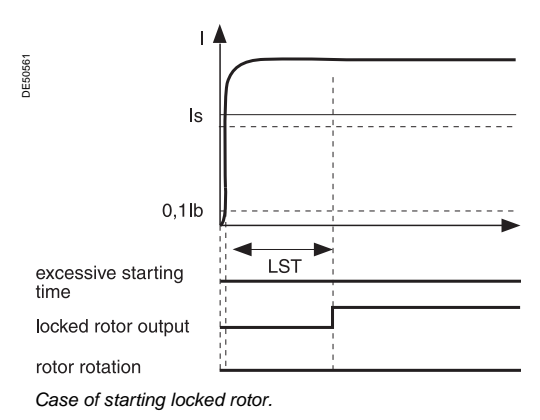

**Operation**

This function is three-phase.

It comprises two parts:

 $\blacksquare$  excessive starting time: during starting, the protection picks up when one of the 3 phase currents is greater than the set point Is for a longer period of time than the ST time delay (normal starting time)

**D** locked rotor:

 $\Box$  at the normal operating rate (after starting), the protection picks up when one of the 3 phase currents is greater than the set point Is for a longer period of time than the LT time delay of the definite time type.

 $\Box$  locked on start: large motors may have very long starting time, due to their inertia or the reduce voltage supply. This starting time is longer than the permissive rotor blocking time. To protect such a motor LTS timer initiate a trip if a start has been detected (I > Is) or if the motor speed is zero. For a normal start, the input I23 (zerospeed-switch) disable this protection.

#### **Motor re-acceleration**

When the motor re-accelerates, it consumes a current in the vicinity of the starting current (> Is) without the current first passing through a value less than 10 % of Ib. The ST time delay, which corresponds to the normal starting time, may be reinitialized by the logic input "motor re-acceleration" which:

 $\blacksquare$  reinitialize the **excessive starting time** protection,

■ set the **locked rotor** protection LT time delay to a low value.

Starting is detected when the current consumed is 10 % greater than the Ib curent. An output is set when starting is in progress, to be used in the equation editor.

### **Block diagram**

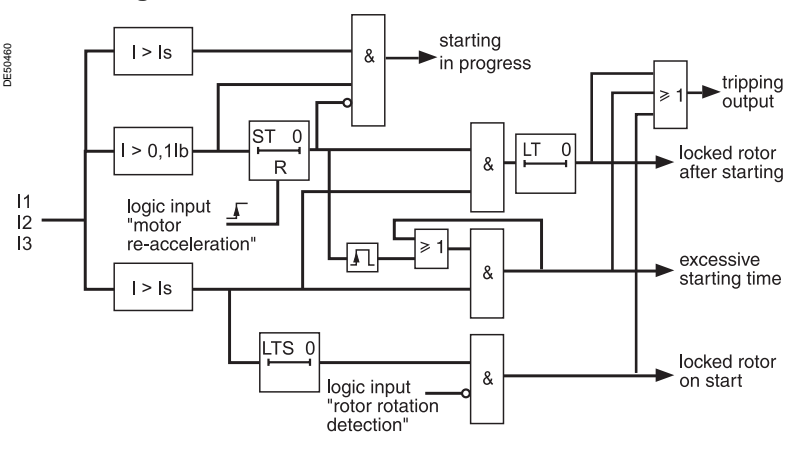

### **Characteristics**

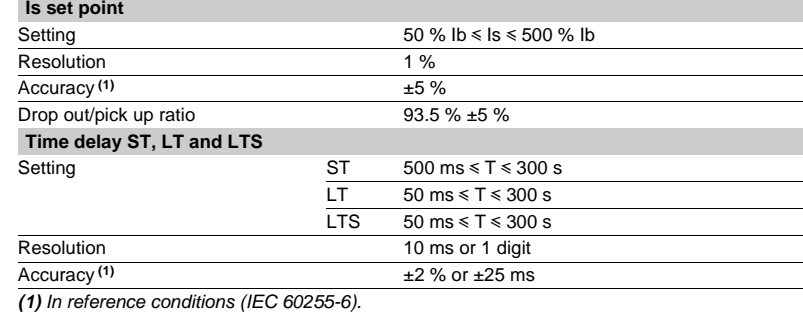

## Protection functions **Thermal overload** ANSI code 49 RMS

### **Description**

This function is used to protect equipment (motors, transformers, generators, lines, capacitors) against overloads, based on measurement of the current consumed.

### **Operation curve**

The protection gives a trip order when the heat rise E, calculated according to the measurement of an equivalent current Ieq, is greater than the set point Es. The greatest permissible continuous current is

#### $I = Ib\sqrt{Es}$

The protection tripping time is set by the time constant T.

 $\blacksquare$  the calculated heat rise depends on the current consumed and the previous heat rise state

 $\blacksquare$  the cold curve defines the protection tripping time based on zero heat rise

 $\blacksquare$  the hot curve defines the protection tripping time based on 100 % nominal heat rise.

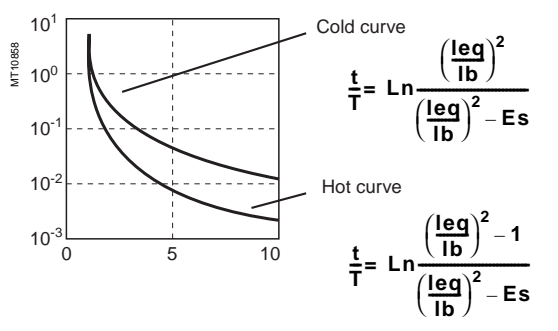

#### **Alarm set point, tripping set point**

Two set points may be set for heat rise:

- $B$  Es1: alarm.
- $\blacksquare$  Es2: tripping.

### **"Hot state" set point**

When the function is used to protect a motor, this fixed set point is designed for detection of the hot state used by the number of starts function.

The value of the fixed set point is 50 %.

#### **Heat rise and cooling time constants**

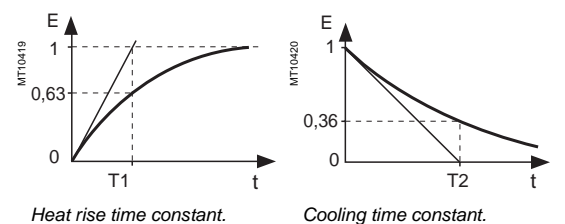

For self-ventilated rotating machines, cooling is more effective when the machine is running than when it is stopped. Running and stopping of the equipment are calculated from the value of the current:

- $\blacksquare$  running if  $I > 0.1$  Ib
- stopped if  $I < 0.1$  lb.

modified cold

- Two time constants may be set:
- **T1:** heat rise time constant: concerns equipment that is running
- T2: cooling time constant: concerns equipment that is stopped.

#### **Accounting for harmonics**

The current measured by the thermal protection is an RMS 3-phase current which takes into account harmonics up to number 17.

#### **Accounting for ambient temperature**

Most machines are designed to operate at a maximum ambient temperature of 40 °C. The thermal overload function takes into account the ambient temperature (Sepam equipped with the temperature sensor option **(1)**) to increase the calculated heat rise value when the temperature measured exceeds 40 °C.

$$
Increase factor: fa = \frac{Tmax - 40°C}{Tmax - Tambient}
$$

in which T max is the equipment's maximum temperature

(according to insulation class).

T ambient is the measured temperature.

#### **Adaptation of the protection to motor thermal withstand**

Motor thermal protection is often set based on the hot and cold curves supplied by the machine manufacturer. To fully comply with these experimental curves, additional parameters must be set:

 $\blacksquare$  initial heat rise, Es0, is used to reduce the cold tripping time.

curve: 
$$
\frac{t}{T} = Ln \frac{\left(\frac{leg}{lb}\right)^{2} - Es0}{\left(\frac{leg}{lb}\right)^{2} - Es}
$$

 $\blacksquare$  a second group of parameters (time constants and set points) is used to take into account thermal withstand with locked rotors. This second set of parameters is taken into account when the current is greater than an adjustable set point Is.

#### **Accounting for negative sequence current**

In the case of motors with coiled rotors, the presence of a negative sequence component increases the heat rise in the motor. The negative sequence component of the current is taken into account in the protection by the equation

in which Iph is the greatest phase current Ii is the negative sequence component of the current  $\log = \sqrt{\frac{\pi}{2}} + K \cdot \ln^2$ 

K is an adjustable factor

K may have the following values: 0 - 2.25 - 4.5 - 9

For an asynchronous motor, K is determined as follows:

$$
K = 2 \cdot \frac{Cd}{Cn} \cdot \frac{1}{g \cdot \left(\frac{Id}{lb}\right)^2} - 1
$$
 in w

### which Cn, Cd: rated torque and starting torque Ib, Id: basis current and starting current

g: rated slip.

### **Learning of the cooling time constant T2**

The cooling time constant T2 may be learnt according to the temperatures measured in the equipment by temperature sensors connected to the MET148-2 module. T2 is calculated every time that the equipment runs for a sufficient time, followed by a shutdown (I < 0.1Ib) and temperature stabilization.

For motors and generators, T2 is calculated according to the temperatures measured on the stator by RTDs 1, 2 and 3.

For transformers, T2 is calculated according to the temperatures measured on the primary winding by RTDs 1, 3 and 5.

For better accuracy, it is advisable to measure the ambient temperature with RTD 8. If in the RTD assignment table, "other applications" is selected, T2 is not calculated. Once the calculation has been made, the calculated value may be used to replace the T2 **(2)** parameter in two ways according to the configuration:

■ automatically, in which case each new calculated value updates the T2 constant used

or manually by entering the value in the T2 parameter.

**(1)** MET148-2 module, RTD 8 predefined for ambient temperature measurement.

**(2)** It is advisable to use the calculated T2 if the equipment has carried out at least three starting cycles followed by cooling.

## Protection functions **Thermal overload** ANSI code 49 RMS

### **Start inhibit**

The thermal overload protection can inhibit the closing of the motor's control device until the heat rise drops back down below a value that allows restarting. This value takes into account the heat rise produced by the motor when starting.

The inhibition function is grouped together with the starts per hour protection and the indication START INHIBIT informs the user.

#### **Saving of heat rise**

The current heat rise is saved in the event of an auxiliary power failure.

### **Inhibition of tripping**

Tripping of the thermal overload protection may be inhibited by the logic input "Inhibit thermal overload" when required by the process.

#### **Use of two operating rates**

The thermal overload protection function may be used to protect equipment with two operating rates, for example:

 $\blacksquare$  transformers with two ventilation modes, with or without forced ventilation (ONAN / ONAF)

 $\blacksquare$  two-speed motors.

The protection function comprises two groups of settings, and each group is suitable for equipment protection in one of the two operating rates. The equipment's basis current, used to calculate heat rise, also depends on the operating rate:

 $\blacksquare$  with rate 1, the basis current Ib, defined as a general Sepam parameter, is used to calculate the heat rise in the equipment

 $\blacksquare$  with rate 2, the basis current Ib-rate 2, a specific thermal overload protection setting, is used to calculate the heat rise in the equipment.

Switching from one group of thermal settings to the other is done without losing the heat rise value. It is controlled:

- $\blacksquare$  either via a logic input, assigned to the "switching of thermal settings" function
- $\blacksquare$  or when the phase current reaches an adjustable Is set point (to be used to
- process the switching of thermal settings of a motor with locked rotor).

#### **User information**

The following information is available for the user:

- $\blacksquare$  heat rise
- learnt cooling time constant T2
- $\blacksquare$  time before restart enabled (in case of inhibition of starting)
- $\blacksquare$  time before tripping (with constant current).

See chapter "Machine operation assistance functions".

### **Characteristics**

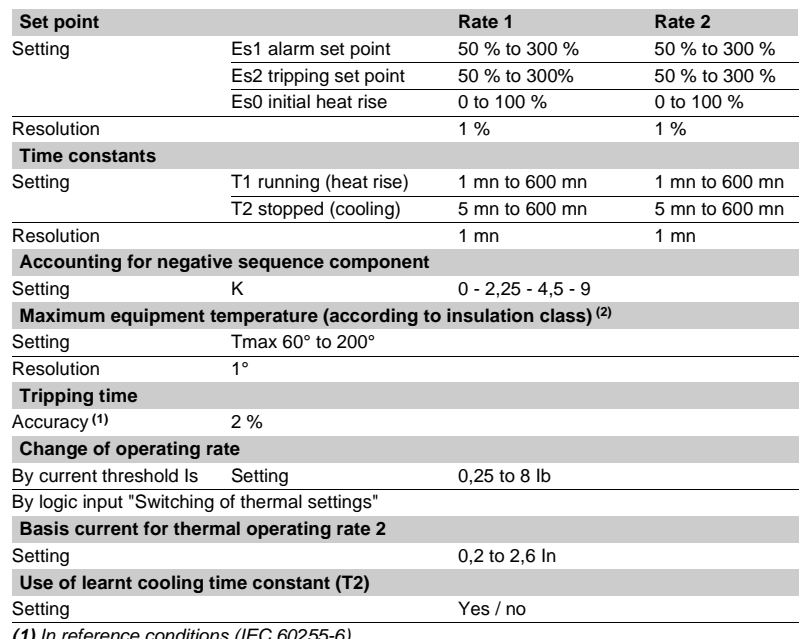

**(1)** In reference conditions (IEC 60255-6). **(2)** Equipment manufacturer data. **Block diagram**

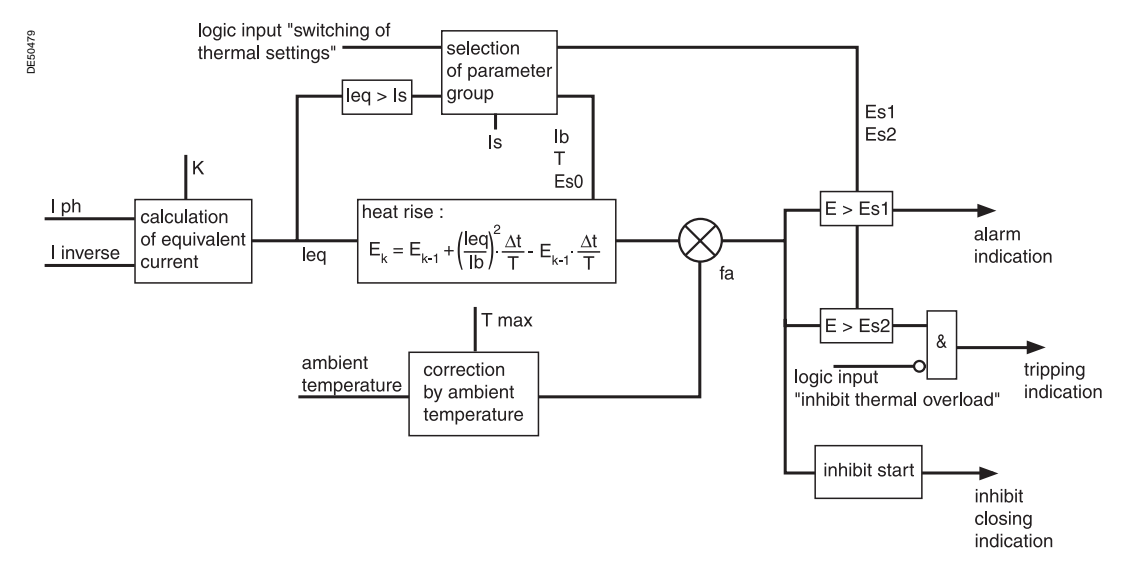

### **Example 1**

The following data are available:

 $\blacksquare$  time constants for on operation T1 and off operation  $T2$ :

- $\Box$  T1 = 25 min
- $\Box$  T2 = 70 min

 $\blacksquare$  maximum curve in steady state: Imax/Ib = 1.05.

### **Setting of tripping set point Es2**

### Es2 =  $($ Imax $/$ Ib $)^2$  = 110 %

Please note: if the motor absorbs a current of 1.05 Ib in steady state, the heat rise calculated by the thermal overload protection will reach 110 %.

### **Setting of alarm set point Es1**

Es1 =  $90\%$  (I/Ib = 0.95).

Knegative: 4.5 (usual value) The other thermal overload parameters do not need to be set. They are not taken into account by default.

### **Example 2**

The following data are available:

 $\blacksquare$  motor thermal resistance in the form of hot and cold curves (see solid line curves in Figure 1)

 $\blacksquare$  cooling time constant T2

 $\blacksquare$  maximum steady state current: Imax/Ib = 1.05.

**Setting of tripping set point Es2**

### Es2 =  $($ Imax/Ib $)^2$  = 110 %

### **Setting of alarm set point Es1:**

Es1 =  $90\%$  (I/Ib = 0.95).

The manufacturer's hot/cold curves **(1)** may be used to determine the heating time constant T1. The method consists of placing the Sepam hot/cold curves below those of the motor.

### **Figure 1: motor thermal resistance and thermal overload tripping curves**

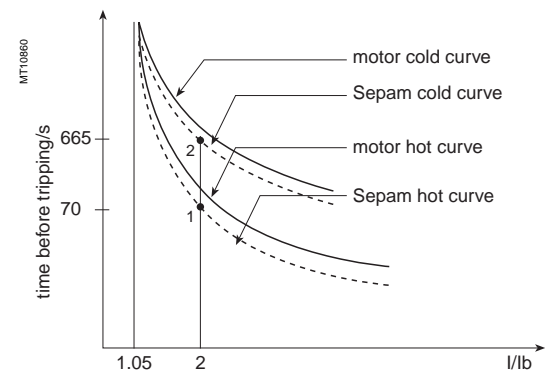

For an overload of  $2^*$ Ib, the value  $t/T1 = 0.0339^{(2)}$  is obtained.

In order for Sepam to trip at the point 1 (t = 70 s), T1 is equal to 2065 sec  $\approx$  34 min. With a setting of  $T1 = 34$  min, the tripping time is obtained based on a cold state (point 2). In this case, it is equal to t/T1 =  $0.3216 \Rightarrow t \Rightarrow 665$  sec, i.e.  $\approx 11$  min, which is compatible with the thermal resistance of the motor when cold. The negative sequence factor is calculated using the equation defined on page 3/10. The parameters of the second thermal overload relay do not need to be set. They are not taken into account by default.

### **Example 3**

The following data are available:

- $\blacksquare$  motor thermal resistance in the form of hot and cold curves (see solid line curves in Figure 1),
- $\blacksquare$  cooling time constant T2

 $\blacksquare$  maximum steady state current: Imax/Ib = 1.1.

The thermal overload parameters are determined in the same way as in the previous example.

### **Setting of tripping set point Es2**

 $Es2 = (Imax/b)^2 = 120 %$ 

### **Setting of alarm set point Es1**

 $Es1 = 90 \%$  (I/Ib = 0.95). The time constant T1 is calculated so that the thermal overload protection trips after 100 s (point 1).

With  $t/T1 = 0.069$  (I/Ib = 2 and Es2 = 120 %):

 $\Rightarrow$  T1 = 100s / 0.069 = 1449 sec  $\approx$  24 min.

The tripping time starting from the cold state is equal to:

 $t/T1 = 0.3567 \Rightarrow t = 24 \text{ min}^*0.3567 = 513 \text{ s (point 2)}.$ 

This tripping time is too long since the limit for this overload current is 400 s (point 2). If the time constant T1 is lowered, the thermal overload protection will trip earlier, below point 2.

There risk that motor starting when hot will not be possible also exists in this case (see Figure 2 in which a lower Sepam hot curve would intersect the starting curve with  $U = 0.9$  Un).

The **Es0 parameter** is a setting that is used to solve these differences by lowering the Sepam cold curve without moving the hot curve.

In this example, the thermal overload protection should trip after 400 s starting from the cold state.

The following equation is used to obtain the Es0 value:

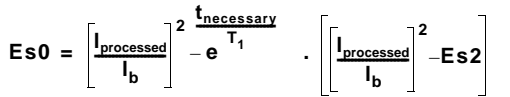

with:

**t necessary** : tripping time necessary starting from a cold state. **I** processed: equipment current.

**(1)** When the machine manufacturer provides both a time constant T1 and the machine hot/cold curves, the use of the curves is recommended since they are more accurate. **(2)** The charts containing the numerical values of the Sepam **hot curve** may be used, or else the equation of the curve which is given on page 3/10.

In numerical values, the following is obtained:

Eso = 4-e 
$$
\frac{400 \sec}{24 \times 60 \sec}
$$
. [4-1.2] = 0.3035 ≈ 31%

By setting Es0 = 31 %, point 2' is moved downward to obtain a shorter tripping time that is compatible with the motor's thermal resistance when cold (see Figure 3). Please note: A setting Es0 = 100 % therefore means that the hot and cold curves are the same.

## **motor's thermal resistance**

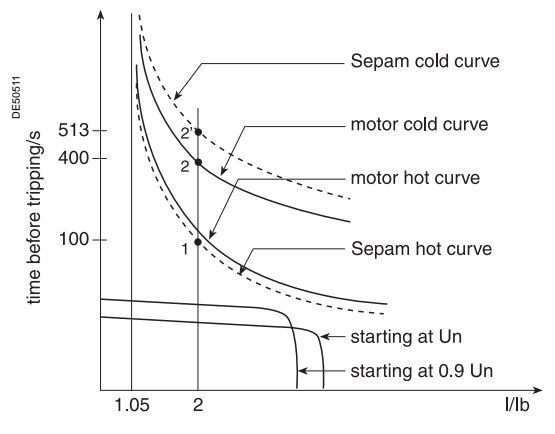

**Figure 3: hot/cold curves compatible with the motor's thermal resistance via the setting of an initial heat rise Es0**

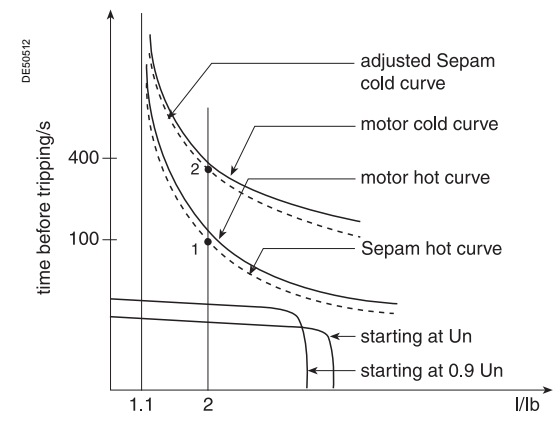

### **Use of the additional setting group**

When a motor rotor is locked or is turning very slowly, its thermal behavior is different from that with the rated load. In such conditions, the motor is damaged by overheating of the rotor or stator. For high power motors, rotor overheating is most often a limiting factor.

The thermal overload parameters chosen for operation with a low overload are no longer valid.

In order to protect the motor in this case, "excessive starting time" protection may be used.

Nevertheless, motor manufacturers provide the thermal resistance curves when the **Figure 2: hot/cold curves not compatible with the** rotor is locked, for different voltages at the time of starting.

### **Figure 4: Locked rotor thermal resistance**

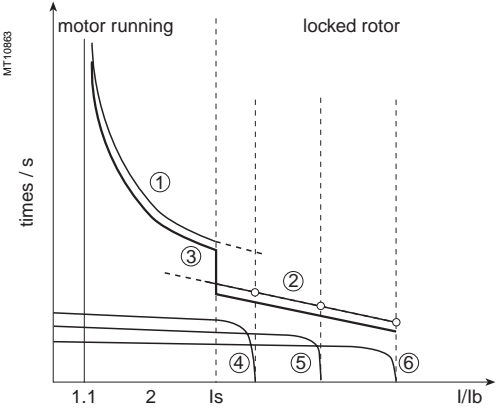

 $\mathbb O$ : thermal resistance, motor running

➁: thermal resistance, motor stopped ➂: Sepam tripping curve

➃: starting at 65 % Un

➄: starting at 80 % Un ➅: starting at 100 % Un

In order to take these curves into account, the second thermal overload relay may be used.

The time constant in this case is, in theory, the shortest one: however, it should not be determined in the same way as that of the first relay.

The thermal overload protection switches between the first and second relay if the equivalent current Ieq exceeds the Is value (set point current).

### **Example 4: transformer with 2 ventilation modes**

Given the following data:

The rated current of a transformer with 2 ventilation modes is:

 $\blacksquare$  Ib = 200 A without forced ventilation (ONAN mode), the transformer's main operating rate

 $\blacksquare$  Ib = 240 A with forced ventilation (ONAF mode), a temporary operating rate, to have 20 % more power available

Setting of the basis current for ventilation operating rate 1:  $Ib = 200 A$ , (to be set in Sepam general parameters).

Setting of the basis current for ventilation operating rate 2: Ib2 = 240 A

(to be set among the specific thermal overload protection settings).

Switching of thermal settings via logic input, to be assigned to the "switching of thermal settings" function and to be connected to the transformer ventilation control unit.

The settings related to each ventilation operating rate (Es set points, time constants, etc.) are to be determined according to the transformer characteristics provided by the manufacturer.

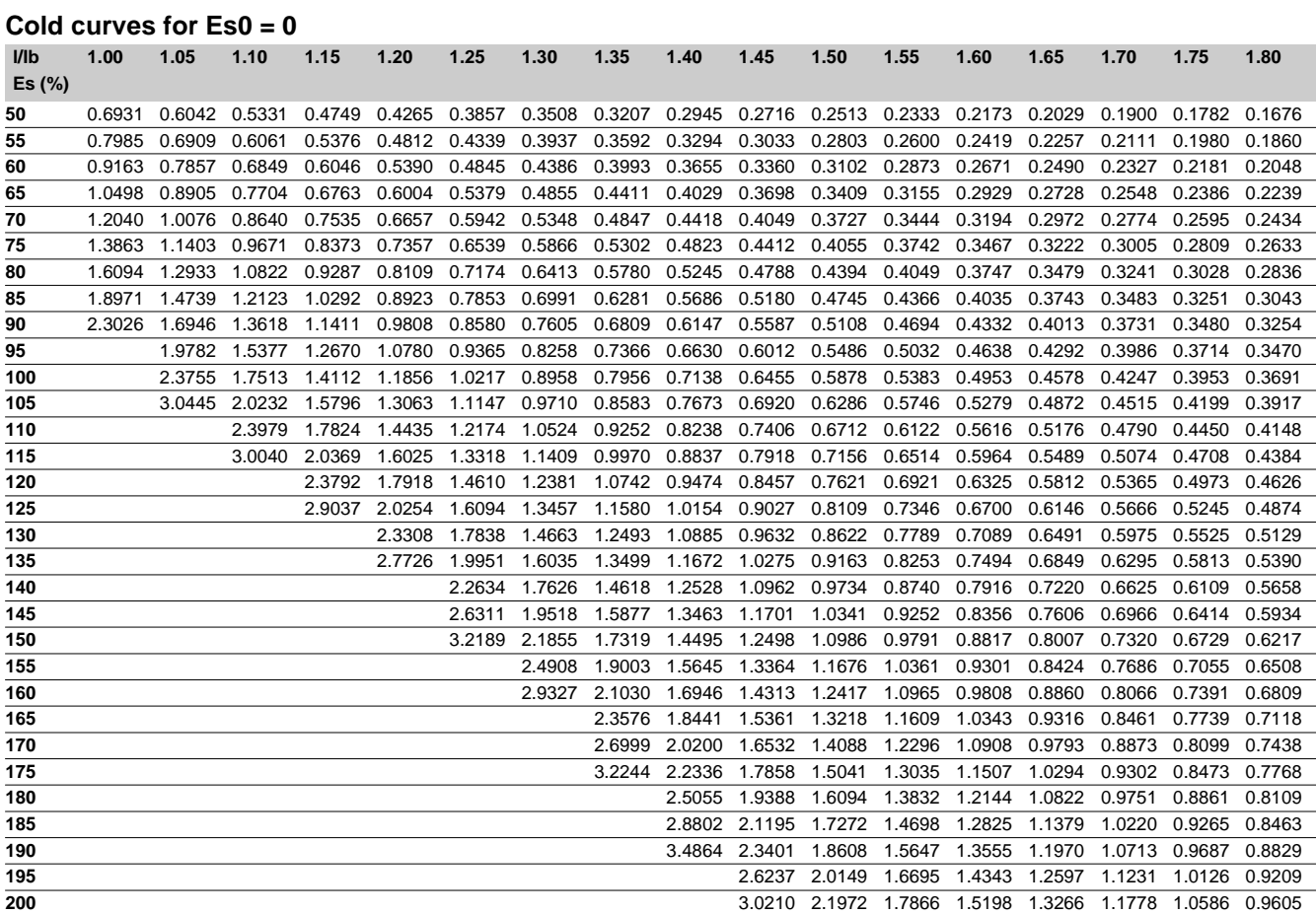

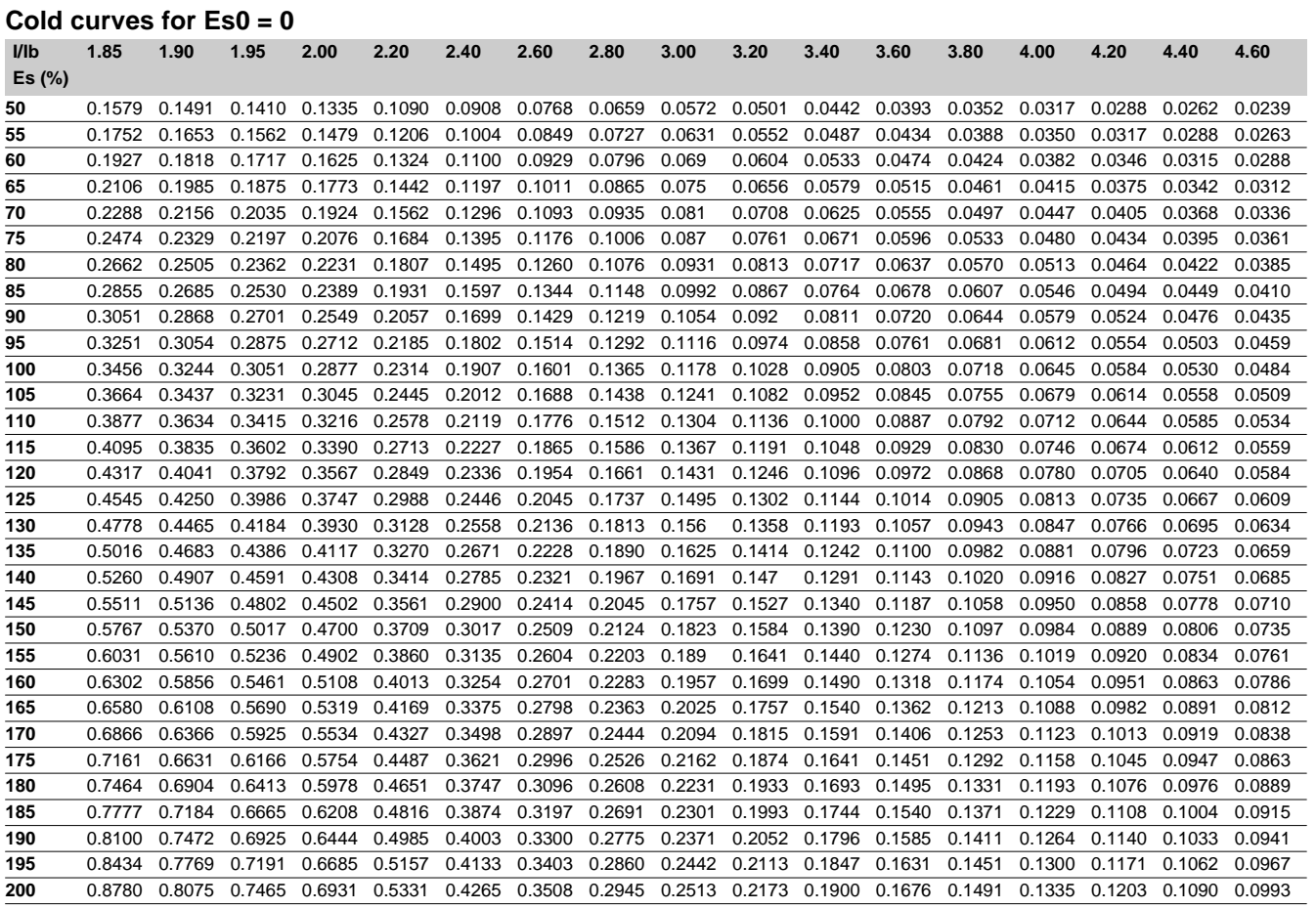

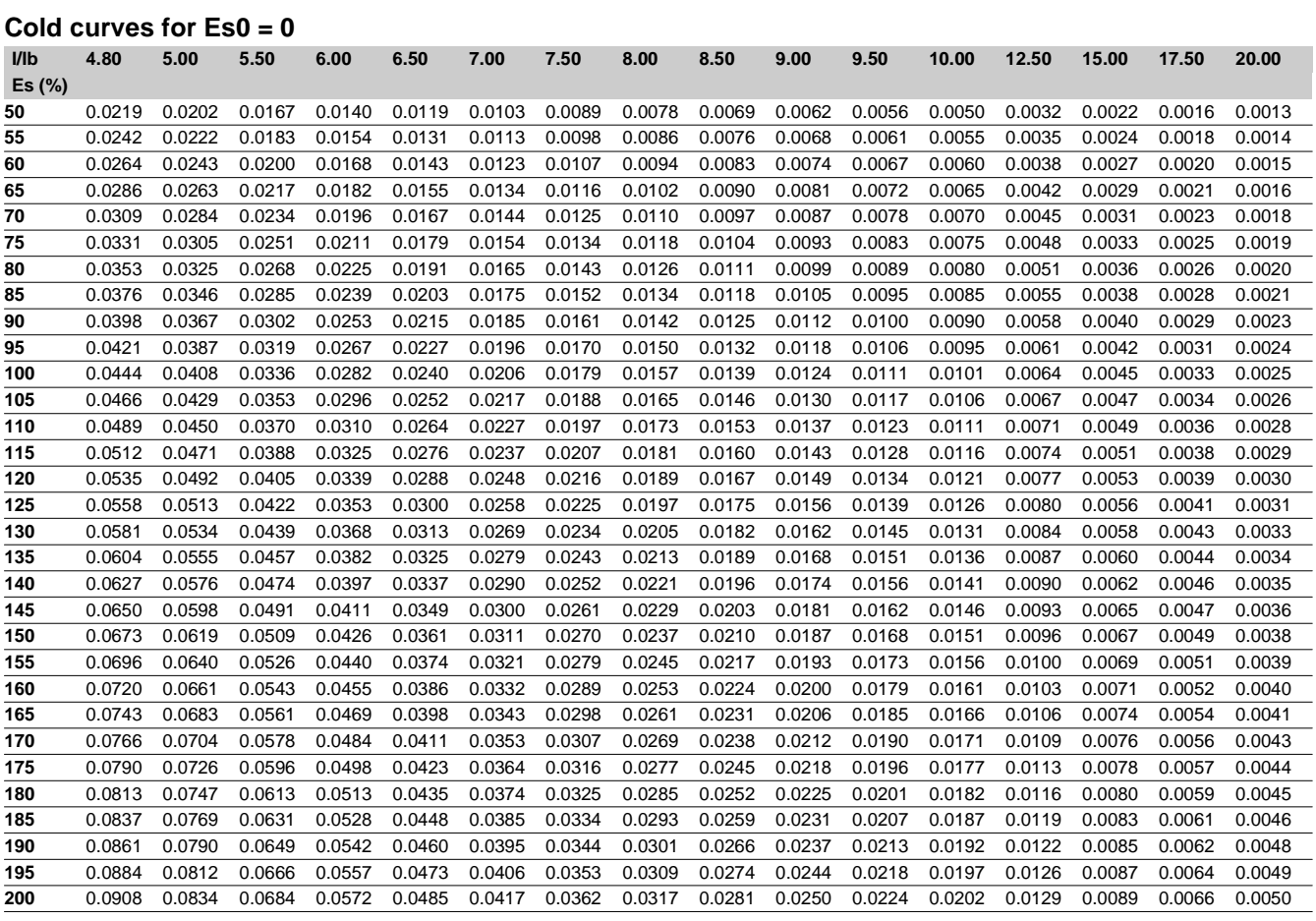

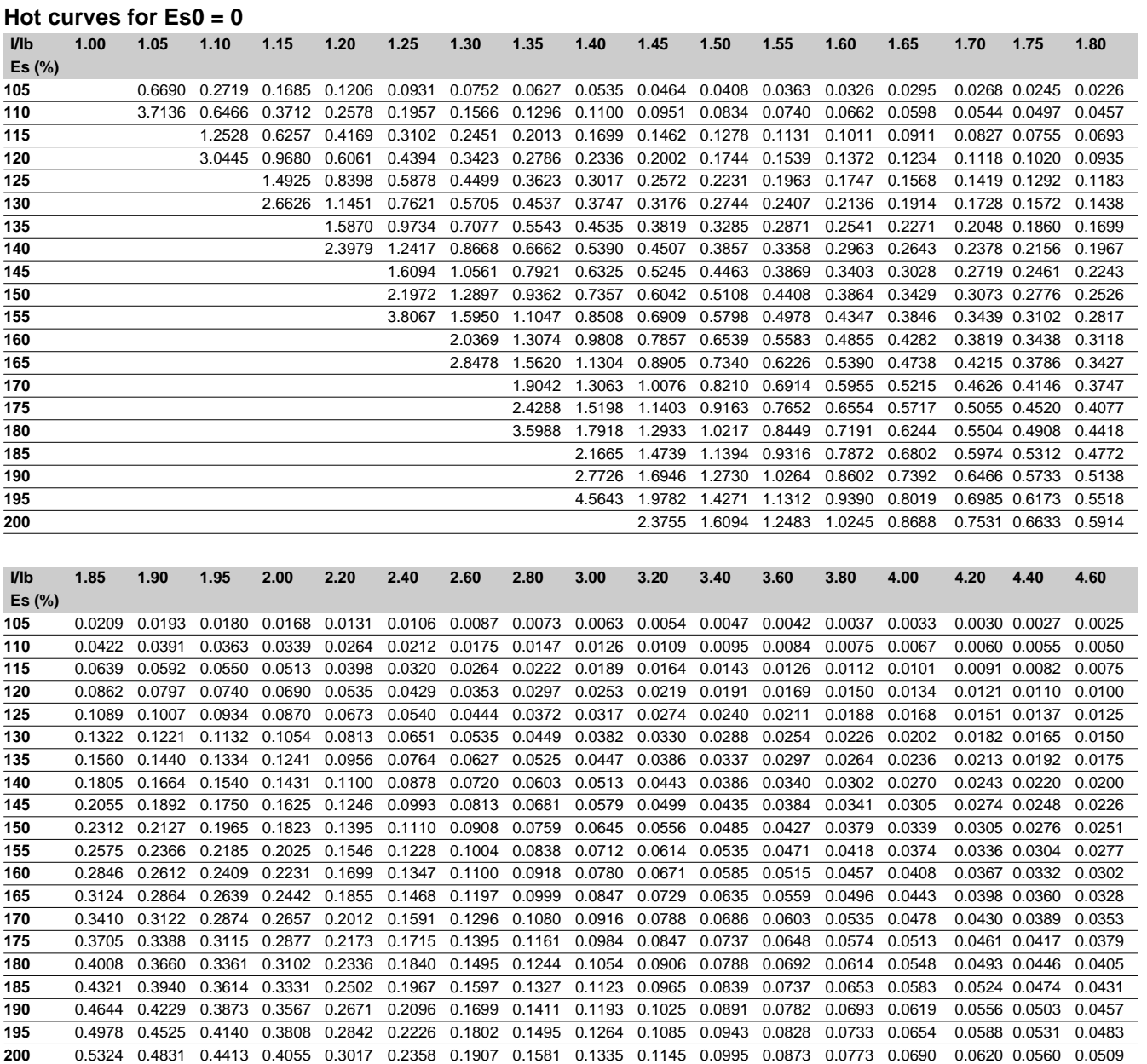

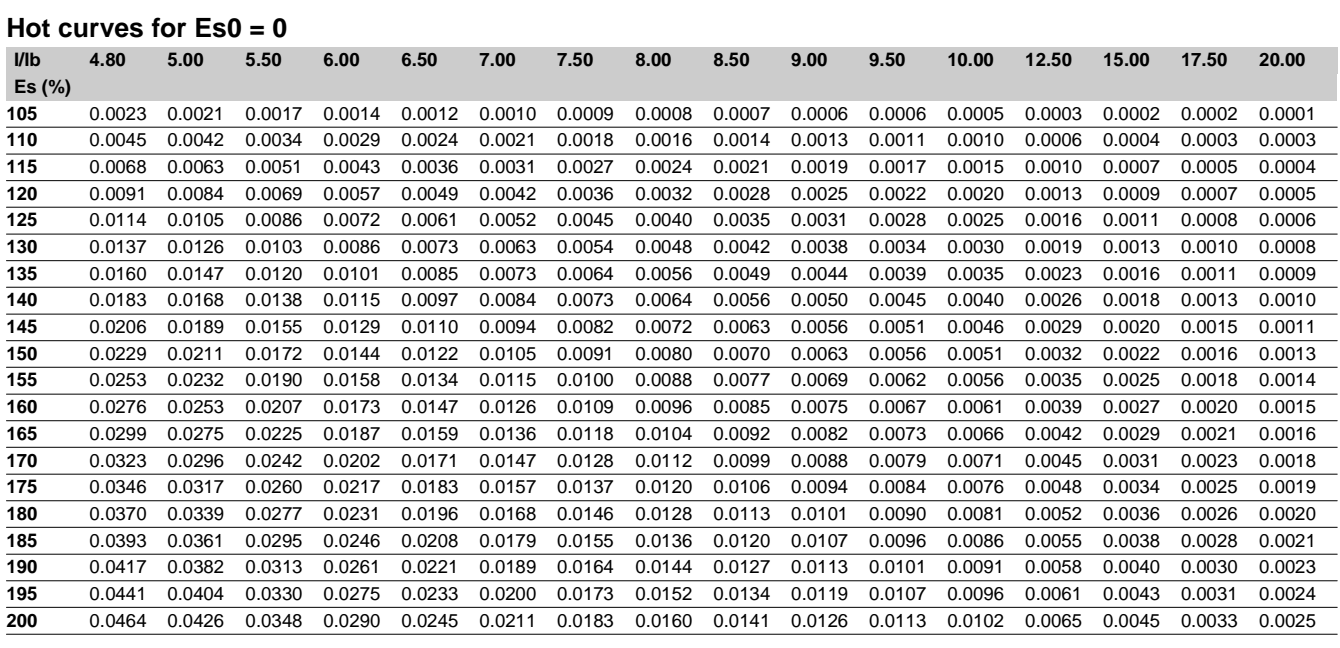

## Protection functions **Temperature monitoring** ANSI code 49T/38

### **Operation**

This protection is associated with an RTD of the Pt100 platinum (100  $\Omega$  at 0 °C) or (nickel 100 Ω, nickel 120 Ω) type in accordance with the IEC 60751 and DIN 43760 standards.

- $\blacksquare$  it picks up when the monitored temperature is greater than the Ts set point
- $\blacksquare$  it has two independent set points:
- $\square$  alarm set point
- $\Box$  tripping set point

 $\blacksquare$  when the protection is activated, it detects whether the RTD is shorted or disconnected:

 $\square$  RTD shorting is detected if the measured temperature is less than -35 °C (measurement displayed "\*\*\*\*")

 $\Box$  RTD disconnection is detected if the measured temperature is greater than +205 °C (measurement displayed "-\*\*\*\*").

If an RTD fault is detected, the set point output relays are inhibited: the protection outputs are set to zero.

The "RTD fault" item is also made available in the control matrix and an alarm message is generated specifying the faulty RTD module.

### **Block diagram**

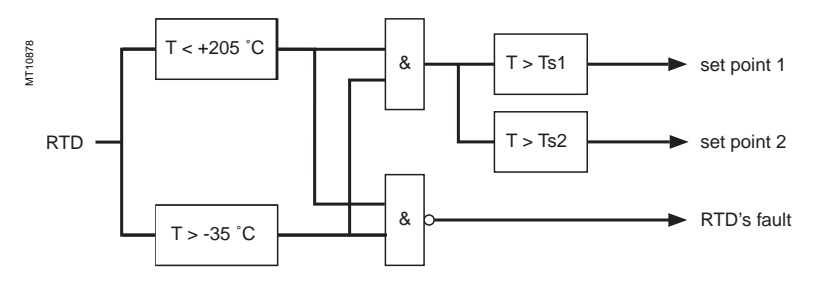

### **Characteristics**

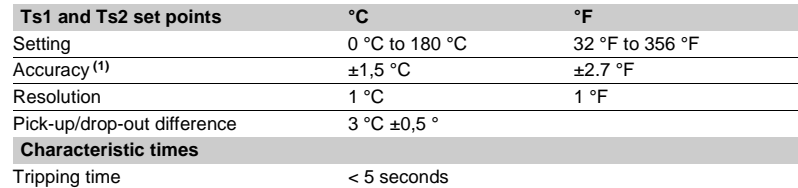

**(1)** See **"connection of MET148-2 module"** chapter for accuracy derating according to wiring cross-section.

### **Standard RTD assignments**

The standard assignments described below may be selected when the first MET148-2 module is configured (SFT2841 hardware configuration screen). It is compulsory to choose an assignment in order to use the thermal overload "Cooling time constant calculation" function.

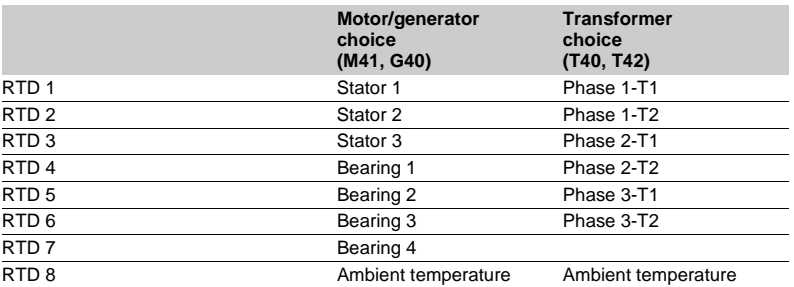

### Protection functions **Phase overcurrent** ANSI code 50/51

The phase overcurrent function comprises 2 groups of <sup>tor 10</sup> <sup>ISC</sup> 10<sup>1</sup> ISC values of less than 1.2 depends on the type of curve chosen. four units, called Group A and Group B respectively. The mode of switching from one group to the other may be determined by parameter setting:

 $\blacksquare$  by remote control (TC3, TC4)

by logic input I13 ( $113 = 0$  group A, I13 = 1 group B) or by forcing the use of the group.

### **Operation**

The phase overcurrent protection function is three-pole. It picks up if one, two or three of the phase currents reach the operation set point.

The alarm connected to the operation of the protection function indicates the faulty phase or phases. It is time-delayed. The time delay may be definite time

(**DT**) or IDMT according to the curves opposite.

### **Confirmation**

The phase overcurrent protection function includes a paramerizable confirmation component. The output is confirmed as follows:

- $\blacksquare$  by phase-to-phase undervoltage protection unit 1
- $\blacksquare$  by negative sequence overvoltage protection
- $\blacksquare$  no confirmation.

### **Definite time protection**

Is is the operation set point expressed in Amps, and T is the protection operation time delay.

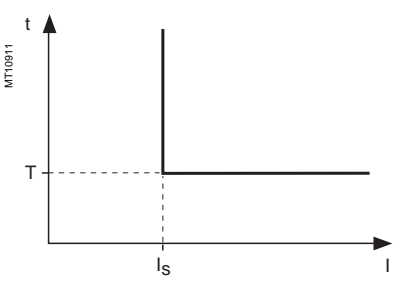

Definite time protection principle.

### **IDMT protection**

IDMT protection operates in accordance with the IEC (60255-3), BS 142 and IEEE (C-37112) standards.

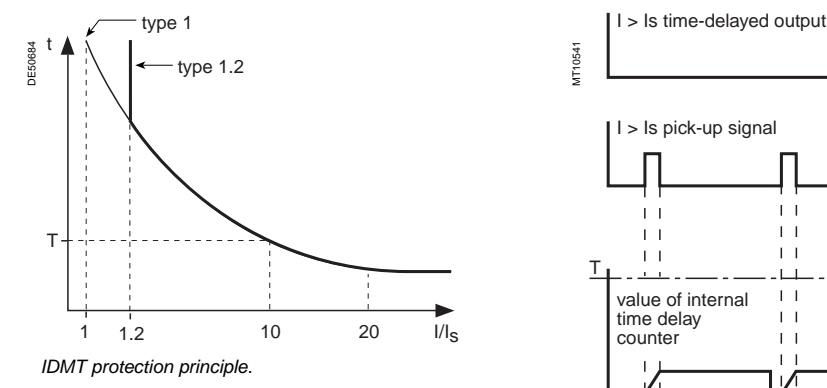

**Description** The Is setting is the vertical asymptote of the curve, and T is the operation time delay for 10 Is.

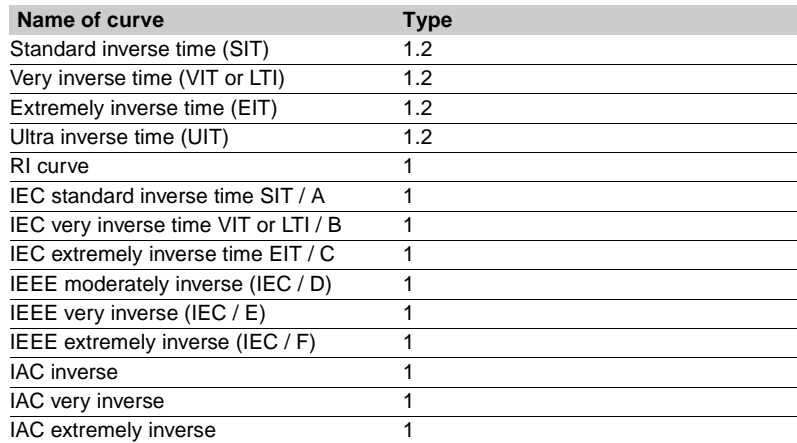

The curve equations are given in the chapter entitled "IDMT protection functions".

The function takes into account current variations during the time delay interval. For currents with a very large amplitude, the protection function has a definite time characteristic:

 $\blacksquare$  if I > 20 Is, tripping time is the time that corresponds to 20 Is

 $\blacksquare$  if I > 40 In, tripping time is the time that corresponds to 40 In.

(In: current transformer rated current defined when the general settings are made).

### **Block diagram**

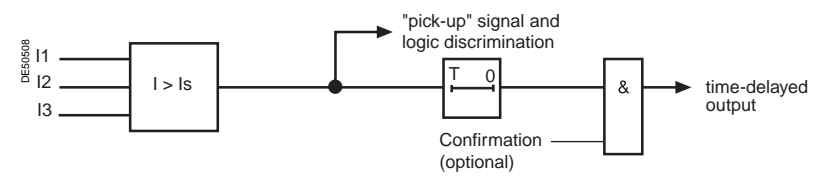

### **Timer hold delay**

The function includes an adjustable timer hold delay T1:

 $\blacksquare$  definite time (timer hold) for all the tripping curves.

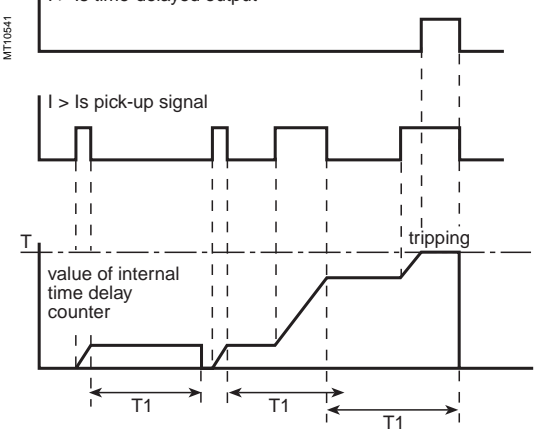

### Protection functions **Phase overcurrent** ANSI code 50/51

### **DE IDMT for IEC, IEEE and IAC curves.**

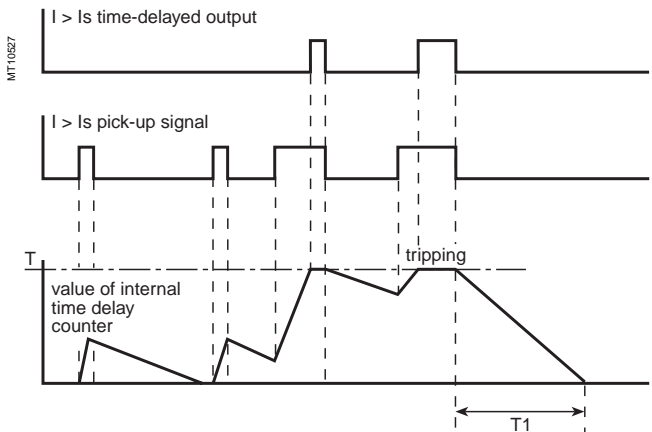

### **Characteristics**

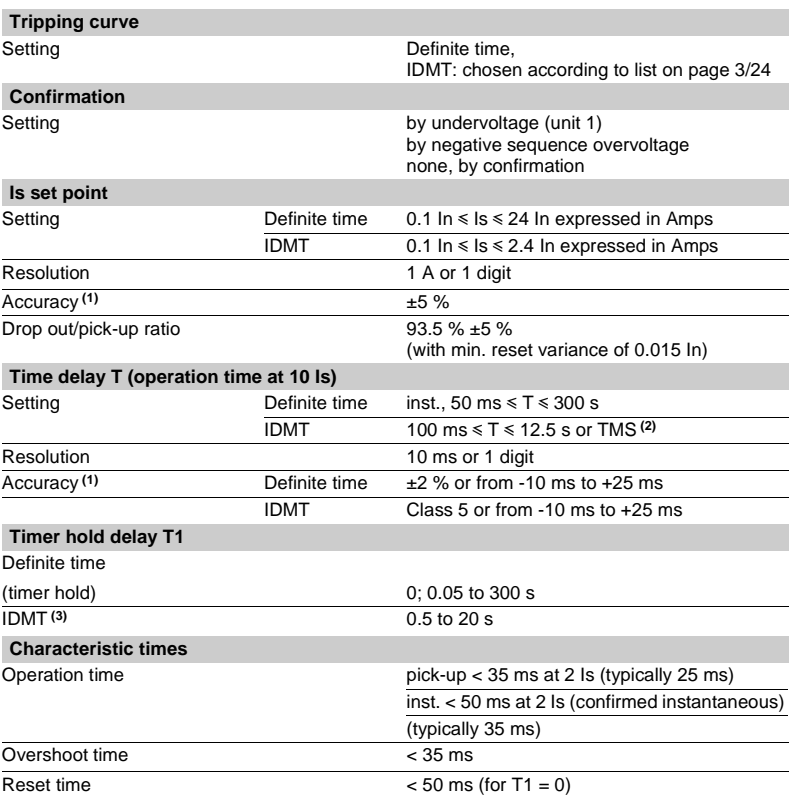

**(1)** In reference conditions (IEC 60255-6).

**(2)** Setting ranges in TMS (Time Multiplier Setting) mode Inverse (SIT) and IEC SIT/A: 0.04 to 4.20 Very inverse (VIT) and IEC VIT/B: 0.07 to 8.33 Very inverse (LTI) and IEC LTI/B: 0.01 to 0.93 Ext inverse (EIT) and IEC EIT/C: 0.13 to 15.47 IEEE moderately inverse: 0.42 to 51.86 IEEE very inverse: 0.73 to 90.57 IEEE extremely inverse: 1.24 to 154.32 IAC inverse: 0.34 to 42.08 IAC very inverse: 0.61 to 75.75 IAC extremely inverse: 1.08 to 134.4

**(3)** Only for standardized tripping curves of the IEC, IEEE and IAC types.

## Protection functions **Breaker failure** ANSI code 50BF

### **Operation**

This function is designed to detect the failure of breakers that do not open when a tripping order is sent.

The "breaker failure" protection function is activated by an O1 output tripping order received from the overcurrent protection functions (50/51, 50N/51N, 46, 67N, 67). It checks for the disappearance of current during the time interval specified by the time delay T. It may also take into account the position of the circuit breaker read on the logic inputs to determine the actual opening of the breaker.

Automatic activation of this protection function requires the use of the program logic circuit breaker control function. A specific input may also be used to activate the protection from the equation editor. That option is useful for adding special cases of activation (e.g. tripping by an external protection unit).

The time-delayed output of the protection unit should be assigned to a logic output via the control matrix.

The starting and stopping of the time delay T counter are conditioned by the presence of a current above the set point  $(I > Is)$ .

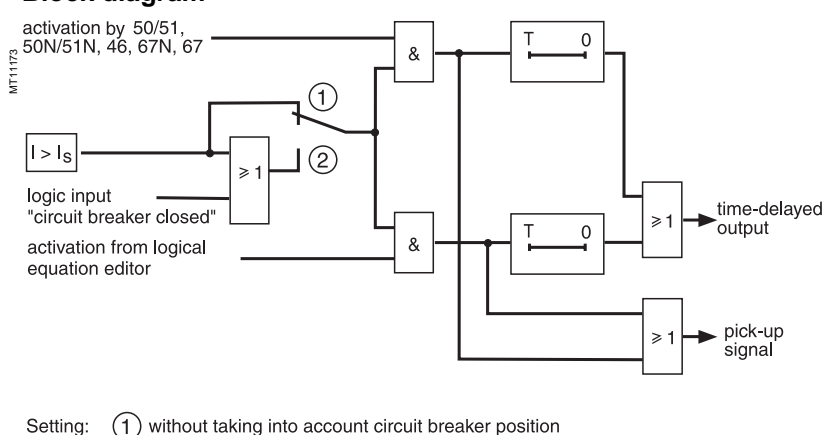

### **Block diagram**

(1) without taking into account circuit breaker position 2 with taking into account circuit breaker position

## Protection functions **Breaker failure** ANSI code 50BF

### **Example of setting**

Below is a case that may be used to determine the time-delay setting of the breaker failure function: Overcurrent protection setting:  $T =$  inst.

Circuit breaker operating time: 60 ms.

Auxiliary relay operating time to open the upstream breaker or breakers: 10 ms.

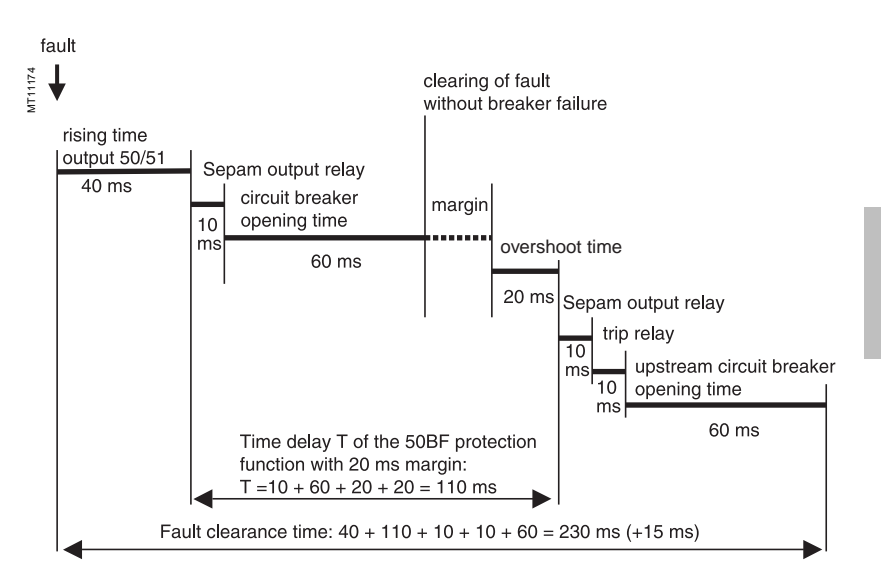

The breaker failure function time delay is the sum of the following times: Sepam O1 output relay pick-up time = 10 ms Circuit breaker opening time = 60 ms Breaker failure function memory time = 20 ms To avoid unwanted tripping of the upstream breakers, choose a margin of approximately 20 ms.

This gives us a time delay  $T = 110$  ms.

### **Characteristic**

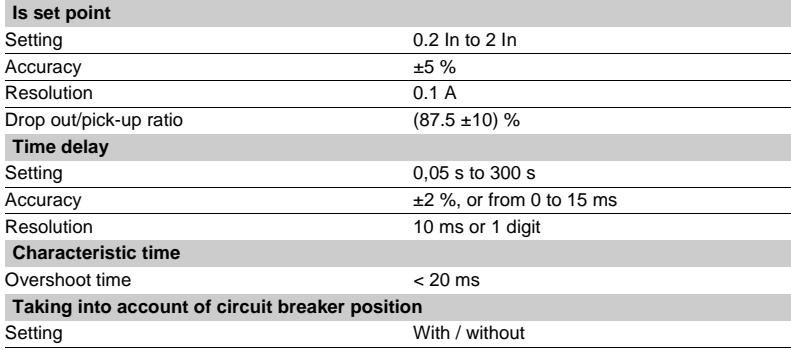

# ANSI code 50N/51N or 50G/51G

The earth fault protection function comprises 2 groups of four units, called Group A and Group B respectively. The mode of switching from one group to the other may be determined by parameter setting:

by remote control (TC3, TC4)

by logic input I13 ( $113 = 0$  group A, I13 = 1 group B) or by forcing the use of the group.

### **Operation**

The earth fault protection function is single-pole. It picks up if the earth fault current reaches the operation set point.

It is time-delayed. The time delay may be definite time (**DT**) or IDMT according to the curves opposite. The protection function includes harmonic 2 restraint which provides greater stability when transformers are energized.

The restraint disables tripping, regardless of the fundamental current.

The restraint may be inhibited by parameter setting.

### **Definite time protection**

Is0 is the operation set point expressed in Amps, and T is the protection operation time delay.

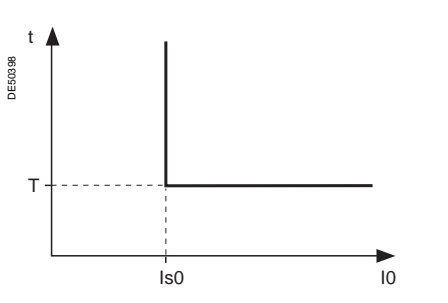

Definite time protection principle.

### **IDMT protection**

IDMT protection operates in accordance with the IEC (60255-3), BS 142 and IEEE (C-37112) standards.

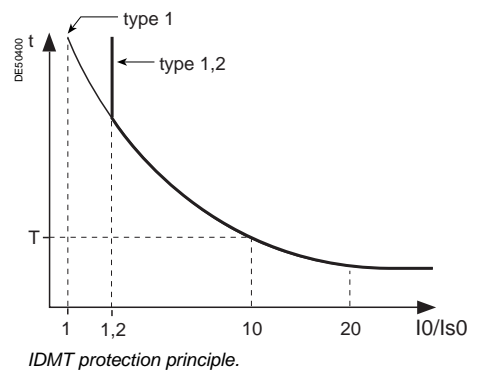

**Description** The Is0 setting is the vertical asymptote of the curve, and T is the operation time delay for 10 Is0.

The tripping time for I0/Is0 values of less than 1.2 depends on the type of curve chosen.

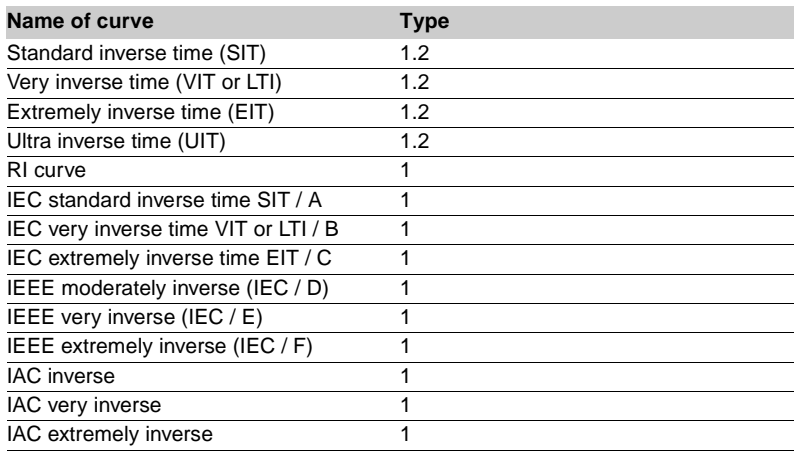

The curve equations are given in the chapter entitled "IDMT protection functions".

The function takes into account current variations during the time delay interval. For currents with a very large amplitude, the protection function has a definite time characteristic:

 $\blacksquare$  if I > 20 Is0, tripping time is the time that corresponds to 20 Is0

■ if I > 20 In0, tripping time is the time that corresponds to 20 In0 (operation based on I0 input)

■ if I0 > 40 In0<sup>(1)</sup>, tripping time is the time that corresponds to 40 In0 (operation based on sum of phase currents).

### **Block diagram**

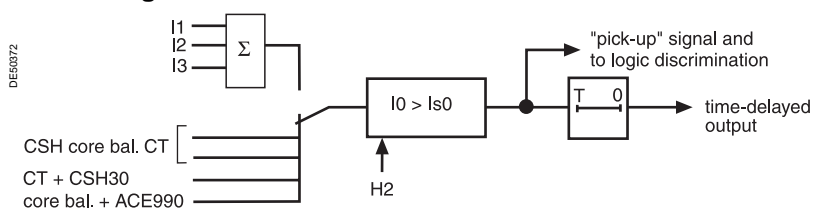

The choice between I0 (measured) and I0Σ (calculated by the sum of the phase currents) may be set for each unit, by default units 1 and 2 set to I0 and units 2 and 4 to I0Σ.

By mixing the 2 possibilities on the different units, it is possible to have:

 $\blacksquare$  different dynamic set points

 $\blacksquare$  different applications, e.g. zero sequence and tank earth leakage protection.

#### **Timer hold delay**

- The function includes an adjustable timer hold delay T1:
- $\blacksquare$  definite time (timer hold) for all the tripping curves
	- I0 > Is0 time-delayed output

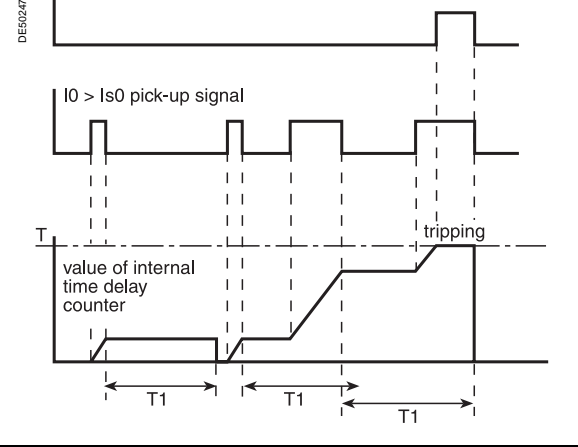

# ANSI 50N/51N code or 50G/51G

### **DE IDMT for IEC, IEEE and IAC curves.**

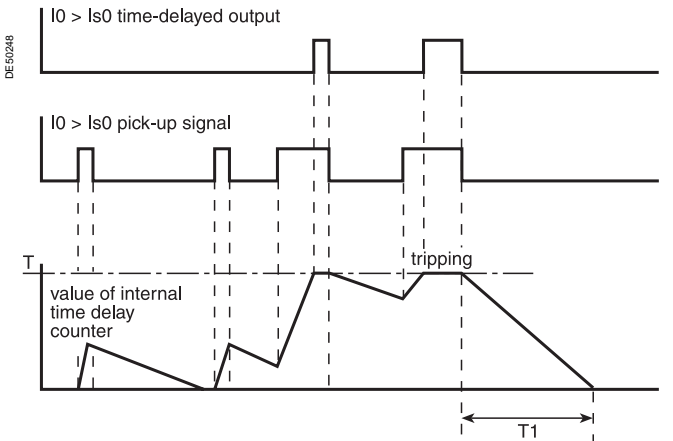

### **Characteristics**

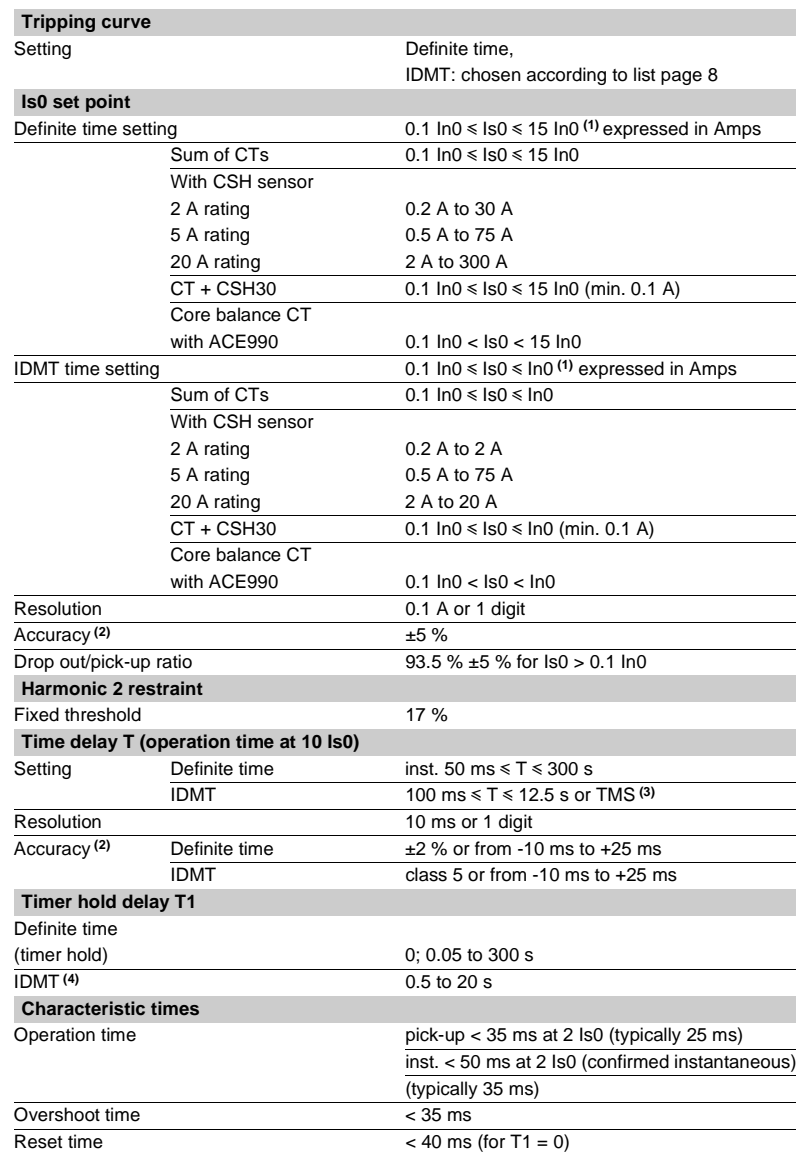

**(1)** In0 = In if the sum of the three phase currents is used for the measurement.

Independence in the measurement is taken by a CSH core balance CT.

 $In0 = In$  of the CT at In/10 according to parameter setting if the measurement is taken by a 1 A or 5 A current transformer.

**(2)** In reference conditions (IEC 60255-6) **(3)** Setting ranges in TMS (Time Multiplier Setting) mode

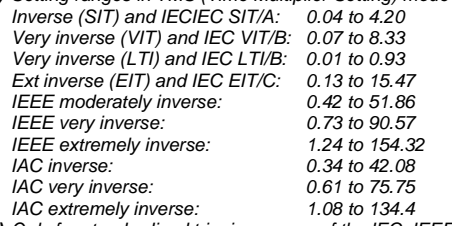

**(4)** Only for standardized tripping curves of the IEC, IEEE and IAC types.

<mark>d</mark> Merlin Gerin

### Protection functions **Voltage-restrained phase overcurrent** ANSI code 50V/51V

### **Operation**

The voltage-restrained phase overcurrent protection function is used to protect generators. The operation set point is adjusted according to the voltage to take into account cases of faults close to the generator which cause voltage dips and short-circuit current. This protection function is three-pole. It picks up if one, two or three phase currents reach the voltage-adjusted

operation set point Is\*. The alarm linked to operation indicates the faulty phase or phases.

It is time-delayed, and the time delay may be definite time (DT) or IDMT according to the curves opposite. The set point is adjusted according to the lowest of the phase-to-phase voltages measured.

The adjusted set point Is\* is defined by the following equation:

$$
I_S^* = \frac{I_S}{3} x \left(4 \frac{U}{U_N} - 0, 2\right)
$$

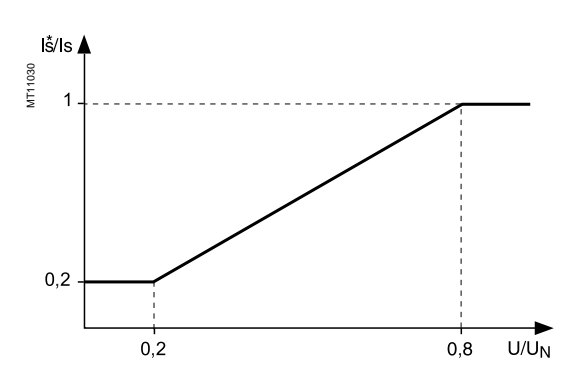

### **Definite time protection**

Is is the operation set point expressed in Amps, and T is the protection operation time delay.

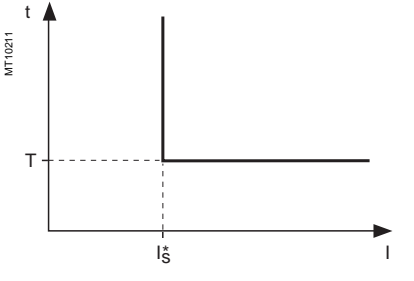

Definite time protection principle. **Timer hold delay**

### **IDMT protection**

IDMT protection operates in accordance with the IEC (60255-3), BS 142 and IEEE (C-37112) standards.

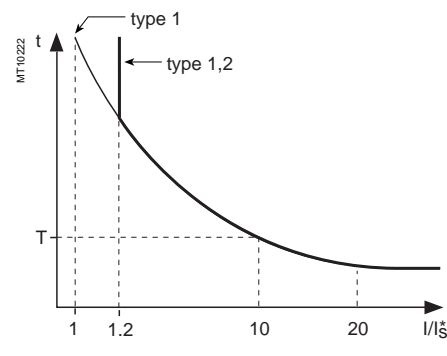

IDMT protection principle.

The Is0 setting is the vertical asymptote of the curve, and T is the operation time delay for 10 Is0.

The tripping time for I0/Is0 values of less than 1.2 depends on the type of curve chosen.

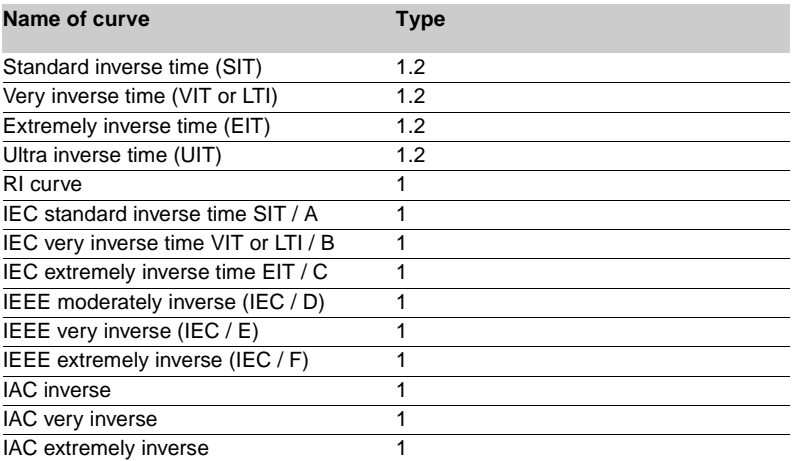

The curve equations are given in the chapter entitled "IDMT protection functions".

The function takes into account current variations during the time delay interval. For currents with a very large amplitude, the protection function has a definite time characteristic:

 $\blacksquare$  if I > 20 Is, tripping time is the time that corresponds to 20 Is

 $\blacksquare$  if I > 40 In, tripping time is the time that corresponds to 40 In

(In: current transformer rated current defined when the general settings are made).

### **Block diagram**

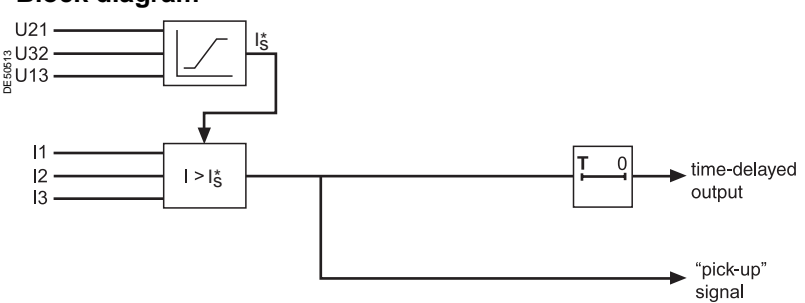

The function includes an adjustable timer hold delay T1:

 $\blacksquare$  definite time (timer hold) for all the tripping curves

I > Is time-delayed output

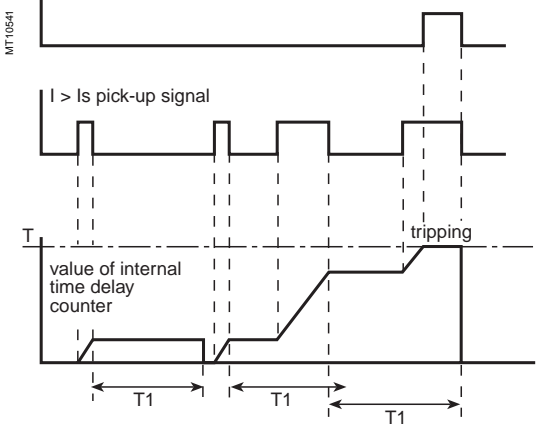

## Protection functions **Voltage-restrained phase overcurrent** ANSI Code 50V/51V

### **DE IDMT for IEC, IEEE and IAC curves.**

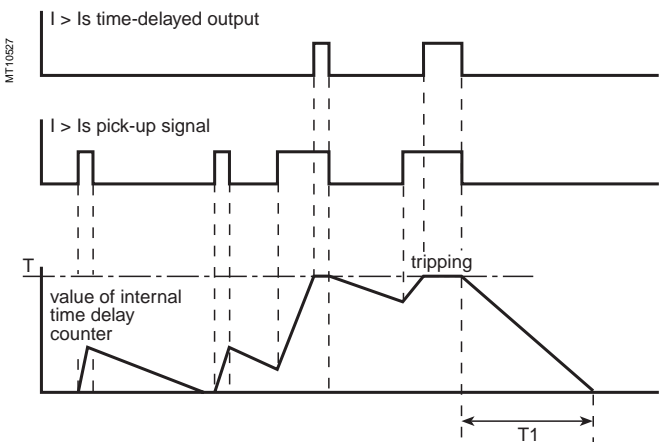

### **Characteristics**

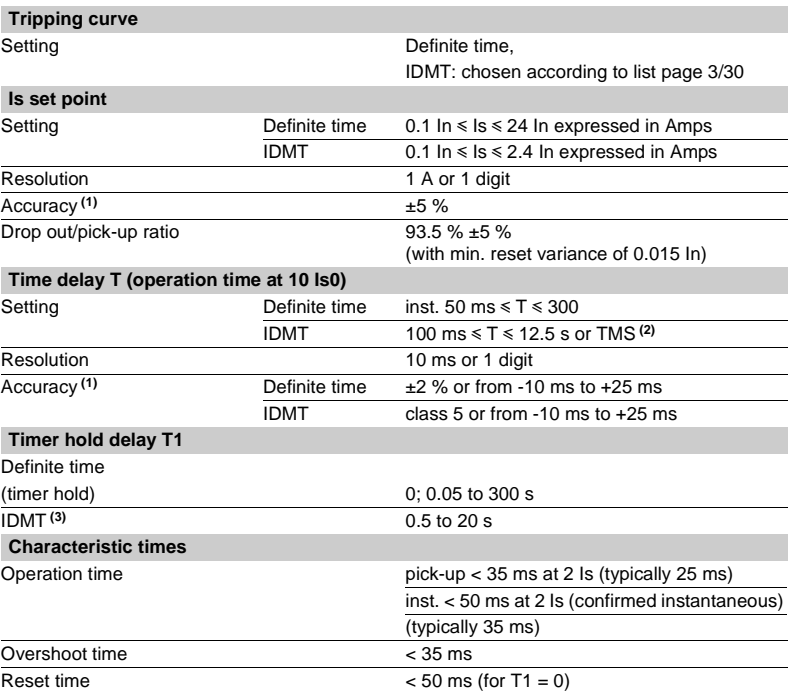

**(1)** In reference conditions (IEC 60255-6)

**(2)** Setting ranges in TMS (Time Multiplier Setting) mode Inverse (SIT) and IECIEC SIT/A: 0.04 to 4.20 Very inverse (VIT) and IEC VIT/B: 0.07 to 8.33 Very inverse (LTI) and IEC LTI/B: 0.01 to 0.93 Ext inverse (EIT) and IEC EIT/C: 0.13 to 15.47 IEEE moderately inverse: 0.42 to 51.86<br>IEEE very inverse: 0.73 to 90.57 IEEE very inverse: IEEE extremely inverse : 1,24 à 154,32 IAC inverse: 0.34 to 42.08 IAC very inverse: 0.61 to 75.75 IAC extremely inverse: 1.08 to 134.4

**(3)** Only for standardized tripping curves of the IEC, IEEE and IAC types.

# Overvoltage<br>ANSI code 59

### **Operation**

The protection function is single-phase and operates with phase-to-neutral or phaseto-phase voltage:

- $\blacksquare$  it picks up if one of the voltages concerned is above the Us/Vs set point
- $\blacksquare$  it includes a definite time delay T

vith phase-to-neutral operation, it indicates the faulty phase in the alarm associated with the fault.

### **Block diagram**

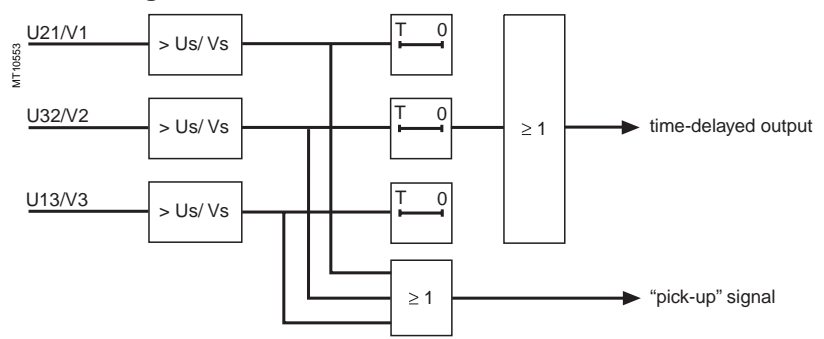

### **Characteristics**

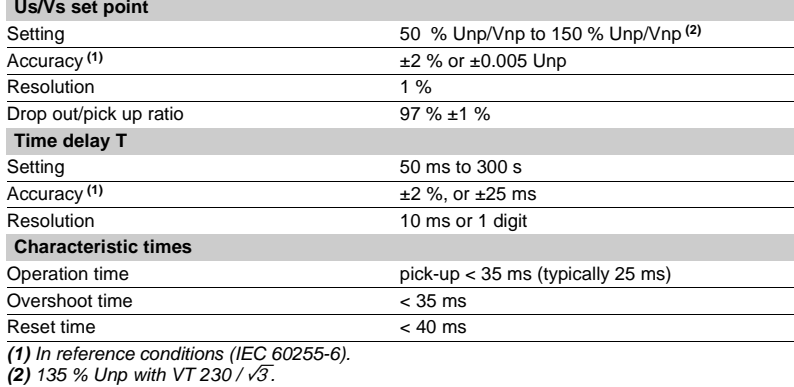

**Connnection conditions**

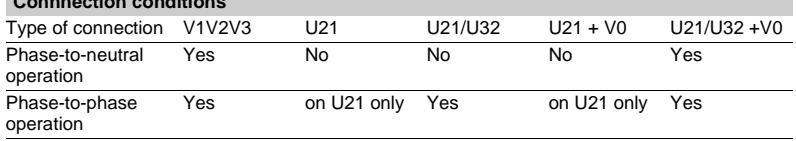

## Protection functions **Neutral voltage displacement** ANSI code 59N

### **Operation**

The protection function picks up if the residual voltage V0 is above a Vs0 set point,

- **with**  $\mathbf{V0} = \mathbf{V1} + \mathbf{V2} + \mathbf{V3}$ **,**
- $\blacksquare$  it includes a definite time delay T.

 $\blacksquare$  the residual voltage is either calculated from the 3 phase voltages or measured by an external VT

 $\blacksquare$  the protection function operates for connections: V1V2V3, U21/U32 + V0 and  $U21 + V0$ .

### **Block diagram**

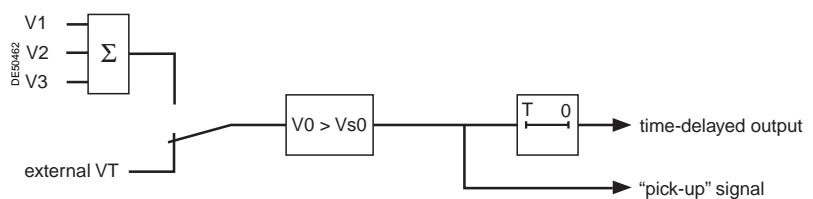

### **Characteristics**

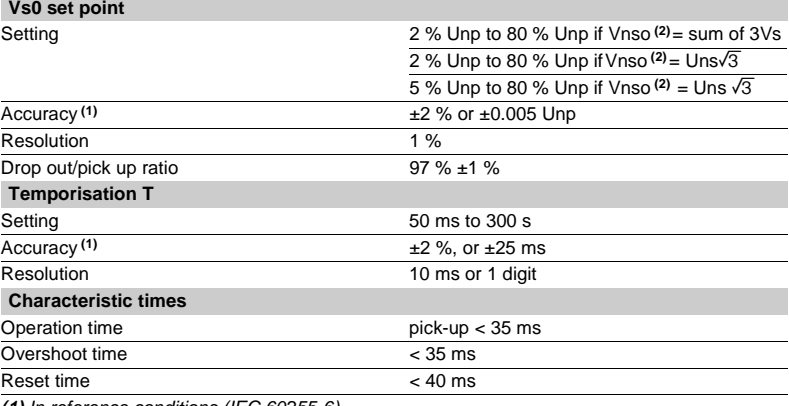

**(1)** In reference conditions (IEC 60255-6).

**(2)** Vnso is one of the general settings.

## Protection functions **Starts per hour** ANSI code 66

### **Operation**

This function is three-phase.

It picks up when the number of starts reaches the following limits:

- $\blacksquare$  maximum number of starts (Nt) allowed per period of time (P)
- $\blacksquare$  maximum allowed number of consecutive hot starts (Nh)
- $\blacksquare$  maximum allowed number of consecutive cold starts (Nc).

Starting is detected when the current consumed becomes greater than 10 % of the Ib current.

The number of consecutive starts is the number starts counted during the last P/Nt minutes, Nt being the number of starts allowed per period.

The motor hot state corresponds to the overshooting of the fixed set point (50 % heat rise) of the thermal overload function.

When the motor re-accelerates, it undergoes a stress similar to that of starting without the current first passing through a value less than 10 % of Ib, in which case the number of starts is not incremented.

It is possible however to increment the number of starts when a re-acceleration occurs by a logic data input (logic input "motor re-acceleration").

The "stop/start" time delay T may be used to inhibit starting after a stop until the delay has elapsed.

#### **Use of circuit breaker closed data**

In synchronous motor applications, it is advisable to connect the "circuit breaker closed" data to a logic input in order to enable more precise detection of starts. If the "circuit breaker closed" data is not connected to a logic input, the detection of a start is not conditioned by the position of the circuit breaker.

### **User information**

The following information is available for the user:

- $\blacksquare$  the waiting time before a start is allowed
- $\blacksquare$  the number of starts still allowed.

See chapter "Machine operation assistance functions".

### **Block diagram**

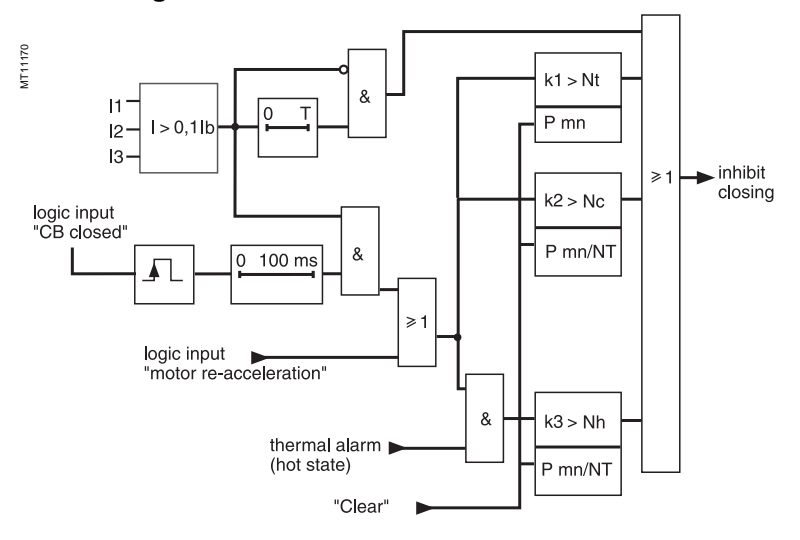

### **Characteristics**

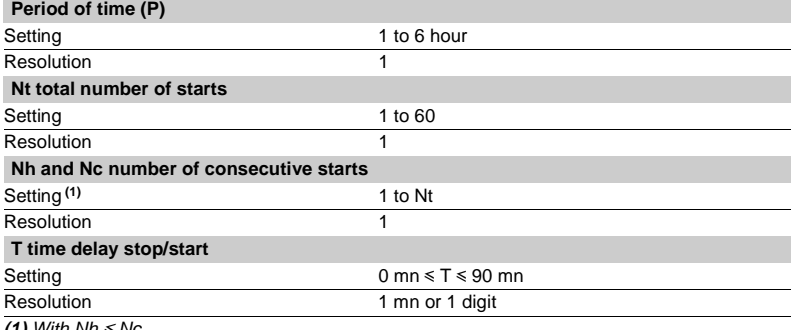

**(1)** With  $Nh \leq NC$ .

### **Description**

The directional phase overcurrent function includes 2 groups of 2 units called respectively Group A and Group B.

The mode for switching from one group to the other may be determined by parameter setting:

 $\blacksquare$  by remote control (TC3, TC4)

by logic input I13 ( $113 = 0$  group A, I13 = 1 group B) or by forcing the use of the group.

### **Operation**

 $\frac{1}{5}$  busbar direction  $\bigwedge$ 

This protection function is three-phase. It includes a phase overcurrent function associated with direction detection. It picks up if the phase overcurrent function in the chosen direction (line or busbar) is activated for at least one of the three phases (or two out of three phases, according to parameter setting). The alarm linked to the protection operation indicates the faulty phase or phases.

It is time-delayed and the time delay may be definite time (**DT**) or IDMT according to the curves page 3/37. The direction of the current is determined according to the measurement of the phase in relation to a polarization value. It is qualified as busbar direction

or line direction according to the following convention:

 $\bigstar$  line direction

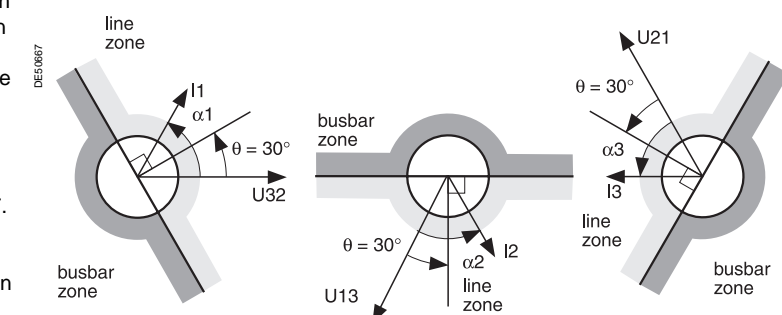

V2

 $V3$ 

 $\overline{13}$ 

Three-phase function: polarization currents and voltages.

V2

 $\overline{U}32$ 

 $U1$ 

VЗ

 $\sqrt{11}$ 

 $V<sub>1</sub>$ 

 $90^{\circ}$ 

Fault tripping in line zone with  $\theta = 30^\circ$ 

MT11128

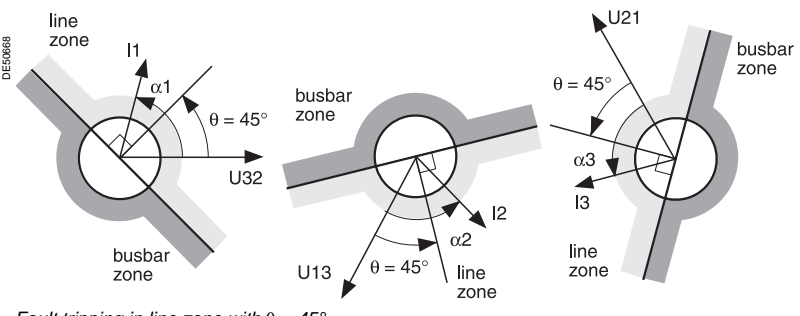

Fault tripping in line zone with  $\theta = 45^\circ$ 

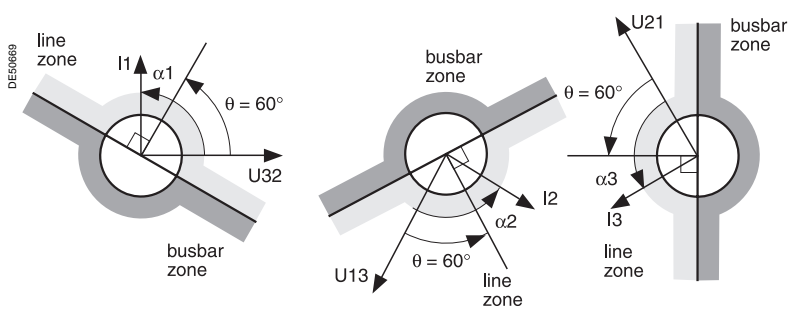

Fault tripping in line zone with  $\theta = 60^\circ$ .

 $U<sub>21</sub>$  $\frac{1}{2}$ 

 $90^{\circ}$ 

The polarization value is the phase-to-phase value in quadrature with the current for  $cos\phi = 1$ (90° connection angle).

A phase current vector plane is divided into two

half-planes that correspond to the line zone and busbar zone. The characteristic angle  $θ$  is the angle of the perpendicular to the boundary line between the 2 zones and the polarization value.

### **Voltage memory**

Should all the voltages disappear during a 3-phase fault near the busbar, the voltage level may be insufficient for the fault direction to be detected (< 1.5 % Unp). The protection function therefore uses a voltage memory to reliably determine the direction. The fault direction is saved as long as the voltage level is too low and the current is above the Is set point.

### **Closing due to a pre-existing fault**

If the circuit breaker is closed due to a pre-existing 3-phase fault on the busbar, the voltage memory is blank. As a result, the direction cannot be determined and the protection does not trip. In such cases, a backup 50/51 protection function should be used.

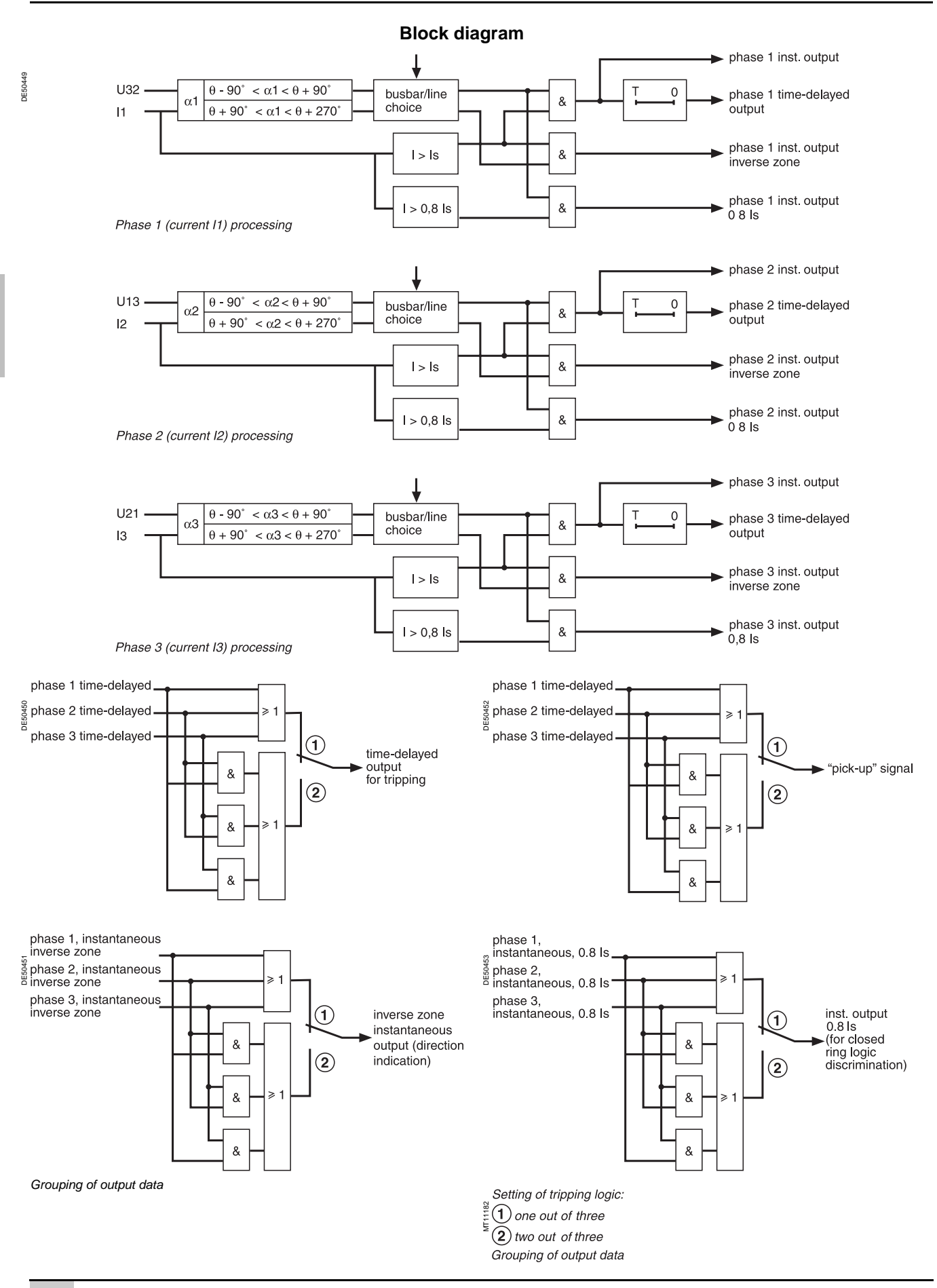

### **Tripping logic**

In certain cases, it is wise to choose a tripping logic of the two out of three phases type. Such cases may occur when two parallel transformers (Dy) are being protected. For a 2-phase fault on a transformer primary winding, there is a 2-1-1 ratio current distribution at the secondary end. The highest current is in the expected zone (operation zone for the faulty incomer, no

operation zone for the fault-free incomer). One of the lowest currents is at the limit of the zone. According to the line parameters, it may even be in the wrong zone.

There is therefore a risk of tripping both incomers.

### **Time delay**

### **Definite time protection**

Is is the operation set point expressed in Amps, and T is the protection operation time delay.

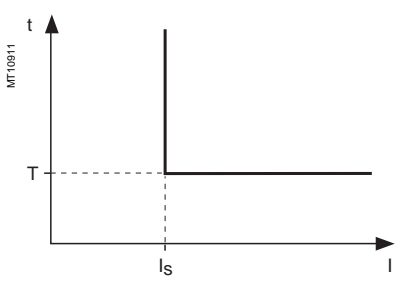

Definite time protection principle.

### **IDMT protection**

IDMT protection operates in accordance with the IEC (60255-3), BS 142 and IEEE (C-37112) standards.

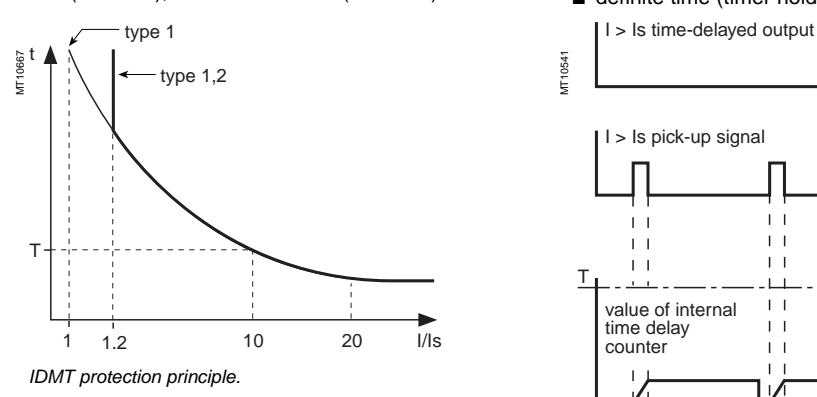

The Is setting is the vertical asymptote of the curve, and T is the operation time delay for 10 Is.

The tripping time for I/Is values of less than 1.2 depends on the type of curve chosen.

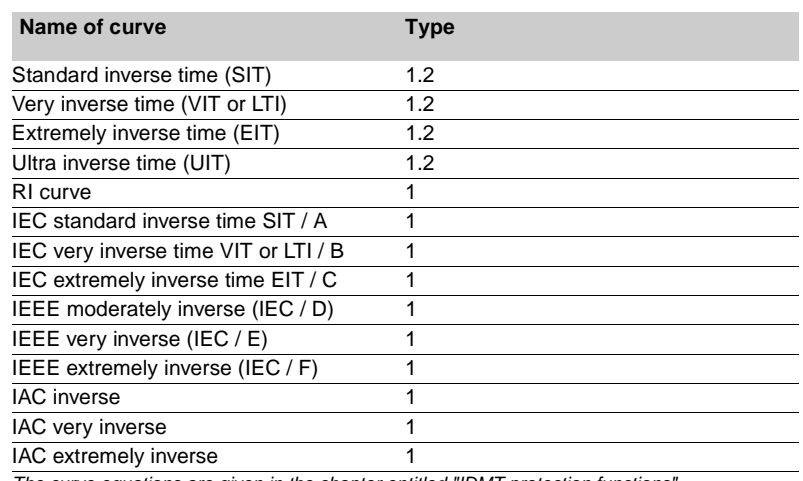

The curve equations are given in the chapter entitled "IDMT protection functions".

The function takes into account current variations during the time delay interval. For currents with a very large amplitude, the protection function has a definite time characteristic:

 $\blacksquare$  if  $I > 20$  Is, tripping time is the time that corresponds to 20 Is

 $\blacksquare$  if I > 40 In, tripping time is the time that corresponds to 40 In.

(In: current transformer rated current defined when the general settings are made).

### **Timer hold delay**

The function includes an adjustable timer hold delay T1:

 $\blacksquare$  definite time (timer hold) for all the tripping curves.

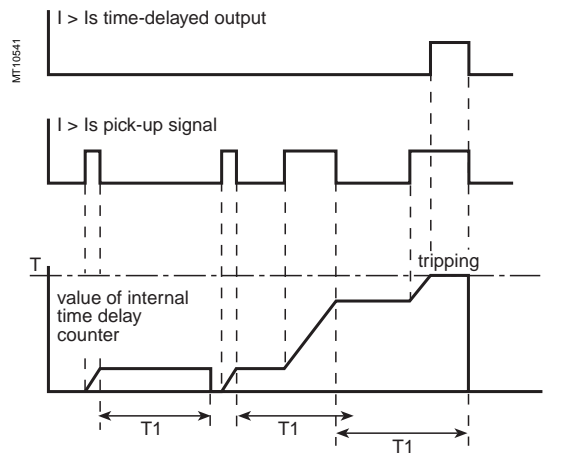

### **DE IDMT for IEC, IEEE and IAC curves.**

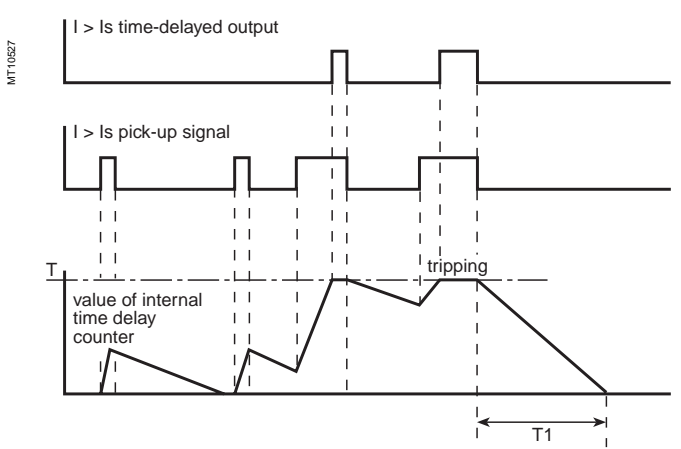

### **Characteristics**

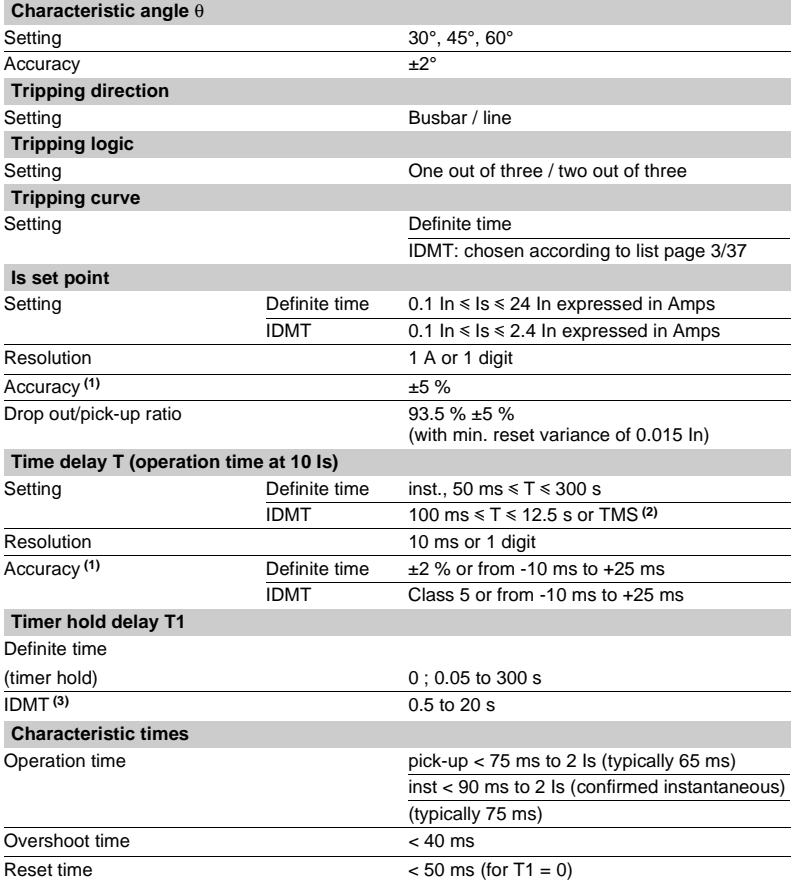

**(1)** In reference conditions (IEC 60255-6). **(2)** Setting ranges in TMS (Time Multiplier Setting) mode Inverse (SIT) and IEC SIT/A: 0.04 to 4.20 Very inverse (VIT) and IEC VIT/B: 0.07 to 8.33 Very inverse (LTI) and IEC LTI/B: 0.01 to 0.93 Ext inverse (EIT) and IEC EIT/C: 0.13 to 15.47 IEEE moderately inverse: 0.42 to 51.86<br>IEEE very inverse: 0.73 to 90.57 IEEE very inverse: 0.73 to 90.57<br>IEEE extremely inverse: 1.24 to 154.32 IEEE extremely inverse:<br>IAC inverse: IAC inverse: 0.34 to 42.08<br>
IAC very inverse: 0.61 to 75.75 IAC very inverse: 0.61 to 75.75 IAC extremely inverse: 1.08 to 134.4

**(3)** Only for standardized tripping curves of the IEC, IEEE and IAC types.
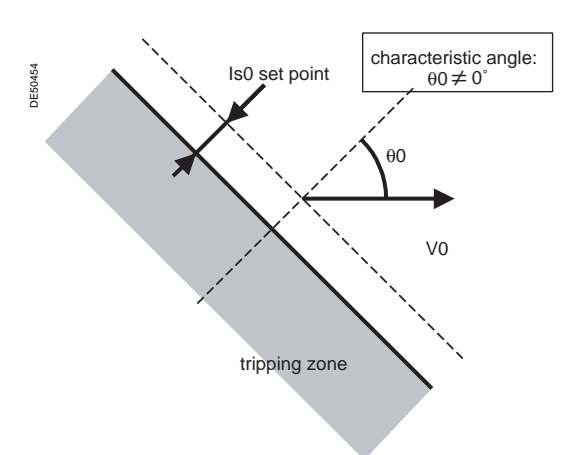

#### Tripping characteristic of protection function 67N type 1  $(\theta \vec{0} \neq \vec{0}^{\circ})$

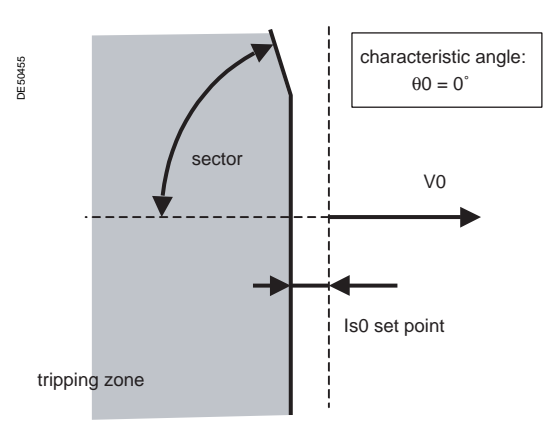

Tripping characteristic of protection function 67N type 1  $(\theta 0 = 0^{\circ})$ 

### **Description**

This function comprises 2 groups of settings, with 2 units for each group.

The mode of switching groups of settings may be determined by parameter setting: by input I13 (I13 = 0 group A, I13 = 1 group B)

- $\blacksquare$  by remote control (TC3, TC4)
- $\blacksquare$  operation with a single group (group A or group B).

To adapt to all cases of applications and all earthing systems, the protection function operates according to two different types of characteristics, i.e. a choice of:

- $\blacksquare$  type 1: the protection function uses I0 vector projection
- $\blacksquare$  type 2: the protection function uses I0 vector magnitude.

### **Type 1 operation**

The function determines the projection of the residual current I0 on the characteristic line, the position of which is set by the setting of characteristic angle θ0 in relation to the residual voltage. The projection value is compared to the Is0 set point. The projection method is suitable for radial feeders in resistive, isolated or compensated neutral systems.

With compensated neutral systems, it is characterized by its capacity to detect very brief, repetitive faults (recurrent faults). In the case of Petersen coils with no additional resistance, fault detection in steady state operating conditions is not possible due to the absence of active zero sequence current. The protection function uses the transient current at the beginning of the fault to ensure tripping.

The  $\theta$ 0 = 0° setting is suitable for compensated neutral systems. When this setting is selected, the parameter setting of the sector is used to reduce the protection tripping zone to ensure its stability on fault-free feeders.

The protection function operates with the residual current measured at the relay I0 input (operation with sum of three currents impossible). The protection function is inhibited for residual voltages below the Vs0 set point. The time delay is definite time.

When a memory is added, recurrent faults can be detected; the memory is controlled by a time delay or by the residual voltage value.

The tripping direction can be set at the busbar end or line end.

### **Block diagram**

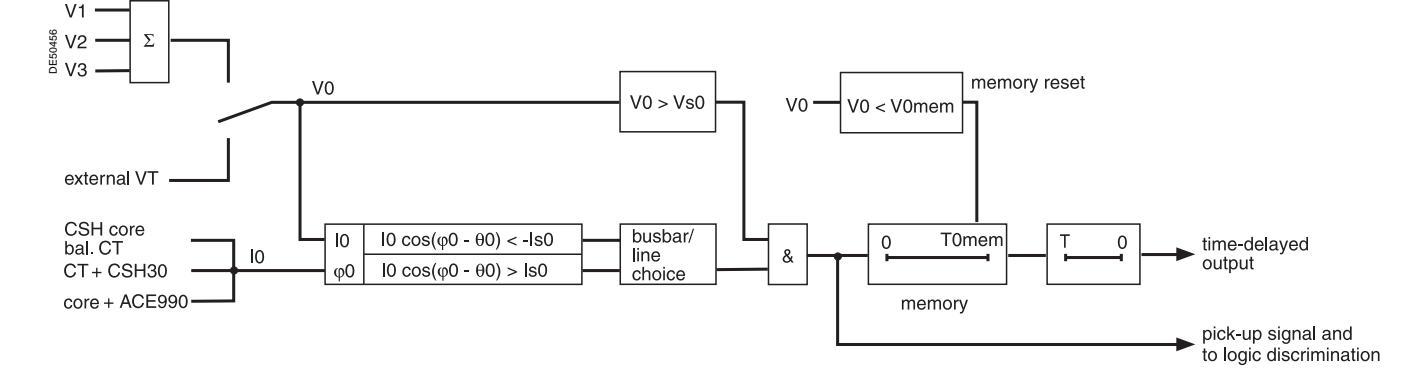

### **Definite time operation**

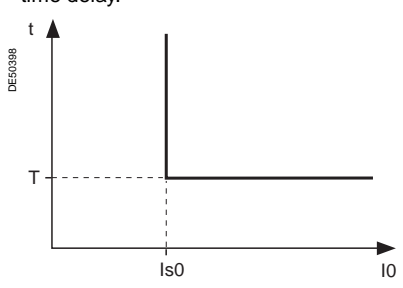

Is0 is the operation set point expressed in Amps, and T is the protection operation time delay.

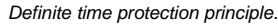

### **Memory**

The detection of recurrent faults is controlled by the time delay T0mem which extends the transient pick-up information, thereby enabling the operation of the definite time delay even with faults that are rapidly extinguished ( $\approx$  2 ms) and restrike periodically. Even when a Petersen coil with no additional resistance is used, tripping is ensured by fault detection during the transient fault appearance, with detection extended throughout the duration of the fault based on the  $V0 \geq V0$  mem criterion, within the limit of T0mem. With this type of application, T0mem must be greater than T (definite time delay).

### **Standard setting**

The settings below are given for usual applications in the different earthing systems. The shaded boxes represent default settings.

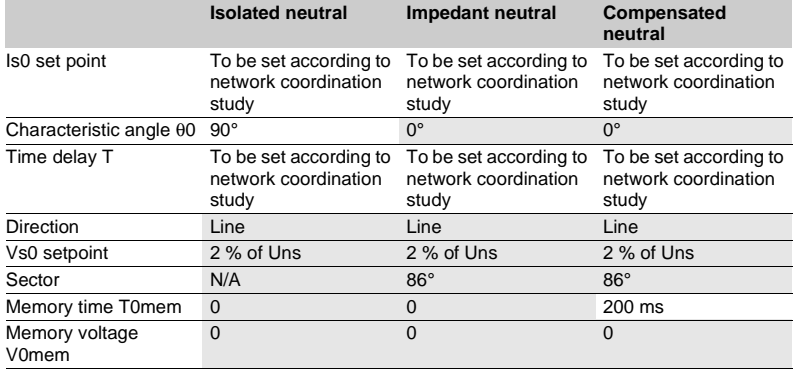

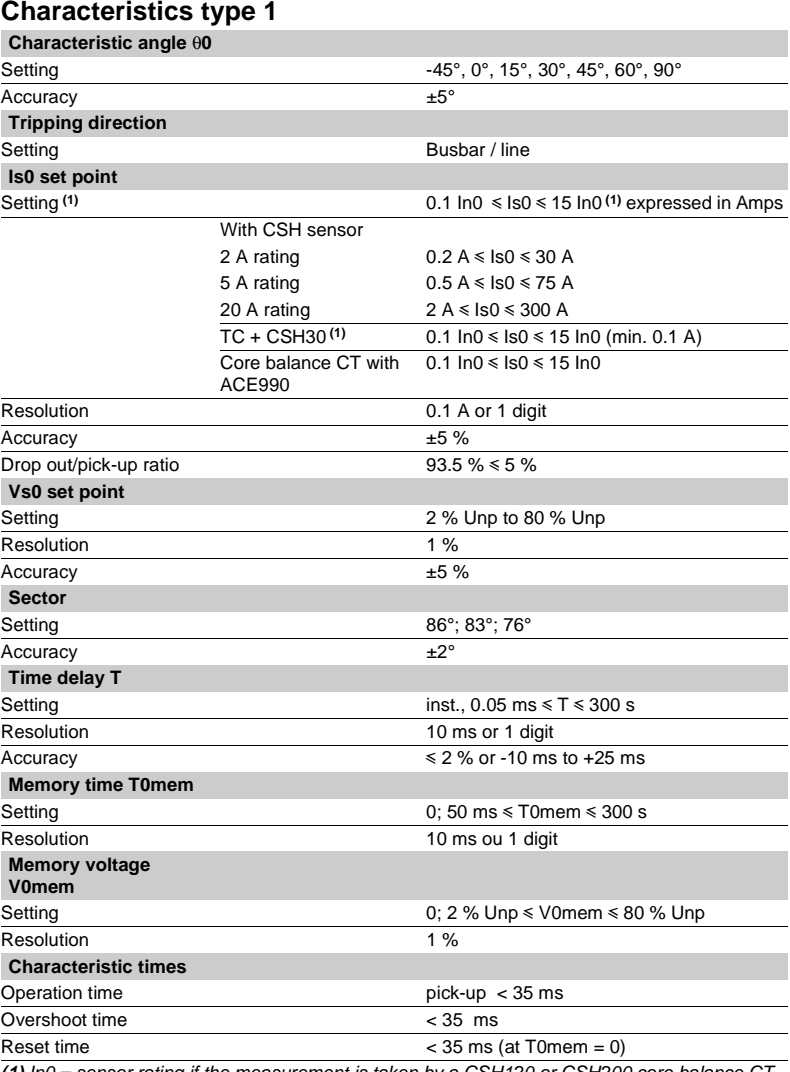

**(1)** In0 = sensor rating if the measurement is taken by a CSH120 or CSH200 core balance CT.  $In0 = In$  of the CT if the measurement is taken by a 1 A or 5 A current transformer + CSH30. In0 = In of the CT /10 if the measurement is taken by a 1 A or 5 A current transformer + CSH30 with the sensitivity x 10 option.

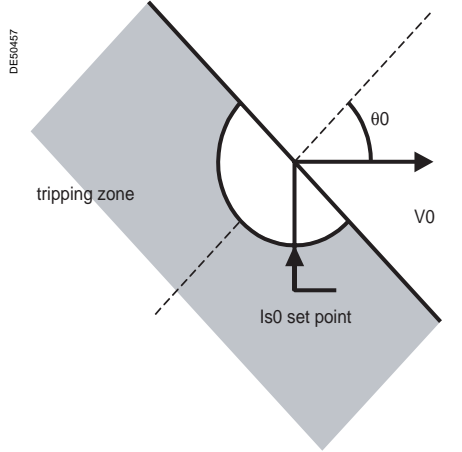

Tripping characteristic of protection 67N, type 2.

### **Type 2 operation**

The protection function operates like an earth fault protection function with an added direction criterion.

It is suitable for closed ring distribution networks with directly earthed neutral. It has all the characteristics of an earth fault protection function (50N/51N) and can therefore be easily coordinated with that function.

The residual current is the current measured at the Sepam I0 input or calculated using the sum of the phase currents, according to the parameter setting.

The time delay may be definite time (DT) or IDMT according to the curves below. The protection function includes a timer hold delay T1 for the detection of restriking faults.

The tripping direction may be set at the busbar end or line end.

#### **Definite time protection**

Is0 is the operation set point expressed in Amps, and T is the protection operation time delay.

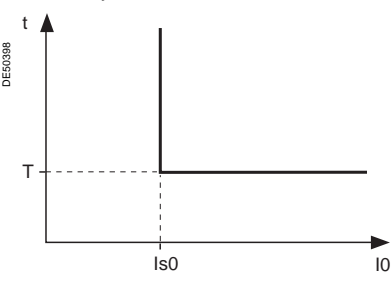

#### **IDMT protection**

The IDMT protection function operates in accordance with the IEC 60255-3, BS 142 and IEEE C-37112 standards.

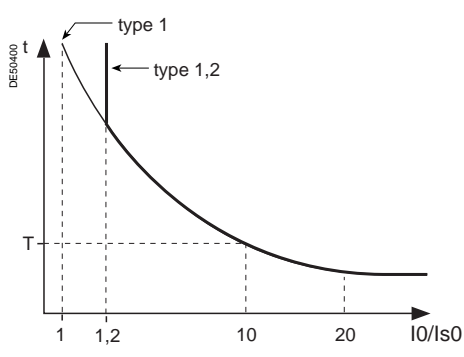

The Is setting is the vertical asymptote of the curve, and T is the operation time delay for 10 Is0.

The tripping time for I0/Is0 values of less than 1.2 depends on the type of curve chosen.

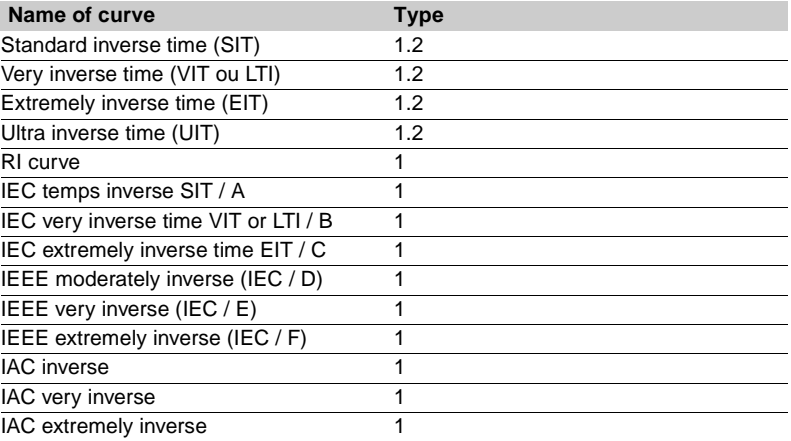

The curve equations are given in the chapter entitled "IDMT protection functions".

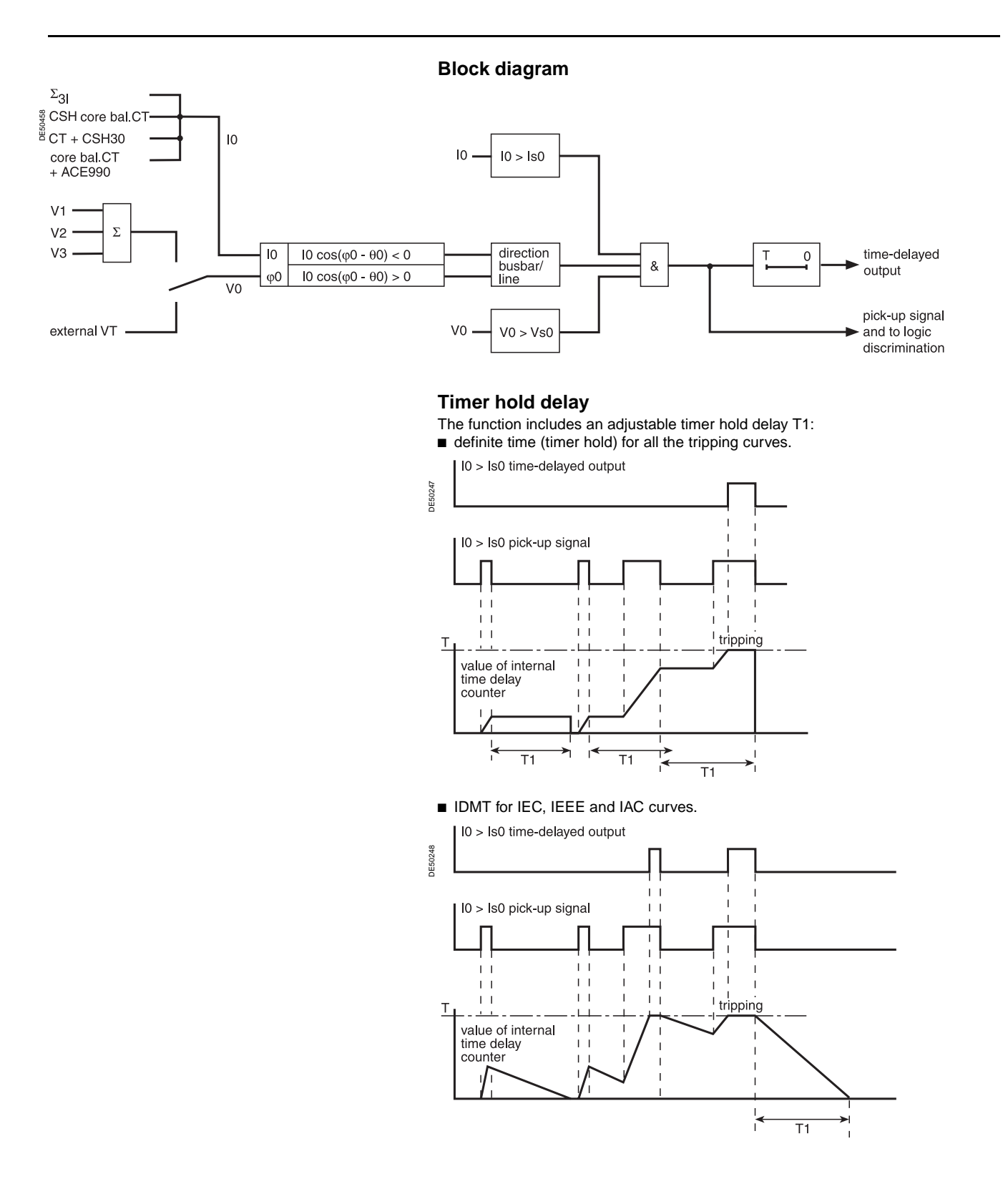

**3**

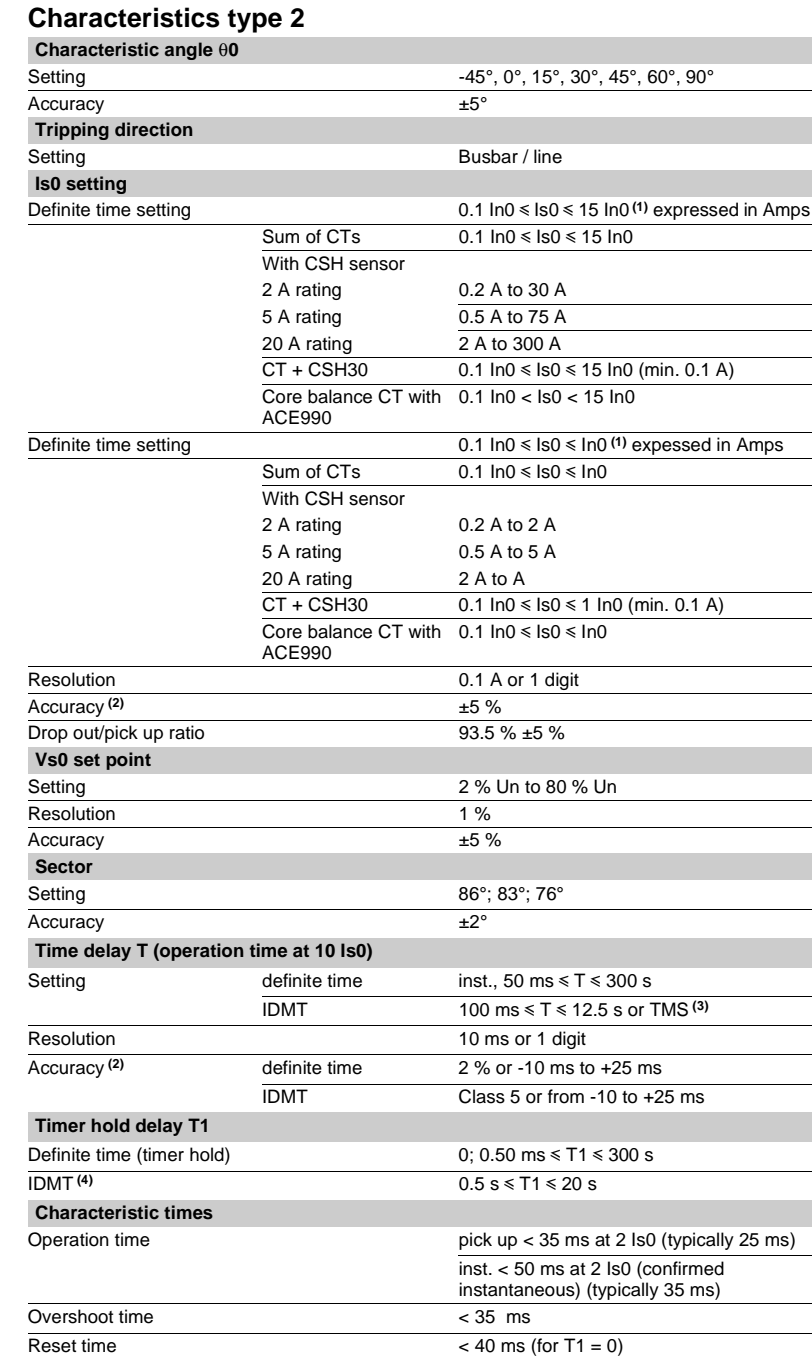

**3**

**(1)** In0 = In if the sum of the three phase currents is used for the measurement.

 $In0 =$  sensor rating if the measurement is taken by a CSH120 or CSH200 core balance CT.

 $In0 = In$  of the CT if the measurement is taken by a 1 A or 5 A current transformer + CSH30.

 $In0 = In$  of the CT/10 if the measurement is taken by a 1 A or 5 A current transformer + CSH30 with the sensitivity x 10 option.

**(2)** In reference conditions (IEC 60255-6).

**(3)** Setting ranges in TMS (Time Multiplier Setting) mode Inverse (SIT) et IEC SIT/A: 0.04 to 4.20

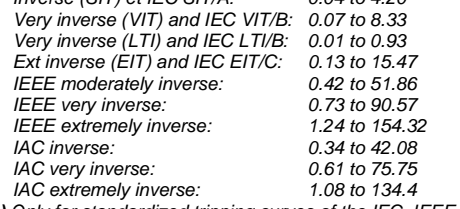

(**4)** Only for standardized tripping curves of the IEC, IEEE and IAC types.

### Protection functions **Recloser**

# ANSI code 79

### **Definition**

**Reclaim time**

The reclaim time delay is activated by a circuit breaker closing order given by the recloser.

If no faults are detected before the end of the reclaim time delay, the initial fault is considered to have been cleared.

Otherwise a new reclosing cycle is initiated.

### **Safety time until recloser ready**

After manual closing of the circuit breaker, the recloser function is inhibited during this time. If a fault occurs during this time, no reclosing cycles are initiated and the circuit breaker remains permanently open.

### **Dead time**

The cycle n dead time delay is activated by the circuit breaker tripping order given by the recloser in cycle n. The breaking device remains open throughout the time delay.

At the end of the cycle n dead time delay, the n+1 cycle begins, and the recloser orders the closing of the circuit breaker.

### **Operation**

### **Initialization of the recloser**

The recloser is ready to operate if all of the following conditions are met:

- "CB control" function activated and recloser in service
- $\blacksquare$  circuit breaker closed
- $\blacksquare$  safety time until 79 ready elapsed
- $\blacksquare$  none of the recloser inhibition conditions is true (see further on).

The "recloser ready" information may be viewed with the control matrix.

### **Recloser cycles**

#### case of a cleared fault:

 $\Box$  following a reclosing order, if the fault does not appear after the reclaim time has run out, the recloser reinitializes and a message appears on the display (see example 1).  $\blacksquare$  case of a fault that is not cleared:

 $\Box$  following instantaneous or time-delayed tripping by the protection unit, activation of the dead time associated with the first active cycle.

At the end of the dead time, a closing order is given, which activates the reclaim time. If the protection unit detects the fault before the end of the time delay, a tripping order is given and the following reclosing cycle is activated.

 $\Box$  after all the active cycles have been run, if the fault still persists, a final trip order is given, a message appears on the display and closing is locked out until acknowledgment takes place, according to the parameter setting of the protection

function.

 $\blacksquare$  closing on a fault.

If the circuit breaker closes on a fault, or if the fault appears before the end of the safety time delay, the recloser is inhibited.

#### **Recloser inhibition conditions**

The recloser is inhibited according to the following conditions:

- voluntary open or close order
- $\blacksquare$  recloser put out of service
- $\blacksquare$  receipt of a inhibtion order on the logic input
- $\blacksquare$  activation of the breaker failure function (50BF)

■ appearance of a switchgear-related fault, such as trip circuit fault, control fault, SF6 pressure dron

 $\blacksquare$  opening of the circuit breaker by a protection unit that does not run reclosing cycles (e.g. frequency protection) pr by external tripping. In such cases, a final trip message appears.

#### **Extension of the dead time**

If, during a reclosing cycle, reclosing of the circuit breaker is impossible because breaker recharging is not finished (following a drop in auxiliary voltage, recharging time is longer), the dead time may be extended up to the time at which the circuit breaker is ready to carry out an "Open-Close-Open" cycle. The maximum time addded to the dead time is adjustable (Twait max). If, at the end of the maximum waiting time, the circuit breaker is still not ready, the recloser is inhibited (see example 4, 5).

### **Characteristics**

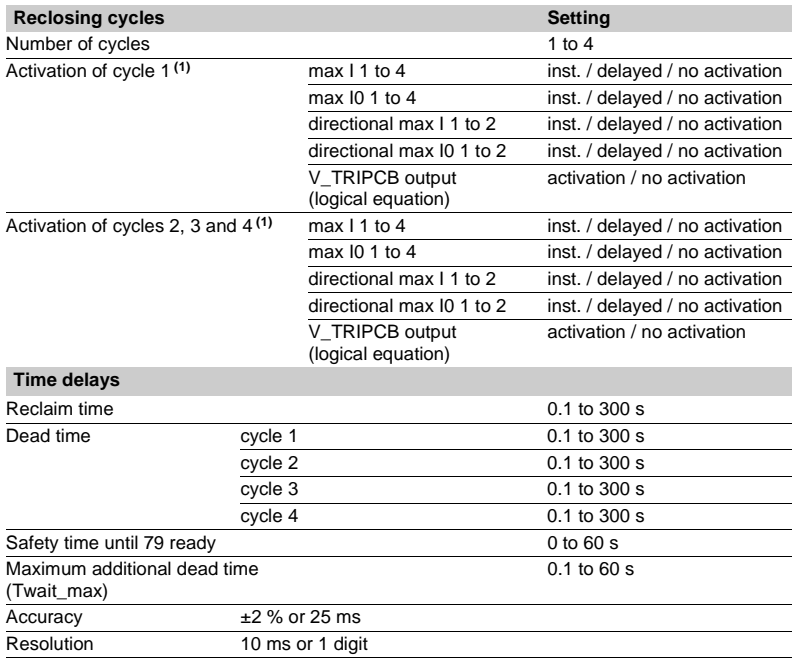

**(1)** If a protection function that does not activate reclosing cycles leads to circuit breaker opening, the recloser is inhibited.

# ANSI code 79

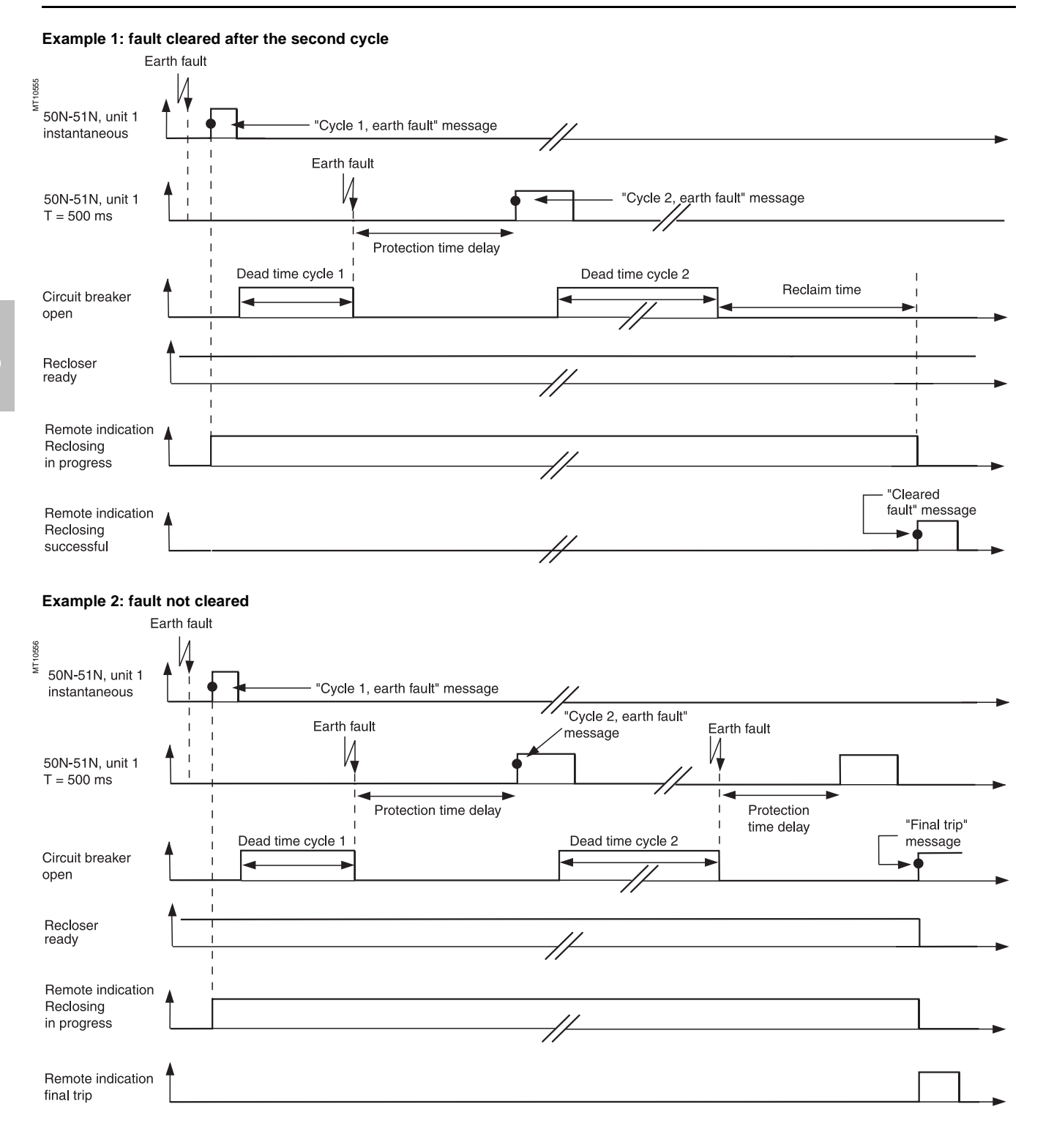

# ANSI code 79

### **Example 3: closing on a fault**

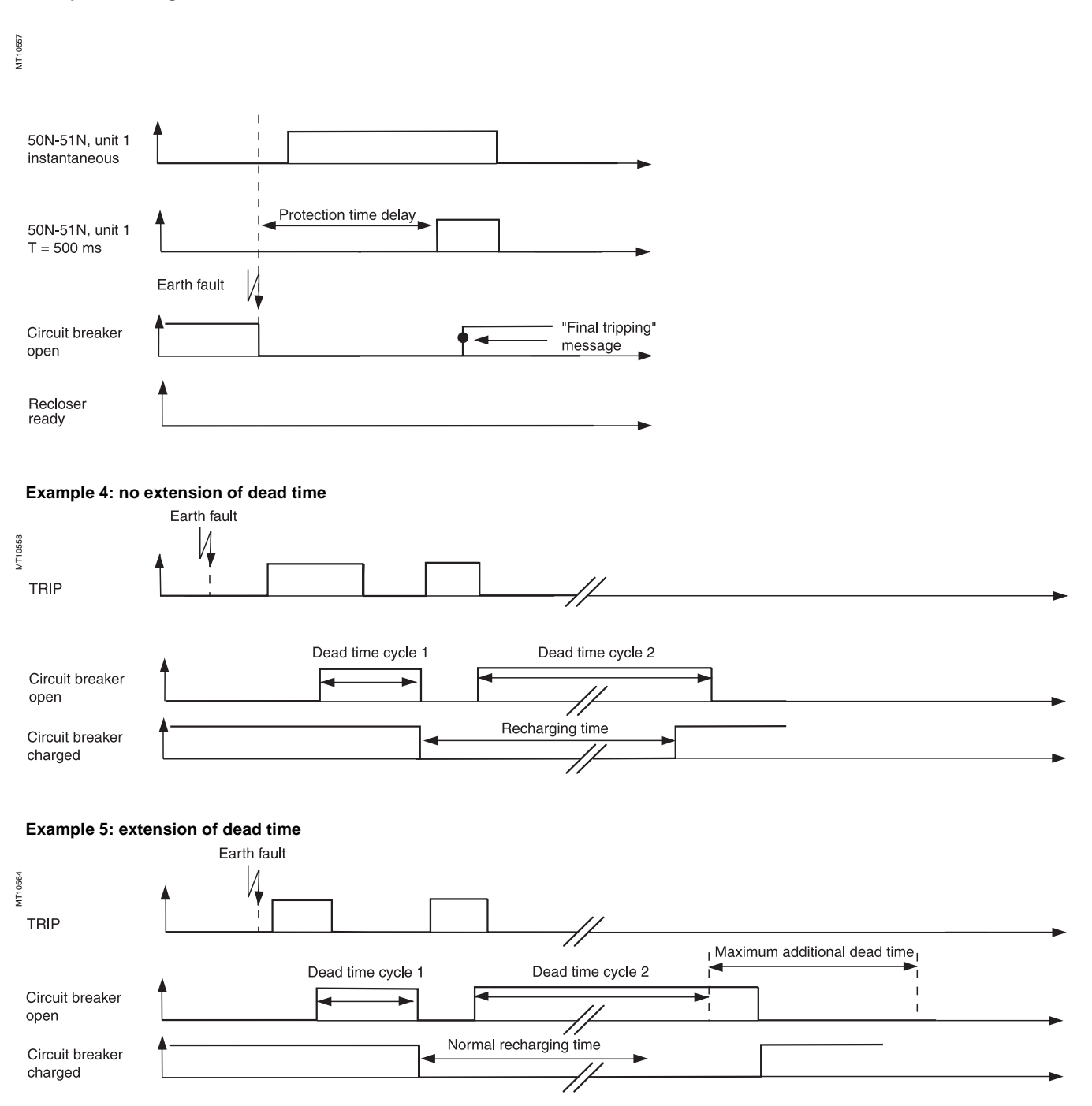

### Protection functions **Overfrequency** ANSI code 81H

### **Operation**

The protection function picks up when the positive sequence voltage frequency is above the Fs set point and the positive sequence voltage is above the Vs set point. If a single VT is connected (U21), the function picks up when the frequency is above the Fs set point and the U21 voltage is above the Vs set point. It includes a definite time delay T.

### **Block diagram**

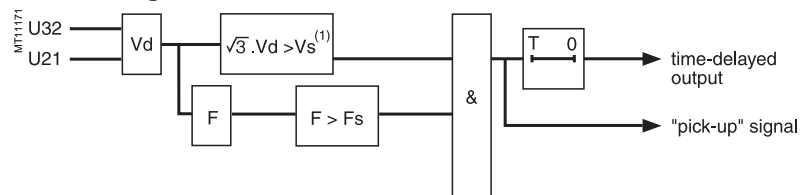

**(1)** Or U21 > Vs if only one VT.

### **Characteristics**

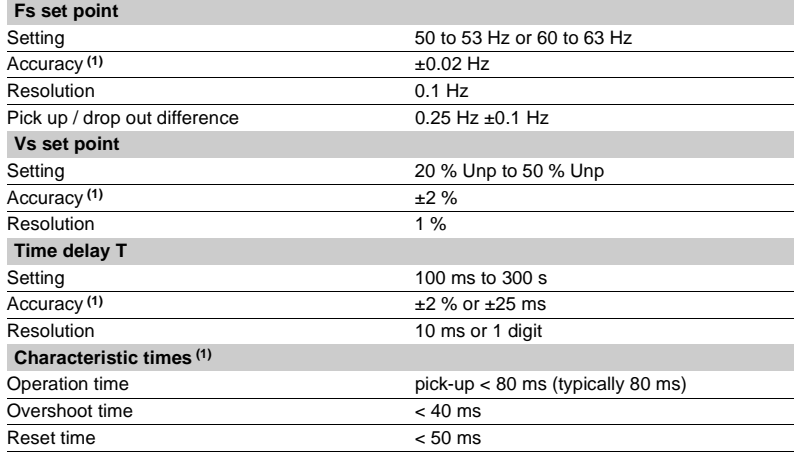

**(1)** In reference conditions (IEC 60255-6).

### Protection functions **Underfrequency** ANSI code 81L

### **Operation**

The function picks up when the positive sequence voltage frequency is below the Fs set point and if the negative sequence voltage is above the Vs set point. If a single VT is connected (U21), the function picks up when the frequency is below the Fs set point and the U21 voltage is is above the Vs set point. It includes a definite time delay T.

The protection function includes a restraint which may be configured according to the rate of change of frequency which inhibits the protection in the event of a continuous decrease in frequency greater than the inhibition set point.

This setting avoids the tripping of all the feeders when the busbar is resupplied by remanent motor voltage following the loss of the incomer.

**Block diagram**

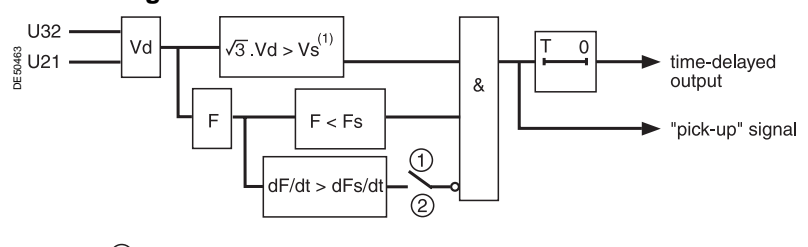

setting: 1 without restraint 2 with restraint

**(1)** Or U21 > Vs if only one VT.

### **Characteristics**

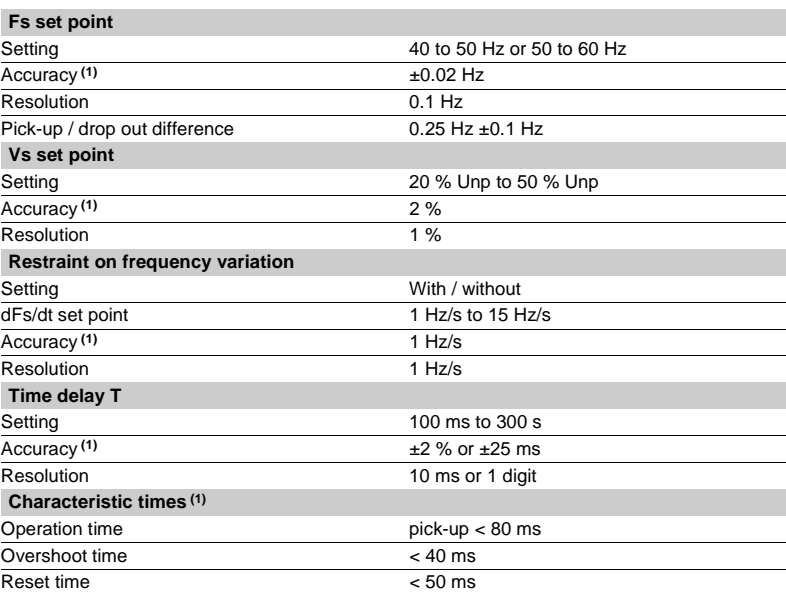

**(1)** In reference conditions (IEC 60255-6).

### PProtection functions **General**

# IDMT protection functions

Operation time depends on the type of protection (phase current, earth fault current, …).

Operation is represented by a characteristic curve:  $\blacksquare$  t = f(I) curve for the **phase overcurrent** function  $\blacksquare$  t = f(I0) curve for the **earth fault** function. The rest of the document is based on  $t = f(l)$ ; the

reasoning may be extended to other variables I0,… The curve is defined by:

 $\blacksquare$  type (standard inverse, very inverse, extremely inverse...)

 $\blacksquare$  current setting Is which corresponds to the vertical asymptote of the curve

 $\blacksquare$  time delay T which corresponds to the operation time for  $I = 10$  Is.

These 3 settings are made chronologically in the following order: type, Is current, time delay T. Changing the time delay T setting by x % changes all of the operation times in the curve by x %.

### **Examples of problems to be solved**

#### **Problem 1**

Knowing the type of IDMT, determine the Is current and time delay T settings.

Theoretically, the current setting Is corresponds to the maximum current that may be permanent: it is generally the rated current of the protected equipment (cable, transformer). .

The time delay T is set to the operation point at 10Is on the curve. This setting is determined taking into account the constraints involved in discrimination with the upstream and downstream protection devices. The discrimination constraint leads to the definition of point A on the operation curve (IA, tA), e.g. the point that corresponds to the maximum fault current affecting the downstream protection device.

### **Problem 2**

Knowing the type of IDMT, the current setting Is and a point k (Ik, tk) on the operation curve, determine the time delay setting T.

On the standard curve of the same type, read the operation time tsk that corresponds to the relative current

### **lk**

**ls-----**

and the operation time Ts10 that corresponds to the relative current

**l ls----- 10 <sup>=</sup>**

The time delay setting that should be made in order for the operation curve to pass through the point k(Ik, tk) is:

 $T = Ts10 \times \frac{tk}{tsk}$ 

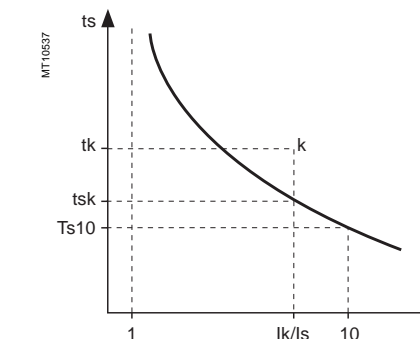

I/Is

**Another practical method:**

The table on the next page gives the values of

$$
K = \frac{ts}{ts10}
$$
 as a function of  $\frac{1}{1s}$ 

In the column that corresponds to the type of time delay, read the value  $K = \frac{tsk}{Ts10}$ in the line for **Ik Is-----**

The time delay setting to be used so that the operation curve passes through the point k (Ik, tk) is:  $T = \frac{tk}{k}$ 

#### **Example** Data:

type of time delay: standard inverse time (**SIT**) set point: Is a point k on the operation curve: k (3.5 Is; 4 s)

**Question:** What is the time delay T setting (operation time at 10 Is)?

Reading of the table: **SIT** column line 
$$
\frac{I}{Is} = 3, 5
$$

 $K = 1.86$ 

**Answer:** The time delay setting is  $T = \frac{4}{1,86} = 2,15$ s

#### **Problem 3**

Knowing the current Is and time delay T settings for a type of time delay (standard inverse, very inverse, extremely inverse), find the operation time for a current value of IA.

On the standard curve of the same type, read the operation time tsA that corresponds to the relative current

#### **IA Is------**

and the operation time Ts10 that corresponds to the relative current  $\frac{1}{18}$  = 10 The operation time tA for the current IA with the Is and T settings is

 $tA = tsA \times \frac{T}{Ts10}$ 

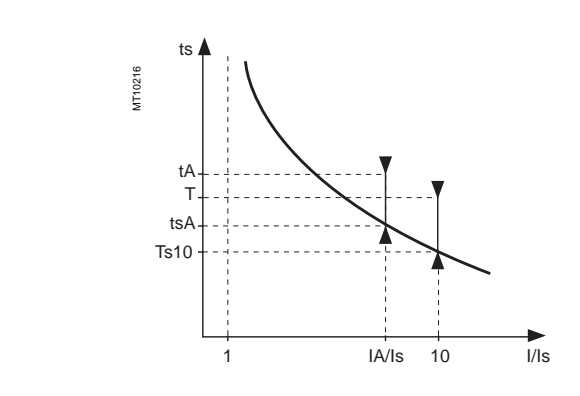

### Protection functions **General**

# IDMT protection functions

Another practical method: the table below gives the values of

 $K = \frac{ts}{Ts10}$  as a function of  $\frac{1}{Is}$ 

In the column that corresponds to the type

of time delay, read the value  $K = \frac{tsA}{Ts10}$ 

on the line for **IA**

The operation time tA for the current IA with the Is and T settings is **tA = K. T**

### **Table of values of K**

### **Example**

Data: ■ type of time delay: very inverse time (VIT)

- $\blacksquare$  set point: Is
- $\blacksquare$  time delay T = 0.8 s
- **Question:** What is the operation time for the current IA = 6 Is?

Reading of the table: **VIT** column

$$
\frac{IA}{Is} = 6
$$

**Answer:** The operation time for the current IA is  $t = 1.80 \times 0.8 = 1.44$  s.

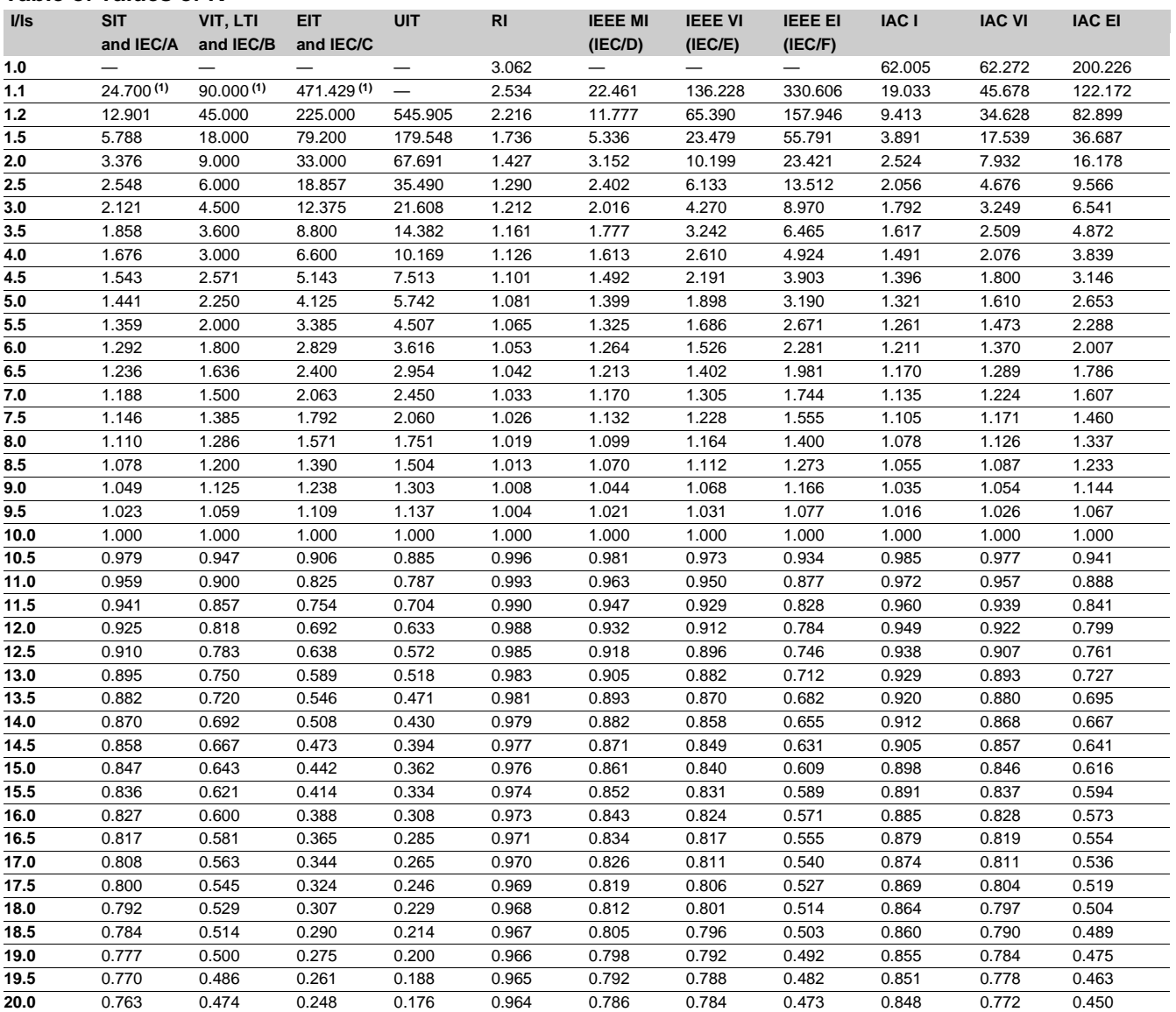

**(1)** Values only suitable for IEC A, B and C curves.

# IDMT protection functions

I/Is 100

> I/Is 100

ultra inverse UIT extremely inverse EIT

### **Standard inverse time SIT curve Extremely inverse time EIT curve Very inverse time VIT or LTI curve Ultra inverse time UIT curve** t (s) 1 000.00 t (s) 100.00 MT10539 MT10540 ┯ 100.00 10.00 ┯ T T T T curve  $(T = 1s)$ curve (T = 1s) 10.00 1.00 RI inverse time SIT 1.00 very inverse time VIT or LTI m t  $\top \top$  $\perp$ 0.10 I/Is 0.10 1 10 1 1  $10$  100 **IEEE curves IAC curves** t (s) t (s) 1 000.00 10000.00 MT10528 MT10529 1000.00 100.00 Т I VI 100.0 EI MI VI  $\mathbf{1}$ 10.00 EI 10.0

3/52

1.00

0.10

1 10 100 I/Is

 $\frac{1}{1}$ 

0.10

1 10

┭

1.00

# IDMT protection functions

### **Curve equations**

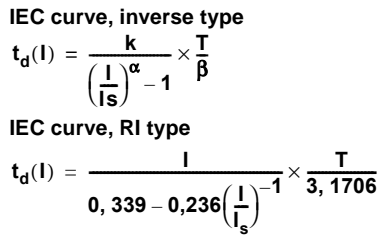

### **IEEE curve**

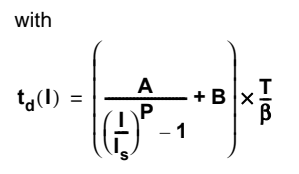

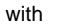

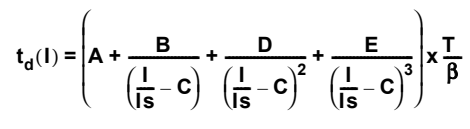

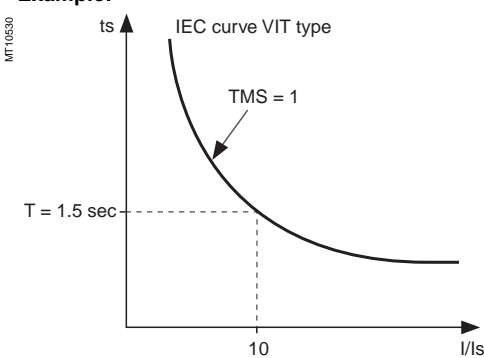

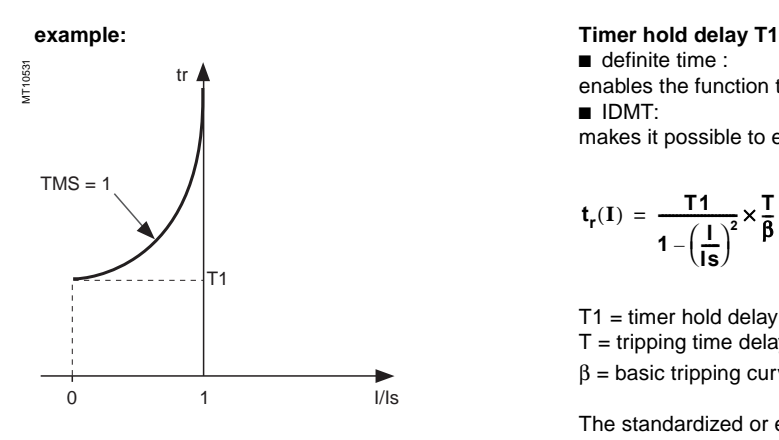

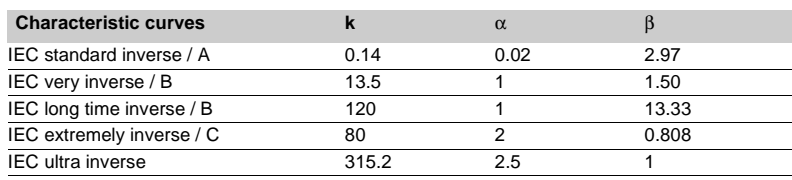

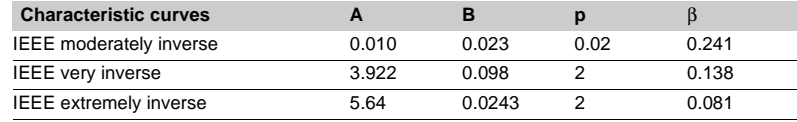

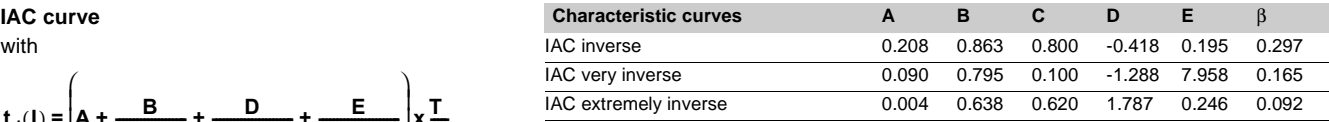

### **Example: TMS multiplying factor**

The time delay of IDMT tripping curves (except for RI curve) may be set:

 $\bullet$  either by T sec (operation time at 10 x Is)

TMS = 1 **ight** or by TMS (factor that corresponds to  $\frac{1}{6}$  in the equations above). .<br>β

Example : 
$$
13.5
$$

$$
t(1) = \frac{13, 5}{\left(\frac{1}{1s}\right) - 1} \times TMS \text{ with: TMS} = \frac{T}{1, 5}
$$

The IEC curve of the VIT type is positioned so as to be the same with  $TMS = 1$  or  $T = 1.5$  sec.

 $\blacksquare$  definite time :

enables the function to be activated with intermittent faults

**D** IDMT:

makes it possible to emulate an electromagnetic disk protection relay.

$$
t_r(\mathbf{I})\,=\,\frac{T1}{1-\left(\frac{I}{I\mathbf{S}}\right)^2}\!\times\!\frac{T}{\beta}\text{ with :}\frac{T}{\beta}\,=\,T\,\text{MS}
$$

T1 = timer hold delay setting (timer hold delay for I reset = 0 and TMS = 1)

 $T =$  tripping time delay setting (at 10 Is)

 $β = basic tripping curve value at 10Is = \frac{k}{n}$  $=\frac{R}{10^{\alpha}-1}$ 

The standardized or estimated values of T1 are available in the SFT2841 software help.

**Contents**

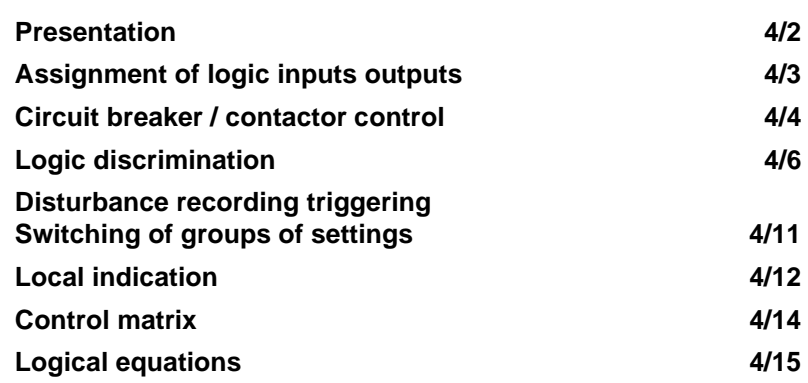

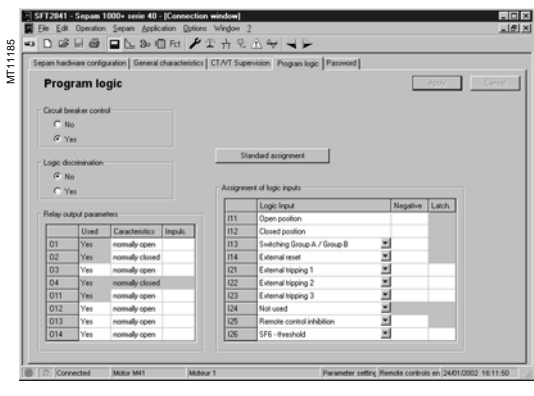

Program logic parameter setting.

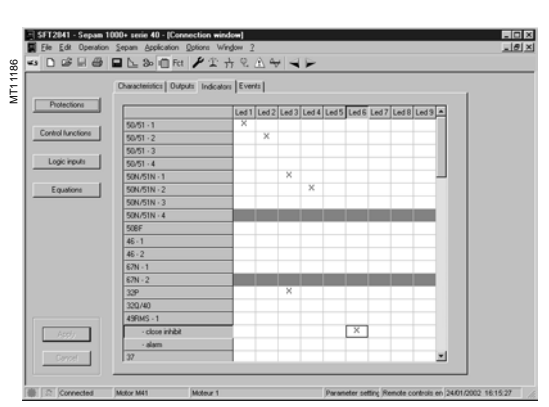

Control matrix.

**4**

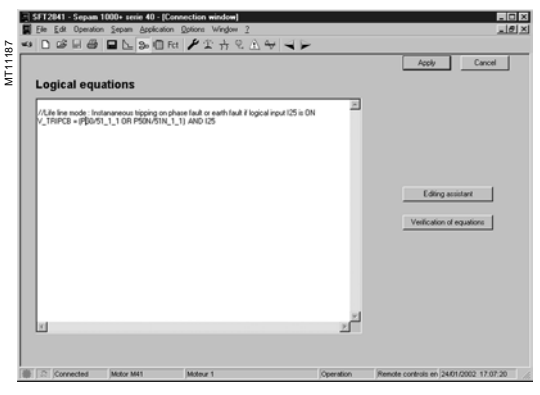

Control matrix.

Sepam series 40 performs the basic control and monitoring functions required for the operation of the electrical network, thereby reducing the need for auxiliary relays.

### **Predefined functions**

Each Sepam includes the appropriate control and monitoring functions for the chosen application. The use of the functions calls for exclusive parameter setting and special wiring of the inputs and outputs.

For easier commissioning, the functions have default settings that may be used for the most frequent applications.

### **Choice of inputs**

The inputs to be used are chosen from a list of available functions, which covers the whole range of possible uses.

#### **Control matrix**

A control matrix may be used to assign the logic outputs, indicators and alarms to the Sepam function outputs. The matrix may be adapted using the SFT2841 software tool. This includes adapting the meaning of the signal lamps on the front panel or creating the user's own circuit breaker control function if the predefined function is not suitable.

#### **Logical equation editor**

The equation editor may be used to adapt the predefined functions by means of simple logical functions, so as to add new processing operations or new indications.

### **Control matrix**

A control matrix may be used to assign logic outputs, indicators and alarms to the Sepam function outputs. The matrix may be adapted using the SFT2841 software tool. This includes adapting the meaning of the signal lamps on the front panel or creating the user's own circuit breaker control function if the predefined function is not suitable.

Merlin Gerin

### **Assignment of logic inputs outputs**

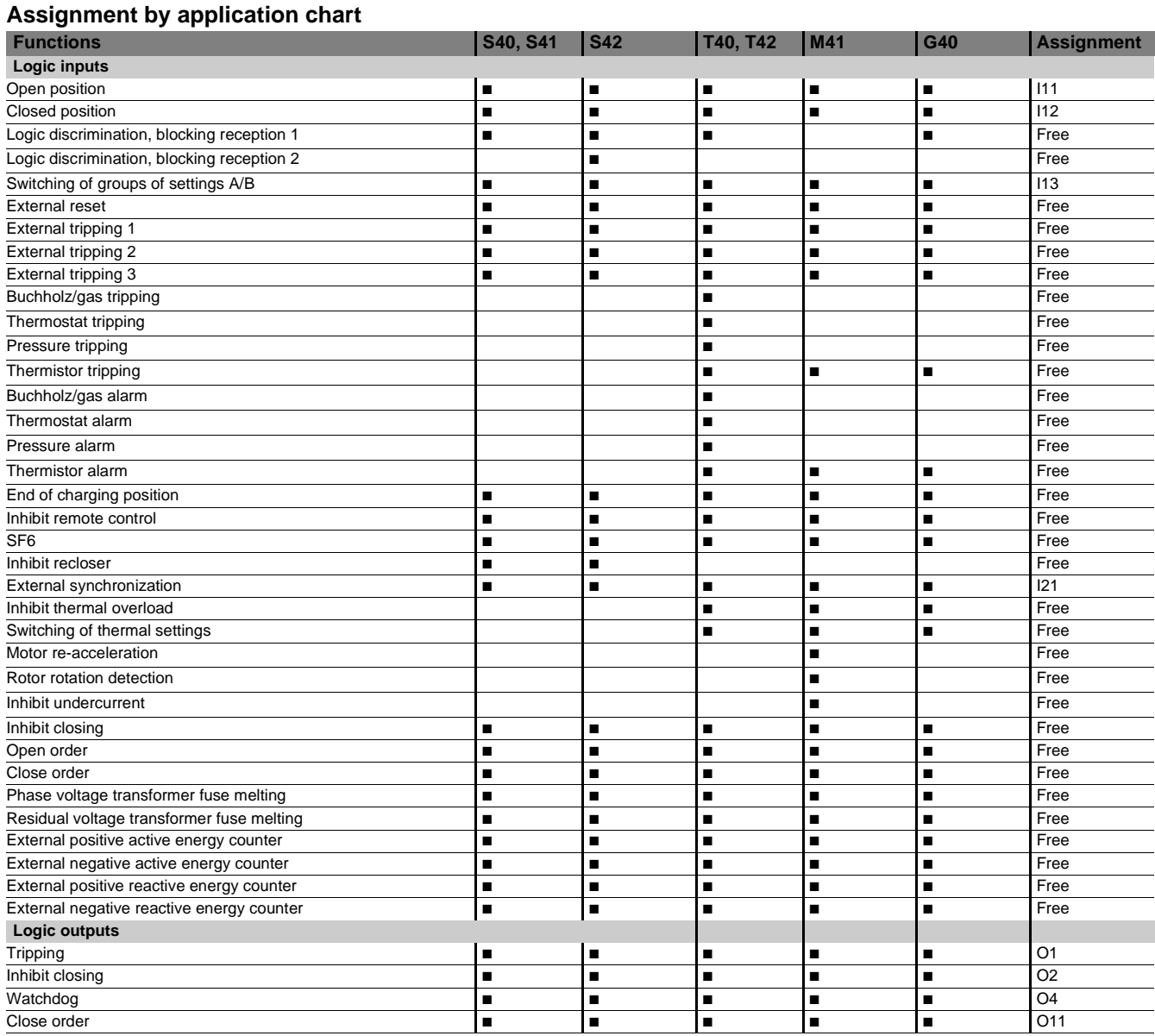

**NB:** All of the logic inputs are available via the communication link and are accessible in the SFT2841 matrix for other non predefined applications.

### **Standard assignment**

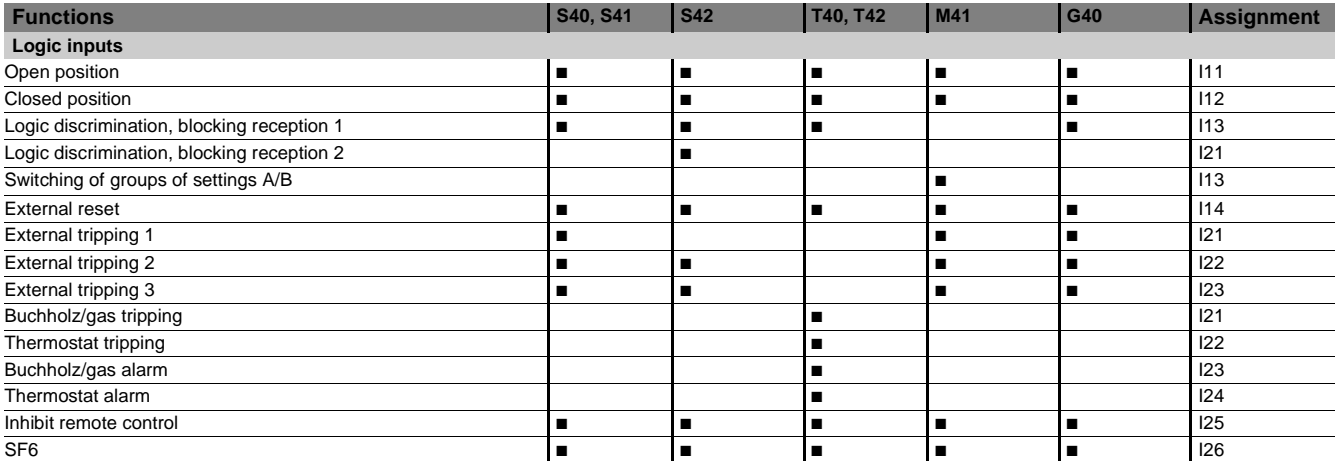

### **Circuit breaker / contactor control**

Sepam is used to control breaking devices equipped with different types of closing and tripping coils:  $\blacksquare$  circuit breakers with shunt trip or undervoltage trip units (parameter setting of O1 in the front of the advanced UMI or using SFT2841)

 $\blacksquare$  latching contactors with shunt trip units.

### **Description Integrated circuit breaker / contactor control**

This function controls the breaking device. It is coordinated with the recloser and logic discrimination functions and includes the anti-pumping function. It performs the following operations according to the parameter setting:

- $\blacksquare$  tripping on output O1 by:
- $\Box$  protection unit (units configured to trip the circuit breaker)
- $\Box$  logic discrimination
- $\square$  remote control via the communication link
- $\square$  external protection
- $\square$  open order by logic input
- $\blacksquare$  closing on output O11 by:
- $\square$  recloser

 $\Box$  remote control via the communication link (remote control may be inhibited by the "inhibit remote control" logic input)

- $\square$  closing control by logic input
- $\blacksquare$  inhibition of closing on output O2 by:
- $\Box$  trip circuit fault (TCS)
- $\square$  SF6 fault
- $\square$  inhibit order by logic input.

### **Block diagram**

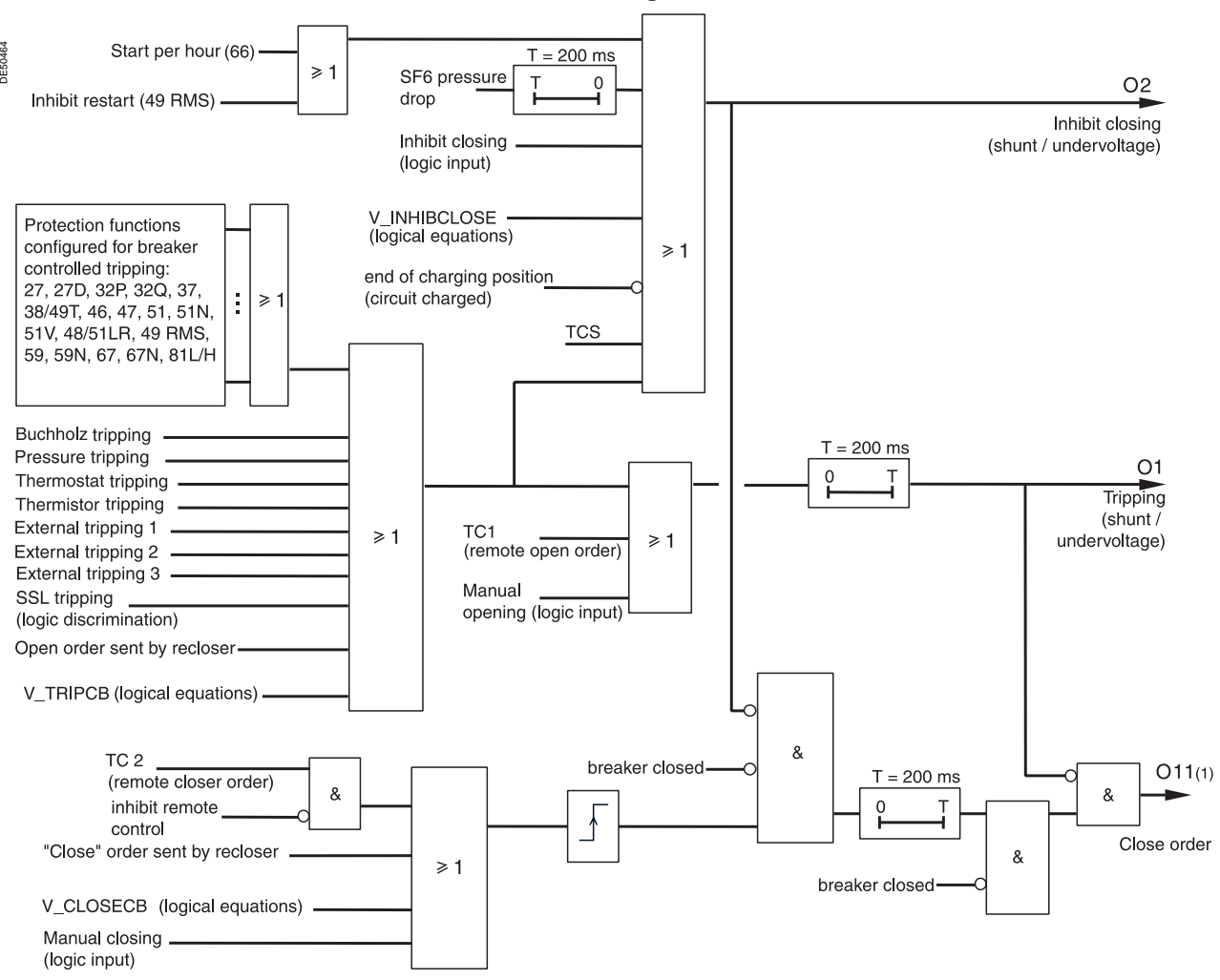

## **Circuit breaker / contactor control**

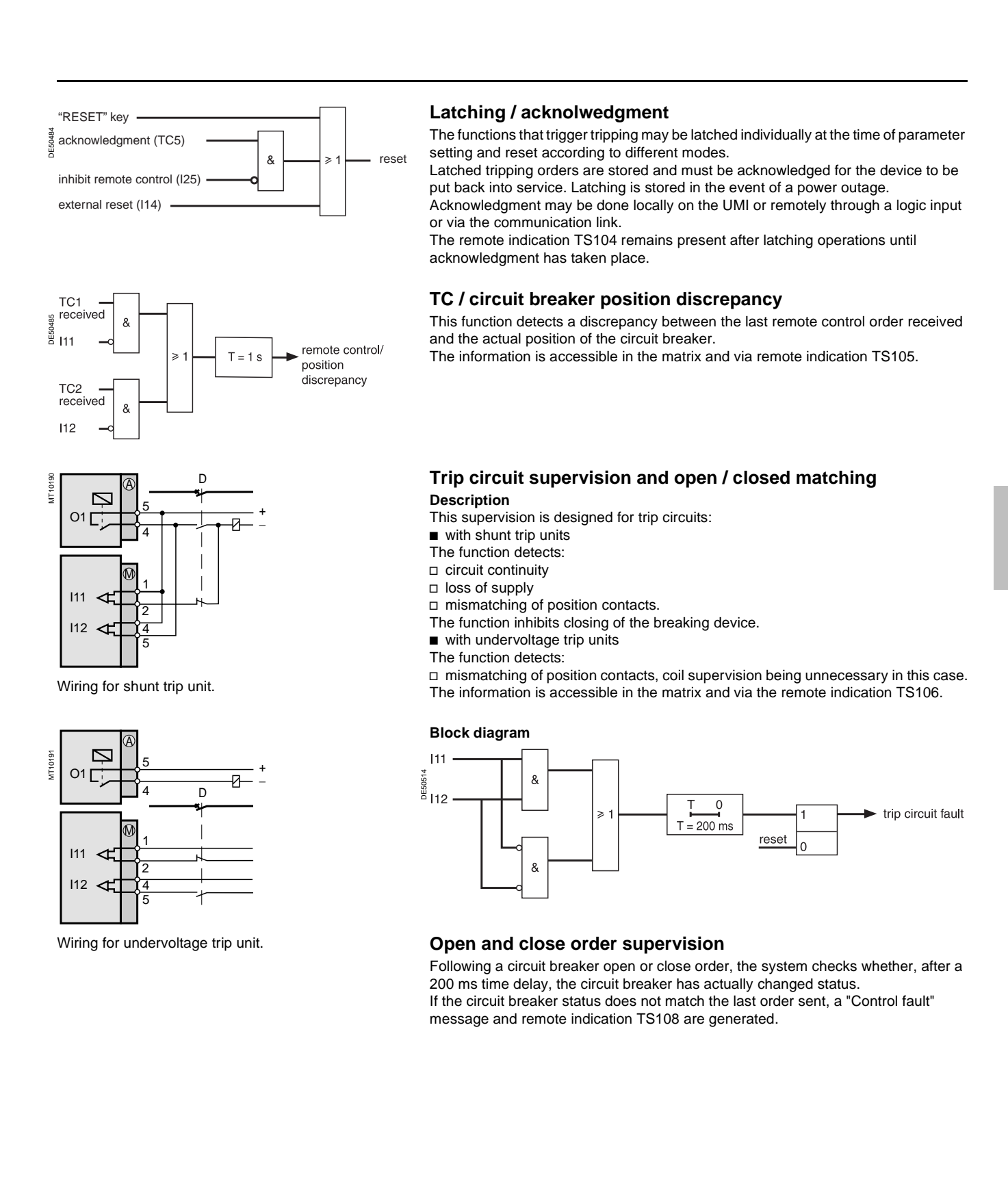

**4**

### **Logic discrimination**  Radial network

- 
- $\blacksquare$  full tripping discrimination

 $\blacksquare$  a substantial reduction in delayed tripping of the circuit breakers located nearest the source (drawback of the classical time-based discrimination process). The system applies to the definite time (DT) and IDMT (standard inverse time SIT, very inverse time VIT, extremely inverse time EIT and ultra inverse time UIT) phase overcurrent, earth fault and directional protection functions.

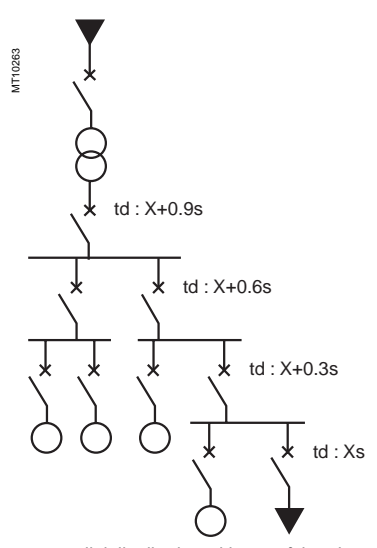

e.g. radial distribution with use of time-based discrimination (td: tripping time definite time curves).

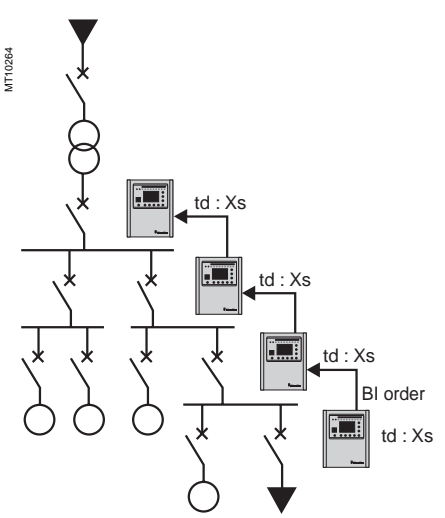

e.g.: radial distribution with use of the Sepam logic discrimination system.

**Application** Mith this type of system, time delays are set in accordance with the device to be This function provides:<br>This function provides:<br> $\blacksquare$ 

### **Operating principle**

**C360** 

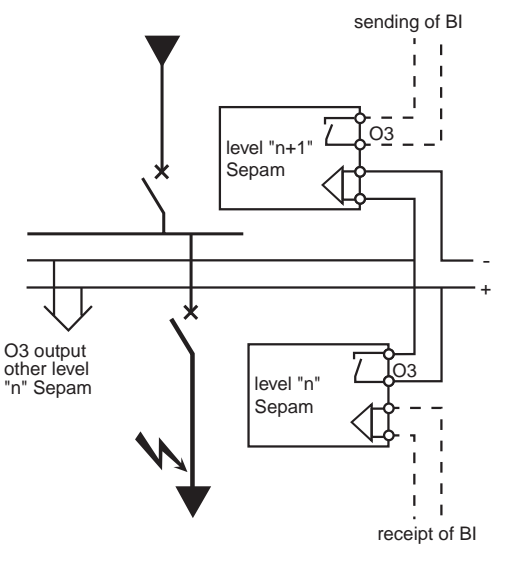

When a fault occurs in a radial network, the fault current flows through the circuit between the source and the location of the fault:

- $\blacksquare$  the protection units upstream from the fault are triggered
- $\blacksquare$  the protection units downstream from the fault are not triggered
- $\blacksquare$  only the first protection unit upstream from the fault should trip.

Each Sepam is capable of sending and receiving blocking information except for motor Sepams **(1)** which can only send blocking information.

- When a Sepam is triggered by a fault current:
- it sends a blocking information to output O3<sup>(2)</sup>

 $\blacksquare$  it trips the associated circuit breaker if it does not receive a blocking information on the logic input assigned to "blocking reception" **(3)**.

The sending of the blocking information lasts the time it takes to clear the fault. It is interrupted after a time delay that takes into account the breaking device operating time and protection unit reset time.

This system minimizes the duration of the fault, optimizes discrimination and guarantees safety in downgraded situations (wiring or switchgear failure).

### **Pilot wire test**

The pilot wire test may be performed using the output relay test function.

**(1)** Motor Sepams are not affected by the receipt of a blocking information since they are designed for loads only.

**(2)** Default parameter setting.

**(3)** According to parameter setting and presence of an additional MES114 module.

### **Logic discrimination** Radial network

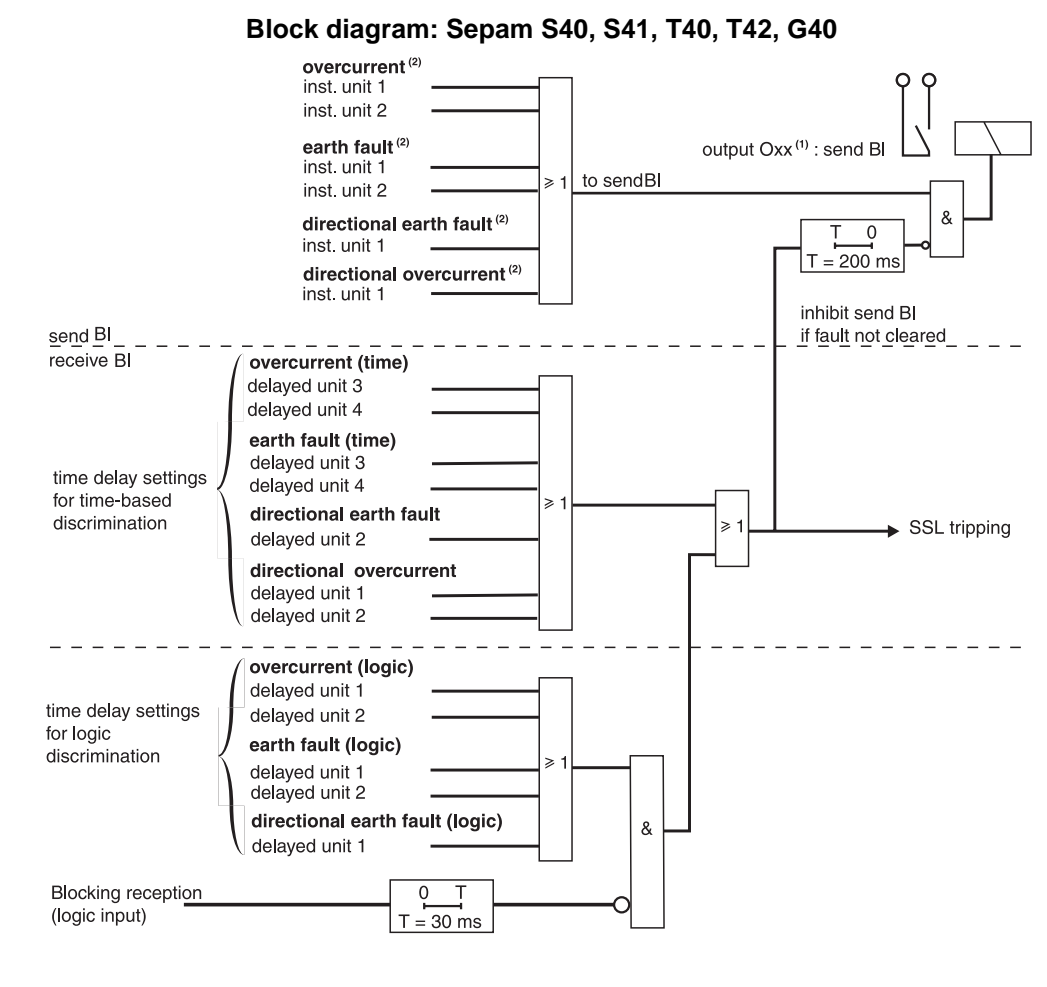

### **Block diagram: Sepam M41**

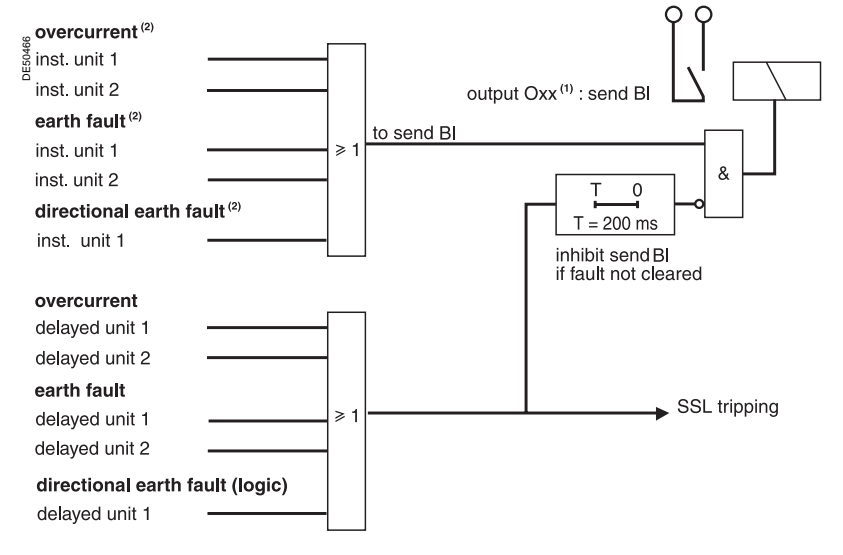

The protection units must be configured to trip the circuit breaker in order to be taken into account in logic discrimination.

**(1)** According to parameter setting (O3 by default).

**(2)** Instantaneous action (inst) corresponds to protection "pick up" signal information.

**4**

### **Logic discrimination** Closed ring network

 $\lambda$ 

B<sub>I1</sub>

8

**Block diagram: Sepam S42**

 $\overset{\oplus}{\circ}$  directional earth fault

directional overcurrent inst. unit  $10.8$  Is

send BI1 and BI2

inst. unit 1

### **Application**

Closed ring network protection may be provided using Sepam S42, which includes the following functions:  $\overline{2}$  units of directional phase (67) and earth fault (67N) protection functions:

- $\overline{\square}$  a unit to detect faults located in the "line" direction
- $\square$  a unit to detect faults located in the "busbar" direction
- $\blacksquare$  doubled logic discrimination function, with:
- $\square$  sending of 2 blocking information, according to the direction of the fault detected

 $\square$  receipt of 2 blocking information to block the directional protection relays according to their detection direction.

The instantaneous output of protection function 67, activated at 80 % of the Is set point, is used to send blocking information. This avoids uncertainly when the

fault current is close to the Is set point.

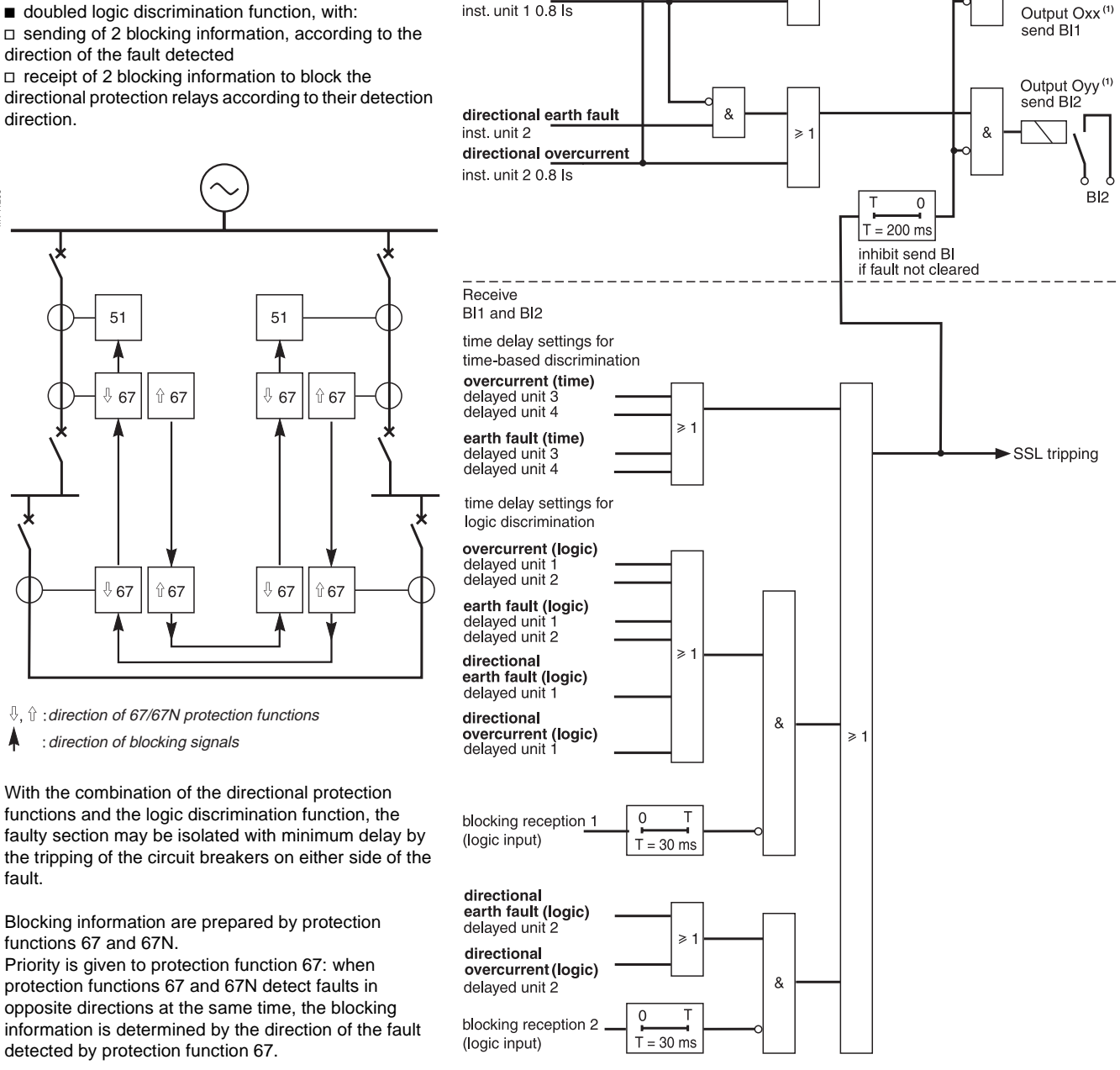

(1) According to parameter setting (by default): O3 for send BI1 and O12 for send BI2.

MT11208

fault.

### **Logic discrimination** Closed ring network

### **Example of closed ring protection function setting:**

Case of a closed ring with two substations, each of which comprises two Sepam S42 relays, marked R11, R12 and R21, R22.

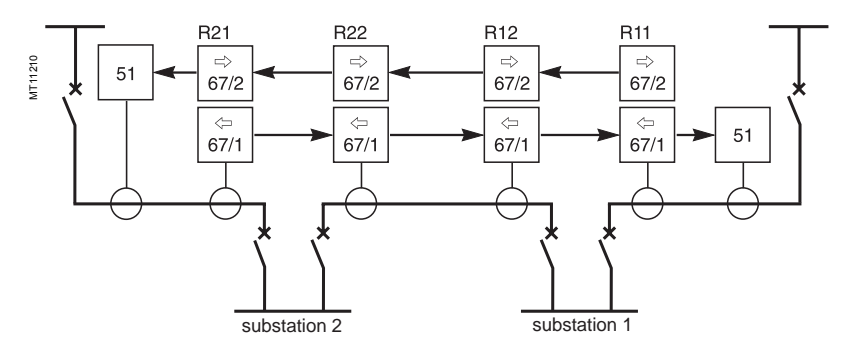

 $\Rightarrow$ ,  $\Leftrightarrow$  : direction of 67/67N protection functions Λ direction of blocking signals

Starting at one end of the ring, the detection direction of units 1 and 2 of the directional protection functions should be alternated between line and busbar.

Example of setting of the different Sepam with logic discrimination: **Substation 1** 

**D** Logic input/output assignment: I13: blocking reception 1

O3: send blocking information BI1 O12: send blocking information BI2

67, 67N, unit 1: tripping direction = busbar

 $\overline{\phantom{0}}$  67, 67N, unit 2: tripping direction = line

### **Substation 2**

Sepam S42 no. R22 Sepam S42 no. R21 **D** Logic input/output assignment:

I13: blocking reception 1 I14: blocking reception 2

O3: send blocking information BI1 O12: send blocking information BI2 67, 67N, unit 1:

tripping direction = busbar

 $\blacksquare$  67, 67N, unit 2: tripping direction = line

### **Sepam S42 no. R11 Sepam S42 no. R12**

**Logic input/output assignment:** I13: blocking reception 1 I14: blocking reception 2 O3: send blocking information BI1 O12: send blocking information BI2 67, 67N, unit 1: tripping direction = line  $\overline{\phantom{0}}$  67, 67N, unit 2: tripping direction = busbar

**D** Logic input/output assignment: I13: blocking reception 1

O3: send blocking information BI1 O12: send blocking information BI2 67, 67N, unit 1: tripping direction = line  $\blacksquare$  67, 67N, unit 2: tripping direction = busbar

### **Logic discrimination** Substation with 2 parallel incomers

### **Application**

Substations supplied by 2 (or more) parallel incomers may be protected using Sepam S42 or Sepam T42, by a combination of directional phase (67) and earth fault (67N) protection functions, with the logic discrimination function.

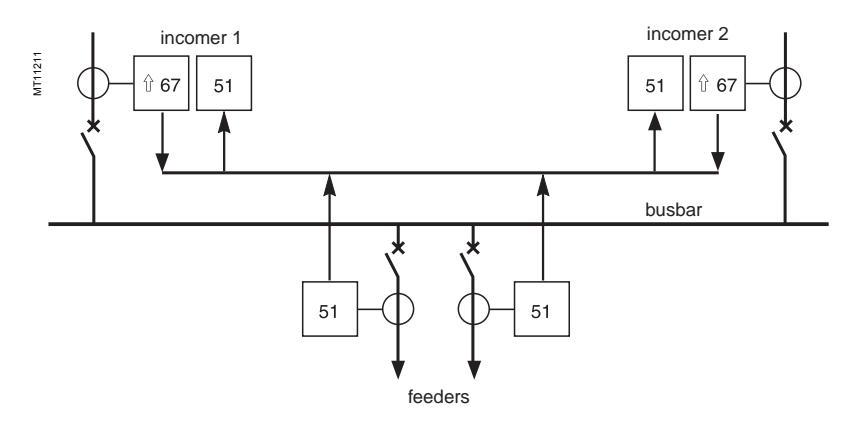

 $\hat{u}$  : direction of 67/67N protection functions

 $\blacktriangle$  : direction of blocking signals

To avoid both incomers tripping when a fault ocurs upstream from one incomer, the incomer protection devices must operate as follows:

 $\blacksquare$  protection 67 of the faulty incomer detects the fault current in the "line" direction, the protection tripping direction:

 $\square$  sends a blocking information to inhibit the phase overcurrent protection functions (50/51) of both incomers

 $\Box$  and trips the incomer circuit breaker

 $\blacksquare$  protection function 67 of the fault-free incomer is insensitive to fault current in the "busbar" direction.

### **Examples of parallel incomer protection function setting**

### **Protection by Sepam S42**

- ogic input/output assignment:
- □ 113: blocking reception 1 **Do not assign any inputs to blocking reception 2**
- □ O3: send blocking information BI1
- protection function 67 unit 1: tripping direction = line
- $\square$  instantaneous output: send blocking information BI1
- □ time-delayed output: inhibited by receipt of BI1 on I13
- protection function 67, unit 2: tripping direction = line

 $\square$  time-delayed output: tripping of circuit breaker triggered by fault upstream from incomer (not inhibited since no input is assigned to blocking reception 2).

#### **Protection by Sepam T42**

- $\blacksquare$  logic input/output assignment:
- □ I13: blocking reception 1
- □ O3: send blocking information BI1
- protection function 67 unit 1: tripping direction = line
- $\square$  instantaneous output: send blocking information BI1
- $\square$  time-delayed output: tripping of circuit breaker triggered by a fault upstream from
- the incomer (not inhibited by the receipt of BI1 on I13)
- $\blacksquare$  protection function 67, unit 2: if necessary.

### **Disturbance recording triggering Switching of groups of settings**

### **Disturbance recording triggering**

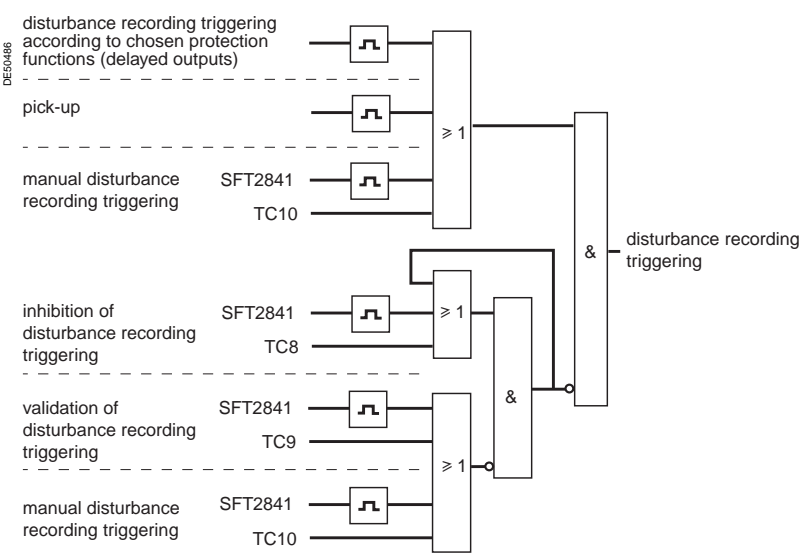

### **Switching of groups of settings**

There are two groups of settings, group A / group B, for the phase overcurrent, earth fault and, directional phase overcurrent and directional earth fault protection functions. Switching from one group of settings to another makes it possible to adapt the protection characteristics to suit the electrical environment of the application (change of earthing system, transition to local production, ...). The switching of settings is global and therefore applies to all the units of the protection functions mentioned above.

- The setting switching mode is determined by parameter setting:
- switching according to the position of logic input I13 (0 = group A, 1 = group B)
- $\blacksquare$  switching by remote control (TC3, TC4)
- $\blacksquare$  forced group A or group B.

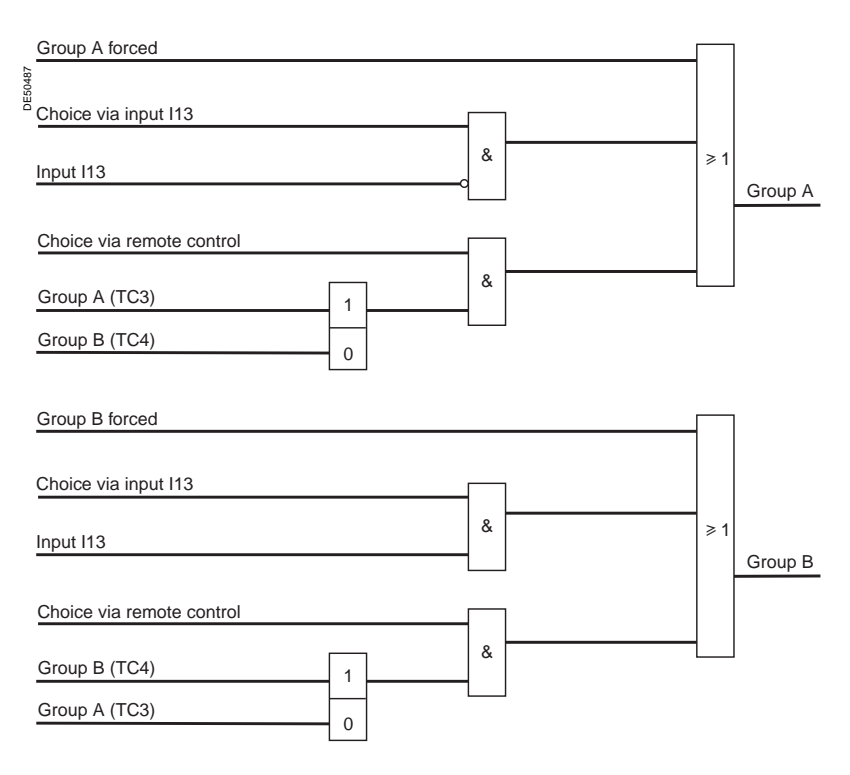

## **Local indication**

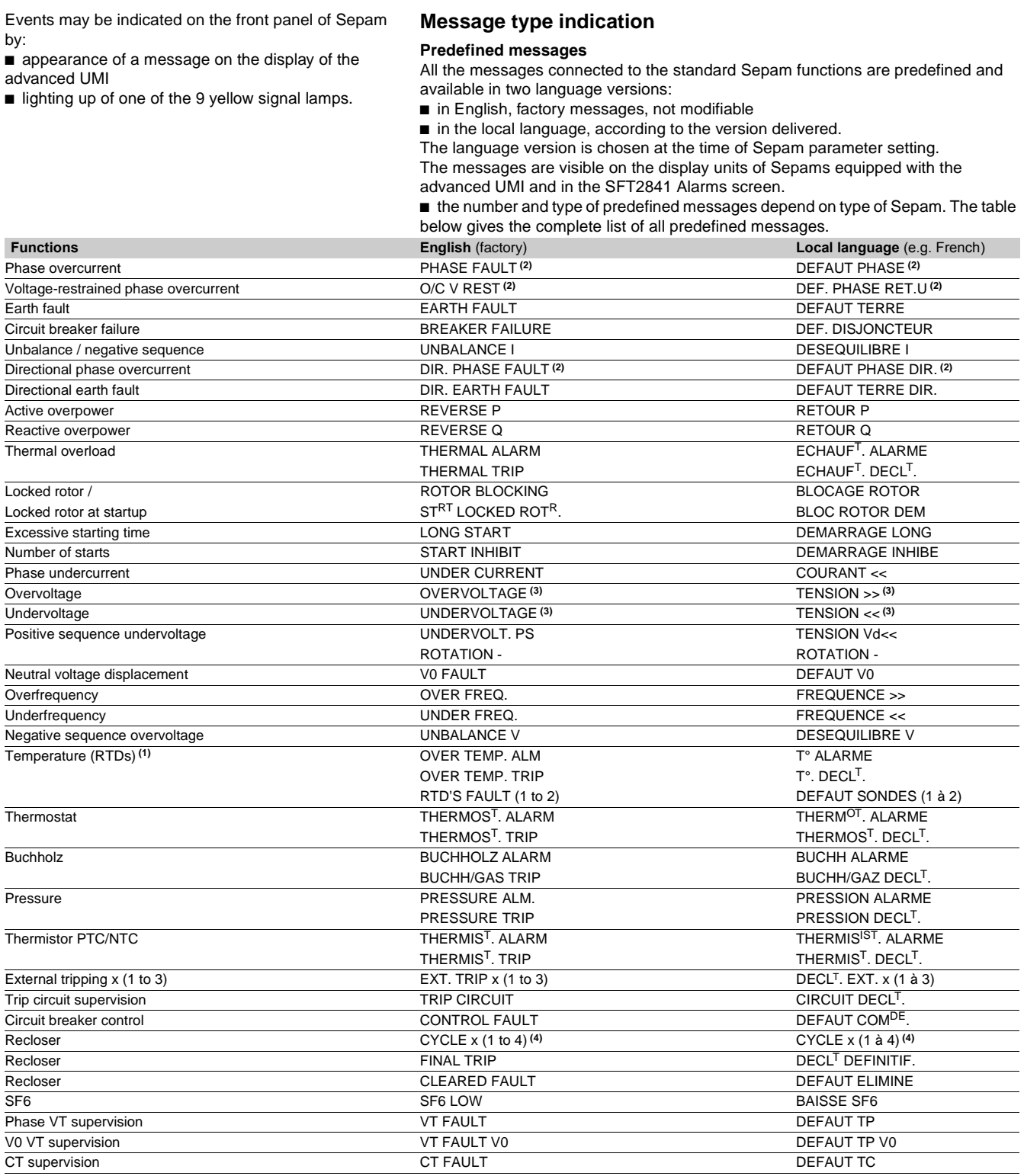

**(1)** RTD FAULT message: refer to the maintenance chapter. **(2)** With indication of the faulty phase.

**(3)** With indication of the faulty phase, when used with phase-to-neutral voltage.

**(4)** With indication of the protection unit that has initiated the cycle (phase fault, earth fault, ...).

## **Local indication**

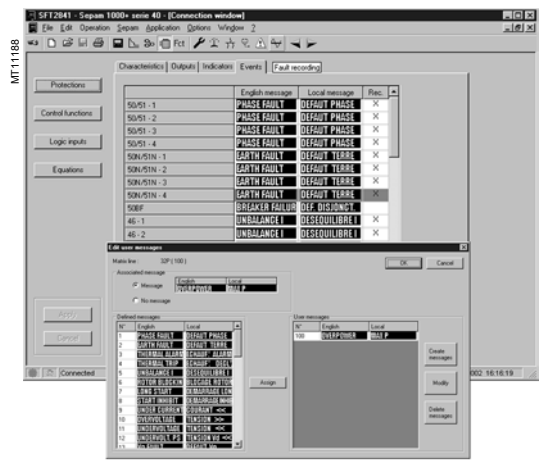

Personalized message editor.

#### **Personalized user messages**

30 additional messages may be created using the SFT2841 software to link a message to a logic input or the result of a logical equation, for example, or to replace a predefined message by a personalized message.

#### **Personalized user message editor in SFT2841**

The personalized message editor is integrated in the SOFT2841 software tool and may be accessed in connected or unconnected mode, from the control matrix screen:  $\blacksquare$  display on the screen the "Event" tab associated with "Protection": the predefined messages associated with the protection functions appear

double-click on one of the messages displayed to activate the personalized message editor.

#### **Personalized message editor functions**

 $\blacksquare$  creation and modification of personalized messages:

 $\Box$  in English and the local language

 $\Box$  by text input or importing of an existing bitmap file (\*.bmp) or by point to point drawing

■ deletion of personalized messages

 $\blacksquare$  assignment of predefined or personalized messages to an event defined in the control matrix:

 $\Box$  from the control matrix screen, "Events" tab, double-click on the event to be linked to a new message

 $\square$  select the new predefined or personalized message, from among the messages presented  $\Box$  and "Assign" it to the event.

The same message may be assigned to several events, with no restriction.

#### **Message display in SFT2841**

- $\blacksquare$  the predefined messages are stored in Sepam's memory and appear:
- $\Box$  written out in text format in connected mode
- $\Box$  in code number format in unconnected mode

 $\blacksquare$  the personalized messages are saved with the other Sepam parameters and protection settings and are displayed written out in text format in connected and unconnected modes.

### **Message processing on the advanced UMI display**

When an event occurs, the related message appears on the advanced UMI display.

The user presses the  $\left(\rightarrow^{\text{clear}})$  key to clear the message and be able to consult all the advanced UMI screens in the normal fashion.

The user must press the  $\left(\begin{array}{c}\right.\left.\left.\right.\right.\\left.\left.\right.\right.\\left.\right.\\left.\right.\\left.\right.\\left.\right\}$  key to acknowledge latched events

(e.g. protection outputs).

The list of messages remains accessible in the alarm history ( $(\bigwedge$ ) key), in which the last 250 messages are stored.

- To delete the messages stored in the alarm history:
- display the alarm history on the advanced UMI
- **press the**  $\left(\bigstar\right)$  **key.**

#### **Signal lamp type indication**

The 9 yellow signal lamps on the front of Sepam are assigned by default to the following events:

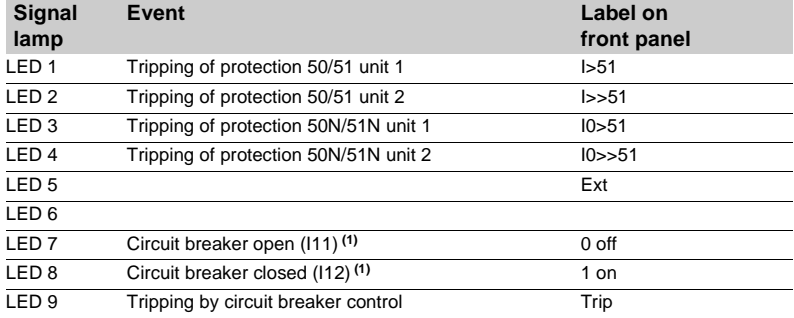

**(1)** Assignment by default with MES114.

The default parameter setting may be personalized using the SFT2841 software:  $\blacksquare$  the assignment of signal lamps to events is to be defined in the control matrix screen, "LEDs" tab

 $\blacksquare$  editing and printing of personalized labels are proposed in the "Sepam" menu.

### **Control matrix**

The control matrix is used for simple assignment of the logic outputs and signal lamps to information produced by the protection units, program logic and logic inputs. Each column creates a logic OR between all the lines selected.

The matrix may also be used to display the alarms connected to the information. It guarantees the consistency of the parameter setting with the predefined functions. The following data are managed in the control matrix and may be set using the SFT2841 software tool.

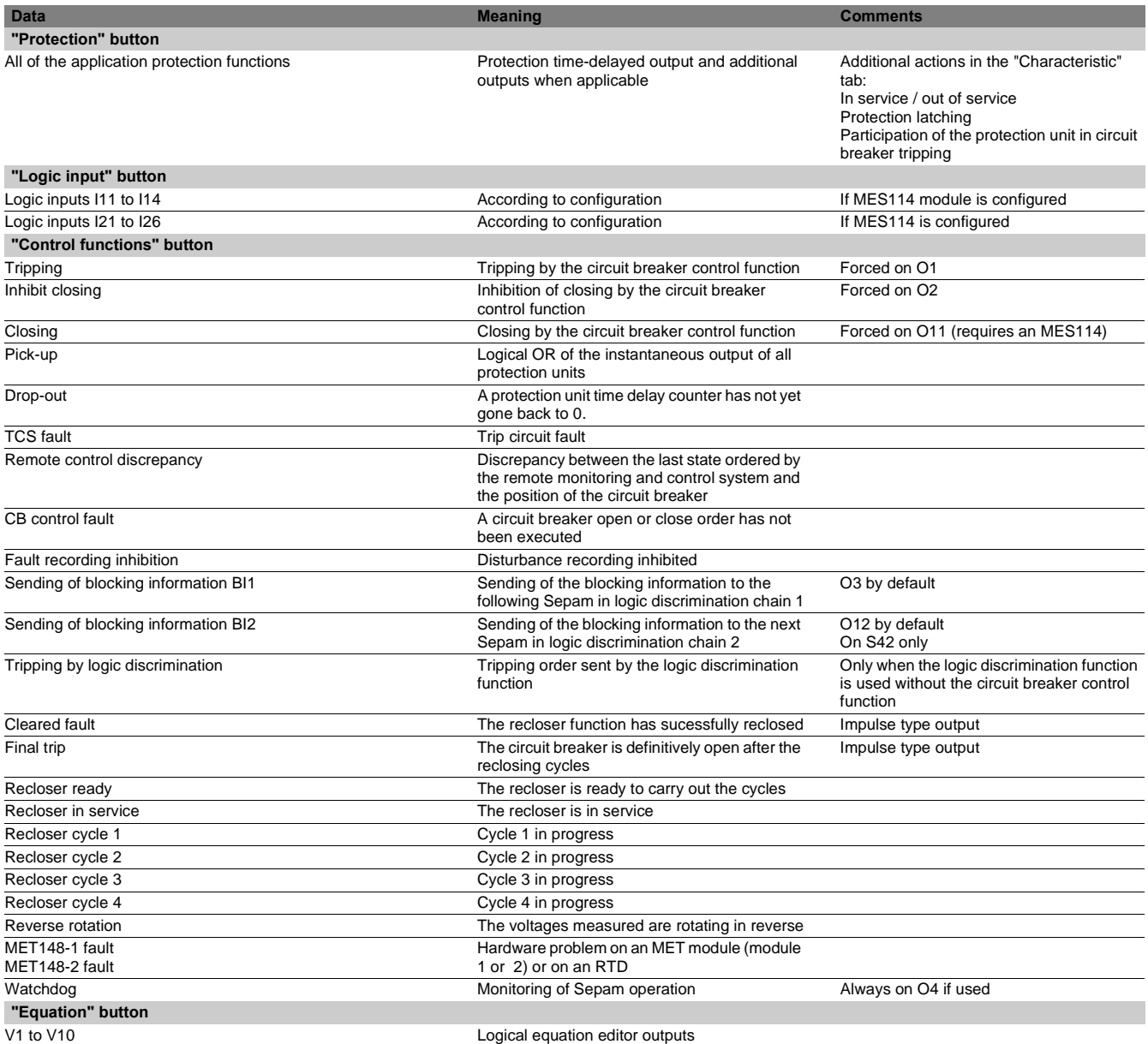

## **Logical equations**

### **Application**

This function may be used to configure simple logical functions by combining data received from the protection functions or logic inputs.

By using logical operators (AND, OR, XOR, NOT) and time delays, new processing operations and indications may be added to the existing ones.

- The logical functions produce outputs that may be used:
- $\blacksquare$  in the matrix to control relay outputs, light up LEDs or display new messages
- $\blacksquare$  in the protection functions to create new inhibition or reset conditions, for example
- $\blacksquare$  in circuit breaker control to add cases of circuit breaker tripping, closing or inhibition
- $\blacksquare$  in disturbance recording to record particular logical data.

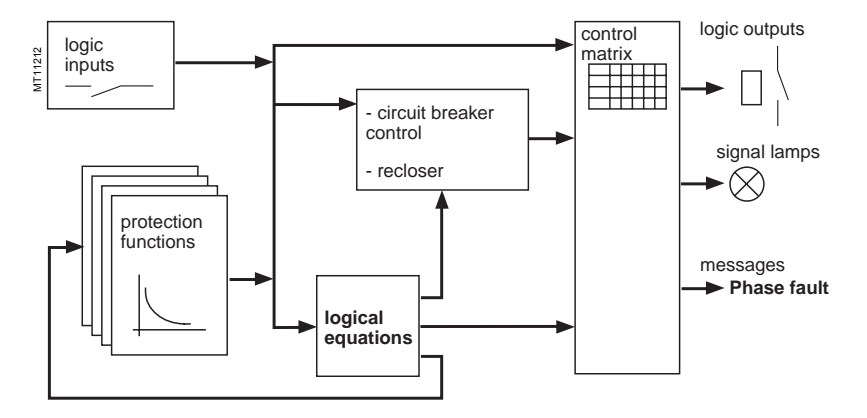

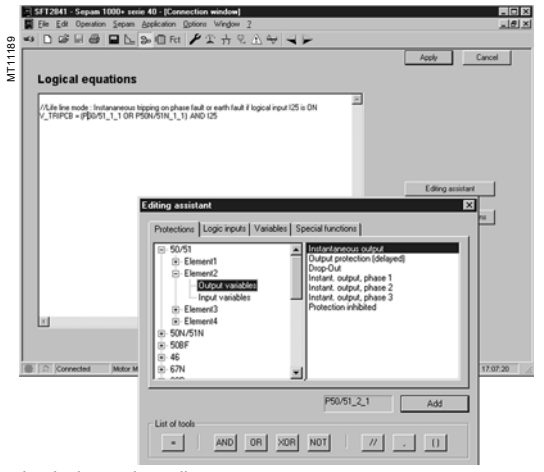

Logical equation editor.

### **Logical function configuration**

Logical functions are entered in text format in the SFT2841 editor. Each line includes a logical operation, the result of which is assigned to a variable. Example:

V1 = P5051\_2\_3 OR I12

The lines are executed sequentially every 14 ms.

### **Description of operations**

#### **Operators**

- **NOT:** logical inversion
- **DR:** logical OR
- **B** AND: logical AND
- b **XOR**: exclusive OR. **V1 XOR V2** is equivalent to **(V1 AND (NOT V2)) OR**
- **(V2 AND (NOT V1))**
- $\blacksquare$  =: assignment of a result
- $\blacksquare$  **//:** start of a comment, the characters on the right are not processed
- $\blacksquare$  **(,)**: the operations may be grouped between brackets.

#### **Functions**

- $\blacksquare$  x =  $\mathsf{SR}(y, z)$ : bistable with priority given to Set
- $\Box$  x is set to 1 when y is equal to 1
- $\Box$  x is set to 0 when z is equal to 1 (and y is equal to 0)
- $\Box$  x is unchanged in the other cases.
- **LATCH** $(x, y, ...):$  latching of variables  $x, y, ...$

The variables are maintained constantly at 1 after having been set to 1 a first time. They are reset to 0 after Sepam is reset (reset button, external input or remote control order).

The LATCH function accepts as many parameters as the number of variables that the user wishes to latch.

It applies to the entire program, whatever the position in the program. For easier reading, it is advisable to put it at the start of the program.

## **Logical equations**

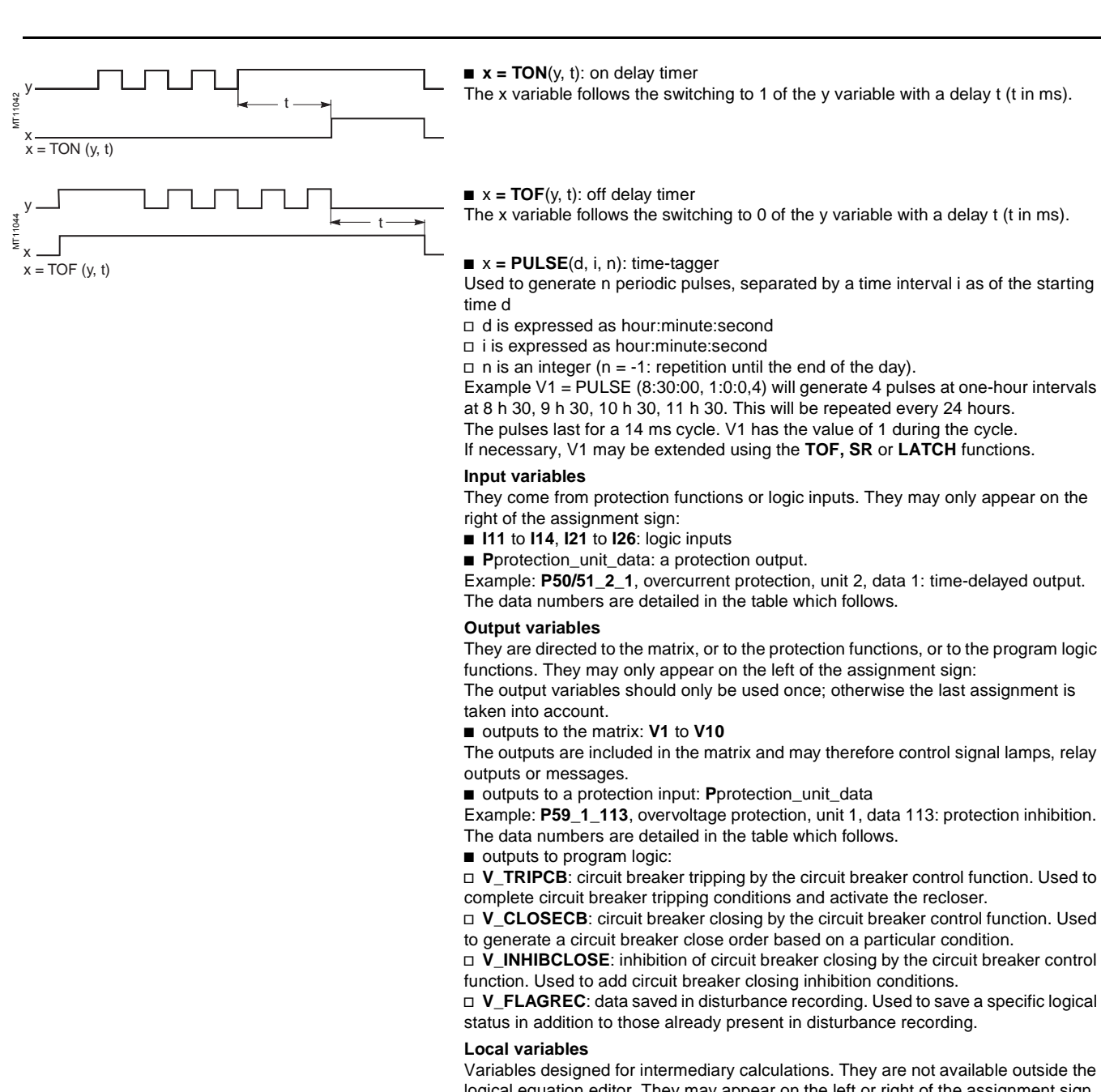

logical equation editor. They may appear on the left or right of the assignment sign. There are 31 of them: **VL1** to **VL31.**

Two constants are also predefined: **K\_1** always equal to 1 and **K\_0** always equal to 0.

**4**

## **Logical equations**

### **Details of protection inputs/outputs**

The table below lists the input/output data available for each protection function. The SFT2841 software includes a data input assistance tool which may be used to quickly identify each data item:

 $\blacksquare$  numbers less than 100 correspond to the protection outputs that may be used as equation input variables

 $\blacksquare$  numbers between 100 and 199 correspond to the protection inputs that may be used as equation output variables

 $\blacksquare$  numbers greater than 200 correspond to the recloser outputs that may be used as equation input variables.

#### **Table of protection function input and output variables**

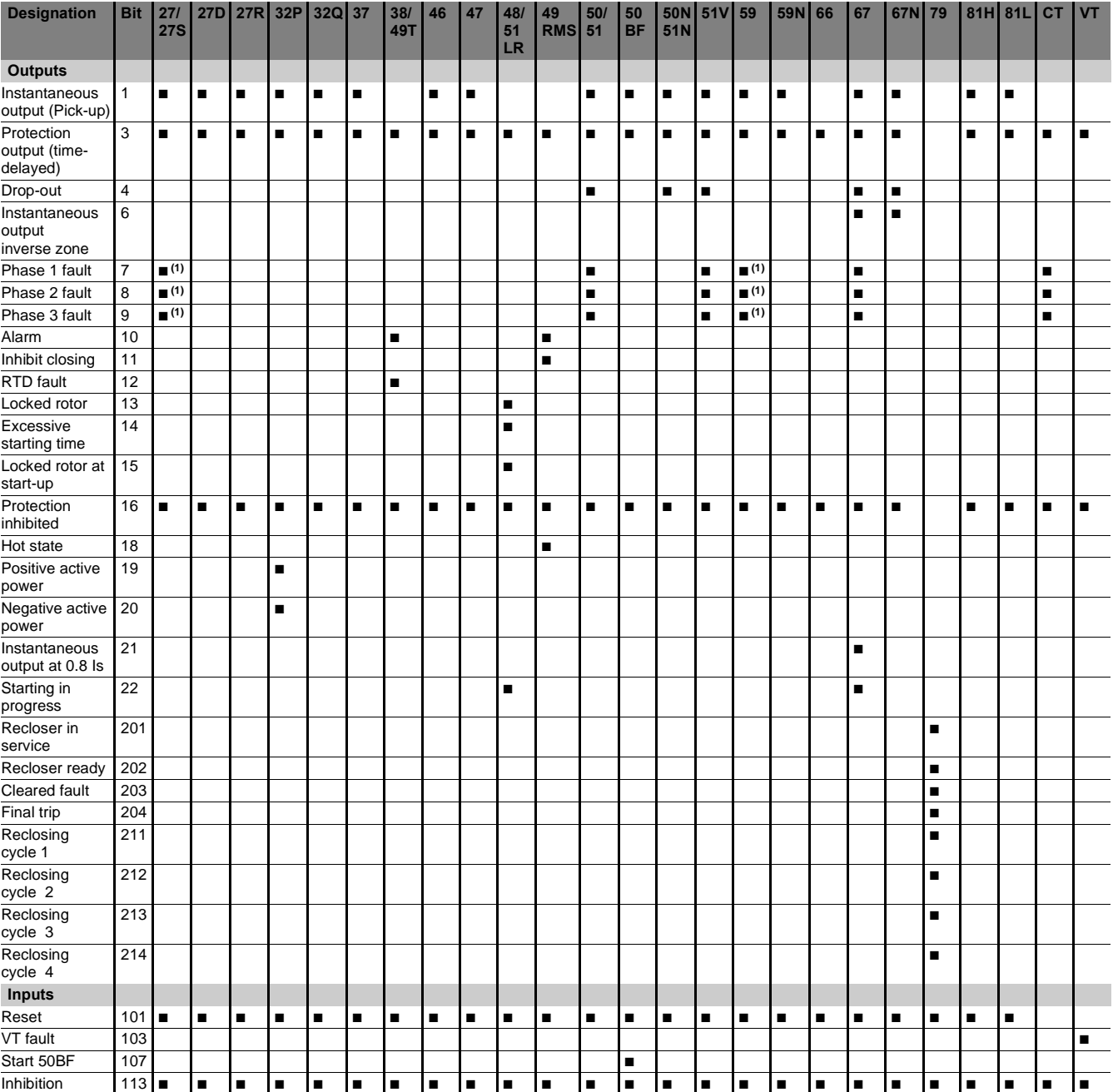

**(1)** When the protection function is used for phase-to-neutral voltage.

### **Logical equations**

### **Processing upon loss of auxiliary voltage**

The **V1** to **V10, VL1** to **VL 31** and **V\_TRIPCB, V\_CLOSECB, V\_INHIBCLOSE, V\_FLAGREC** variables are saved in the event of a Sepam auxiliary power outage. The status is restored when the power returns, allowing the statuses produced by **LATCH**, **SR** or **PULSE** type memory operators to be saved.

#### **Special cases**

■ brackets must be used in expressions which comprise different OR, AND, XOR or **NOT** operators:

□ V1 = VL1 AND I12 OR P27/27S\_1\_1. *II* incorrect expression

- □ **V1 = (VL1 AND I12) OR P27/27S 1 1. //** correct expression
- □ **V1 = VL1 OR I12 OR P27/27S\_1\_1. //** correct expression
- only the V1 to V10, VL1 to VL31 and V\_TRIPCB, V\_CLOSECB,
- **V\_INHIBCLOSE, V\_FLAGREC** variables are allowed in the **LATCH** function
- $\blacksquare$  function parameters cannot be expressions:
- □ VL3 = TON ((V1 AND V3), 300) // incorrect expression
- v **VL4 = V1 AND V3**

□ VL3 = TON (VL4, 300) // correct.

**Use limit**

The number of operators and functions (**OR, AND, XOR, NOT, =, TON, TOF, SR, PULSE**) is limited to 100.

### **Examples of applications**

 $\blacksquare$  latching of recloser final trip data By default, this data is of the impulse type at the recloser output. If required by operating conditions, it may be latched as follows:

**LATCH (V1) // V1** may be latched

**V1 = P79\_1\_204 //** recloser "final trip" output.

V1 may then control a signal lamp or relay output in the matrix.

 $\blacksquare$  latching of a signal lamp without latching the protection function

Certain operating conditions call for the latching of indications on the front panel of Sepam, without latching of the trip output O1.

#### LATCH (V1, V2)

**V1 = P50/51\_1\_1 OR P50/51\_3\_1 //** tripping, units 1 and 3 of protection 50/51 **V2 = P50/51\_2\_1 OR P50/51\_4\_1 //** tripping, units 2 and 4 of protection 50/51 V1 and V2 must be configured in the matrix to control 2 front panel signal lamps.

circuit breaker tripping if input I13 is present for more than 300 ms.

### **V\_TRIPCB = TON (I13, 300)** .

 $\blacksquare$  life line mode (example 1)

If work is underway with the power on (indicated by input I25), and the user wishes to change the relay behavior as follows:

1 - circuit breaker tripping by the instantaneous outputs of protection functions 50/51, unit 1 or 50N/51N, unit 1 AND if input I25 is present:

2 - Recloser inhibition:

### **P79\_1\_113 = I25**

 $\blacksquare$  life line mode (example 2)

The user wishes to inhibit protection functions 50N/51N and 46 by an input I24: **P50N/51N\_1\_113 = I24**

#### **P46\_1\_113 = I24**

 $\blacksquare$  validation of a 50N/51N protection function by logic input I21

An 50N/51N protection function set with a very low set point must only trigger tripping of the circuit breaker if it is validated by an input. The input comes from a relay which accurately measures the current in the neutral point:

#### **V\_TRIPCB = P50N/51N\_1\_3 AND I21**

 $\blacksquare$  inhibition of circuit breaker closing if thermal alarm set points are overrun The temperature protection function 38/49T supplies 16 alarm bits. If one of the first three bits is activated the user wishes to inhibit circuit breaker closing: **V\_INHIBCLOSE = P38/49T\_1\_10 OR P38/49T\_2\_10 OR P38/49T\_3\_10.**

**4**

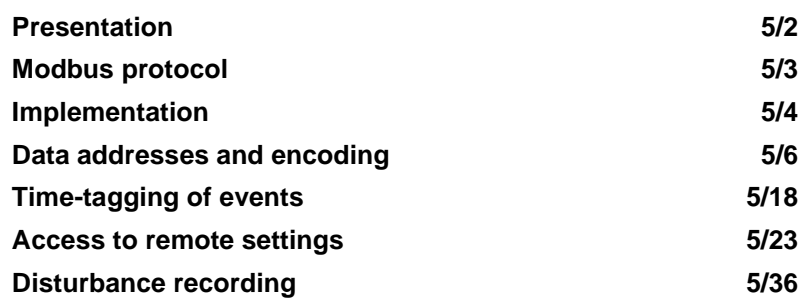

### **General**

**Modbus communication** enables Sepam to be connected to a remote monitoring and control system equipped with a master Modbus communication channel and a physical link of the RS 485 type, optical fibre or another interface equipped with an appropriate converter.

The Modbus protocol used by Sepam is a compatible sub-group of the RTU Modbus **(1)** protocol (a Modbus master can communicate with several Sepam units). Sepam is always a slave station.

All the Sepam units can be equipped with the ACE949-2 (2-wire) or ACE959 (4-wire) interface for connection to a communication network, RS485 **(2)** and ACE937 interface for connection to a communication network, fiber optics in star arrangement.

### **Data available**

The data available depend on the type of Sepam.

#### **Measurement readout**

- phase and earth fault currents
- $\blacksquare$  peak demand phase currents
- $\blacksquare$  tripping currents
- $\blacksquare$  cumulative breaking current
- $\blacksquare$  phase-to-phase, phase-to-neutral and residual voltages
- active, reactive and apparent power
- $\blacksquare$  active and reactive energy
- $\blacksquare$  frequency
- $\blacksquare$  temperatures
- $\blacksquare$  thermal capacity used
- $\blacksquare$  starts per hour and inhibit time
- $\blacksquare$  running hours counter
- $\blacksquare$  motor starting current and time
- operating time before overload tripping
- $\blacksquare$  waiting time after tripping
- $\blacksquare$  operating time and number of operations
- $\blacksquare$  circuit breaker charging time.

#### **Program logic data readout**

 $\blacksquare$  a table of 144 pre-assigned remote indications (TS) (depends on the type of

- Sepam) enables the readout of program logic data status
- $\blacksquare$  readout of the status of 10 logic inputs.

### **Remote control orders**

Writing of 16 impulse-type remote control orders (TC) in either direct mode or SBO (Select Before Operate) mode via 16 selection bits.

#### **Other functions**

 $\blacksquare$  reading of Sepam configuration and identification

 $\blacksquare$  time-tagging of events (synchronization via the network or externally via logic input I21), time-tagging within a ms

- $\blacksquare$  remote reading of Sepam settings
- $\blacksquare$  remote setting of protection units
- b remote control of the analog output **(3)**
- $\blacksquare$  transfer of disturbance recording data.

**(1)** Modbus is a Modicon registered trademark. **(2)** Refer to document PCRED399074EN "RS 485 network connection guide" regarding network

implementation. **(3)** With MSA141 option.
### **Characterization of exchanges**

The Modbus protocol may be used to read or write one or more bits, one or more words, the contents of the event counters or the contents of the diagnosis counters.

### **Modbus functions supported**

Sepam Modbus protocol supports 11 functions:

- $\blacksquare$  function 1: reading of n output or internal bits
- $\blacksquare$  function 2: reading of n input bits
- function 3: reading of n output or internal words
- $\blacksquare$  function 4: reading of n input words
- $\blacksquare$  function 5: writing of 1 bit
- $\blacksquare$  function 6: writing of 1 word
- $\blacksquare$  function 7: high-speed reading of 8 bits
- $\blacksquare$  function 8: reading of diagnosis counters
- $\blacksquare$  function 11: reading of Modbus event counters
- $\blacksquare$  function 15: writing of n bits
- $\blacksquare$  function 16: writing of n words.
- The following exception codes are supported:
- **1:** unknown function code
- 2: incorrect address
- $\blacksquare$  3: incorrect data
- 7: not acknowledged (remote reading and setting).

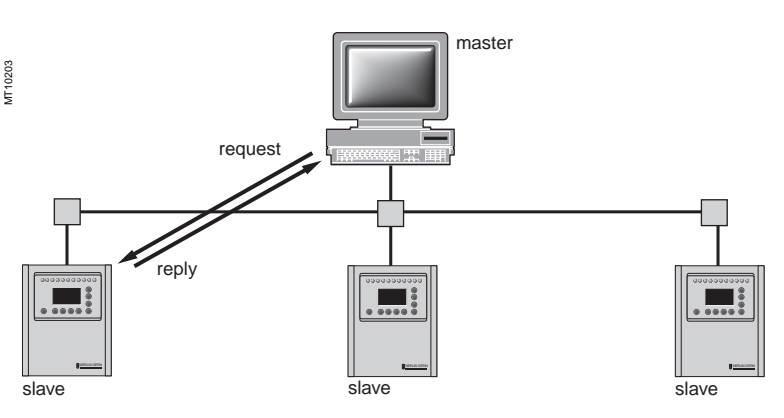

Exchanges are initiated by the master and include a request by the master and a reply by the slave (Sepam). Requests by the master are either addressed to a given Sepam identified by its number in the first byte of the request frame, or addressed to all the Sepam (broadcasting).

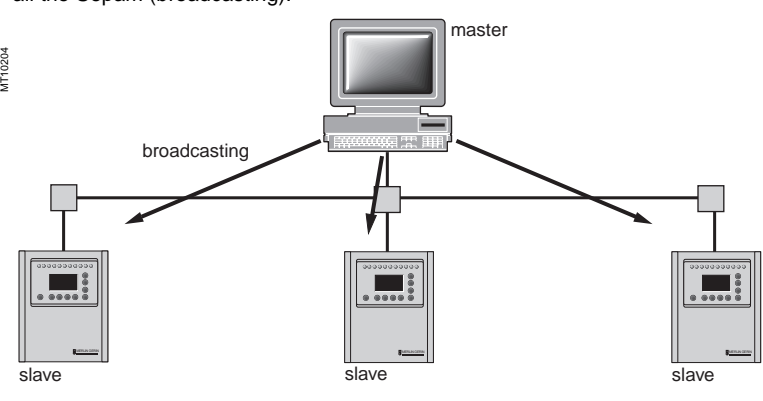

Broadcast commands are necessarily write commands. No replies are transmitted by the Sepam.

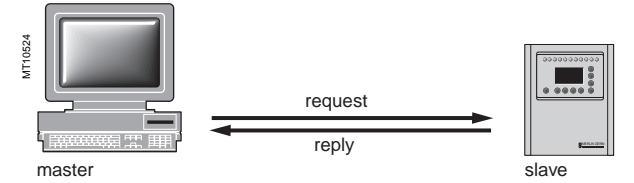

It is not necessary to have a detailed knowledge of the protocol unless the master is a central computer which requires the corresponding programming. All Modbus exchanges include 2 messages: a request by the master and a reply by the Sepam. All the frames that are exchanged have the same structure. Each message or frame contains 4 types of data:

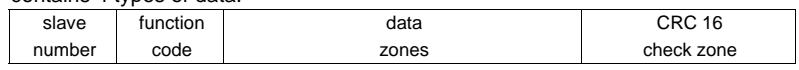

slave number (1 byte): this indicates the receiving Sepam (0 to FFh).

If it is equal to zero, the request concerns all the slaves (broadcasting) and there is no reply message

■ function code (1 byte): this is used to select a command (read, write, bit, word) and to check that the reply is correct

data zones (n bytes): these zones contain the parameters relating to the function: bit, address, word address, bit value, word value, number of bits, number of words

■ check zone (2 bytes): this zone is used to detect transmission errors.

### **Synchronization of exchanges**

Any character that is received after a silence of more than 3 characters is considered as the beginning of a frame. A silence of at least 3 characters must be left on the line between two frames.

Example: at 9600 bauds, this time is equal to approximately 3 milliseconds.

### **Communication interface characteristics**

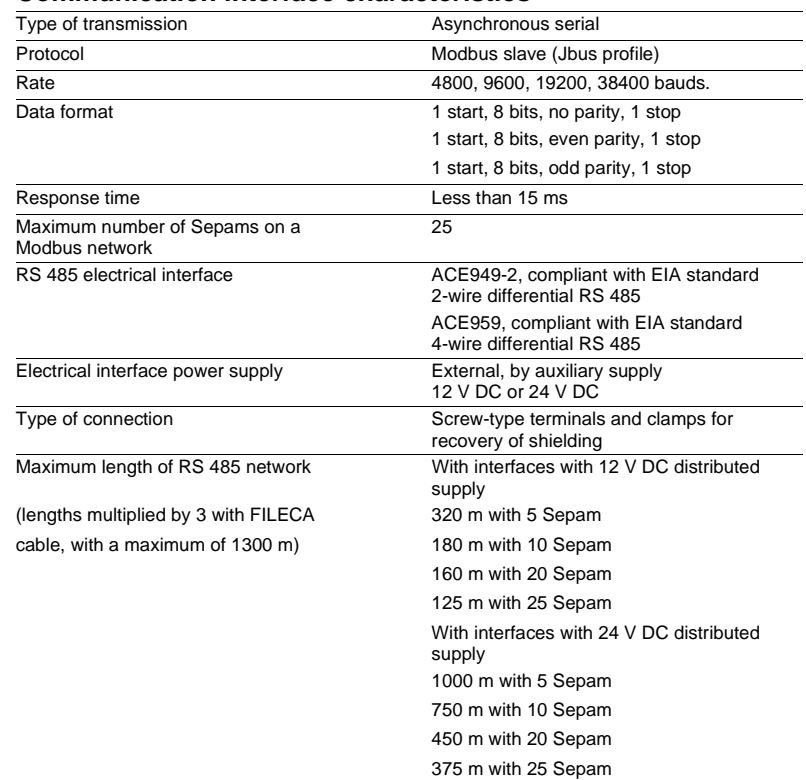

For further details, refer to "Sepam-RS 485 network connection guide" PCRED399074EN. Fiber optics interface, refer to the chapter "connection of ACE937 interfaces" page 6/26.

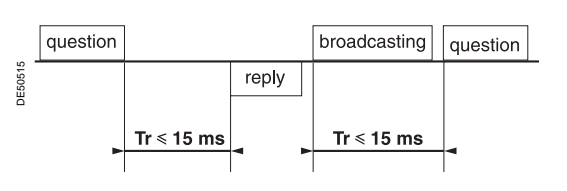

### **Response time**

The communication coupler **response time (Tr)** is less than 15 ms, including a 3-character silence (approximately 3 ms at 9600 bauds). This time is given with the following parameters:

- $9600$  bauds
- $\blacksquare$  format: 8 bits, odd parity, 1 stop bit.

### **Setting the communication parameters**

Before a Sepam equipped with the Modbus communication system is put into service, 4 parameters need to be set. Those parameters are saved in the event of a power outage.

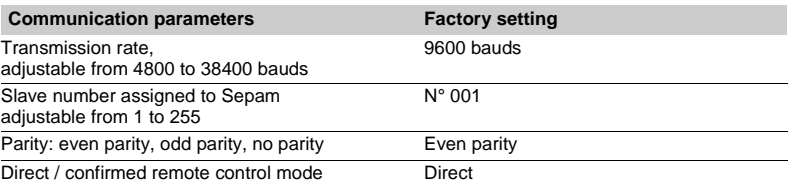

The Modbus slave number should be assigned before Sepam is connected to the communication network (all Sepams have a slave number that is factory-set to 1). Set the communication parameters before connecting Sepam to the communication network.

The communication parameters may be changed while Sepam is operating without disturbing operation. Sepam ignores the first frame received after it is energized or after the communication parameters are changed via SFT2841.

### **"Activity on the line" indicator:**

The green indicator on the ACE949-2 or ACE959 accessory is activated by variations of the electrical signal on the RS 485 network (optical signals for the ACE937). When the master communicates with Sepam (sending or receiving), the green indicator flashes.

### **Testing the link**

- $\blacksquare$  after wiring, check the indications given by the green "activity on the line" indicator
- $\blacksquare$  carry out read and write cycles using the test zone and the Modbus echo mode
- $\blacksquare$  use the SFT2819 software to read and write the test zone.

The Modbus frames opposite, sent by or received by a remote monitoring and control system, are data used for test purposes when the communication link is first implemented.

The CRC received by Sepam is recalculated, making it possible to test the calculation of the CRC sent by the master:

- $\blacksquare$  if the CRC received is correct, Sepam replies
- $\blacksquare$  if the CRC received is incorrect, Sepam does not reply.

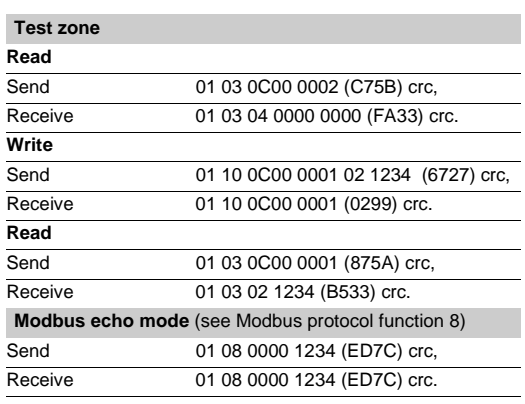

### **Diagnosis counters**

The diagnosis counters managed by Sepam are:

**CPT1**, first word: number of correct frames received, whether or not the slave is concerned

■ CPT2, second word: number of frames received with CRC error, or frames received with more than 255 bytes and not interpreted, or frames received with at least one character that has a parity error, "overrun", "framing", "break" on the line. An incorrect rate causes incrementation of CPT2

■ CPT3, third word: number of exception replies generated (even if not sent, as a result of a broadcast request)

**CPT4**, fourth word: number of frames specifically addressed to the station (excluding broadcasting)

- CPT5, fifth word: number of broadcast frames received with no errors
- **CPT6**, sixth word: not significant
- **CPT7**, seventh word: number of "Sepam not ready" replies generated

**CPT8**, eighth word: number of frames received with at least one character that has a parity error, "overrun", "framing", "break" on the line

**CPT9**, ninth word: number of correct requests received and correctly executed.

**The CPT2 and CPT9 counters may be viewed with SFT2841** ("Sepam diagnosis" screen).

The counters may be accessed via the dedicated reading function (Modbus protocol function 11).

When the value of a counter is equal to FFFFh (65535), it automatically switches to 0000h (0). After an **auxiliary supply outage** the diagnosis counters are initialized to zero.

## **Malfunctions**

 $\blacksquare$  it is advisable to connect the Sepam to the RS 485 network one by one

■ the display of the CPT2 and CPT9 diagnosis counters with SFT2841 ("Sepam diagnosis" screen) makes it possible to check Modbus exchanges

 $\blacksquare$  check the slave number, rate and format using SFT2841 or the Sepam UMI. Make sure that the master is sending frames to the Sepam concerned by checking the activity on the RS 232 - RS 485 converter, if there is one, and on the ACE949-2 or ACE959 module.

- check the wiring on each ACE949-2 or ACE959 module
- $\blacksquare$  check the tightening of the screw-type terminals on each module

■ check the connection of the CCA612 cord linking the ACE949-2 or ACE959 module to the Sepam unit (marked ©)

 $\blacksquare$  check that polarization is only at one point and that impedance matching is at the ends of the RS 485 network

- $\blacksquare$  check that the cable being used is the recommended one
- check that the ACE909-2 or ACE919 converter is connected and set up correctly.

# **Presentation**

Data which are similar from the monitoring and control application viewpoint are grouped together in adjacent address zones:

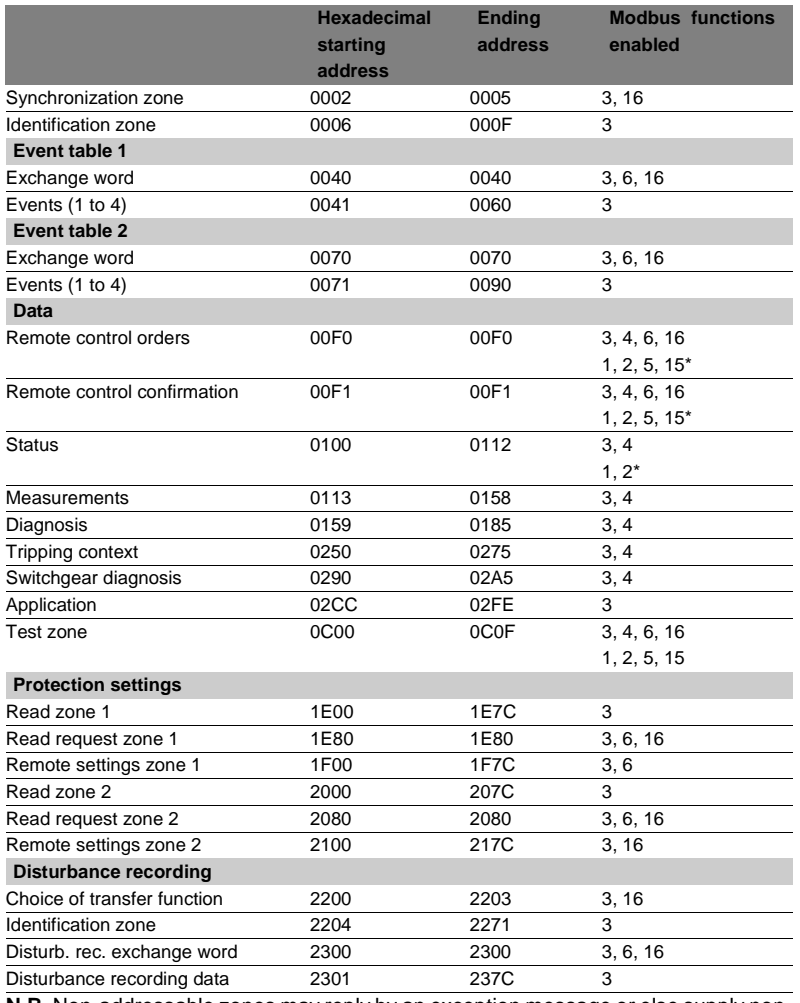

**N.B.** Non-addressable zones may reply by an exception message or else supply nonsignificant data.

(\*) these zones may be accessed in word mode or bit mode.

The address of bit i  $(0 \le i \le F)$  of address word J is then  $(J \times 16) + i$ .

Example:  $0C00$  bit  $0 = C000$  0C00 bit  $7 = C007$ .

### **Synchronization zone**

**The synchronization zone** is a table which contains the absolute date and time for the time-tagging function. Time messages should be written in a single block containing 4 words, using function 16: write word.

Messages can be read word by word or by groups of words using function 3.

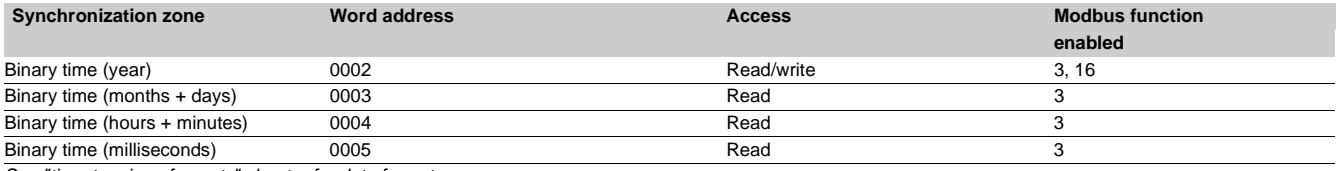

See "time-tagging of events" chapter for data format.

### **Identification zone**

**The identification zone** contains system-type information pertaining to the identification of the Sepam equipment.

Some of the information in the identification zone is also found in the configuration zone at the address 02CCh.

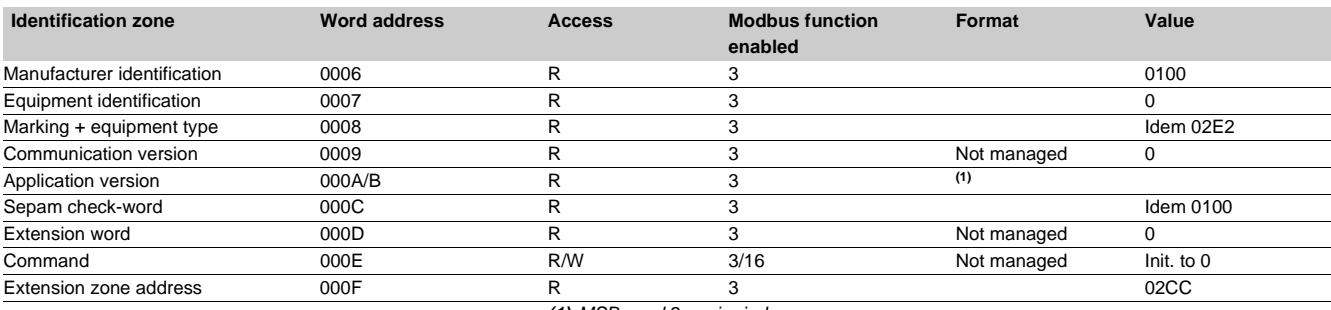

**(1)** MSB word 2: major index LSB word 2: minor index.

### **Events 1 zone**

**The event zone** is a table which contains a maximum of 4 time-tagged events. Events should be read in a single block containing 33 words using function 3. The exchange word can be written using functions 6 or 16, and read individually using function 3.

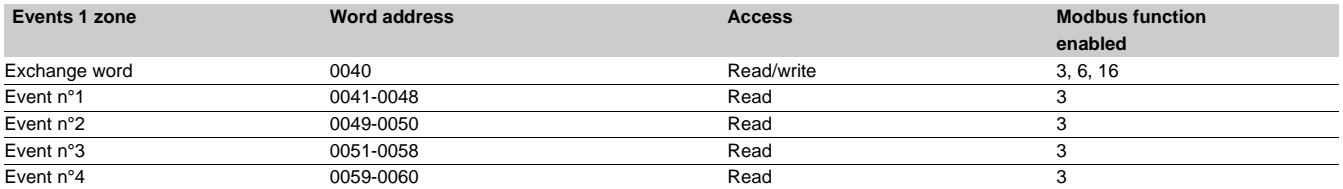

See "time-tagging of events" chapter for data format.

### **Events 2 zone**

**The event zone** is a table which contains a maximum of 4 time-tagged events. Events should be read in a single block containing 33 words using function 3. The exchange word can be written using functions 6 or 16 and read individually using function 3.

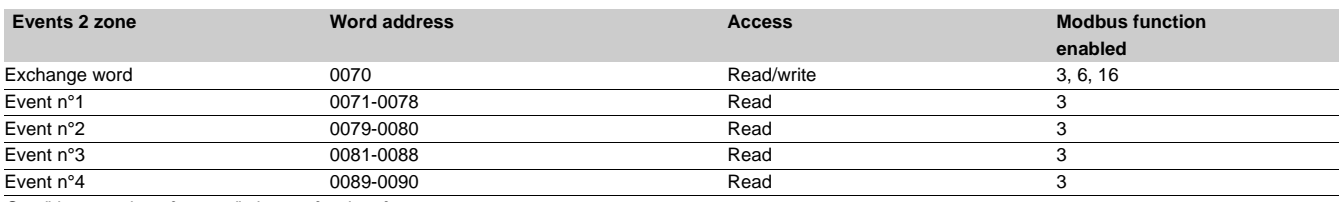

See "time-tagging of events" chapter for data format.

### **Remote control zone**

**The remote control zone** is a table which contains the pre-assigned remote control bits (TC). The zone may be read or written using the word functions or bit functions. (see "remote control orders" chapter).

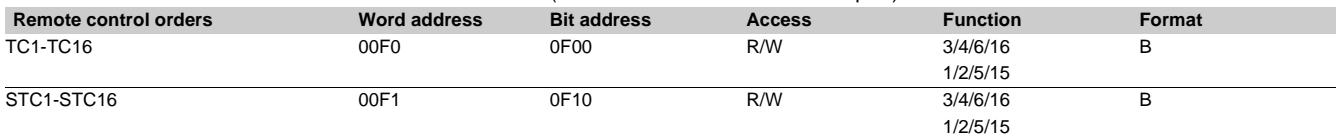

### **Status zone**

The **status zone** is a table which contains the Sepam check-word, pre-assigned remote annunciation bits (TS), logic inputs, logic outputs, LEDs and analog output.

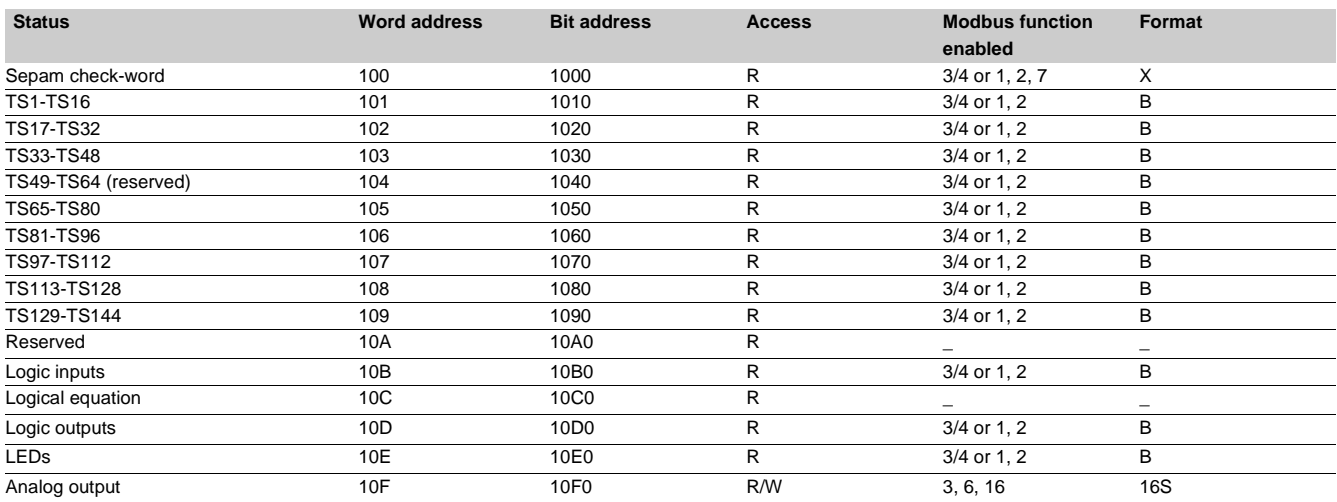

## **Measurement zone**

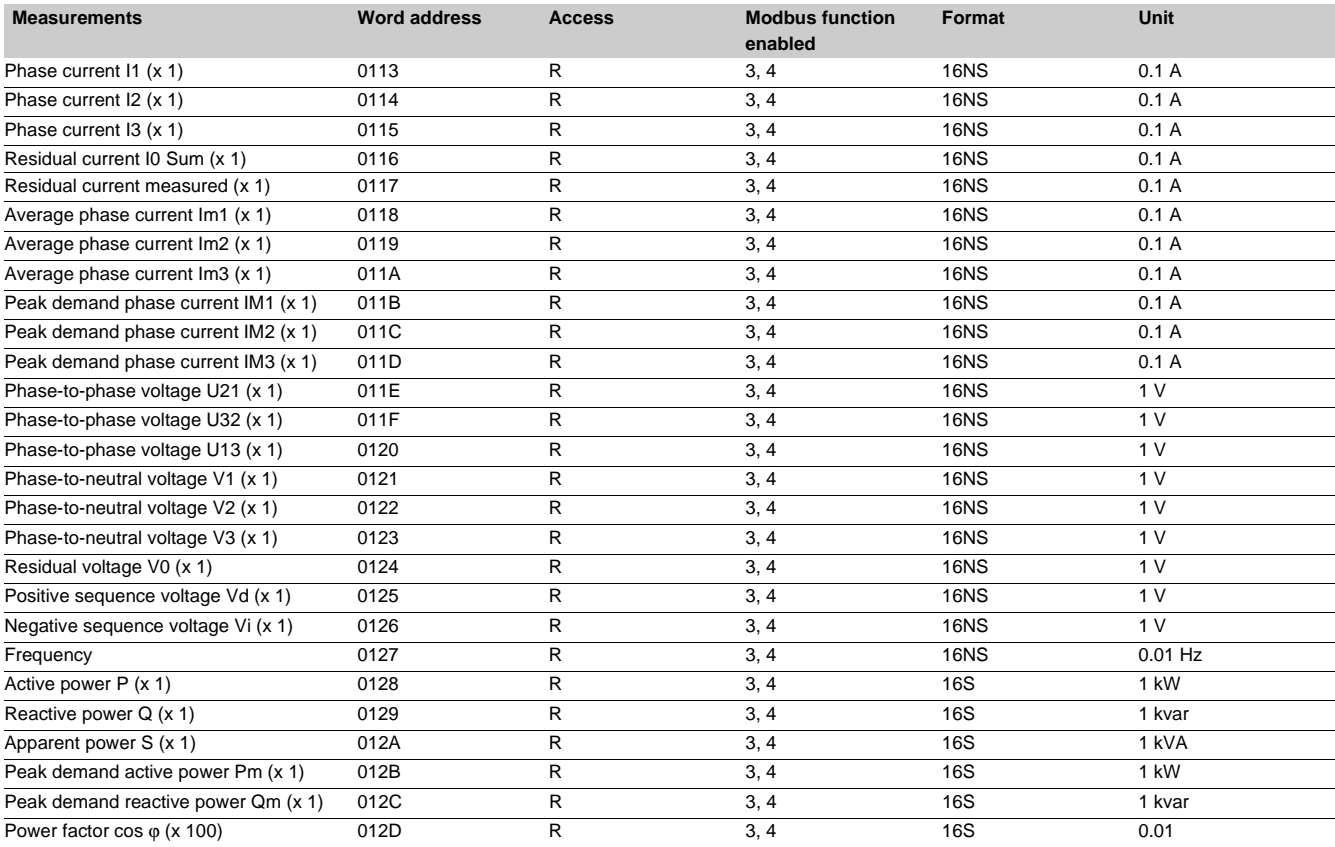

# **Measurement zone (cont'd)**

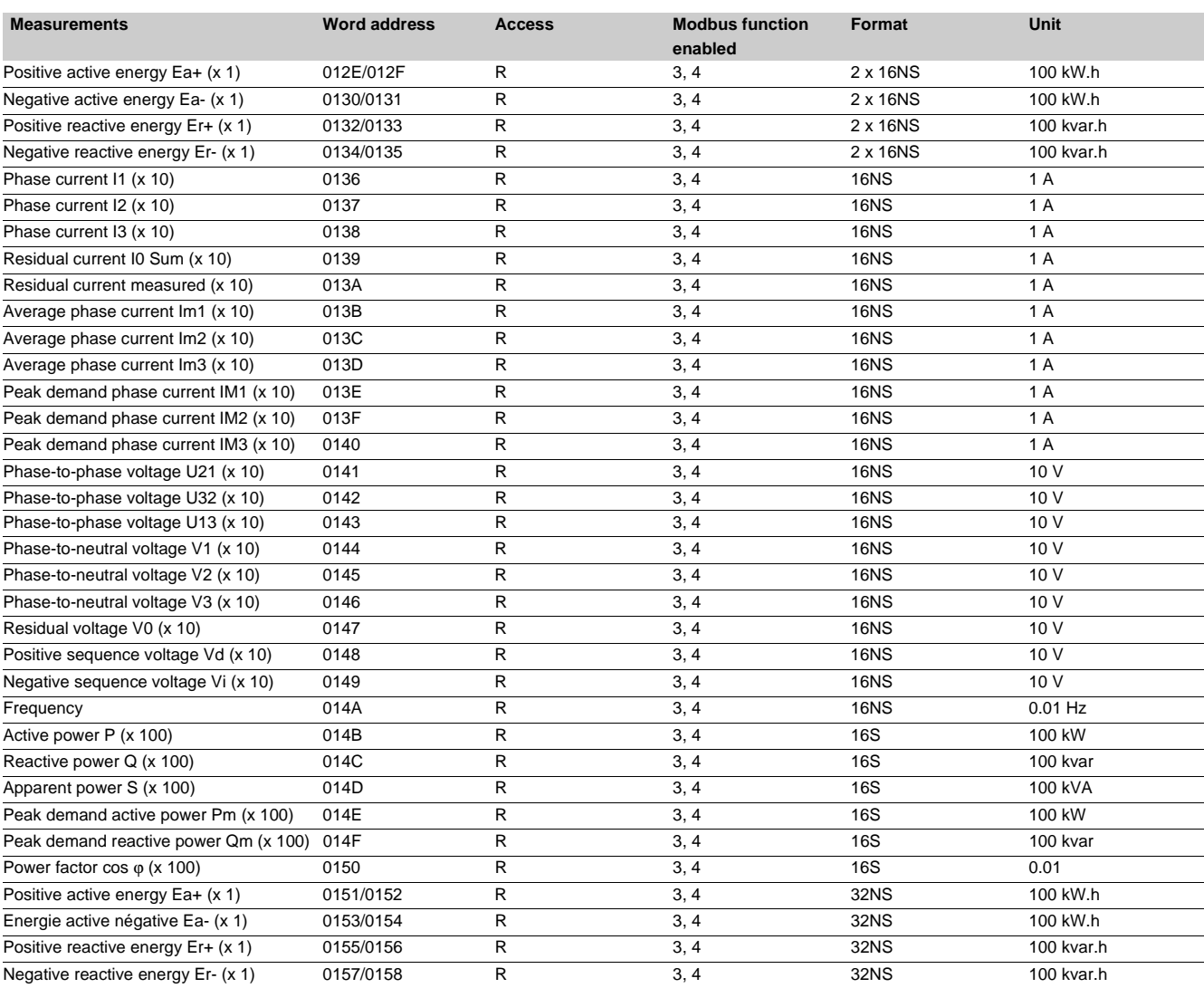

# **Diagnosis**

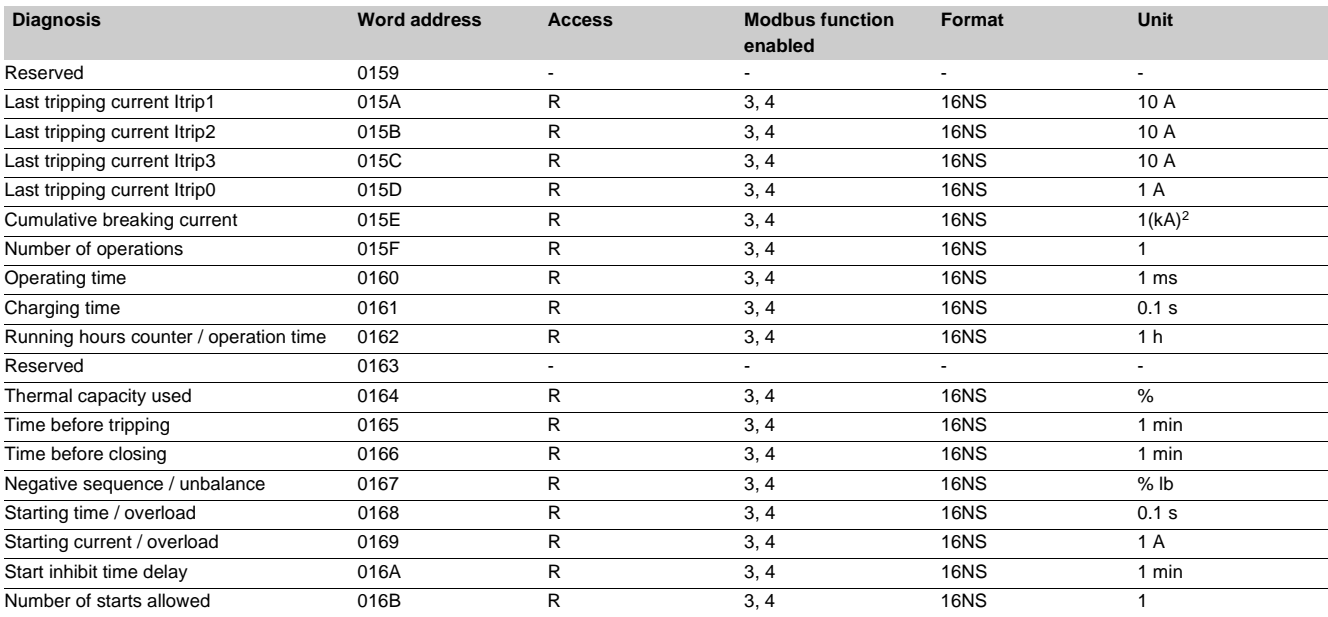

**5**

# **Diagnosis (cont'd)**

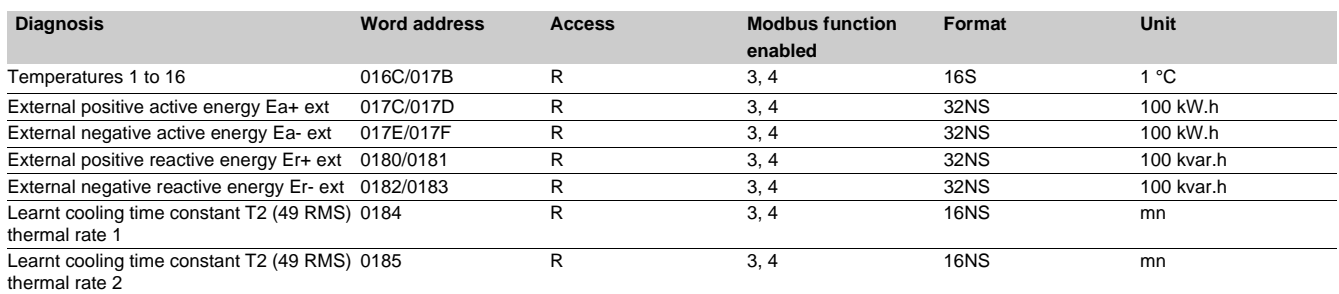

# **Tripping context zone**

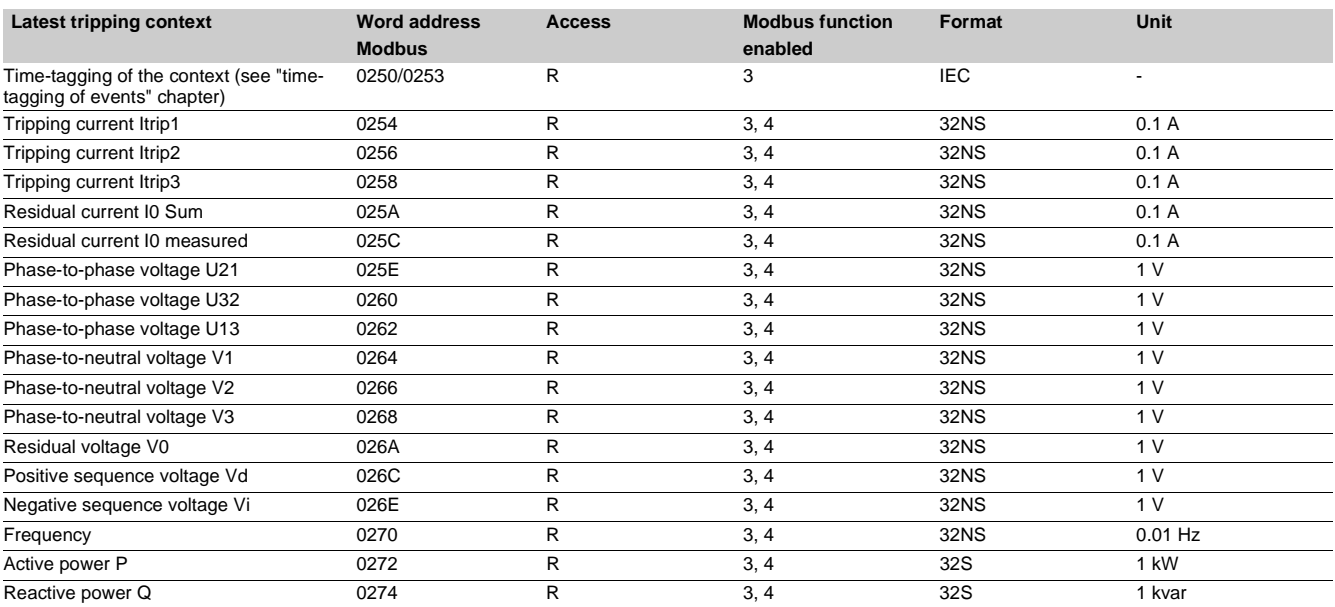

# **Switchgear diagnosis zone**

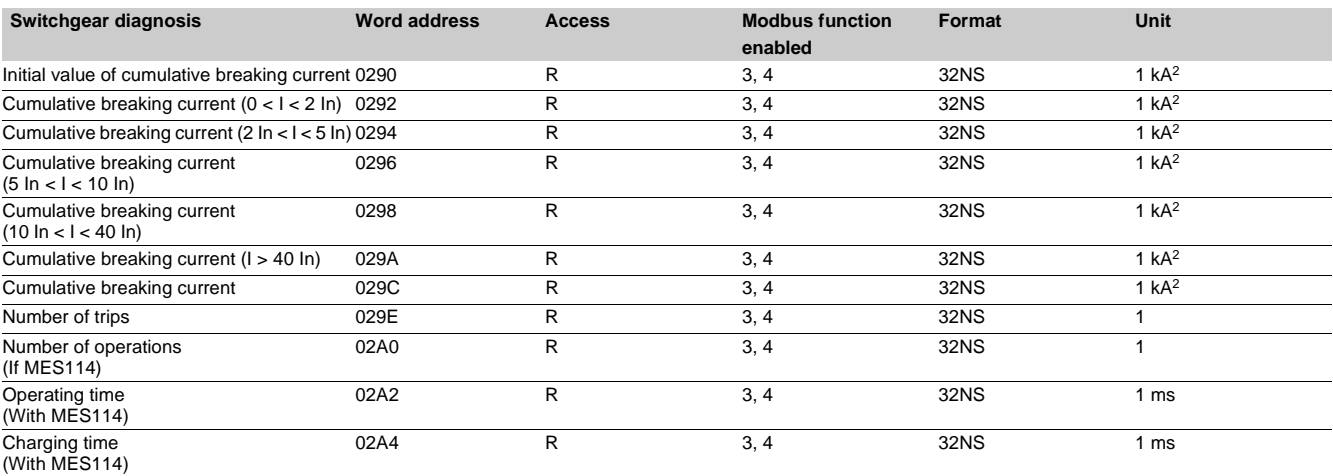

# **Configuration and application zone**

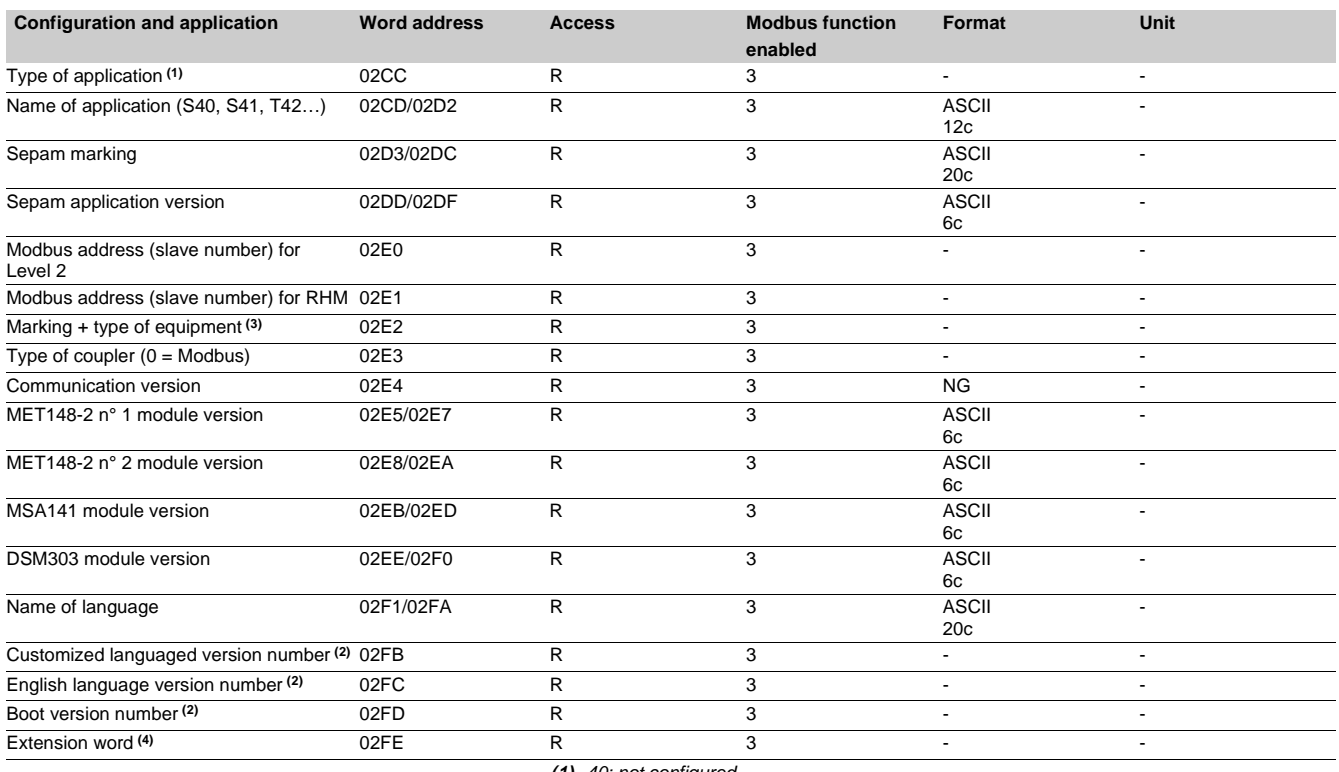

**(1)** 40: not configured

41: S40

42: S41

- 43: S42
- 44: T40
- 45: T42 46: M41
- 47: G40.

**(2)** MSB: major index, LSB: minor index. **(3)** 2E2 word: MSB: 10 h (Sepam)

LSB: hardware configuration.

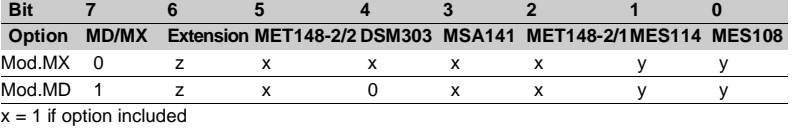

y = 1 if option included, exclusive options

 $\bar{z}$  = 1 if extension in 2FE word  $(4)$ .

**(4)** Bit 0: = 1 if MES114E or MES114F Vac set up.

# **Accuracy Examples:**

Measurement accuracy depends on the weight of the unit; it is equal to the value of the point divided by 2.

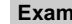

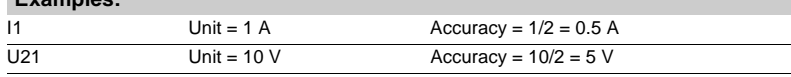

# **Test zone**

**The test zone** is a 16-word zone that may be accessed via the communication link by all functions, in both read and write modes, to facilitate communication testing at the time of commissioning or to test the link.

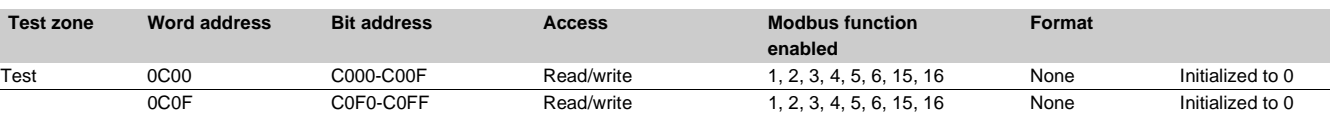

### **Protection setting zone**

**The protection setting zone** is an exchange table which is used to read and set the protection functions. 2 setting zones are available to be used by 2 masters.

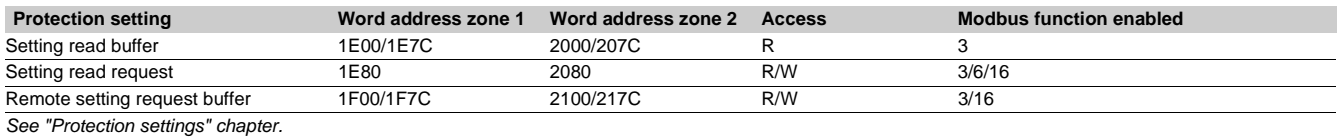

**Fault recorder zone**

**The fault recorder zone** is an exchange table which is used to read disturbance recording records. 2 zones are available to be used by 2 masters.

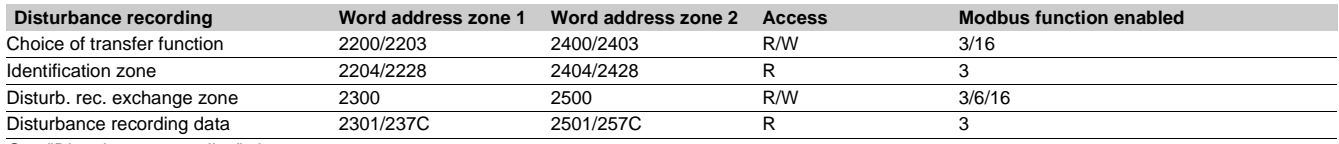

See "Disturbance recording" chapter.

# Modbus communication **Data addresses and encoding**

### **Data encoding**

### **For all formats**

If a measurement overruns the maximum permissible value for the related format, the value read for the measurement will be the maximum permissible value for the format.

### **16 NS format**

The information is encoded in a 16-bit word, in binary format, absolute value (unsigned). The 0 bit (b0) is the least significant bit in the word.

### **16 S format signed measurements (temperatures,…)**

The information is encoded in a 16-bit word as a complement of 2.

Example:

- $\Box$  0001 represents +1
- FFFF represents -1.

### **32 NS format**

The information is encoded in two 16-bit words, in binary format, unsigned. The first word is the most significant word.

#### **32 S format**

The information is encoded as a complement of 2 in 2 words. The first word is the most significant word:

- $\Box$  0000, 0001 represents +1
- FFFF, FFFF represents -1.

### **B format: Ix**

Rank i bit in the word, with i between 0 and F.

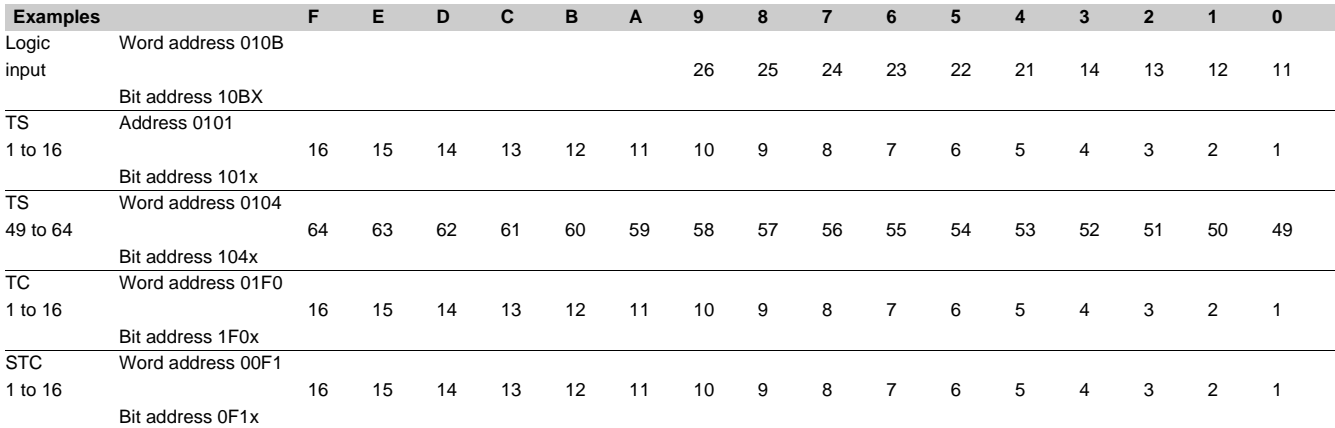

### **X format: Sepam check-word**

This format applies only to the Sepam check-word that may be accessed at the word address 100h. This word contains various items of information relating to:

- **B** Sepam operating mode
- $\blacksquare$  time-tagging of events.

Each data item contained in the Sepam check-word may be accessed bit by bit, from address **1000** for bit 0 to **100F** for bit 15.

- bit 15 : event present in event zone 1
- bit 14 : Sepam in "data loss" status in event zone 1
- $\blacksquare$  bit 13 : Sepam not synchronous
- $\blacksquare$  bit 12 : Sepam time not correct
- $\blacksquare$  bit 11 : presence of events in event zone 2
- bit 10 : Sepam in "data loss" status in event zone 2
- $\blacksquare$  bit 9 : major fault in Sepam
- $\blacksquare$  bit 8 : partial fault in Sepam
- $\blacksquare$  bit 7 : setting group A in service
- $\blacksquare$  bit 6 : setting group B in service
- bit 1 : Sepam in local setting mode
- $\Box$  other bits reserved (undetermined values).

Status changes of bits 1, 6, 7, 8, 10, 12, 13 and 14 of this word trigger the sending of a time-tagged event.

# **Use of remote annunciation**

Sepam provides the communication link with 144 TS. The remote indications (TS) are pre-assigned to protection and control functions which depend on the Sepam model. The TSs may be read using the bit or word functions. Each TS transition is timetagged and stored in the event stack (see chapter on time-tagging).

### **Address word 101: TS001 to TS016 (Bit address 1010 to 101F)**

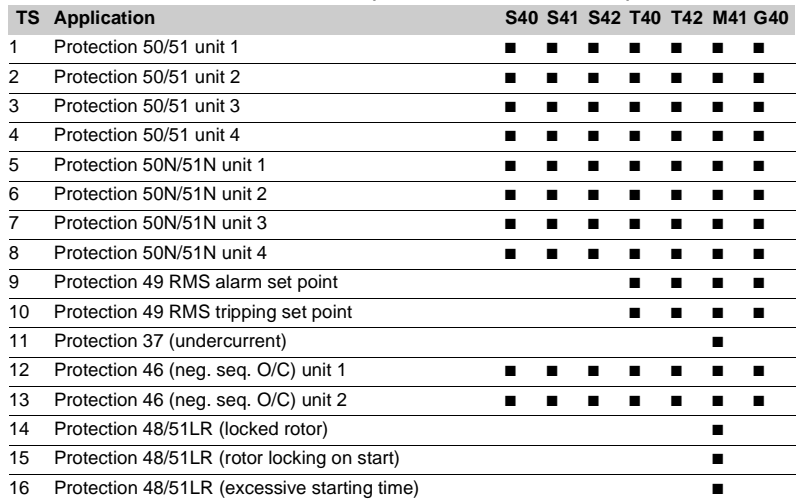

### **Address word 102 : TS017 to TS032 (Bit address 1020 to 102F)**

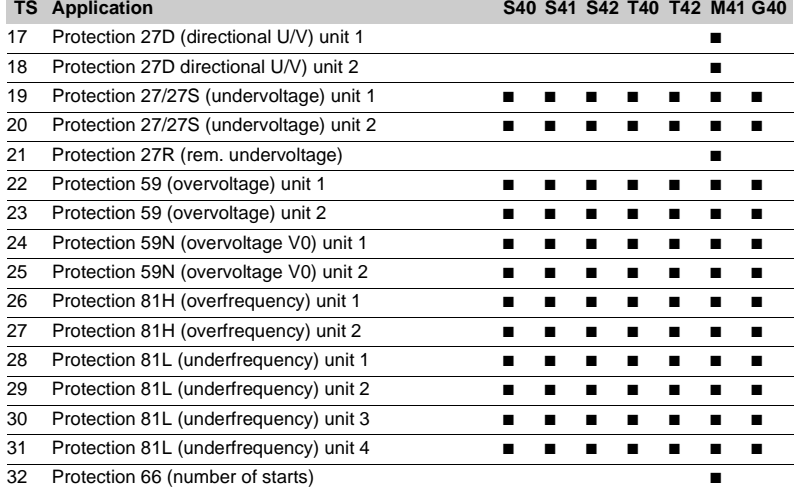

### **Address word 103: TS033 to TS048 (Bit address 1030 to 103F)**

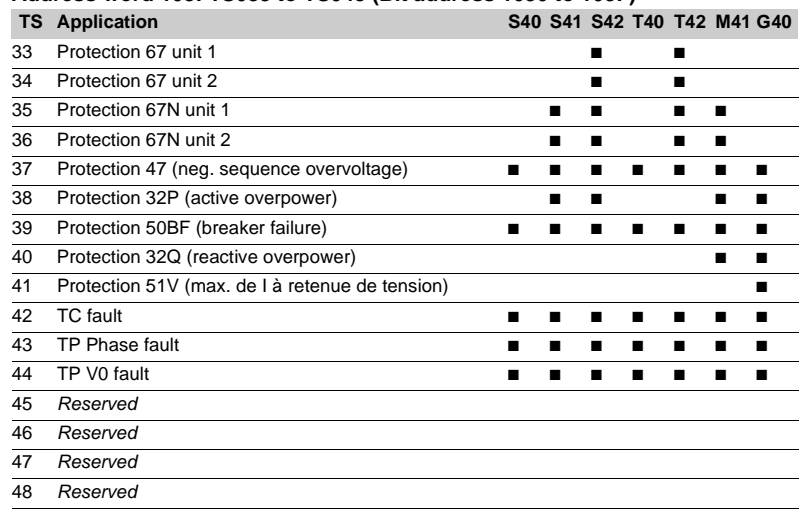

### **Address word 104: TS049 to TS064 (Bit address 1040 to 104F) TS Application S40 S41 S42 T40 T42 M41 G40** 49 Reserved 50 Reserved 51 Reserved 52 Reserved 53 Reserved 54 Reserved<br>55 Reserved 55 Reserved<br>56 Reserved Reserved 57 Reserved 58 Reserved 59 Reserved 60 Reserved 61 Reserved 62 Reserved 63 Reserved 64 Reserved

### **Address word 105: TS065 to TS080 (Bit address 1050 to 105F)**

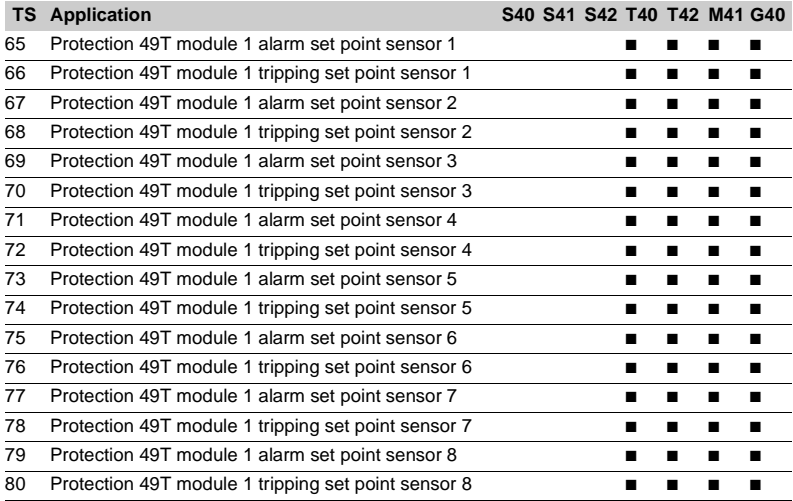

# **Address word 106: TS081 to TS096 (Bit address 1060 to 106F)**

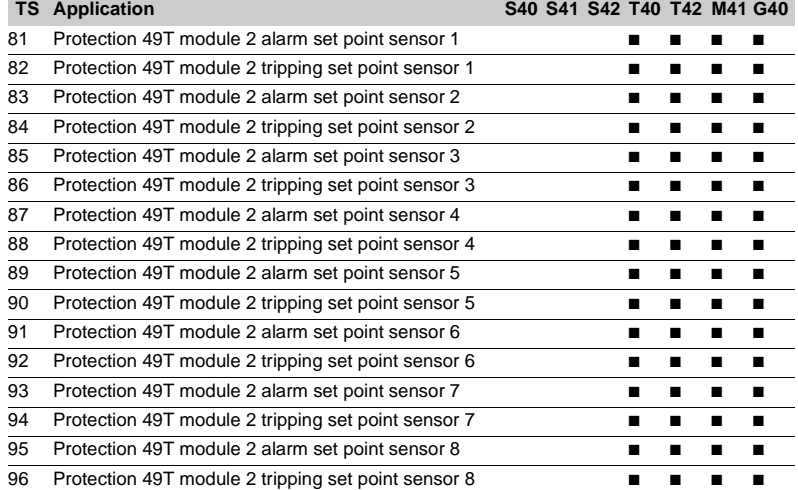

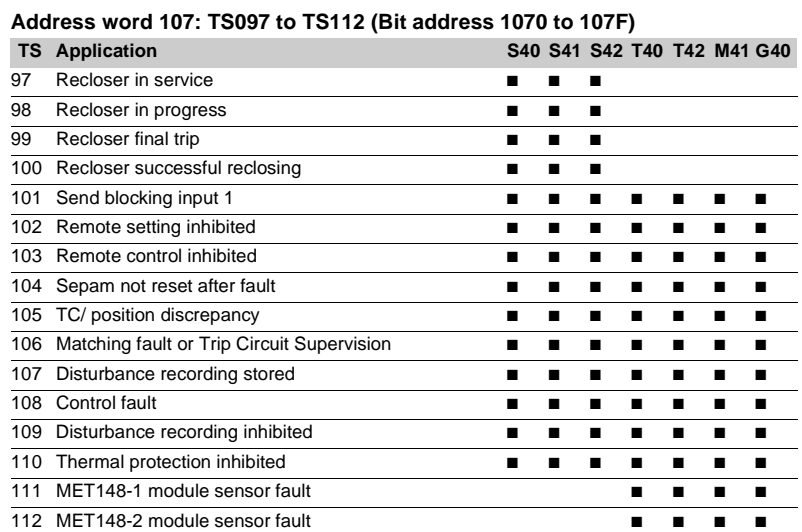

### **Address word 108: TS113 to TS128 (Bit address 1080 to 108F)**

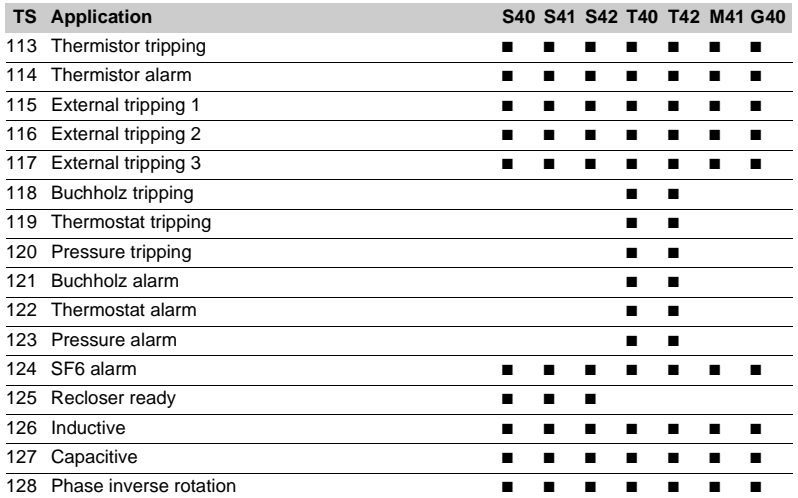

### **Address word 109: TS129 to TS144 (Bit address 1090 to 109F)**

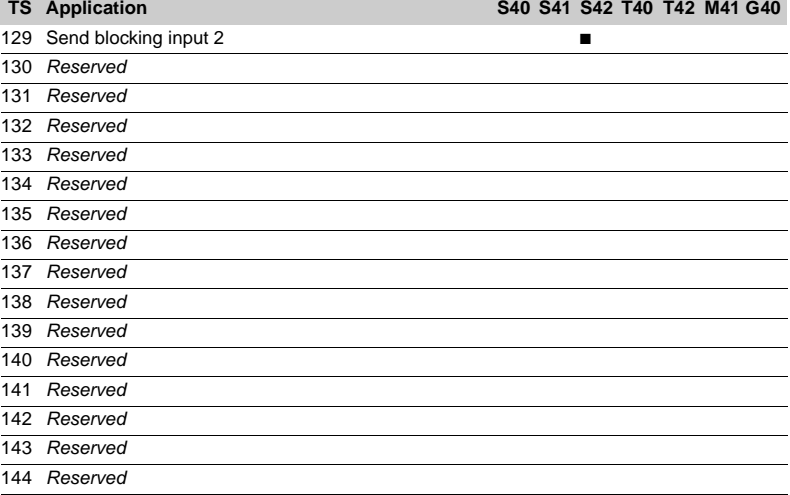

Merlin Gerin

### **Use of remote control orders**

Remote control orders are pre-assigned to protection, control and metering functions.

Remote control orders may be carried out in two modes:

 $\blacksquare$  direct mode

■ confirmed SBO (select before operate) mode. It is possible to inhibit all the remote control orders via one logic input assigned to the function "inhibit remote control", with the exception of the remote control tripping order TC1 which can be activated at any time. The parameter setting of the logic input may be done in two modes:

- $\blacksquare$  inhibition if the input is at 1
- $\blacksquare$  inhibition if the input is at 0 (negative input)

The device tripping and closing and recloser enabling and disabling remote control orders are acknowledged if the "CB control" function is confirmed and if the inputs required for that logic are present **(1)**.

### **Direct remote control order**

The remote control order is executed when it is written in the remote control word. The program logic resets it to zero after the remote control order is acknowledged.

**Confirmed SBO remote control order** 

(select before operate)

 $\blacksquare$  selection by the master of the order to be sent by writing the bit in the STC word and checking of the

selection by rereading the word

 $\blacksquare$  execution of the order to be sent by writing the bit in the TC word.

The remote control order is executed if the bit in the STC word and the bit in the associated word are set: the program logic resets the STC bit and TC bits to zero after the remote control order is acknowledged. Deselection of the STC bit takes place:

 $\blacksquare$  if the master deselects it by writing in the STC word

 $\blacksquare$  if the master selects (write bit) a bit other than the one already selected

 $\blacksquare$  if the master sets a bit in the TC word which does not match the selection. In this case, no remote control order is executed.

**(1)** MES108 or MES114 modules.

### **Address word 0F0: TC1 to 16 (Bit address 0F00 to 0F0F)**

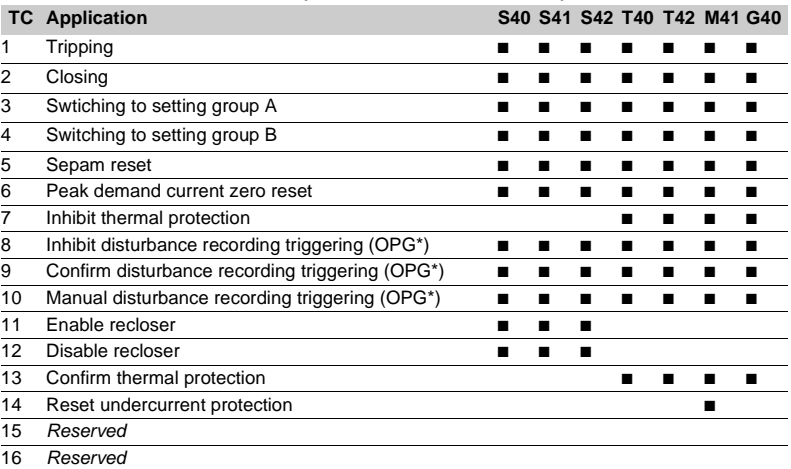

\* OPG : French acronym for disturbance recording

### **Remote control of the analog output**

The analog output of the MSA141 module may be set up for remote control via the Modbus communication link (word address 10F). The usable range of the numerical value transmitted is defined by the "min. value" and "max. value" settings of the analog output.

In this mode, remote control orders involve two steps: This function is not affected by remote control inhibition conditions.

The communication system time-tags the data processed by Sepam. The time-tagging function assigns a date and precise time to status changes so that they can be accurately classified over time. Time-tagged data are events that can be processed in the control room by the remote monitoring and control system using the communication protocol for the data logging and chronological display functions. Sepam time-tags the following data:

 $\blacksquare$  logic inputs

 $\blacksquare$  remote indications

 $\blacksquare$  information pertaining to Sepam equipment (see Sepam check-word).

Time-tagging is carried out systematically.

The remote monitoring and control system provides a chronological display of the time-tagged data.

### **Time-tagging**

Sepam time-tagging of events uses absolute time (see section on date and time). When an event is detected, it is tagged with the absolute time given by Sepam's internal clock.

All the Sepam internal clocks must be synchronized so as to avoid drifts and all be the same, thereby allowing inter-Sepam chronological sorting.

Sepam has two mechanisms for managing its internal clock:

### $\blacksquare$  time-setting:

**5**

to initialize or modify the absolute time. A special Modbus message, called "time message", is used to

#### time-set each Sepam b **synchronization**:

to avoid Sepam internal clock drifts and ensure inter-Sepam synchronization.

Synchronization may be carried out according to two principles:

### $\blacksquare$  internal synchronization:

via the communication network without any additional wiring

### $\blacksquare$  external synchronization:

via a logic input with additional wiring. At the time of commissioning, the user sets the synchronization mode parameter.

### **Presentation Initialization of the time-tagging function**

Each time the communication system is initialized (energizing of Sepam), the events are generated in the following order:

- **a** appearance of "data loss"
- $\blacksquare$  appearance of "incorrect time"
- $\blacksquare$  appearance of "not synchronous"
- disappearance of "data loss".

The function is initialized with the current values of the remote indication and logic input status without creating any events related to those data. After the initialization phase, event detection is activated.

It can only be interrupted by saturation of the internal event storage queue or by the presence of a major fault in Sepam.

### **Date and time**

An absolute date and time are generated internally by Sepam, comprising the following information: Year: Month: Day: Hour: minute: millisecond. The date and time format is standardized (ref.: IEC 870-5-4).

The internal clock of Sepam series 40 is saved for 24 hours. After a power outage that lasts for more than 24 hours, the time must be reset.

The internal clock of Sepam series 40 may be time-set in three different ways:

- by the remote monitoring and control system, via the Modbus link,
- via the SFT2841 software tool, "General characteristics" screen
- $\blacksquare$  via the display of Sepam units equipped with the advanced UMI.
- The time tagged on events is encoded in 8 bytes as follows:

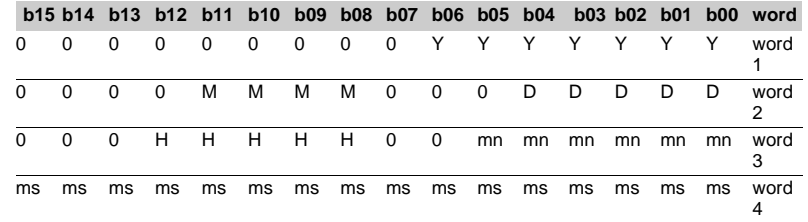

**Y** - 1 byte for years: varies from 0 to 99 years.

The remote monitoring and control system must ensure that the year 00 is greater than 99.

**M** - 1 byte for months: varies from 1 to 12.

- **D** 1 byte for days: varies from 1 to 31.
- **H** 1 byte for hours: varies from 0 to 23.
- **mn** 1 byte for minutes: varies from 0 to 59.

**ms** - 2 bytes for milliseconds: varies from 0 to 59999.

These data are encoded in binary format. Sepam is time-set via the "write word" function (function 16) at the address 0002 with a mandatory 4-word time message. The bits set to "0" in the description above correspond to format fields which are not used in and not managed by Sepam.

Since these bits can be transmitted to Sepam with random values, Sepam performs the necessary disabling.

Sepam does not check the consistency or validity of the date and time received.

### **Synchronization clock**

A synchronization clock is required to set the Sepam date and time; Schneider Electric has tested the equipment sold by the following suppliers:

Gorgy Timing, ref.: RT300, equpped with the M540 module

■ SCLE, ref.: RH 2000 -B.

### **Reading of events Exchange word**

Sepam provides the master or masters with two event tables. The master reads the event table and acknowledges by writing the exchange word. Sepam updates its event table.

#### **The events sent by Sepam are not sorted**  chronologically.

### **Structure of event table 1:**

 $\blacksquare$  exchange word 0040 h  $\blacksquare$  event number 1 0041 h ... 0048 h  $\blacksquare$  event number 2 0049 h ... 0050 h **B** event number 3 0051 h ... 0058 h  $\blacksquare$  event number 4 0059 h ... 0060 h

 $\blacksquare$  exchange word 0070 h  $\blacksquare$  event number 1 0071 h ... 0078 h  $\blacksquare$  event number 2 0079 h ... 0080 h

 $\blacksquare$  event number 3

0081 h ... 0088 h  $\blacksquare$  event number 4

0089 h ... 0090 h

The master has to read a block of 33 words starting at the address 0040h/0070h, or 1 word at the address 0040h/0070h.

The exchange word is used to manage a special protocol to be sure not to lose events following a communication problem. The event table is numbered for that purpose.

The exchange word includes two fields:

**n** most significant byte (MSB) = exchange number (8 bits):  $0.255$ 

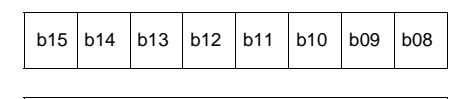

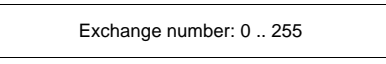

Description of the MSB of the exchange word.

The exchange number contains a numbering byte which identifies the exchanges. The exchange number is initialized to zero when Sepam is energized. When it reaches its maximum value (FFh), it automatically returns to 0. Sepam numbers the exchanges and the master acknowledges the numbering.

**Structure of event table 2: b** least significant byte (LSB) = number of events (8 bits): 0..4.

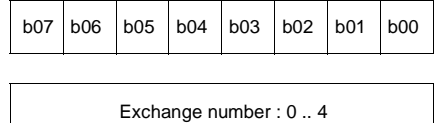

Description of the LSB of the exchange word.

Sepam indicates the number of significant events in the event table in the least significant byte of the exchange word. Each non-significant event word is initialized to zero.

### **Event table acknowledgment**

To inform Sepam that the block read by the master has been correctly received, the master writes the number of the last exchange made in the "Exchange number" field, and resets the "Number of events" field of the exchange word to zero. After

acknowledgment, the 4 events in the event table are initialized to zero and the old, acknowledged events are erased in Sepam.

Until the exchange word written by the master becomes " $X,0$ " (with  $X =$  number of the previous exchange that the master wishes to acknowledge), the exchange word in the table remains at "X, number of previous events".

Sepam only increments the exchange number when new events are present (X+1, number of new events).

If the event table is empty, Sepam performs no processing operations when the master reads the event table or the exchange word. The data are encoded in binary format.

### **Sepam in data loss (1) / no data loss (0) status**

Sepam has two internal storage queues with a capacity of 64 events. If one of the queues becomes saturated, i.e. 63 events already present, the "**data loss**" event is generated by Sepam in the 64<sup>th</sup> position, and event detection carries on. The least recent events are lost to make room for the most recent ones.

## **Description of event encoding**

An event is encoded in 8 words with the following structure:

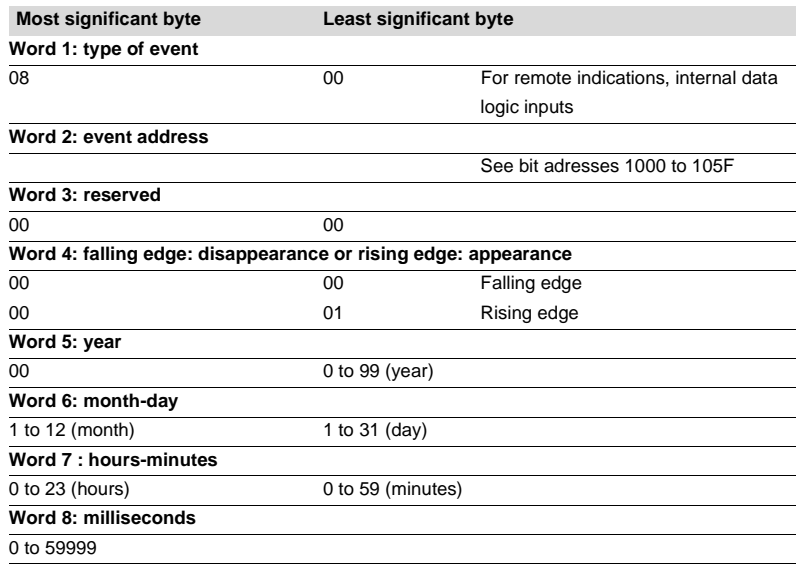

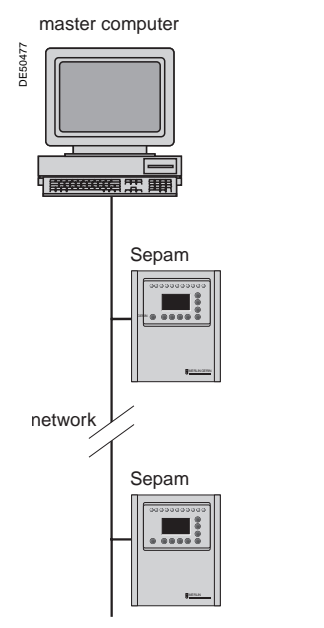

**Synchronization**

Sepam accommodates two synchronization modes:

■ "internal via the network" synchronization mode by the broadcasting of a "time message" frame via the communication network. Slave number 0 is used for broadcasting

■ "external" synchronization mode via a logic input.

The synchronization mode is selected at the time of commissioning via SFT2841.

## **Internal synchronization via the network mode**

The "time message" frame is used for both time-setting and synchronization of Sepam. In this case, it must be sent regularly at brief intervals (between 10 and 60 seconds) in order for synchronous time to be obtained. Sepam's internal clock is reset each time a new time frame is received, and

synchronization is maintained if the reset amplitude is less than 100 milliseconds. With internal synchronization via the network, accuracy is linked to the master and its mastery of time frame transmission in the communication network.

Sepam is synchronized without delay at the end of the receipt of the frame. Time changes are made by sending a frame to Sepam with the new date and time. Sepam then switches into a transitional non-synchronous status.

When Sepam is in synchronous status, if no "**time message**" is received for 200 seconds, the appearance of the "not synchronous" event is triggered.

Architecture for "internal synchronization" via the communication network.

**5**

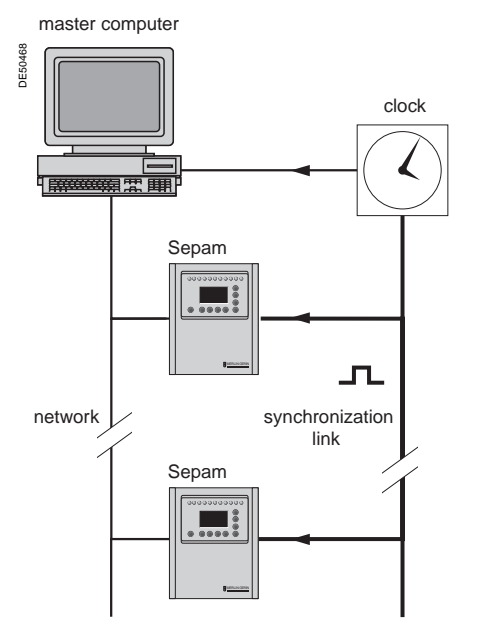

Architecture for "external synchronization" via a logic input.

### **Synchronization (cont'd)**

#### **External synchronization via a logic input mode**

Sepam can be synchronized externally by means of a logic input (I21) (the MES114 module is required).

Synchronization is carried out on the rising edge of the logic input. Sepam can adapt to all synchronization "logical time pulse" periods from

10 to 60 s, by 10 s steps.

The shorter the synchronization period, the more accurate time-tagging of status changes is.

The first time frame is used to initialize Sepam with the absolute date and time (the following frames are used for the detection of any time changes).

The synchronization "logical time pulse" is used to reset Sepam's internal clock. In the initialization phase, when Sepam is in "non-synchronous" mode, resetting is allowed, within an amplitude of  $\pm$  4 seconds.

In the initialization phase, the resetting process (switching of Sepam into "synchronous" mode) is based on a measurement of the difference between Sepam's current time and the nearest ten second period. This measurement is taken at the time of the receipt of the "logical time pulse" following the initialization time frame. Resetting is allowed if the difference is less than or equal to 4 seconds, in which case Sepam switches to "synchronous" mode.

As of that time (after the switching to "synchronous" mode), the resetting process is based on the measurement of a difference (between Sepam's current time and the nearest ten second period at the time of the receipt of a "logical time pulse"), which is adapted to match the "logical time pulse" period.

**The "logical time pulse" period is determined automatically by Sepam when it is energized, based on the first two pulses received: the "logical time pulse" must therefore be operational before Sepam is energized.** 

**The synchronization function only operates after Sepam has been time-set, i.e. after the disappearance of the "incorrect time" event.** 

Any time changes greater than  $\pm 4$  seconds in amplitude are made by sending a new time frame. The switch from summer time to winter time (and vice versa) is made in this way as well.

There is a temporary loss of synchronism when the time is changed.

The external synchronization mode requires additional equipment, a

"synchronization clock " to generate a precise periodic synchronization time pulse. If Sepam is in "correct time and synchronous" status, and if the difference in

synchronism between the nearest ten second period and the receipt of the

synchronization time pulse is greater than the synchronism error for 2 consecutive synchronization time pulses, it switches into non-synchronous status and generates the appearance of a "not synchronous" event.

Likewise, if Sepam is in "correct time and synchronous" status, the failure to receive a synchronization time pulse for 200 seconds generates the appearance of a "not synchronous" event.

# **Reading of remote settings (remote reading)**

### **Settings accessible for remote reading**

Reading of the settings of all the protection functions may be accessed remotely in 2 independent zones to enable operation with 2 masters.

### **Exchange principle**

Remote reading of settings (remote reading) takes place in two steps:

 $\blacksquare$  first of all, the master indicates the code of the function for which it wishes to know the settings by means of a "request frame". The request is acknowledged, in the Modbus sense of the term, to free the network

 $\blacksquare$  the master then reads a reply zone to find the required information by means of a "reply frame". Each function has its own particular reply zone contents. The time needed between the request and the reply is linked to Sepam's low-priority cycle time and may vary from a few tens to several hundreds of ms.

- setting zone 1
- □ read: 1F00h-1F7Ch
- □ read request: 1E80h
- □ remote setting: 1F00h-1F7Ch
- $\blacksquare$  setting zone 2
- □ read: 2000h -207Ch
- □ read request: 2080h
- □ remote setting: 2100h -217Ch

### **Request frame**

The request is made by the master using a "write word" operation (code 6 or 16) at the address 1E80h or 2080h of a 1-word frame consisting of the following: **1E80h/2080h**

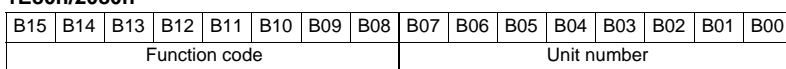

The content of the address 1E80h/2080h may be read using a Modbus "read word" operation (code 3).

The function code field may have the following values:

■ 01h to 99h (BCD encoding) for protection functions.

The unit number field is used as follows:

**for protection functions, it indicates the unit involved, varying from 1 to N, N being** the maximum number of relays available in the Sepam

 $\blacksquare$  when only one unit of a protection function is available, this number field is not controlled.

### **Exception replies**

In addition to the usual cases, Sepam can send Modbus type 07 exception replies (not acknowledged) if another remote reading request is being processed.

### **Reply frame**

The reply, sent back by Sepam, fits into a zone with a maximum length of 25 words at the address 1E00h or 2000h, which comprises the following:

### **1E00h-1E7Ch/2000h-207Ch**

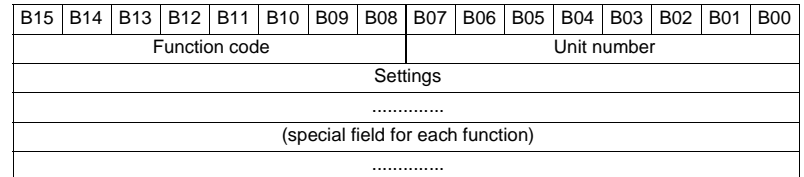

This zone is read by a Modbus "read word" operation (code 3) at the address 2000h. The length of the exchange may concern:

- $\blacksquare$  first word only (validity test)
- $m$  maximum size of the zone (125 mots)

 $\blacksquare$  usable size of the zone (determined by the function being addressed).

However, reading must always begin at the first word in the zone (any other address triggers an exception reply "incorrect address").

The first word in the zone (function code and unit number) may have the following values:

- **xxyy**: with
- $\blacksquare$  function code xx different from 00 and FFh
- unit number yy different from FFh.

The settings are available and confirmed. They word is a copy of the "request frame". The zone contents remain valid until the next request is made.

**0000h**: no "request frame has yet been formulated.

This is espcially the case when Sepam is energized.

The other words are not significant..

**FFFFh**: the "request frame" has been processed, but the results in the "reply zone" are not yet available. It is necessary to repeat "reply frame" reading. The other words are not significant.

**xxFFh**: with the function code xx different from 00 and FFh. The read request for the settings of the designated function is not valid. The function is not included in the particular Sepam, or remote reading of it is not authorized: refer to the list of functions which accommodate remote reading of settings.

### **Remote setting**

### **Data that can be remotely set**

Writing of the settings of all the protection functions may be accessed remotely.

### **Exchange principle**

Remote setting is allowed for Sepam units.

Remote setting is carried out for a given function unit by unit.

It takes place in two steps:

 $\blacksquare$  first of all, the master indicates the function code and unit number, followed by the values of all the settings in the "write request frame". The request is acknowledged to free the network

 $\blacksquare$  the master then reads a reply zone designed for checking that the settings have been processed. Each function has its own particular reply zone contents. They are the same as those of the remote reading function reply frame.

To use remote setting, it is necessary to make all the settings for the function concerned, even if some of them have not changed.

#### **Request frame**

The request is made by the master using a "write n words" operation (code 16) at the address 1F00h or 2100h. The zone to be written contains a maximum of 125 words. It contains the values of all the settings and consists of the following:

### **1F00h/2100h**

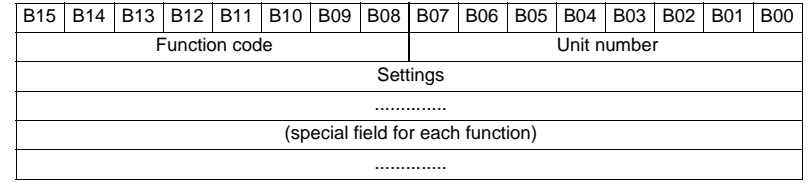

The content of the address 2100h may be read using a "read n words" operation (code 3).

 $\blacksquare$  the function code field may have the following values:

01h to 99h (BCD encoding) for the list of protection functions F01 to F99  $\blacksquare$  the unit number field is used as follows:

for protection functions, it indicates the unit involved, varying from 1 to N, N being the maximum number of units available in the Sepam. It may never be equal to 0.

### **Exception reply**

In addition to the usual cases, le Sepam can send type 07 exception replies (not acknowledged) if:

- nanother remote reading or setting request is being processed
- $\blacksquare$  the remote setting function is inhibited.

### **Reply frame**

The reply sent back by Sepam is the same as the remote reading reply frame. It fits into a zone with a maximum length of 125 words at the address 1E00h or 2000h, and is composed of the effective settings of the function following a semantic check:

### **1E00h-1E7Ch/2000h-207Ch**

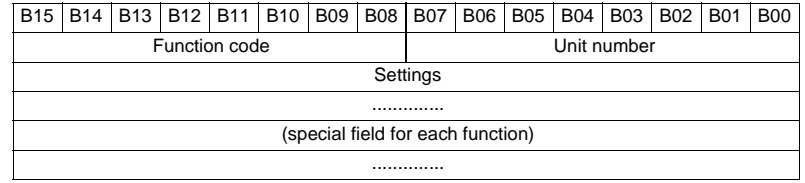

This zone is read by a "read n words" operation (code 3) at the address 1E00h or 2000h.

The length of the exchange may concern:

 $\blacksquare$  first word only (validity test)

 $m$  maximum size of the zone (125 words)

 $\blacksquare$  usable size of the zone (determined by the function being addressed).

However, reading must always begin at the first word in the zone (any other address triggers an exception reply "incorrect address").

The first word in the zone (function code and unit number) has the same values as those described for the remote reading reply frame.

b **xxyy**: with:

 $\square$  function code xx different from 00 and FFh

 $\Box$  unit number yy different from FFh.

The settings are available and confirmed. The word is a copy of the "request frame". The zone contents remain valid until the next request is made.

 $\blacksquare$  **0000h**: no "request frame has yet been formulated.

This is espcially the case when Sepam is energized.

The other words are not significant.

**FFFFh**: the "request frame" has been processed, but the results in the "reply zone" are not yet available. It is necessary to repeat "reply frame" reading. The other words are not significant.

■ xxFFh: with the function code xx different from 00 and FFh. The read request for the settings of the designated function is not valid. The function is not included in the particular Sepam, or access to settings is impossible, in both read and write modes.

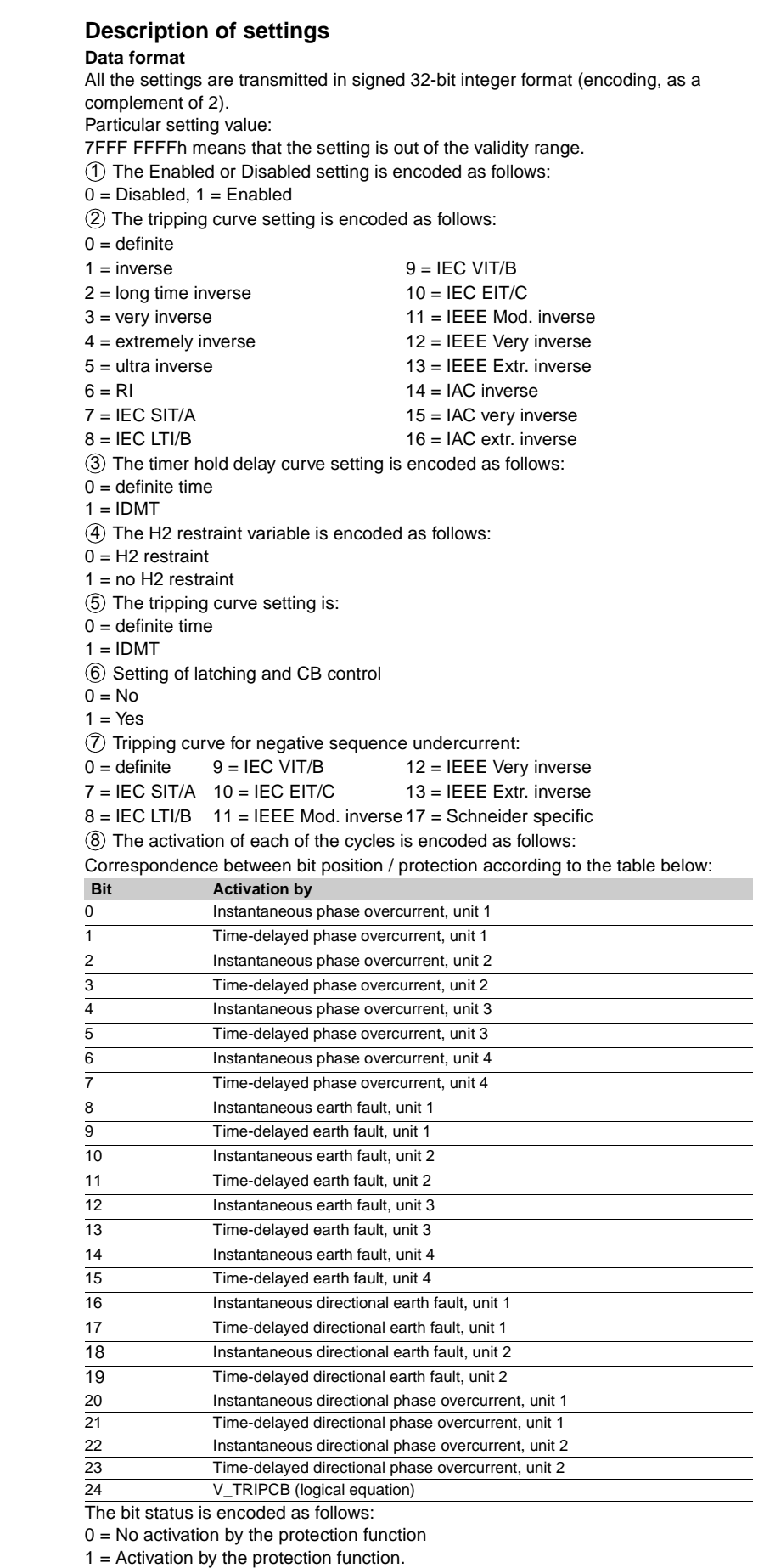

The bit status is encoded as follows:

 $0 = No$  activation by the protection function<br> $1 =$  Activation by the protection function.

## **General settings (read only)**

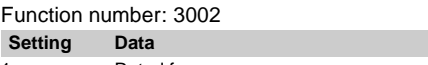

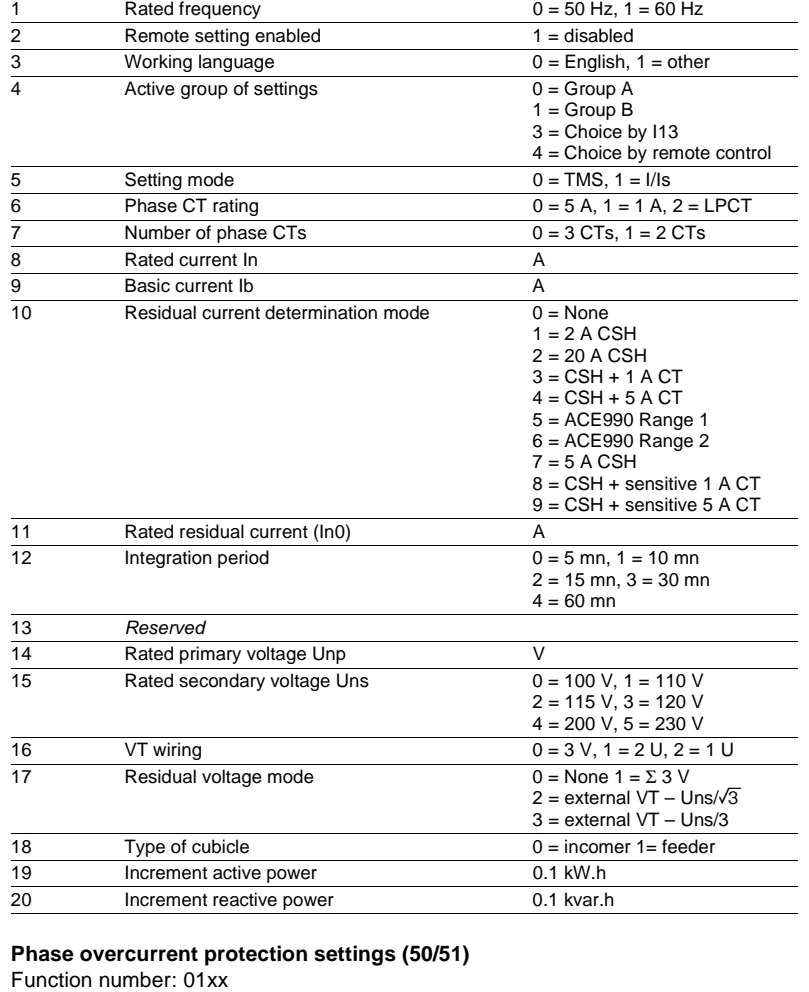

**Format/Unit** 

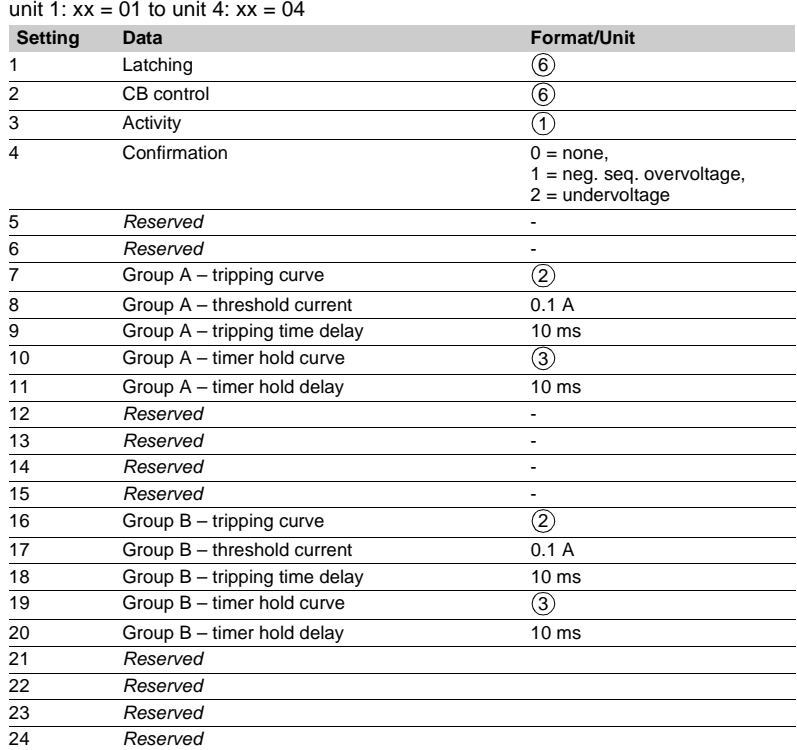

# **Earth fault protection settings (50N/51N)** Function number: 02xx

unit 2:  $\frac{1}{2}$  of the unit  $A \cdot x = 0.4$ 

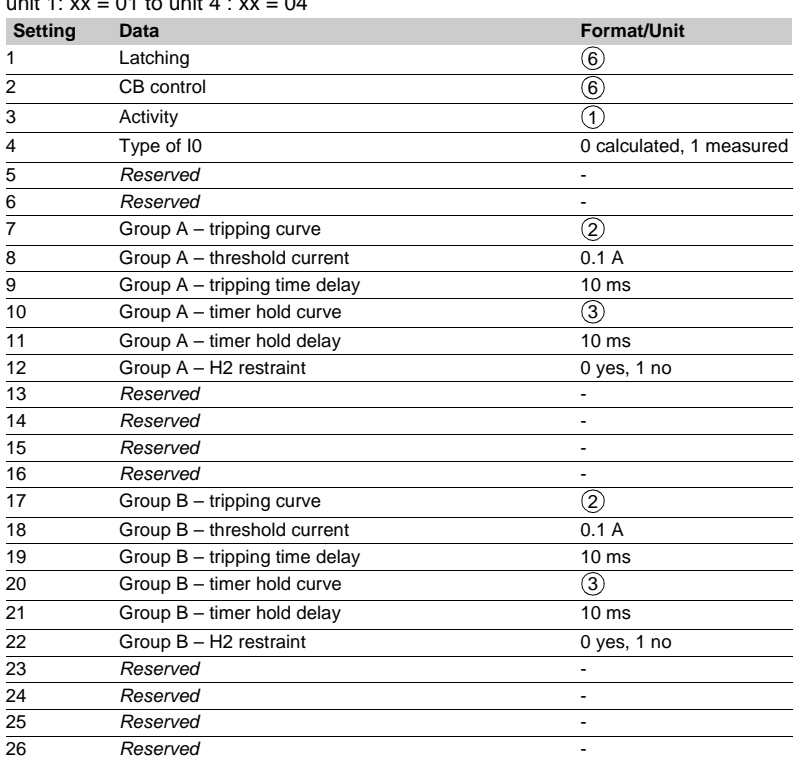

### **Negative sequence / unbalance protection settings (46)** Function number: 03xx

unit 1:  $xx = 01$  to unit 2:  $xx = 02$ 

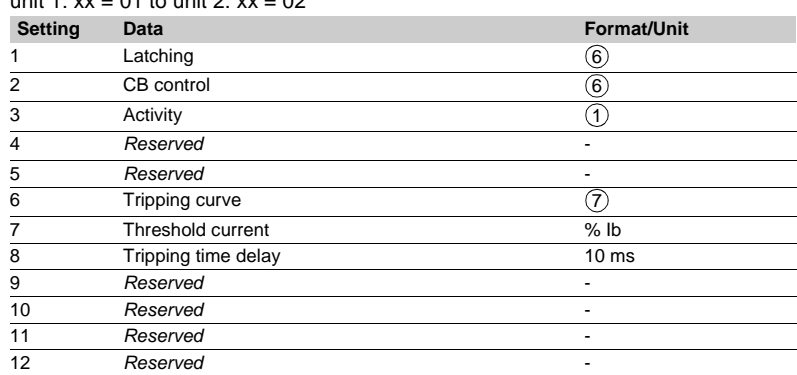

### **Protection phase undercurrent settings (37)**

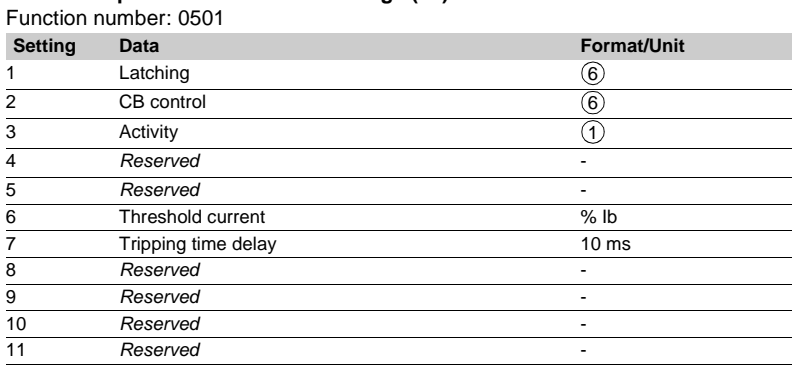

### **Locked rotor, excessive starting time protection settings (48/51LR)** Function number: 0601

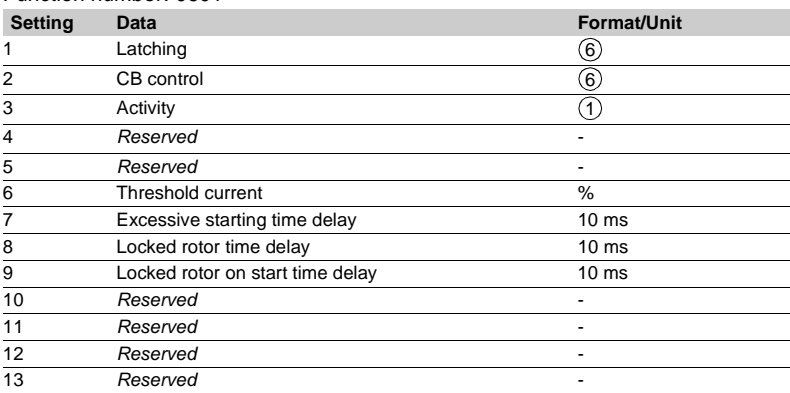

### **Starts per hour protection settings (66)**

Function number: 0701

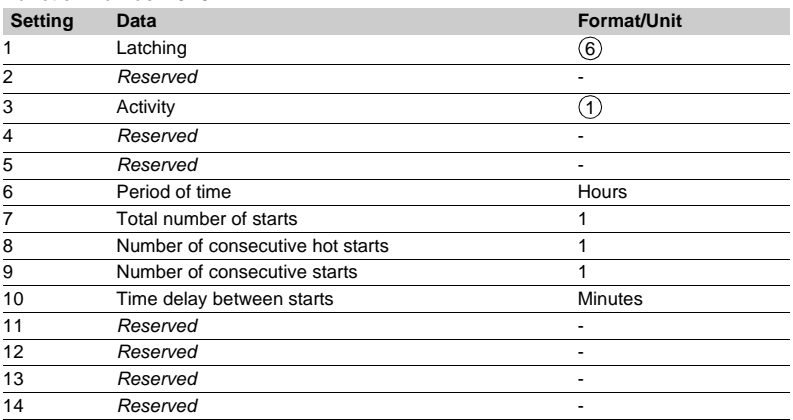

### **Positive sequence undervoltage protection settings (27D)**

Function number: 08xx

unit  $1 : xx = 01$ , unit  $2 : xx = 02$ 

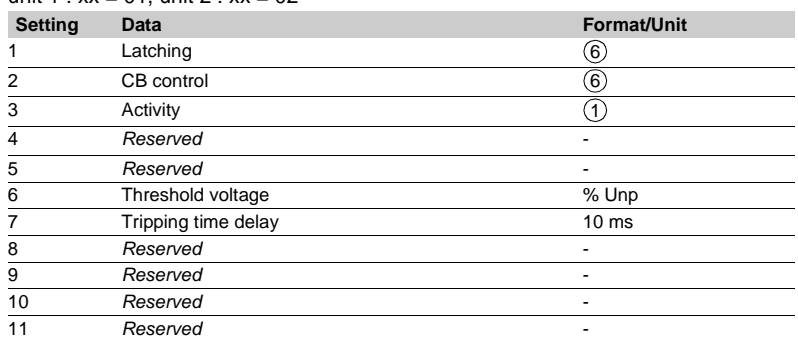

### **Remanent undervoltage protection setting (27R)**

Function number: 0901

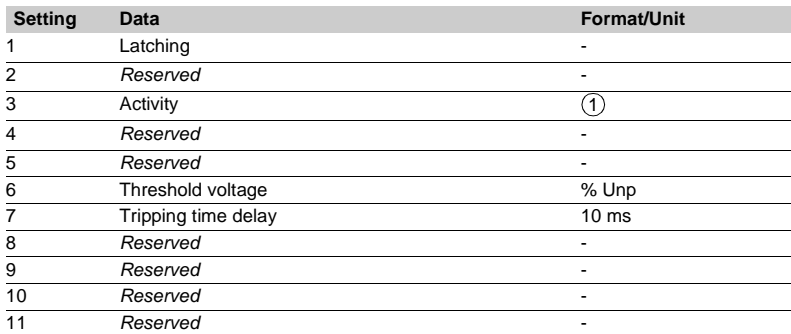

### **Undervoltage protection settings (27/27S)**  Function number: 10xx

unit 1:  $xx = 01$  to unit 2:  $xx = 02$ 

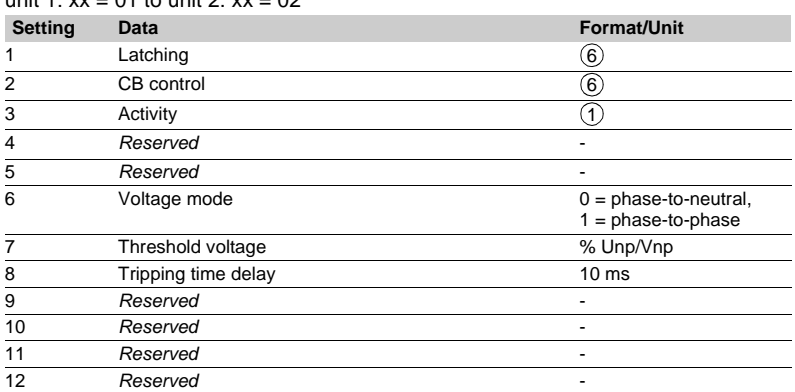

# **Overvoltage protection settings (59)**

Function number:  $11xx$ 

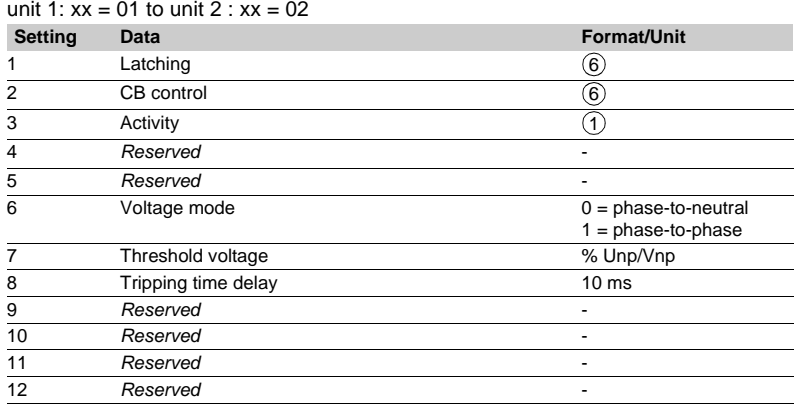

### **Neutral voltage displacement protection settings (59N)**

Function number: 12xx

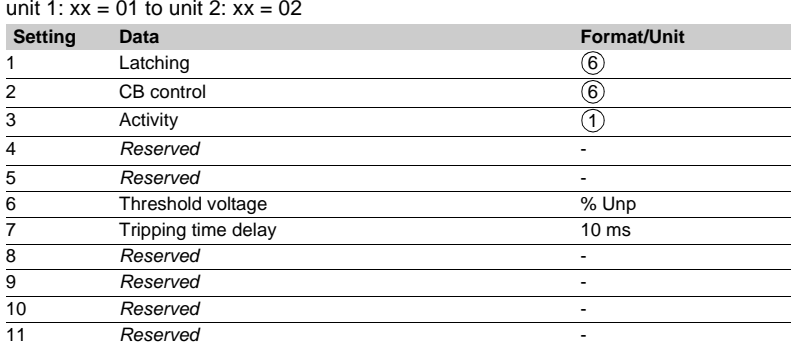

### **Overfrequency protection settings (81H)**

Function number: 13xx unit 1:  $xx = 01$  to unit 2:  $xx = 02$ 

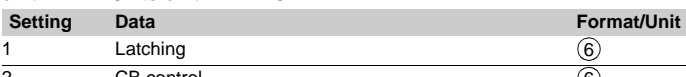

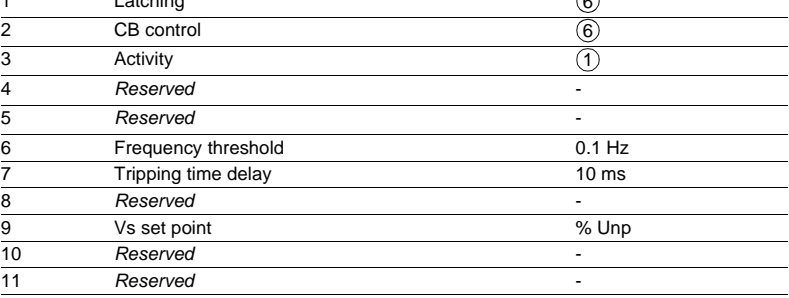

 $\sqrt{2}$ 

### **Underfrequency protection settings (81L)**  Function number: 14xx

### unit 1:  $xx = 01$  to unit 4:  $xx = 04$

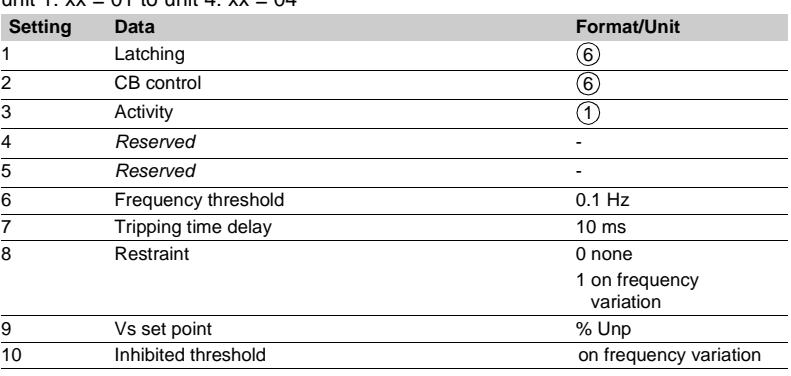

### **Temperature monitoring protection settings (38/49T)**

Function number: 15xx

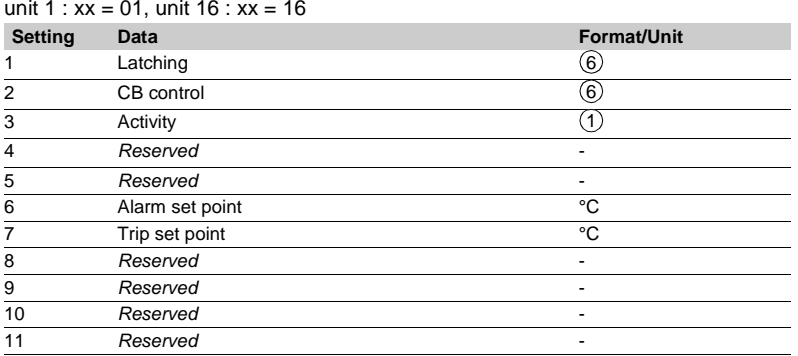

# **Recloser function settings (79)**

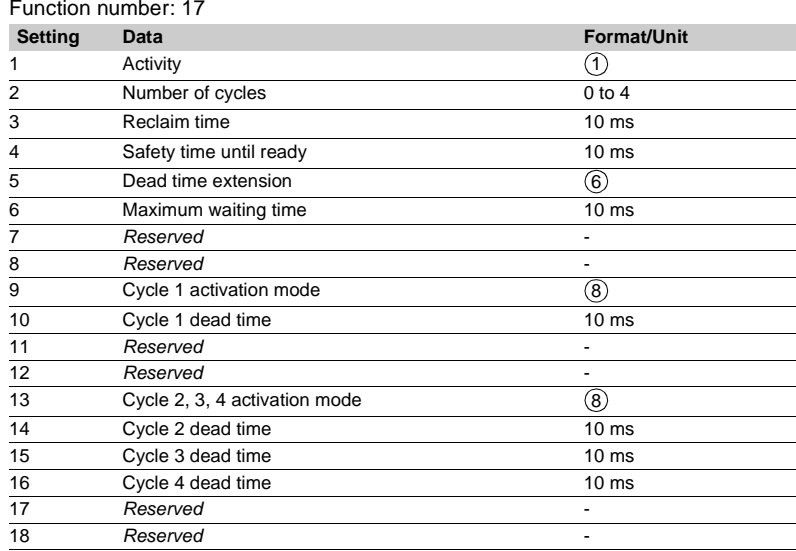

# **Negative sequence overvoltage protection settings (47)**

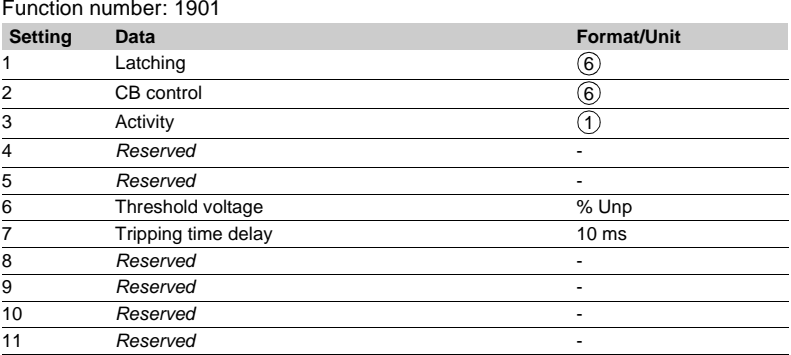

## **Breaker failure protection settings (50BF)**

### Function number: 2001

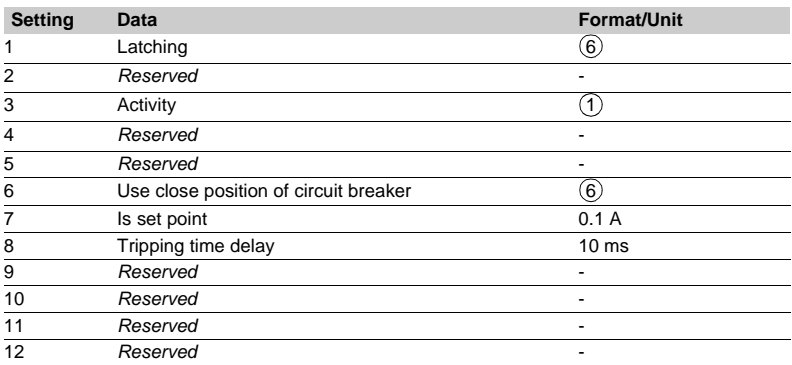

### **Directional phase overcurrent protection settings (67)**

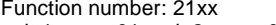

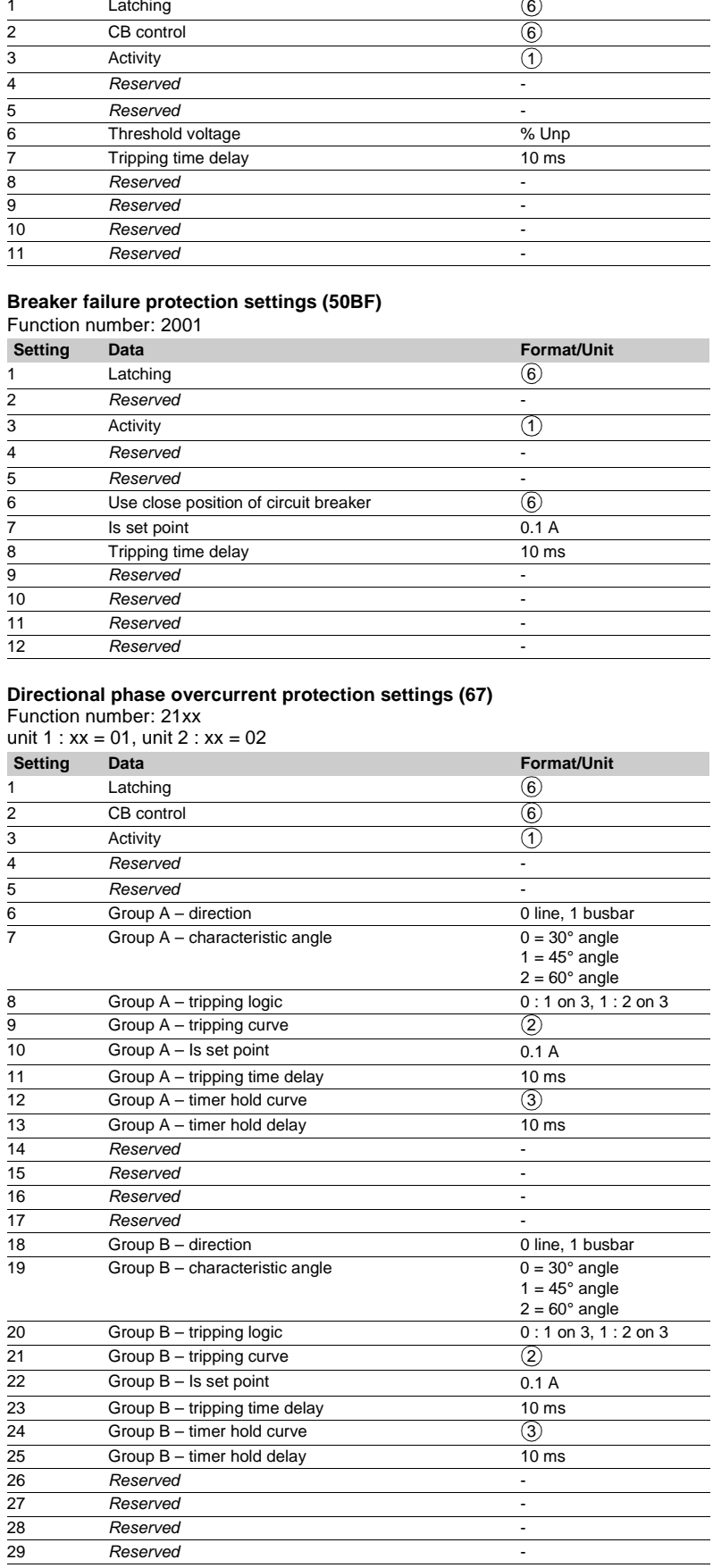

### **Directional earth fault protection settings (67N)**

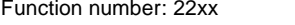

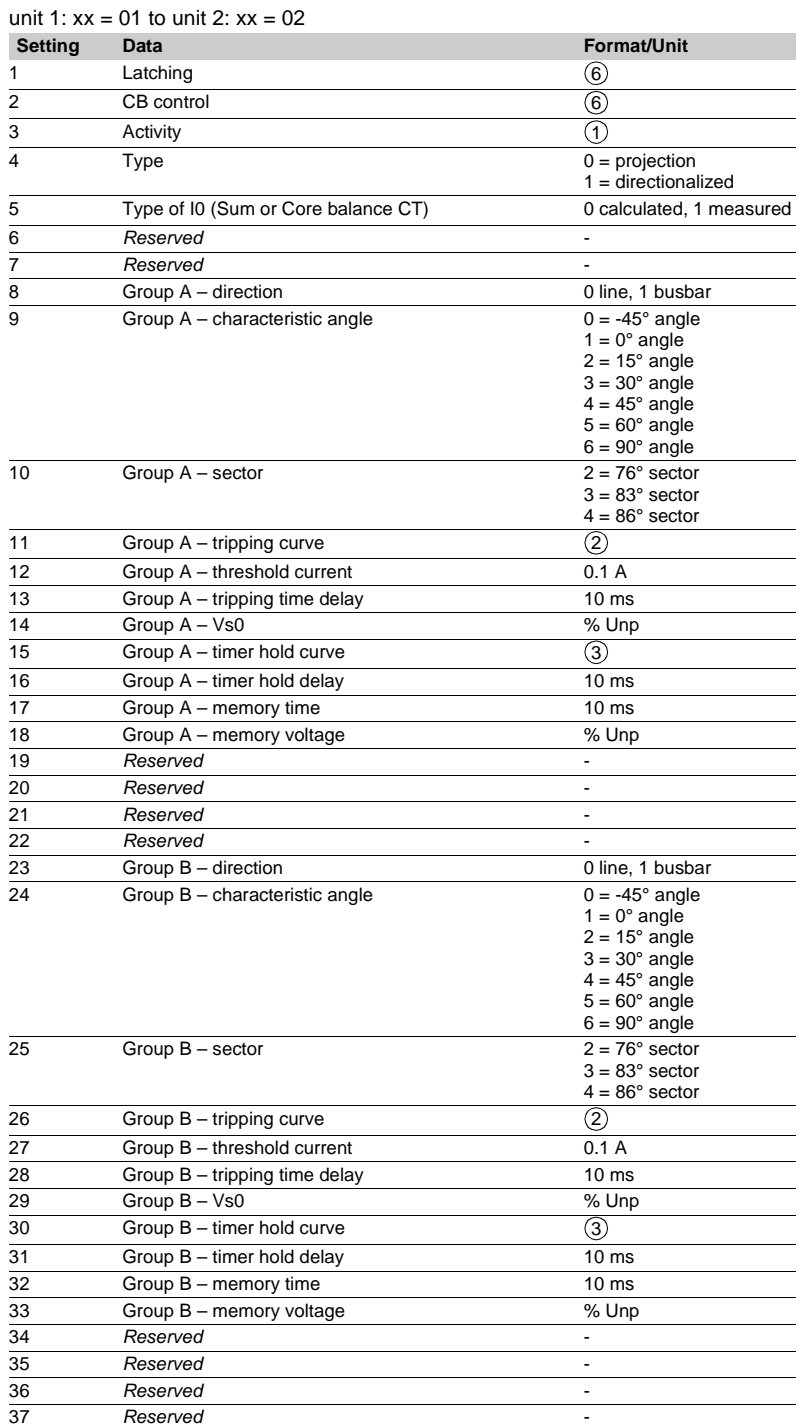

### **Active overpower protection settings (32P)** Function number: 23xx

unit 1 : xx = 01 to unit 2 : xx = 02

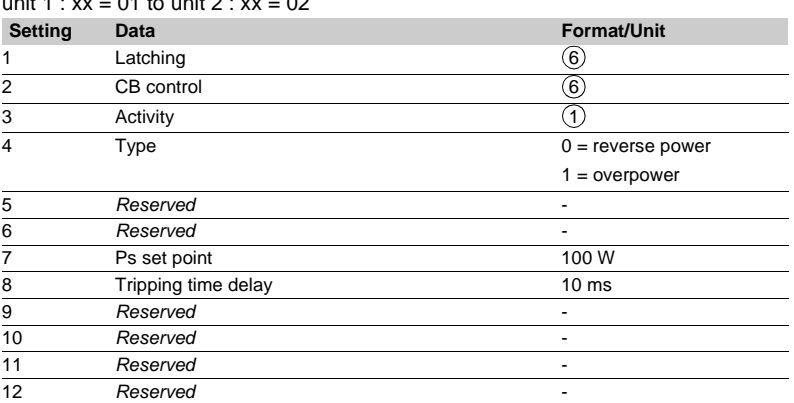

### **Reactive overpower protection settings (32Q)** Function number: 2401

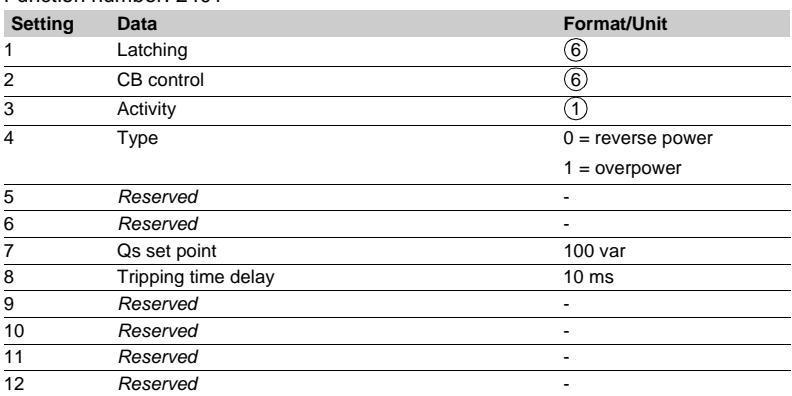

### **Voltage-restrained phase overcurrent protection settings (51V)** Function number: 2501

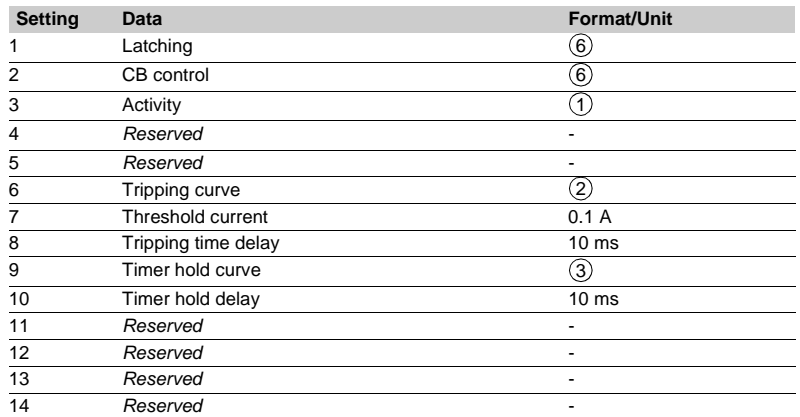

# **TC monitoring settings (TC)**

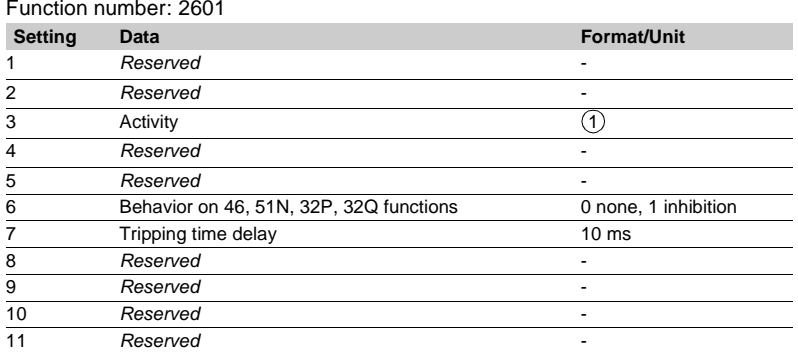

## **TP monitoring settings (TP)**

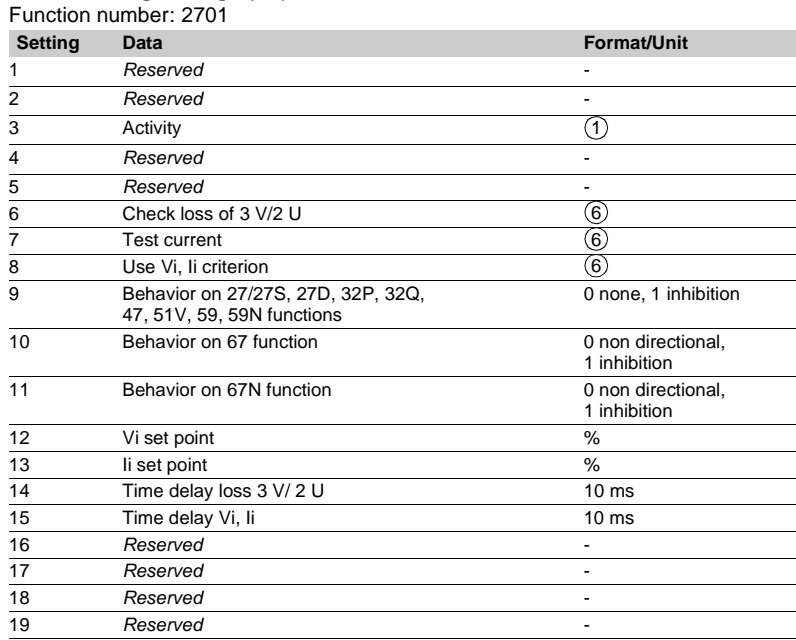

# Modbus communication **Disturbance recording**

The disturbance recording function is used to record analog and logical signals during a time interval. Sepam series 40 can store up to 19 records. Each record comprises two files:

- $\blacksquare$  configuration file with suffix .CFG
- **B** data file with suffix .DAT.

The data of each record may be transferred via the Modbus link.

It is possible to transfer 1 to 19 records to a remote monitoring and control system. A record may be transferred as many times as possible, until it is overwritten by a new record.

If a record is made by Sepam while the oldest record is being transferred, the oldest record is stopped. If a command (e.g. remote read or remote setting request) is carried out during the transfer of a disturbance recording record, the record in not disturbed.

### **Time-setting**

Each record can be dated.

Time-setting of Sepam is described in the "Timetagging of events" section.

### **Transferring records**

Transfer requests are made record by record. A configuration file and a data file are produced for each record.

The master sends the commands to:

- $\blacksquare$  find out the characteristics of the records stored in an identification zone
- $\blacksquare$  read the contents of the different files
- $\blacksquare$  acknowledge each transfer

 $\blacksquare$  reread the identification zone to ensure that the record still appears in the list of records available.

- 2 transfer zones are available:
- $\blacksquare$  transfer zone 1

**5**

- □ request frame: 2200h-2203h
- □ identification zone: starting at 2204h
- □ reply frame: starting at 2300h
- $\blacksquare$  transfer zone 2
- □ request frame: 2400h-2403h
- $\Box$  identification zone: starting at 2404h
- $\Box$  reply frame: starting at 2500h.

### **Presentation** *Reading the identification zone*

Given the volume of data to be transmitted, the master must ensure that there are data to be recovered and prepare the exchanges when necessary. The identification zone, described below, is read by the reading of N words starting

- at the address 2204h/2404h:
- $\blacksquare$  2 reserve words forced to 0
- size of record configuration files encoded in 1 word
- $\blacksquare$  size of record data files encoded in 2 words
- number of records encoded in 1 word
- date of record 1 (most recent) encoded in 4 words (see format below)
- $\blacksquare$  date of record 2 encoded in 4 words (see format below)
- $\blacksquare$  ...
- date of record 19 (least recent) encoded in 4 words (see format below)
- $\blacksquare$  28 reserve words.
- All of these data are consecutive.

### **Reading the contents of the different files**

### **Request frame**

The master makes the request by writing the date of the record to be transferred (code 16) in 4 words starting at the address 2200h.

It should be noted that requesting a new record amounts to stopping the transfers that are in progress. This is not the case for an identification zone transfer request. **2200h/2400h**

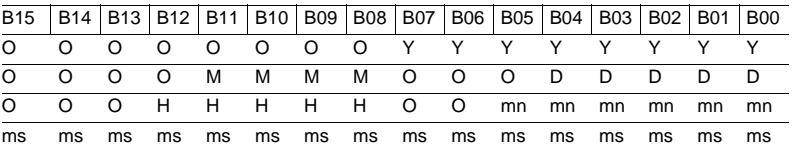

**Y** - 1 byte for years: varies from 0 to 99 years.

The remote monitoring and control system must ensure that the year 00 is greater than 99.

**M** - 1 byte for months: varies from 1 to 12.

**D** - 1 byte for days: varies from 1 to 31.

**H** - 1 byte for hours: varies from 0 to 23.

**mn** - 1 byte for minutes: varies from 0 to 59.

**ms** - 2 bytes for milliseconds: varies from 0 to 59999.

### **Reply frame**

Reading of each portion of configuration and data file records by a 125-word read frame (code 2) starting at the address 2300h.

### **2300h/2500h**

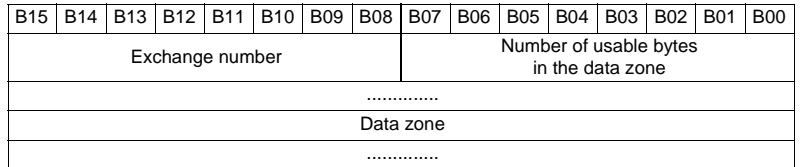

Reading should always begin with the first word in the address zone (any other address triggers an exception reply "incorrect address").

The configuration and data files are read in their entirety in Sepam. They are transferred adjacently.

# Modbus communication **Disturbance recording**

If the master requests more exchanges than necessary, the exchange number remains unchanged and the number of usable bytes is forced to 0. To guarantee data transfers, it is necessary to allow a response time of about 500 ms between each read operation at 2300h.

The first word transmitted is an exchange word. The exchange word comprises two fields:

 $\blacksquare$  the most significant byte contains the exchange number. It is initialized to zero after an energizing operation. It is incremented by 1 by Sepam each time a transfer takes place successfully. When it reaches the value FF, it automatically goes back to zero  $\blacksquare$  the least significant byte contains the number of usable bytes in the data zone.

It is initialized to zero after an energizing operation and must be different from FFh. The exchange word may also have the following values:

**xxyy**: the number of usable bytes in the data zone yy must be different from FFh **0000h**: no "read requeste frame" has yet been formulated.

This is especially the case when Sepam is energized.

The other words are not significant.

**FFFFh:** the "request frameé has been processed, but the results in the reply zone are not yet available.

It is necessary to repeat "reply frame" reading.

The other words are not significant.

The words that follow the exchange word make up the data zone.

SInce the configuration and data files are adjacent, a frame may contain the edn of the configuration and the beginning of the data file of a record.

It is up to the remote monitoring and control system software to reconstruct the files in accordance with the transmitted number of usable bytes and the size of the files indicated in the identification zone.

### **Acknowledging a transfer**

To inform Sepam that a record block that it has just read has been received correctly, the master must write the number of the last exchange that it has carried out in the "exchange number" field and set the "number of usable bytes in the data zone" of the exchange word to zero.

Sepam only increments the exchange number if new acquisition bursts are present.

### **Rereading the identification zone**

To ensure that the record has not been modified, during its transfer by a new record, the master rereads the contents of the identification zone and ensures that the date of the recovered record is still present.
# Installation **Contents**

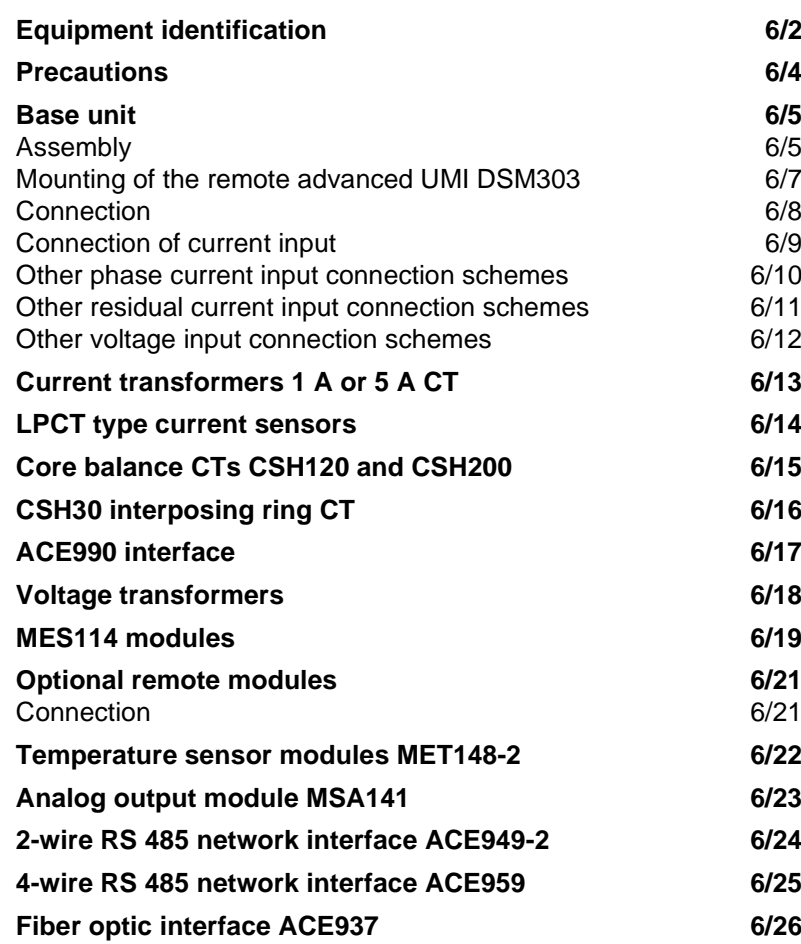

# Installation **Equipment identification**

### **Identification**

Each Sepam comes in a single package which contains the base unit and base unit connector.

The other optional accessories such as modules, current or voltage input connectors and cords come in separate packages.

To identify a Sepam, check the 2 labels on the right side panel of the base unit which describe the product's functional and hardware features.

**hardware reference and designation** 

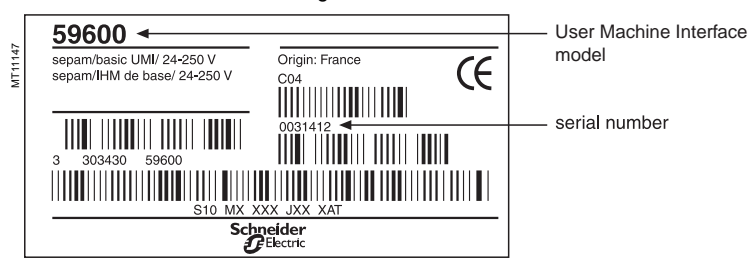

 $\blacksquare$  software reference and designation

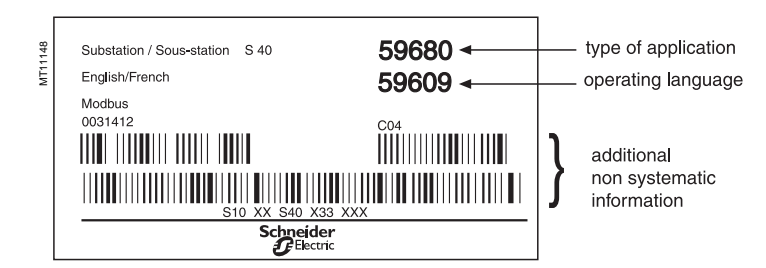

### **Identification of accessories**

The accessories such as optional modules, current or voltage connectors and connection cords come in separate packages, identified by labels. ■ example of MES114 module identification label:

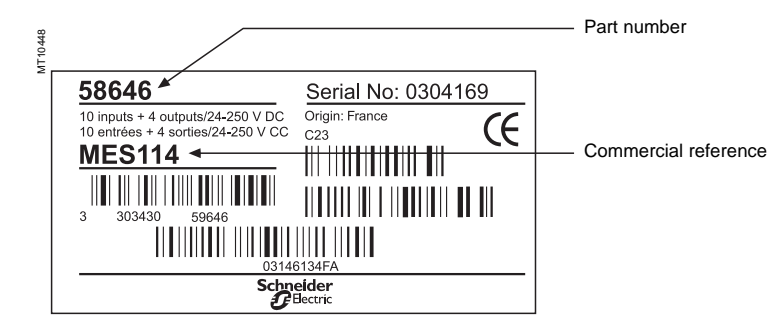

# Installation **Equipment identification**

# **List of Sepam series 40 references**

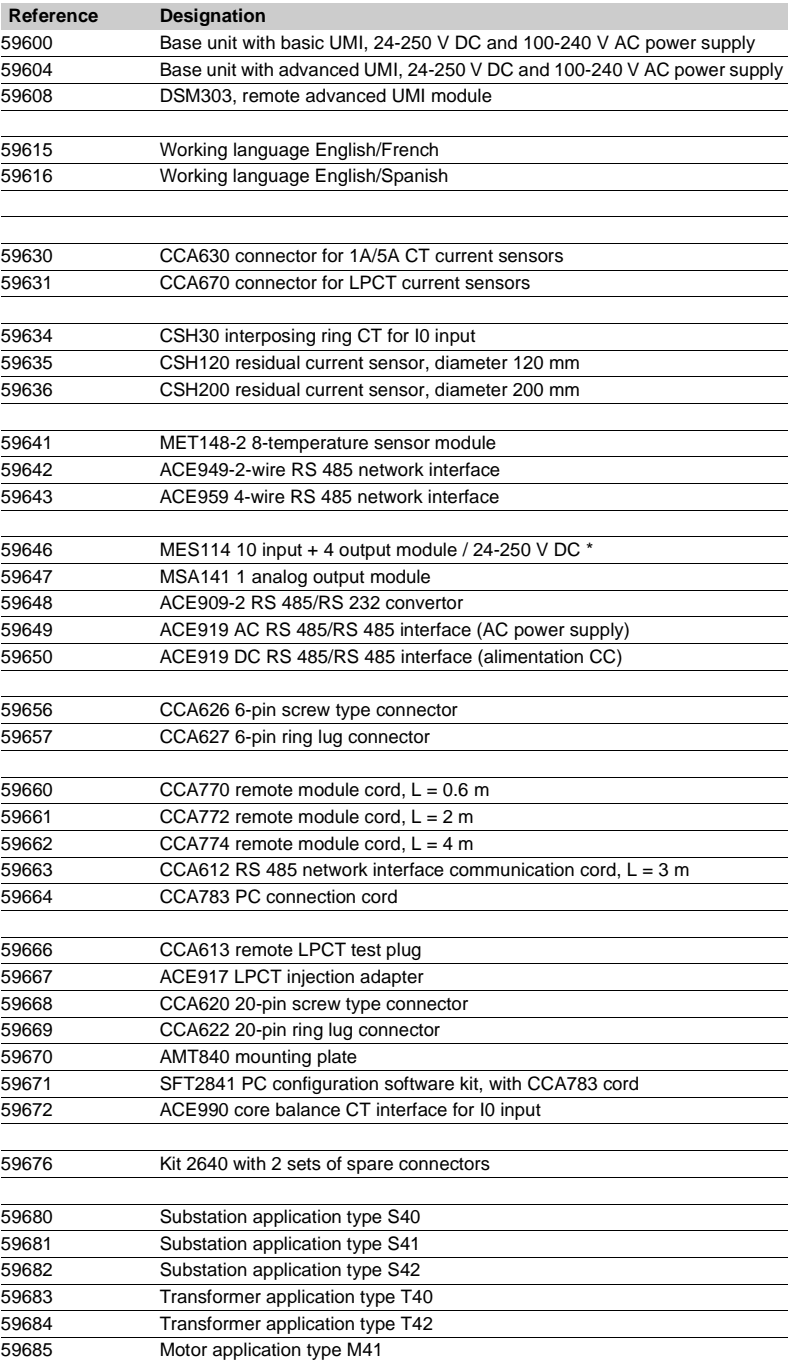

59686 Generator application type G40

(\*) Reference 59645 "MES108 4I/4O module" cancelled and replaced by reference 59646.

# Installation **Precautions**

We recommend that you follow the instructions given in this document for quick, correct installation of your Sepam:

- $\blacksquare$  equipment identification
- $\blacksquare$  assembly
- $\blacksquare$  connection of current and voltage inputs, probes
- $\blacksquare$  connection of power supply
- $\blacksquare$  checking prior to commissioning.

# **Handling, transport and storage**

### **Sepam in its original packaging**

### **Transport:**

Sepam may be shipped to any destination without talking any additional precautions by all usual means of transport.

### **Handling:**

Sepam may be handled without any particular care and can even withstand being dropped by a person handling it (person standing on floor).

#### **Storage:**

Sepam may be stored in its original packaging, in an appropriate location for several years:  $\blacksquare$  temperature between -25 °C and +70 °C

# **n** humidity  $\leq 90$  %.

Periodic, yearly checking of the environment and the packaging condition is recommended. Once Sepam has been unpacked, it should be energized as soon as possible.

#### **Sepam installed in a cubicle**

### **Transport:**

Sepam may be transported by all usual means of transport in the customary conditions used for cubicles. Storage conditions should be taken into consideration for a long period of transport.

### **Handling:**

**6**

Should the Sepam fall out of a cubicle, check its condition by visual inspection and energizing.

### **Storage:**

Keep the cubicle protection packing for as long as possible. Sepam, like all electronic units, should not be stored in a damp environment for more than a month. Sepam should be energized as quickly as possible. If this is not possible, the cubicle reheating system should be activated.

## **Installation of Sepam Environment of the installed Sepam**

**Operation in a damp environment** The temperature/relative humidity factors must compatible with the unit's environmental withstand characteristics.

If the use conditions are outside the normal zone, commissioning arrangements should be made, such as air conditioning of the premises.

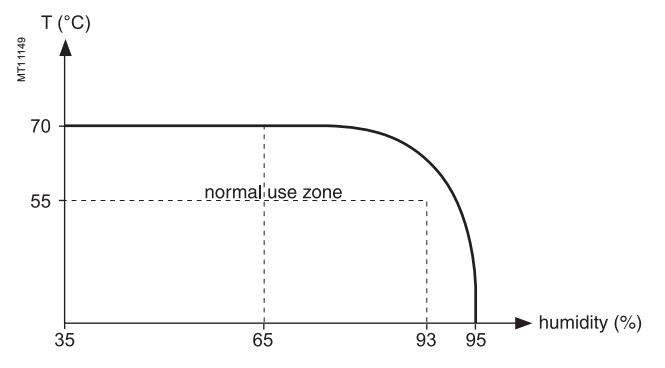

### **Operation in a polluted atmosphere**

Sepam is designed to be used in a clean industrial environment as defined by IEC 60654-4 class 1. A contaminated industrial atmosphere components (such as the presence of chlorine, hydrofluoric acid, sulfur, solvents...) may cause corrosion of the electronic components, in which case environmental control arrangements should be made (such as closed, pressurized premises with filtered air, ...) for commissioning.

# Installation **Base unit** Assembly

## **Mounting of the Sepam base unit**

The Sepam is simply flush-mounted and clamped, without requiring any additional screw type fastening.

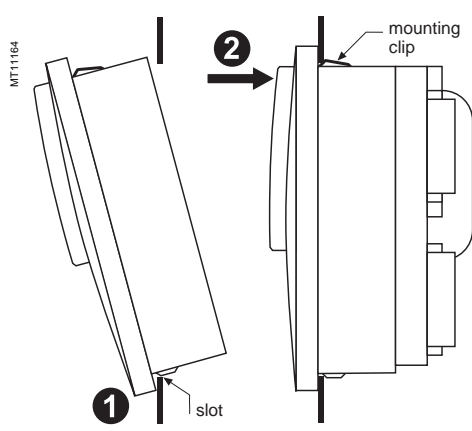

1) Present the product as indicated, making sure the metal plate is correctly entered in the groove at the bottom.

2) Tilt the product and press on the top part to clamp it with the clips.

### **Flush-mounting in front panel**

Assembly shown with advanced UMI and optional MES114 module. Weight = env. 1.9 kg (avec option)

Weight = env. 1.5 kg (sans option)

# **Top view Side view Side view Side view Side view Side view Side view Side view Side view Side view Side view S**<br>
Standard Standard Standard Standard Standard Standard Standard Standard Standard Standard Standard Standard MT11150 MT11151 Mounting clip  $\overline{\phantom{a}}$ П  $176$ Г 160  $222$ 198  $\overline{1}$ NEMA<sub>12</sub> gasket  $-31-$ 98 **Cut-out**  $162 \pm 0.2$

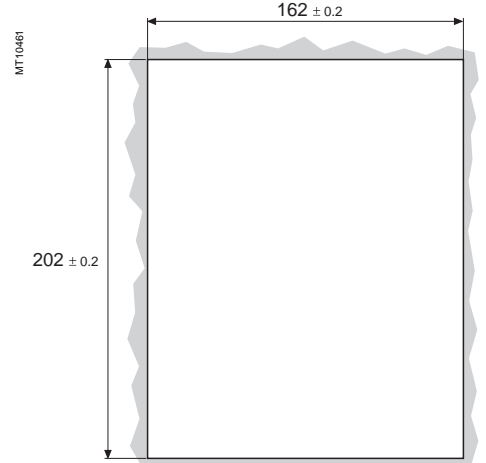

Mounting plate thickness < 3 mm.

### **"Terminal block" assembly with AMT840 plate**

Used to mount Sepam with basic UMI at the back of the compartment with access to connectors on the rear panel.

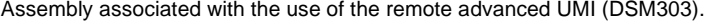

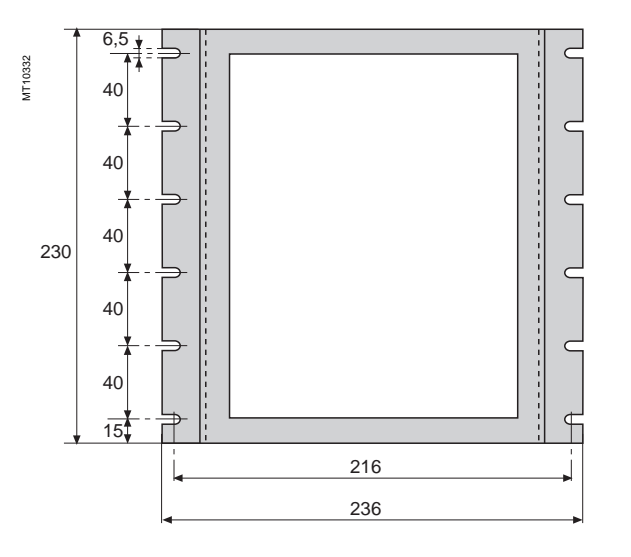

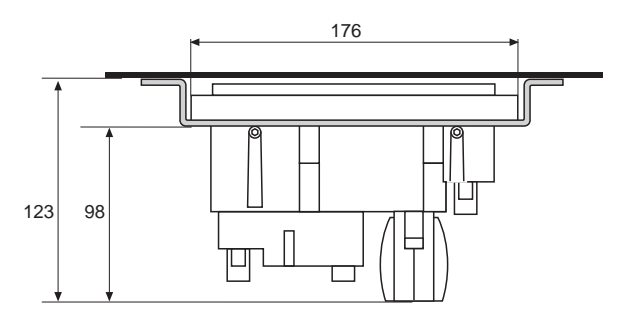

# Installation **Base unit** Mounting of the remote advanced UMI DSM303

### **Mounting of the DSM303 module in the front panel**

The module is simply flush-mounted and clamped, without requiring any additional screw type fastening.

The supplied seal must be mounted if a NEMA12 enclosure rating is required.

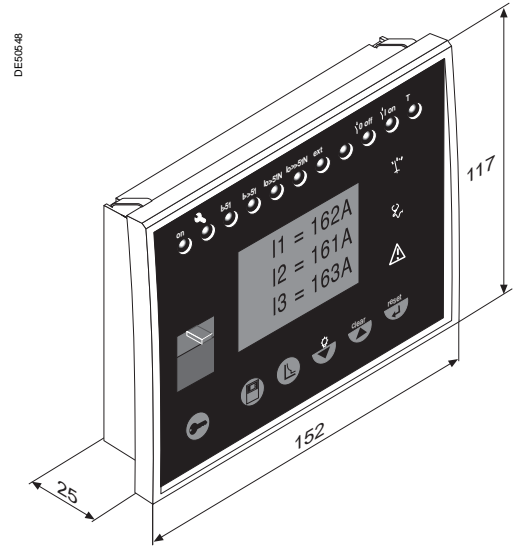

Weight approximately 0.3 kg. The depth with the connection cable is less than 30 mm.

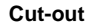

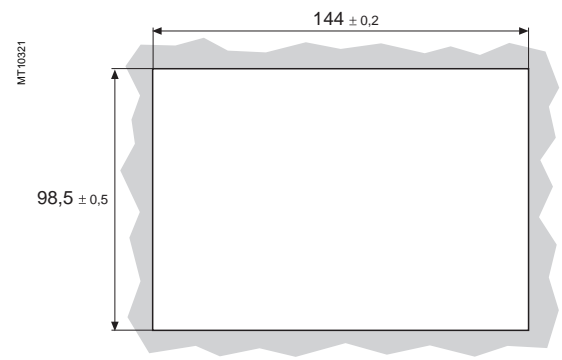

Cut-out dimensions for flush-mounting (mounting plate thickness < 3 mm).

#### **Side view**

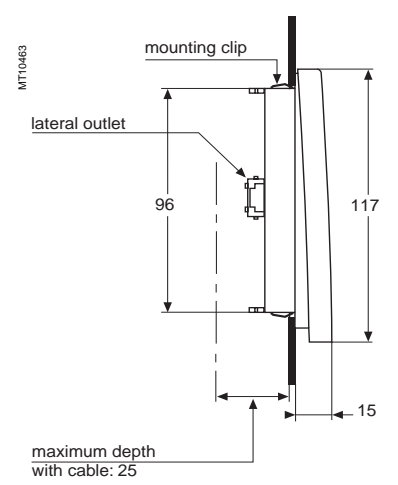

# Installation **Base unit** Connection

### **Sepam components**

- $\blacksquare$  base unit  $\bigcirc$ 
	- $\Box$   $\overline{\text{A}}$  base unit connector:
- power supply,
- output relay,
- CSH30, 120, 200 or ACE990 input.
- Screw-type connector shown (CCA620), or ring lug connector (CCA622)
- $\Box$  (B) 1/5 CT A current input connector (CCA630) or LPCT current input connector (CCA670)
- $\Box$   $\copyright$  communication module link connection (green)
- ם  $\textcircled{D}$  remote inter-module link connection (black)

 $\Box$  (E) voltage input connection, screw-type connector shown (CCA626) or ring lug connector (CCA627)

- $\blacksquare$  optional input/output module  $\oslash$  (MES114)
- $\Box$   $\textcircled{v}$  MES114 module connectors
- $\Box$   $\left\langle \!\!\!\left\langle \right\rangle \right\rangle$  MES114 module connector.

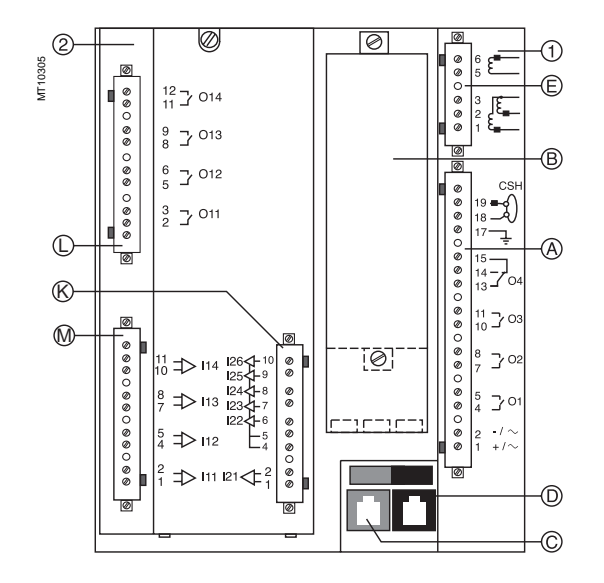

## **Connection of the base unit**

The Sepam connections are made to the removable connectors located on the rear panel. All the connectors are screw-lockable.

**For safety reasons (access to dangerous potentials), all the terminals must be screwed tight, whether or not they are used.**

#### **Wiring of the CCA620 and CCA626 connectors:**

 $\blacksquare$  without fitting:

□ 1 wire with maximum cross-section of 0.2 to 2.5 mm<sup>2</sup> ( $\geq$  AWG 24-12) or 2 wires with maximum cross-section of 0.2 to 1 mm<sup>2</sup> ( $\geq$  AWG 24-16)

- $\square$  stripped length: 8 to 10 mm  $\blacksquare$  with fitting:
- $\square$  recommended wiring with Telemecanique fitting:
- DZ5CE015D for 1 wire 1.5 mm2
- DZ5CE025D for 1 wire 2.5 mm2
- AZ5DE010D for 2 wires 1 mm<sup>2</sup>
- $\Box$  tube length: 8.2 mm
- $\square$  stripped length: 8 mm.
- **Wiring of the CCA622 and CCA627 connectors:**

#### $\blacksquare$  ring lug connectors 6.35 mm (1/4").

### **Characteristics of the 4 base unit relay outputs O1, O2, O3, O4.**

- O1 and O2 are 2 control outputs, used by the breaking device control function for:  $\Box$  O1: breaking device tripping
- v O2: breaking device closing inhibition

■ O3 and O4 are indication outputs, only O4 may be activated by the watchdog function.

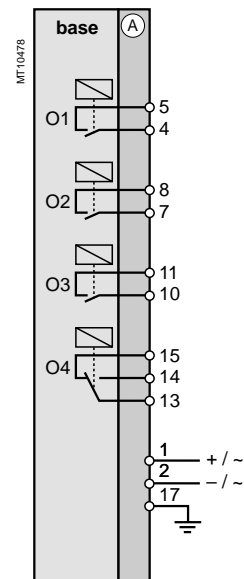

# Installation **Base unit** Connection of current input

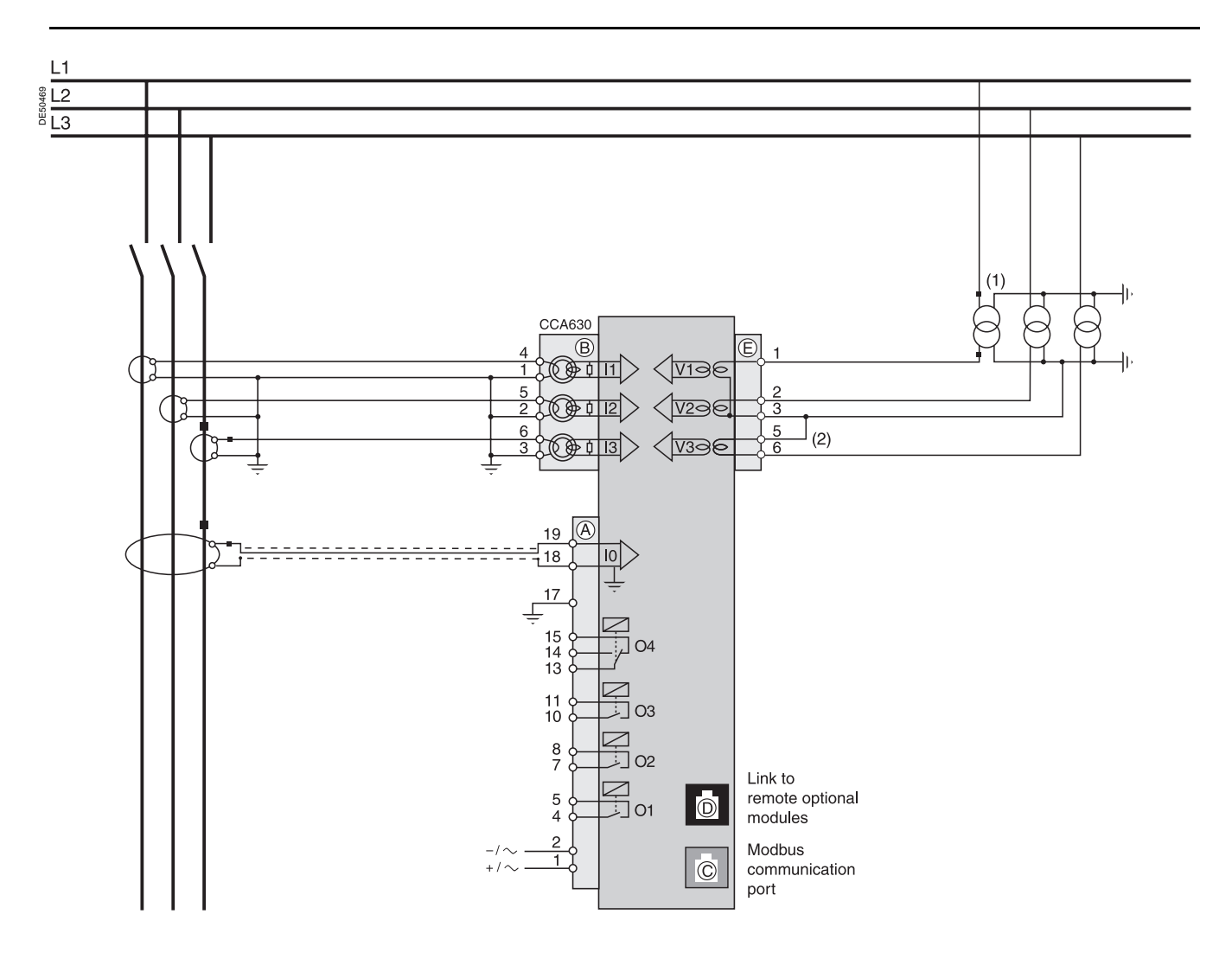

**(1)** This type of connection allows the calculation of residual voltage. **(2)** Accessory for bridging terminals 3 and 5 supplied with CCA626 connector.

# Installation **Base unit** Other phase current input connection schemes

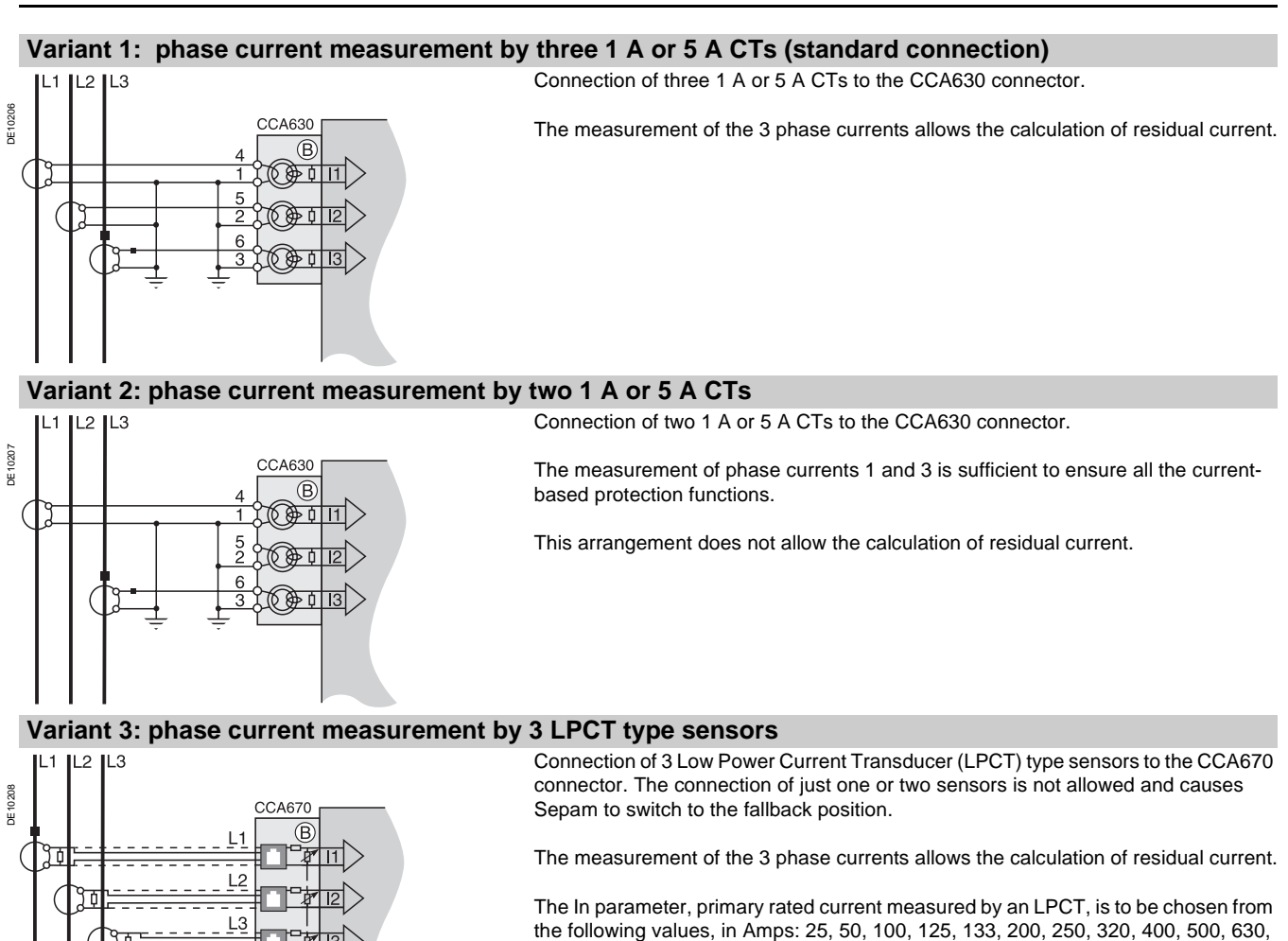

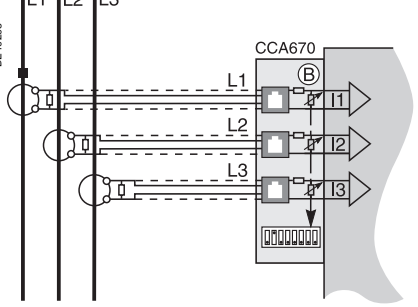

666, 1000, 1600, 2000, 3150.

Parameter to be set using the advanced UMI and the SFT2841 software tool, to be completed by hardware setting of the microswitches on the CCA670 connector.

# Installation **Base unit** Other residual current input connection schemes

systems in which very low fault currents need to be detected.

# **Variant 1: residual current calculation by sum of 3 phase currents**

The residual current is obtained by taking the vector sum of the 3 phase currents I1, I2 and I3, measured by three 1 A or 5 A CTs or by three LPCT type sensors. See current input connection diagrams.

Arrangement recommended for the protection of isolated or compensated neutral

Setting range from 0.1 In0 to 15 In0, with In0 = 2 A or 5 A or 20 A according to

### **Variant 2: residual current measurement by CSH120 or CSH200 core balance CT (standard connection)**

parameter setting.

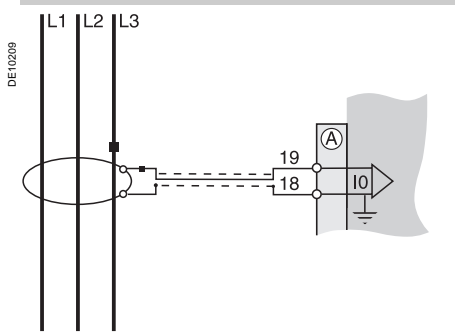

### **Variant 3: residual current measurement by 1 A or 5 A CT and CSH30 interposing ring CT**

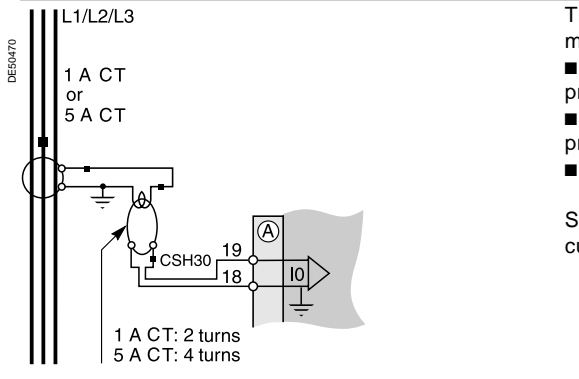

- The CSH30 interposing ring CT is used to connect Sepam to 1 A or 5 A CTs to measure the residual current.
- connection of CSH30 interposing ring CT to 1 A CT: make 2 turns through the CSH primary winding
- **DED connection of CSH30 interposing ring CT to 5 A CT: make 4 turns through the CSH** primary winding
- $\blacksquare$  the sensitivity can be multiplied by 10 by parameter setting of In0 = In/10.

Setting range from 0.1 In0 to 15 In0, or 0.01 In0 to 1.5 In0 with In = CT primary current.

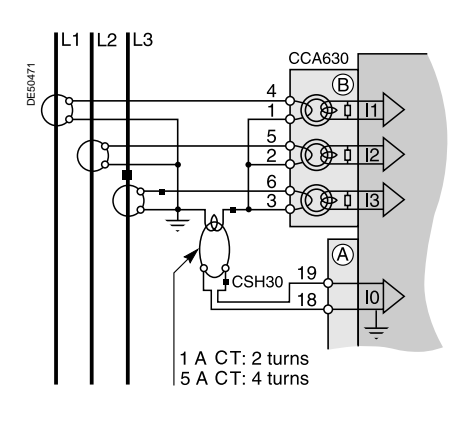

### **Variant 4: residual current measurement by core balance CT with ratio 1/n (n between 50 and 1500)**

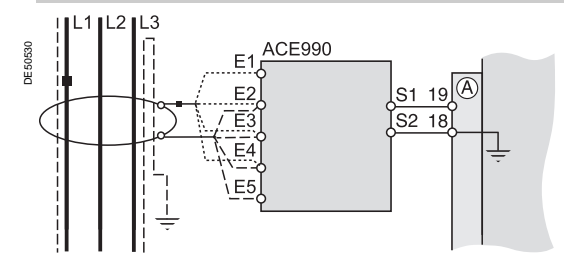

The ACE990 is used as an interface between a MV core balance CT with ratio 1/n (50 < n < 1500) and the Sepam residual current input. This arrangement makes it possible to keep the existing core balance CTs in the installation.

Setting range from 0.1 In0 to 15 In0, with  $In0 = k.n$ ,

with  $n =$  number of turns through core balance CT and  $k =$  factor to be determined according to the v

 $k =$  factor to be determined according to the wiring of the ACE990 and the parameter setting used by Sepam, among 20 discrete values from 0.00578 to 0.26316.

# Installation **Base unit** Other voltage input connection schemes

The phase and residual voltage transformer secondary circuits are connected directly to the connector marked  $(E)$ . The 3 impedance matching and isolation transformers are integrated in the

Sepam series 40 base unit.

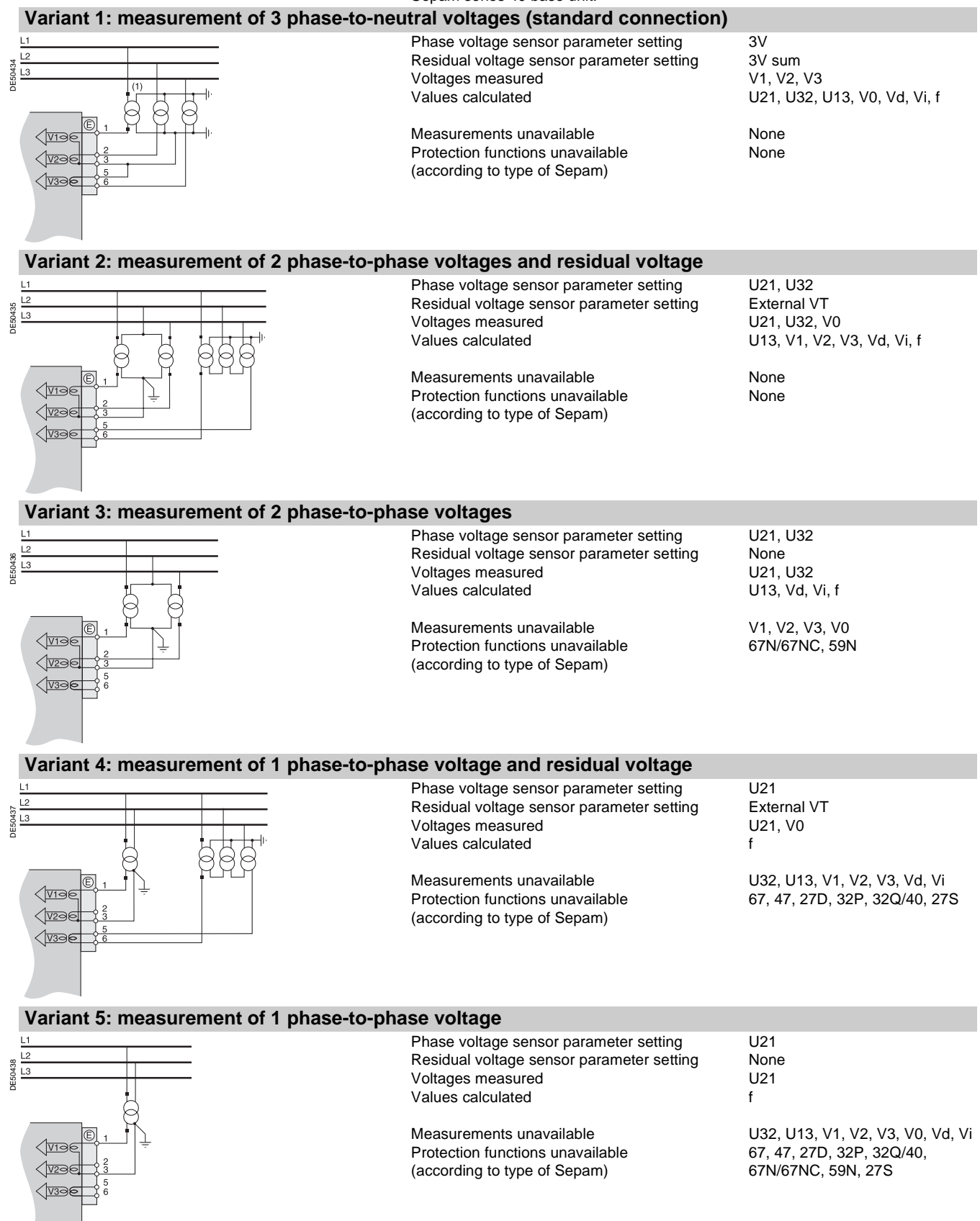

### **1 A or 5 A CT block and connection diagram**

The current transformer (1 A or 5 A) secondary circuits are connected to the CCA630 connector, item  $\left( \mathsf{B}\right)$ .

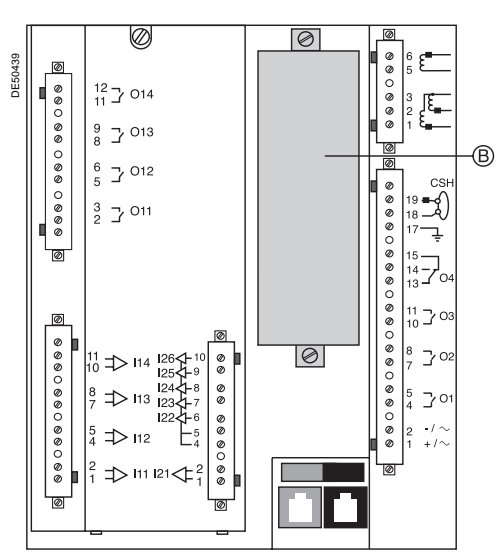

# **CCA630 connector**

The connector contains 3 interposing ring CTs with through primaries, which ensure impedance matching and isolation between the 1 A or 5 A circuits and Sepam.

The connector may be disconnected with the power on since disconnection does not open the CT secondary circuits.

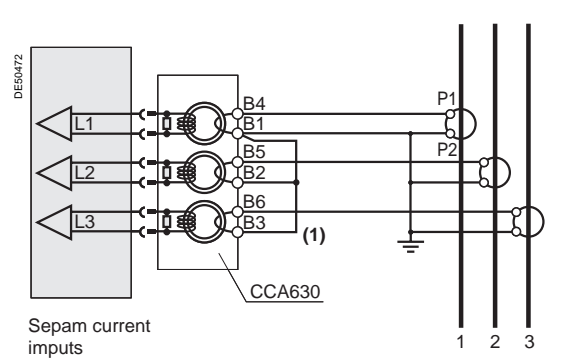

**(1)** Bridging strap supplied with the CCA630.

# **CCA630 wiring**

MT10318 **p** open the 2 side shields for access to the connection terminals. The shields may be removed, if necessary, to make wiring easier. If removed, they must be replaced after wiring

 $\blacksquare$  remove the bridging strap, if necessary. The strap links terminals 1, 2 and 3

- $\blacksquare$  connect the wires using 3 mm ring lugs.
- The connector accommodates wires with cross-
- sections of 1.5 to 6 mm2 (AWG 16 to AWG 10)  $\blacksquare$  close the side shields
- plug the connector into the 9-pin inlet on the rear panel, item B
- **u** tighten the 2 CCA630 connector fastening screws on the rear panel of Sepam.

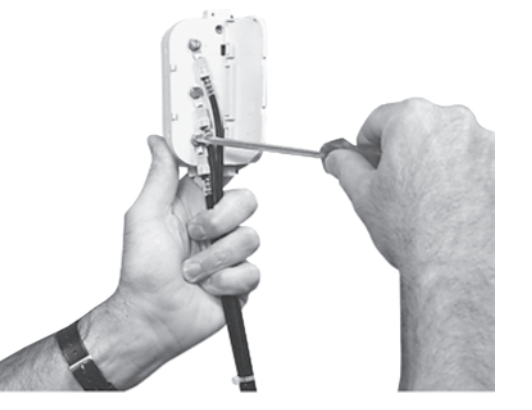

# **LPCT sensor block and connection diagram**

The 3 LPCT current transformers (CLP1 sensor equipped with a 5 m standard cable) are connected to the CCA670 connector mounted in the rear panel of Sepam, item (B).

DE50563

MT11022

The connection of only one or two LPCT sensors is not allowed and causes Sepam to go into the failsafe position.

### **CCA670 connector parameter setting**

The CCA670 connector should be calibrated at the time of Sepam commissioning according to the following instructions:

 $\blacksquare$  use a screwdriver to remove the shield located in the "LPCT settings" zone; the shield protects 3 blocks of 8 microswitches marked L1, L2, L3

 $\blacksquare$  on the L1 block, set the microswitch that corresponds to the selected rated current to "1" (2 ratings possible for each position)

 $\Box$  the rated current should be the same as the one set in Sepam ("General characteristics" menu via the SFT2841 software tool, "Current sensors" screen with advanced UMI)

 $\square$  leave the 7 other microswitches set to "0"

 $\blacksquare$  set the other 2 blocks of switches L2 and L3 to the same position as block L1 and close the shield.

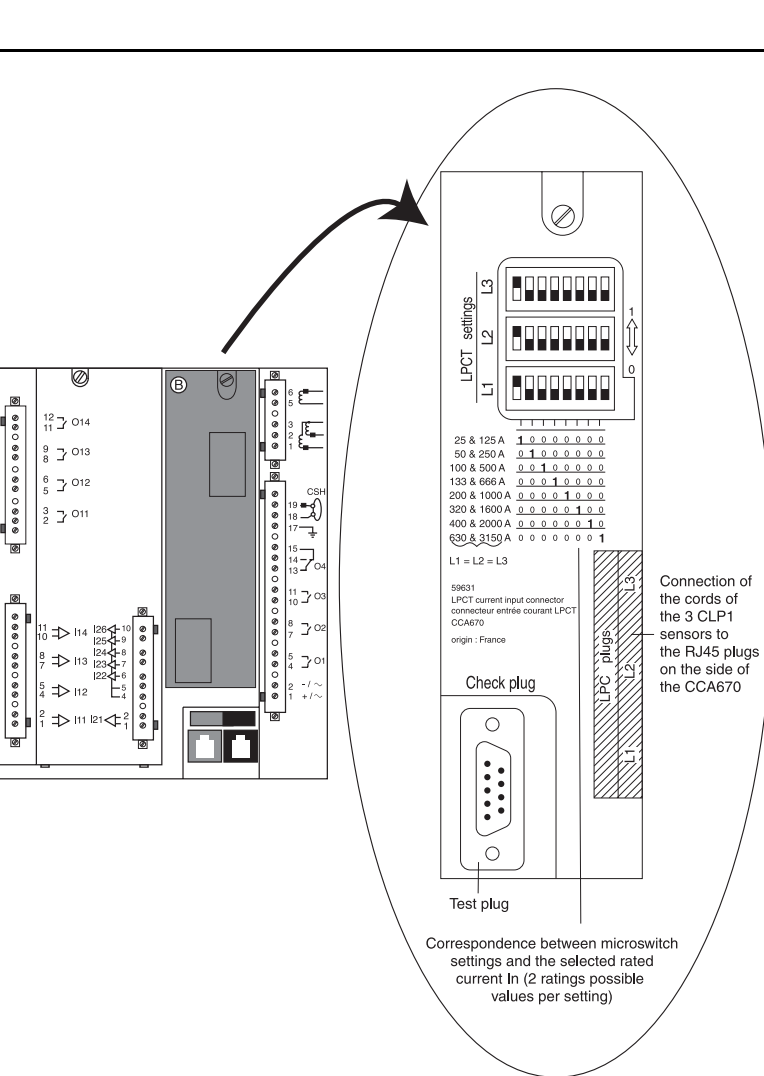

# **CCA613 remote test plug**

The CCA613 test plug, panel-mounted on the front of the cubicle and fitted with a 3-meter cord, is used to transfer data from the integrated test plug to the CCA670 interface connector on the rear panel of Sepam.

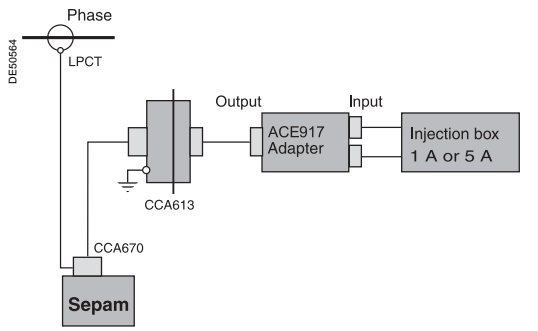

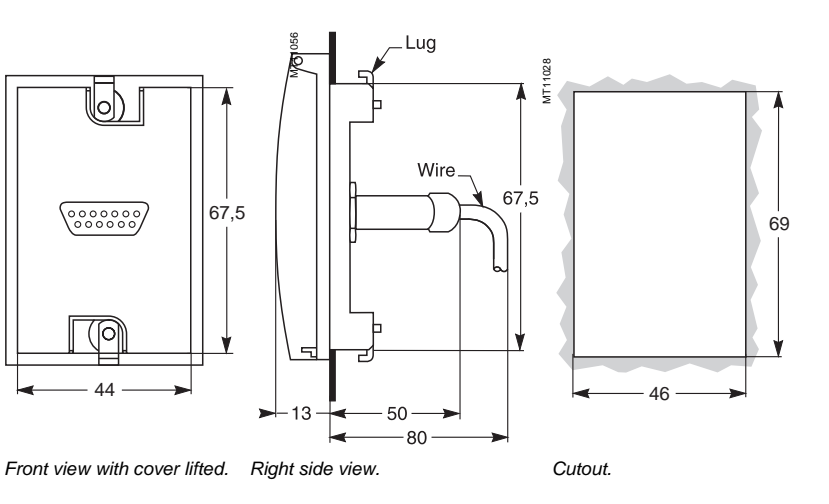

Accessory connection principle.

# Installation **Core balance CTs CSH120 and CSH200**

## **Use of CSH120 and CSH200 core balance CTs**

The only difference between the CSH120 and CSH200 core balance CTs is their inner diameter (120 mm and 200 mm).

Due to their low voltage isolation, they may only be used on cables.

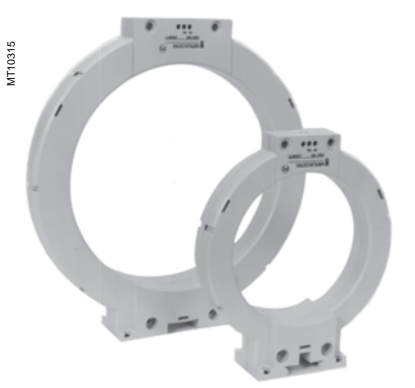

**CSH120 and CSH200 connection diagram Wiring**

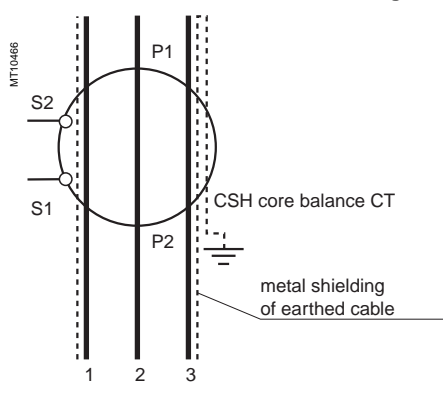

Cable shield earthing.

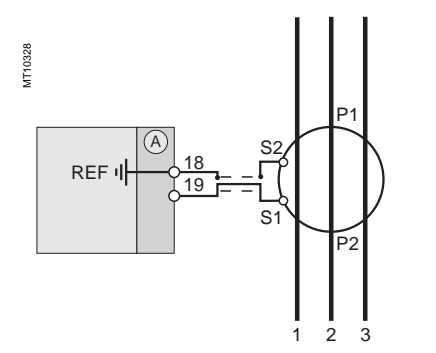

#### **Assembly**

E40465

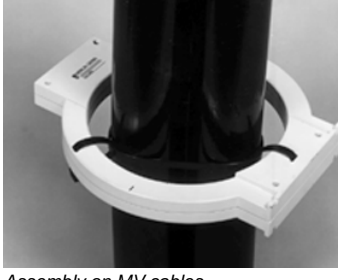

Group the MV cable (or cables) in the middle of the core balance CT. Use non-conductive binding to hold the cable. MT10339

Remember to insert the 3 medium voltage cable shielding earthing cables through the core balance CT.

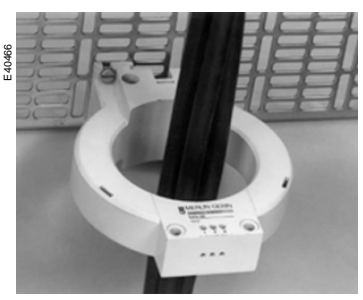

Assembly on MV cables. Assembly on mounting plate.

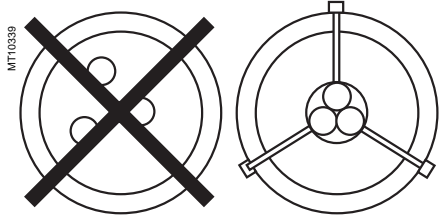

The CSH120 or CSH200 core balance CT is connected to Sepam's 20-pin connector  $(i$ tem  $\langle \!\!\!\langle \rangle \rangle$ .

Recommended cable:

- $\blacksquare$  sheathed cable, shielded by tined copper braid
- $\blacksquare$  min. cable cross-section 0.93 mm<sup>2</sup> (AWG 18)
- $\blacksquare$  resistance per unit length < 100 milli ohms/m

min. dielectric strength: 1000 V.

Connect the connector cable shielding in the shortest manner possible to terminal 18 on Sepam.

Flatten the connection cable against the metal frames of the cubicle.

The connection cable shielding is grounded in Sepam. Do not ground the cable by any other means.

#### **The maximum resistance of the Sepam connection wiring must not be more than 4** Ω.

#### **Dimensions**

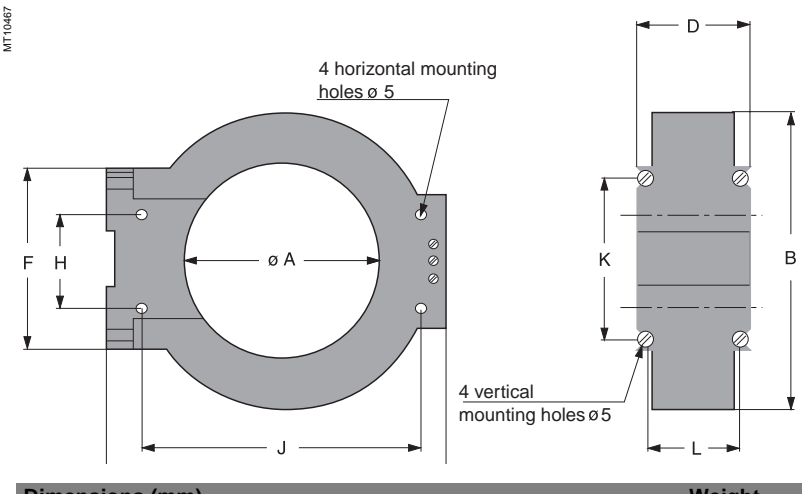

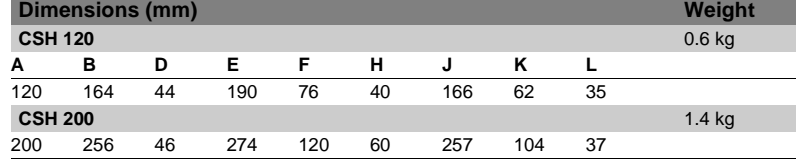

# Installation **CSH30 interposing ring CT**

# Use of CSH30 interposing ring CT Assembly

The CSH30 interposing ring CT should be used when residual current is measured by a current transformer with a secondary circuit (1 A or 5 A). It acts as an interface between the current transformer and the Sepam residual current input.

The CSH30 interposing ring CT is mounted on a symmetrical DIN rail. It may also be mounted on a plate by means of the mounting holes in its base.

#### **Connection diagram**

The CSH30 is made to adapt to the type of 1 A or 5 A current transformer by the number of turns of the secondary wiring in the CSH30 interposing ring CT:  $\blacksquare$  5 A rating CT - 4 turns

■ 1 A rating CT - 2 turns.

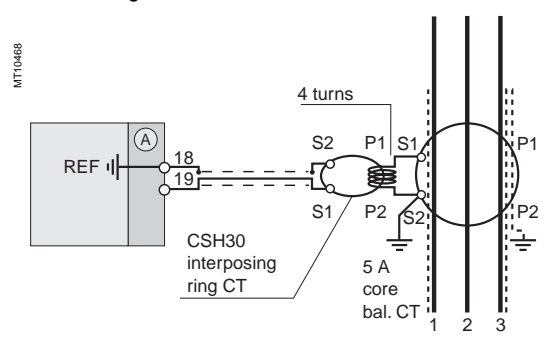

E40468

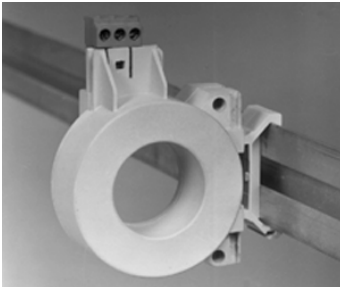

#### **Wiring**

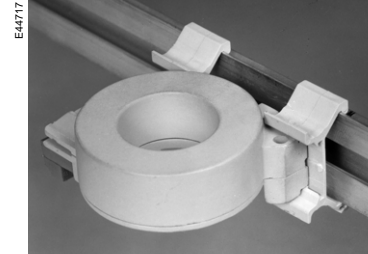

Vertical assembly. The example of the Horizonal assembly.

The secondary winding of the CSH30 is connected to the connector, item  $(A)$ . Cable to be used:

- $\blacksquare$  sheathed cable, shielded by tined copper braid
- $m$  min. cable cross-section 0.93 mm<sup>2</sup> (AWG 18) (max. 2.5 mm<sup>2</sup>)
- $■$  resistance per unit length < 100 mΩ/m
- $\blacksquare$  min. dielectric strength: 1000 V.

It is essential for the CSH30 interposing ring CT to be installed near Sepam (Sepam CSH30 link less than 2 m).

Flatten the cable against the metal frames of the cubicle.

The connection cable shielding is grounded in Sepam.

Do not ground the cable by any other means.

#### Example with 5 A CT. **CONNECT A SECONDARY Connection to 5 A secondary Connection to 5 A secondary circuit**

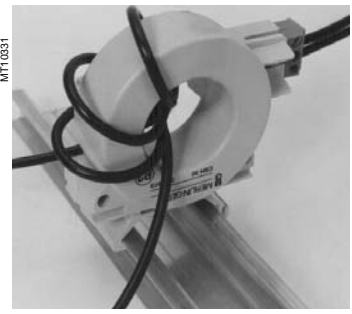

 $\blacksquare$  plug into the connector  $\blacksquare$  insert the transformer secondary wire through the CSH30 interposing ring CT 4 times.

### **Dimensions**

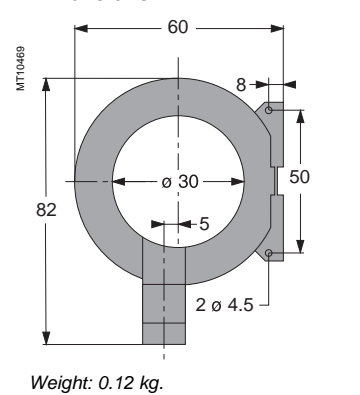

#### **Connection to 1 A secondary circuit**

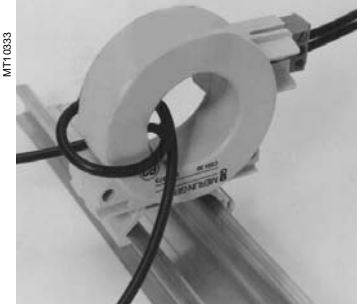

effectuer le raccordement sur le connecteur

passer le fil du secondaire du transformateur 2 fois dans le tore CSH30.

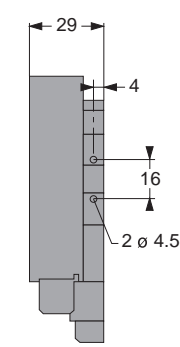

# Installation **ACE990 interface**

## **Use of ACE990 interface**

The ACE990 is used to match the measurement of a MV core balance CT with ratio  $1/n$  (50  $\le n \le 1500$ ) with that of the Sepam residual current input.

So as not to downgrade measurement accuracy, the MV core balance CT must be able to supply sufficient

power. The value is given in the table opposite.

#### **Use**

To wire the ACE 990 interface correctly, it is necessary to know the following:

- $\blacksquare$  ratio of the core balance CT (1/n)
- core balance CT power

■ close approximation of the rated current In0<sup>(1)</sup>. The table opposite may be used to determine the possible choices for the connection of the ACE990 interface primary circuit to the Sepam residual current input, as well as the rated residual current setting In0. The exact value of the rated current In0 **(1)** to be set is given by the following formula:

 $In0 = k \times number of core balance CT turns$ with k the factor defined in the table opposite.

### Example:

The core balance CT used has a ratio of 1/400, 2 VA. If the current being monitored is between

0.5 A and 60 A, a close approximation of the rated current In0 may be 5 A.

This value may be used to accurately measure from 0.5 A to 75 A.

Calculate the ratio : approx. In0 number of turns

In the table opposite, find the closest value of k.  $5/400 = 0.0125$  close value k = 0.01136. It correspoinds to core balance CTs with more than 0.1 VA of power.

The In0 value to be set is:  $In0 = 0.01136 \times 400 = 4.5 A$ 

This In0 value may be used to monitor a current between 0.45 A and 67.5 A.

The secondary circuit of the MV core balance CT is wired to ACE990 terminals I2 and I4.

### **Characteristics**

 $\blacksquare$  accuracy:

amplitude: ±1 % phase: < 2°

■ maximum permissible current: 20 kA 1 s (on primary of MV core balance CT with ratio 1/50 that does not saturate)

- operating temperature: -5 °C +55 °C
- storage temperature: -25 °C +70 °C.

**(1)** Current value for which the required setting range extends to between 10 % and 1500 % of this value, at the most. **(2)** Parameter setting and adjustment of In0 current as a multiple of 0.1 A may be accessed from the SFT2841 software tool or from the advanced UMI (general characteristics).

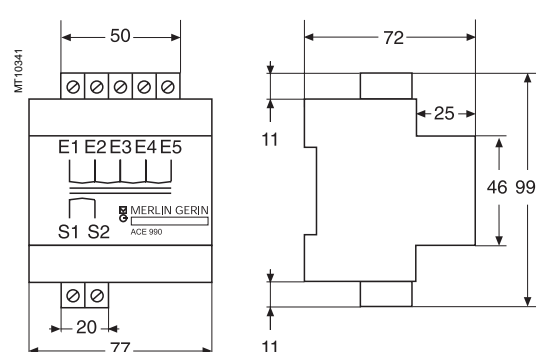

Mounted on symmetrical DIN rail, weight 640 g.

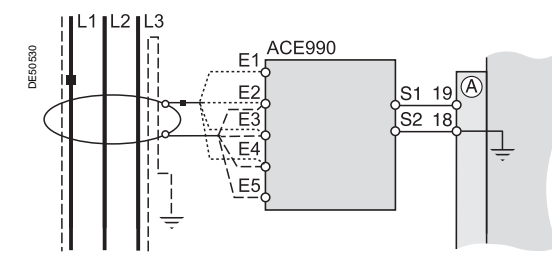

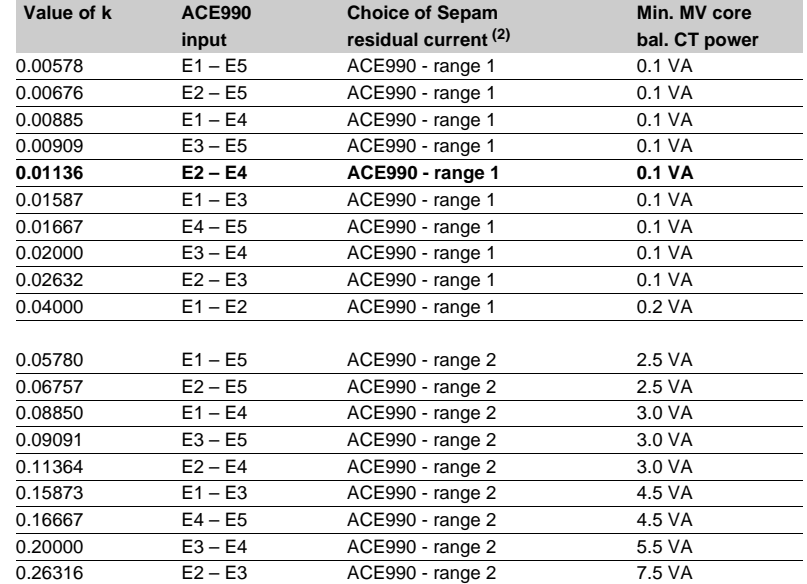

#### **Wiring**

Only one core balance CT may be connected to the ACE990 interface.

The secondary circuit of the MV core balance CT is connected to 2 of the 5 ACE990 interface inputs. The core balance CT must be connected to the interface in the right direction for correct operation, in particular S1 on the MV core balance CT must be connected to the terminal with the lowest index (Ex). Cables to be used:

■ cable between the core balance CT and the ACE990: length less than 50 m

 $\blacksquare$  sheathed cable, shielded by tined copper braid between the ACE990 and Sepam: maximum length 2 m

■ cable cross-section between 0.93 mm<sup>2</sup> (AWG 18) and 2.5 mm<sup>2</sup> (AWG 13)

- resistance per unit length less than 100 m $Ω/m$
- minimum dielectric strength: 100 V.

Connect the ACE990 connection cable shielding in the shortest manner possible (maximum 2 cm) to pin 18 of the connector  $(A)$ .

Flatten the cable against the metal frames of the cubicle. The connection cable shielding is grounded in Sepam.

Do not ground the cable by any other means.

# Installation **Voltage transformers**

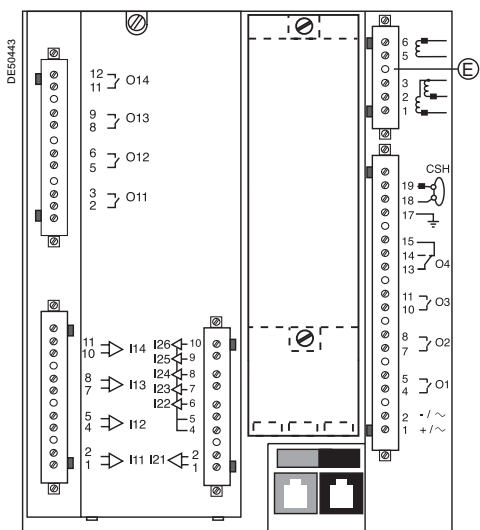

The phase and residual voltage transformer secondary circuits are connected to the connector item  $\left(\mathsf{E}\right)$ .

## **Connections**

The connections are made to the removable 6-pin screw type (CCA626) or ring lug type (CCA627) connectors located on the rear panel.

# **Wiring of CCA626 connector:**

 $\blacksquare$  without fitting:

 $\Box$  1 wire with maximum cross-section of 0.2 to 2.5 mm<sup>2</sup> ( $\geq$  AWG 24-12) or 2 wires with maximum cross-section of 0.2 to 1 mm<sup>2</sup> ( $\geq$  AWG 24-16)

- $\square$  stripped length: 8 to 10 mm
- $\blacksquare$  with fitting:
- $\square$  recommended wiring with Telemecanique fitting:
- DZ5CE015D for 1 wire 1.5 mm2
- DZ5CE025D for 1 wire 2.5 mm2
- AZ5DE010D for 2 wires 1 mm2
- $\Box$  tube length: 8.2 mm
- stripped length: 8 mm.
- **Wiring of CCA627 connector:**
- $\blacksquare$  ring lug connectors 6.35 mm (1/4").

# Installation **MES114 modules**

PE10074

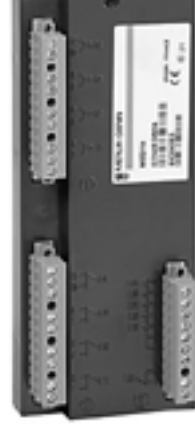

## **Function**

The 4 outputs included on the Sepam may be extended by adding an optional MES114 module with 10 inputs and 4 outputs, available in 3 versions:

- MES114: 10 DC inputs voltage from from 24 V DC to 250 V DC
- MES114E: 10 inputs, voltage 110-125 V AC or V DC
- MES114F: 10 inputs, voltage 220-250 V AC or V DC

The assignment of the inputs and outputs may be set up on the advanced UMI or using the SFT2841 software tool.

# **Characteristics**

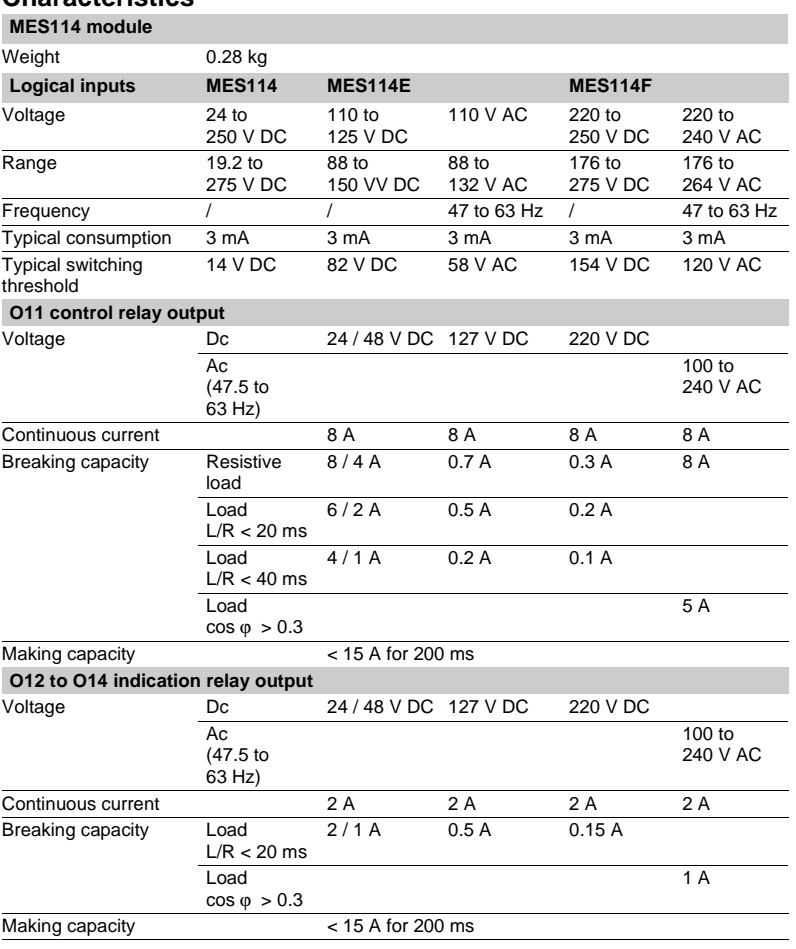

### Input Vac setting .⊚ / DE10226  $\overline{\text{Vdc}}$ Vad  $Yes$  $No$ p  $\overline{2}$ <u>tajo</u>  $\frac{12}{11}$  014  $\frac{9}{8}$  J013  $\frac{6}{5}$  J 012  $\Box$ 011  $\sqrt{L}$  $(\widehat{M})$  $\left(\mathcal{R}\right)$  $000000000000$ ┑

### **Description**

 $(D, \emptyset)$  and  $(R)$ : 3 removable, lockable screw-type connectors.

- : connectors for 4 relay outputs:
- $\Box$  O11: 1 control relay output
- O12 to O14: 3 indication relay outputs.
- : connectors for 4 independent logic inputs I11 to I14
- : connectors for 6 logic inputs:
- $\blacksquare$  I21: 1 independent logic input
- **122 to I26: 5 common point logic inputs.**
- **1**: 25-pin sub-D connector to connect the module to the base unit
- **2**: voltage selector switche for MES114E and MES114F module inputs, to be set to:
- v V DC for 10 DC voltage inputs (default setting)
- □ V AC for 10 AC voltage inputs.

**3** : label to be filled in to indicate the chosen parameter setting for MES114E and MES114F input voltages.

The parameter setting status may be accessed in the "Sepam Diagnosis" screen of the SFT2841 software tool. (L), (M) and (K): 3 removable,<br>(L): connectors for 4 relay outpu<br>  $\blacksquare$  O11: 1 control relay outpu<br>  $\blacksquare$  O12 to O14: 3 indication re<br>
(M): connectors for 4 indeper<br>
(R): connectors for 6 logic in<br>  $\blacksquare$  121: 1 indepen

Parameter setting of the inputs for AC voltage (V AC setting) inhibits the "operating

# Installation **MES114 modules**

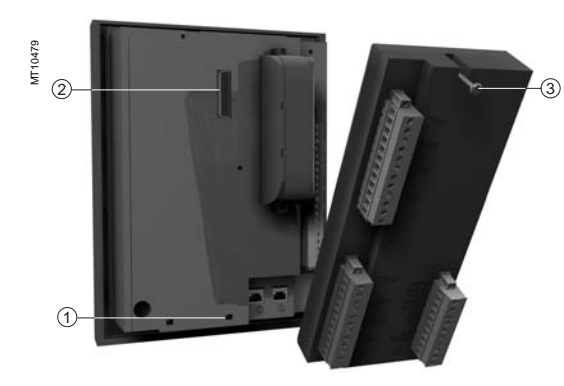

#### MES114/MES114E/MES114F DE10227 O<sub>11</sub>  $O<sub>12</sub>$  $121<$  $\triangleright$ O<sub>13</sub>  $\triangleright$  $122$ --<br>·コ014  $123$ £  $124$ ç  $>111$  $125<$  $1<sup>C</sup>$  $112$  $126<$  $13$

 $>114$ 

## **Assembly**

- $\blacksquare$  insert the 2 pins on the MES module into the slots 1 on the base unit
- $\blacksquare$  flatten the module up against the base unit to plug it into the connector 2
- tighten the 3 mounting screws.

### **Connection**

# **For safety reasons (access to dangerous voltages), all terminals must be screwed tight, whether or not they are used.**

The inputs are potential-free and the DC power supply source is external.

Wiring of connectors  $(L)$ ,  $(M)$  and  $(K)$ :

- $\blacksquare$  wiring without fitting:
- □ 1 wire with maximum cross-section 0.2 to 2.5 mm<sup>2</sup> (> AWG 24-12)
- $\Box$  or 2 wires with maximum cross-section 0.2 to 1 mm<sup>2</sup> (> AWG 24-16)
- $\Box$  stripped length: 8 to 10 mm
- $\blacksquare$  wiring with fittings:
- $\square$  recommended wiring with Telemecanique fitting:
- DZ5CE015D for one 1.5 mm² wire
- DZ5CE025D for one 2.5 mm² wire
- AZ5DE010D for two 1 mm² wires
- $\Box$  tube length: 8.2 mm
- $\Box$  stripped length: 8 mm.

DE50656

# Installation **Optional remote modules Connection**

The optional MET148-2, MSA141 or DSM303 modules are connected to the base unit connector  $\circledD$  by a series of links using prefabricated cords which come in 3 different lengths with black fittings.

- $\bullet$  CCA770 (L = 0.6 m)
- CCA772  $(L = 2 m)$
- CCA774  $(L = 4 m)$ .

The DSM303 module may only be connected at the end of the series.

### **Maximum configuration**

A maximum of three modules may be connected to the base unit, in compliance with the module order and maximum connection lengths indicated in the table:

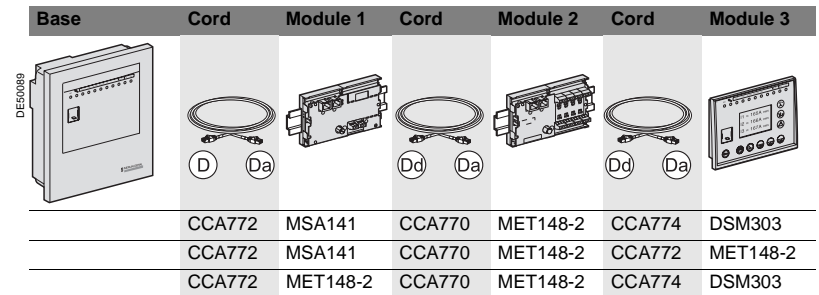

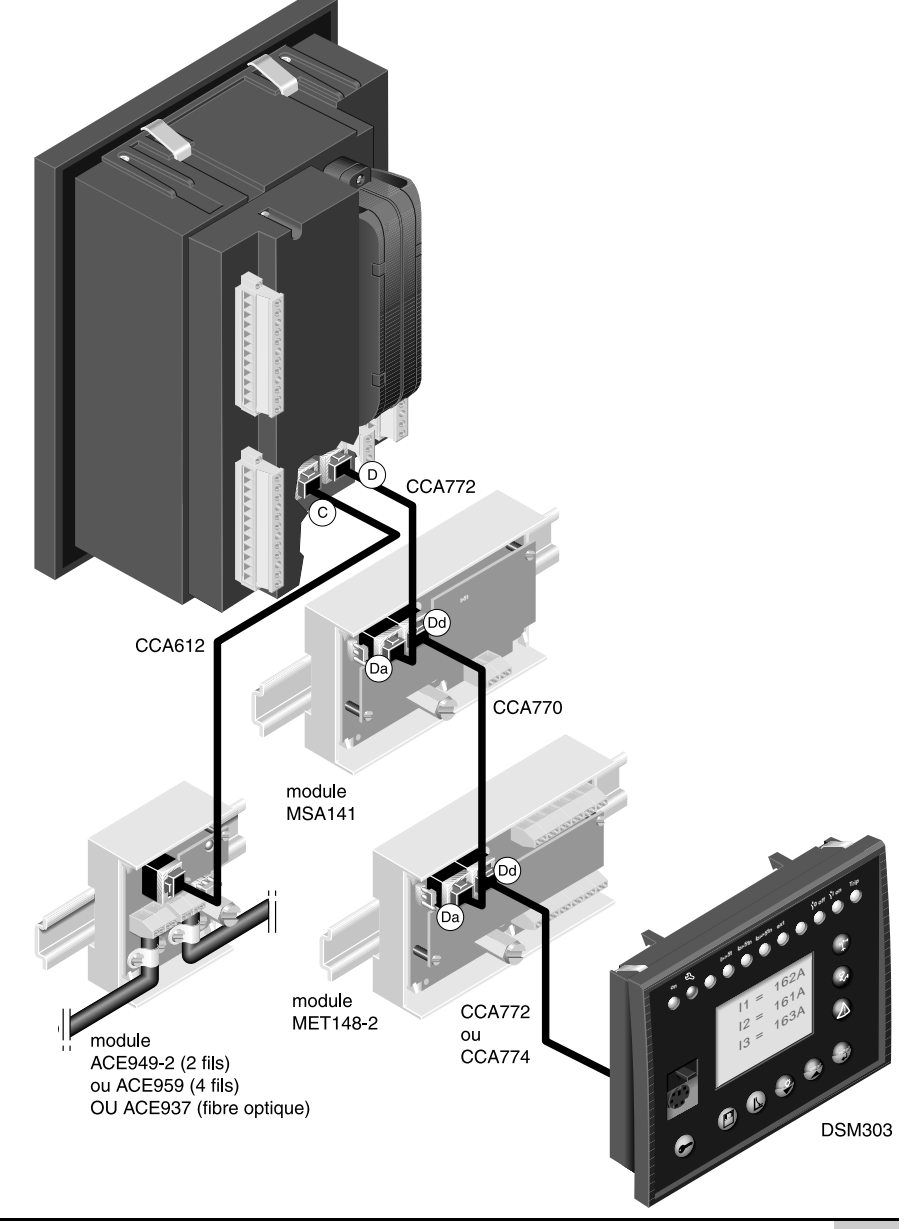

# Installation **Temperature sensor modules MET148-2**

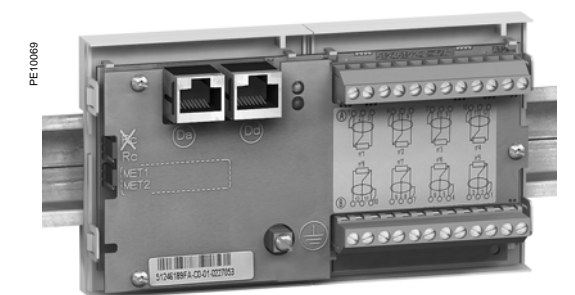

MET148-2 temperature sensor module. **Characteristics**

### **Function**

The MET148-2 module may be used to connect 8 temperature sensors (RTDs) of the same type:

- Pt100, Ni100 or Ni120 type RTDs, according to parameter setting
- $\blacksquare$  3-wire temperature sensors
- 2 modules for each Sepam, to be connected by one of the CCA770, CCA772 or CCA774 cords (0.6 or 2 or 4 meters))

The temperature measurement (e.g. in a transformer or motor winding) is utilized by the following protection functions:

- $\blacksquare$  thermal overload (to take ambient termperature into account)
- $\blacksquare$  temperature monitoring.

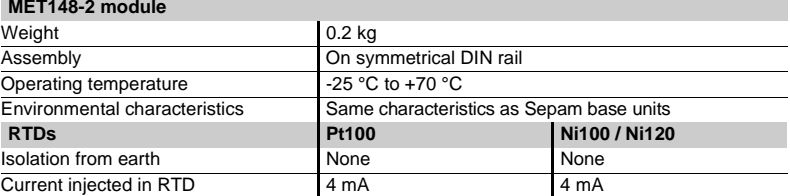

### **Description and dimensions**

- A) Terminal block for RTDs 1 to 4.
- B)Terminal block for RTDs 5 to 8.
- RJ45 connector to connect the module to the base unit with a CCA77x cord. Da
- RJ45 connector to link up the next remote module with a CCA77x cord Dd
- (according to application).
- $\downarrow$ ) Grounding/earthing terminal.
- **1** Jumper for impedance matching with load resistor (Rc), to be set to:  $\blacksquare$   $\gtrless$  , if the module is not the last interlinked module (default position) Rc, if the module is the last interlinked module.
- **2** Jumper used to select module number, to be set to:
- $\blacksquare$  MET1: 1st MET148-2 module, to measure temperatures T1 to T8 (default position).

b MET2: 2d MET148-2 module, to measure temperatures T9 to T16.

## **Connection**

### **Connection of the earthing terminal**

By tinned copper braid or cable fitted with a 4 mm ring lug.

- **Connection of RTDs to screw-type connectors**
- **1** wire with cross-section 0.2 to 2.5 mm<sup>2</sup> ( $\geq$  AWG 24-12)
- $\blacksquare$  or 2 wires with cross-section 0.2 to 1 mm<sup>2</sup> ( $\geq$  AWG 24-16).
- Recommended cross-sections according to distance:
- $\n \blacksquare$  up to 100 m  $\geq$  1 mm<sup>2</sup>, AWG 16
- up to 300 m  $\geq 1.5$  mm<sup>2</sup>, AWG 14
- up to 1 km  $\ge$  2.5 mm<sup>2</sup>, AWG 12.

### **Wriring precautions**

 $\blacksquare$  it is preferable to use shielded cables

The use of unshielded cables may cause measurement errors, which vary in degree on the level of surrounding electromagnetic disturbance

- only connect the shielding at the MET148-2 end, in the shortest manner possible,
- to the corresponding terminals of connectors  $\mathsf{(\mathsf{A})}$  and  $\mathsf{(\mathsf{B})}$

### $\blacksquare$  do not connect the shielding at the RTD end. **Accuracy derating according to wiring**

The error ∆t is proportional to the length of the cable and inversely proportional to the cable cross-section:

$$
\Delta t({}^{\circ}C) = 2 \times \frac{L(km)}{S(mm^2)}
$$

- ±2.1 °C/km for 0.93 mm<sup>2</sup> cross-section
- $\blacksquare$  ±1 °C/km for 1.92 mm<sup>2</sup> cross-section.

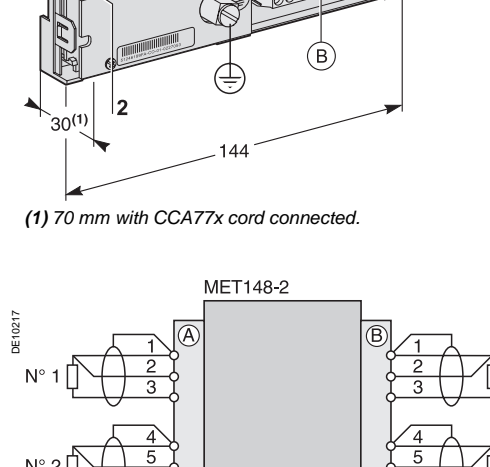

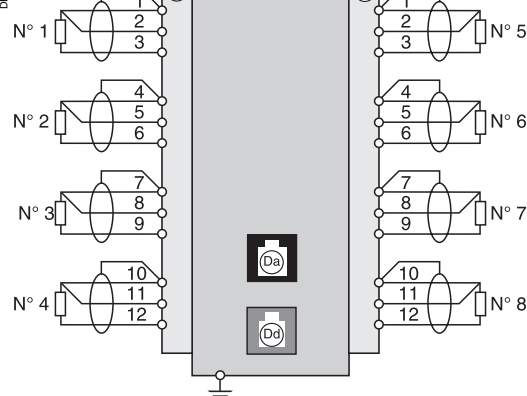

DE10216

# Installation **Analog output module MSA141**

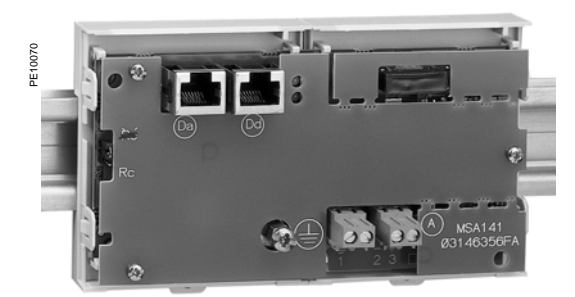

MSA141 analog output module.

### **Function**

The MSA141 module converts one of the Sepam measurements into an analog signal:<br>sele

- $\blacksquare$  selection of the measurement to be converted by parameter setting  $\blacksquare$  0-10 mA, 4-20 mA, 0-20 mA analog signal according to parameter setting
- b 0-10 mA, 4-20 mA, 0-20 mA analog signal according to parameter setting
- $\blacksquare$  scaling of the analog signal by setting minimum and maximum values of the converted measurement.

Example: the setting used to have phase current 1 as a 0-10 mA analog output with a dynamic range of 0 to 300 A is:

- $\Box$  minimum value = 0
- $\Box$  maximum value = 3000
- a single module for each Sepam base unit, to be connected by one of the CCA770, CCA772 or CCA774 cords (0.6 or 2 or 4 meters).

The analog output may also be remotely managed via the Modbus communication network.

### **Characteristics**

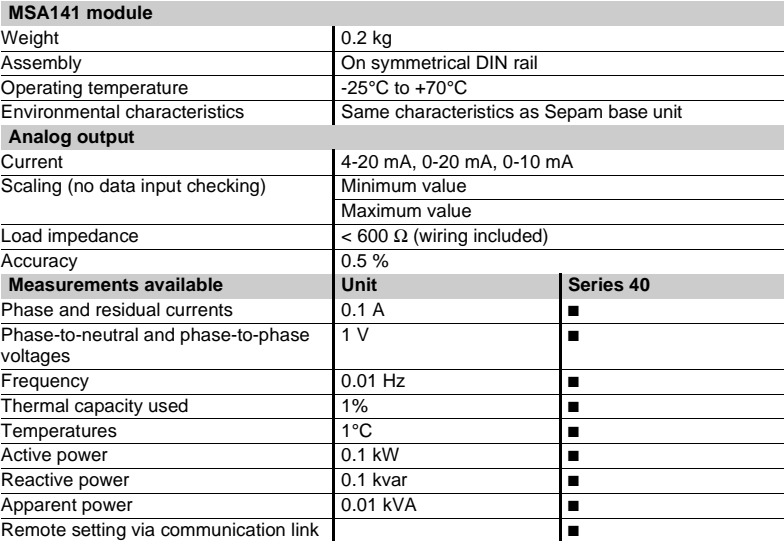

## **Description and dimensions**

- A) Terminal block for analog output.
- RJ45 connector to connect the module to the base unit with a CCA77x cord. Da
- RJ45 connector to link up the next remote module with a CCA77x cord Dd
- (according to application).

 $\downarrow$ ) Grounding/earthing terminal.

- **1** Jumper for impedance matching with load resistor (Rc), to be set to:
	- $\blacksquare$   $\mathbb{R}$  $\zeta$ , if the module is not the last interlinked module (default position)
	- $Rc$ , if the module is the last interlinked module.

## **Connection**

#### **Earthing terminal connection**

By tinned copper braid or cable fitted with a 4 mm ring lug.

**Connection of analog output to screw-type connector** 

- **1** wire with cross-section 0.2 to 2.5 mm<sup>2</sup> ( $\geq$  AWG 24-12)
- or 2 wires with cross-section 0.2 to 1 mm<sup>2</sup> ( $\geq$  AWG 24-16).

## **Wiring precautions**

- $\blacksquare$  it is preferable to use shielded cables
- use tinned copper braid to connect the shielding at least at the MSA141 end.

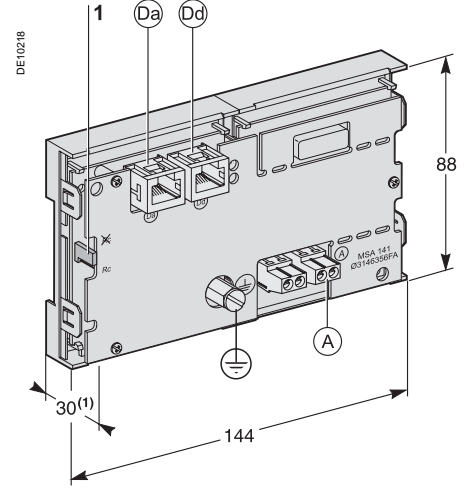

**(1)** 70 mm with CCA77x cord connected.

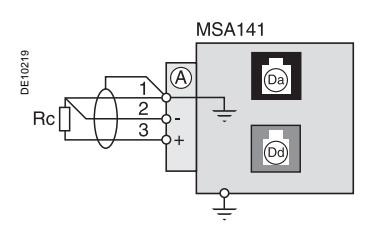

# Installation **2-wire RS 485 network interface ACE949-2**

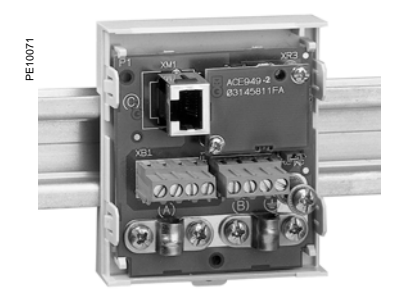

ACE949-2 2-wire RS 485 network connection interface.

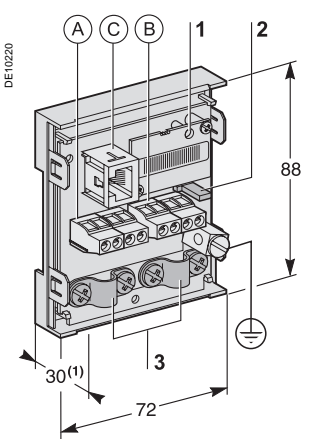

**(1)** 70 mm with CCA612 cord connected.

**6**

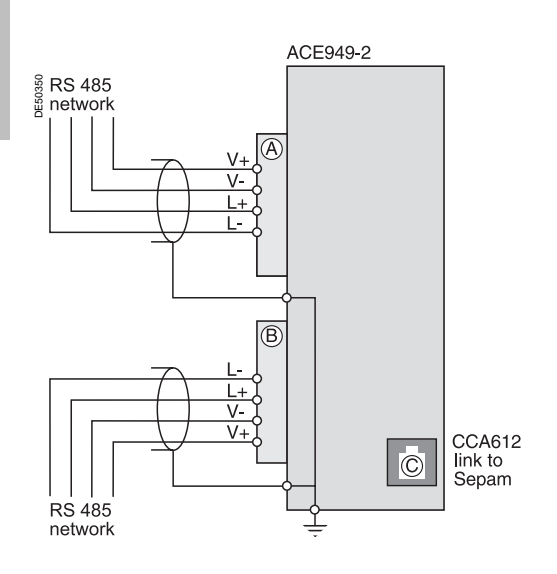

# **Function**

The ACE949-2 interface performs 2 functions:

■ electrical interface between Sepam and a 2-wire RS 485 communication network ■ main network cable branching box for the connection of a Sepam with a CCA612 cord.

## **Characteristics**

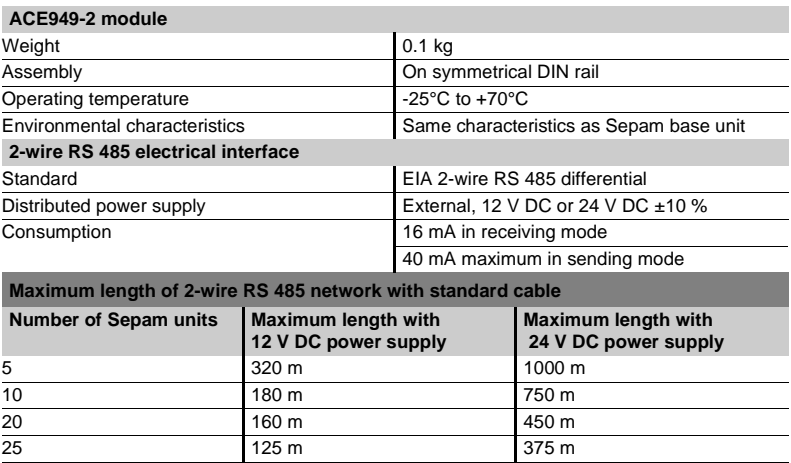

**Note:** lengths multiplied by 3 with FILECA F2644-1 high-performance cable.

# **Description and dimensions**

- $A)$  and  $B)$  Terminal blocks for network cable.
- RJ45 plug to connect the interface to the base unit with a CCA612 cord. C
- $\downarrow$ ) Grounding/earthing terminal.
- **1** Green LED, flashes when communication is active (sending or receiving in progress).
- **2** Jumper for RS 485 network line-end impedance matching with load resistor (Rc), to be set to:
	- $\blacksquare$  &, if the module is not at one end of the RS 485 network (default position)
	- Rc, if the module is at one end of the RS 485 network.
- **3** Network cable clamps (inner diameter of clamp = 6 mm).

# **Connection**

- $\blacksquare$  connection of network cable to screw-type terminal blocks (A) and ( B
- $\blacksquare$  connection of earthing terminal by tinned copper braid or cable fitted with 4 mm ring lug
- $\blacksquare$  the interfaces are fitted with clamps to hold the network cable and recover shielding at the incoming and outgoing points of the network cable:  $\Box$  the network cable must be stripped
- $\square$  the cable shielding braid must be around and in contact with the clamp
- $\blacksquare$  the interface is to be connected to connector  $(\mathtt{C})$  on the base unit using a CCA612
- cord (length = 3 m, green fittings)
- the interfaces are to be supplied with 12 V DC or 24 V DC
- refer to the "Sepam RS 485 network connection guide " PCRED399074EN for all the details on how to implement a complete RS 485 network.

# Installation **4-wire RS 485 network interface ACE959**

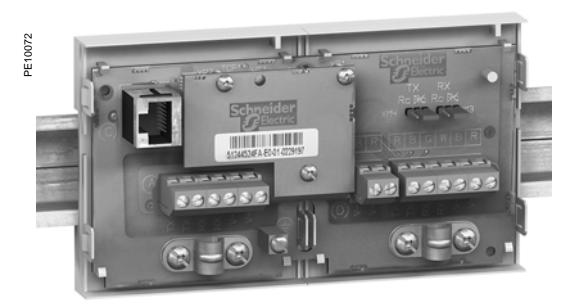

ACE959 4-wire RS 485 network connection interface.

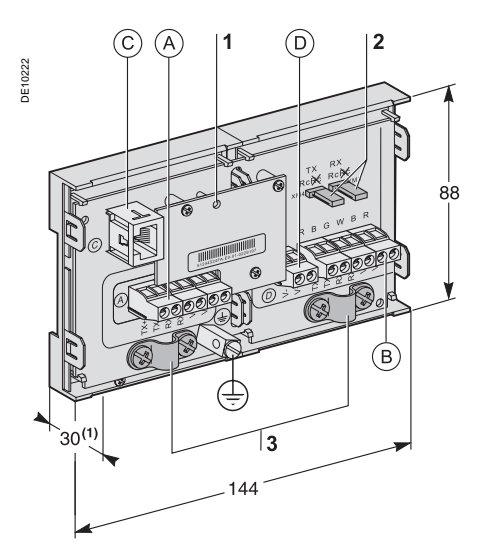

**(1)** 70 mm with CCA612 cord connected.

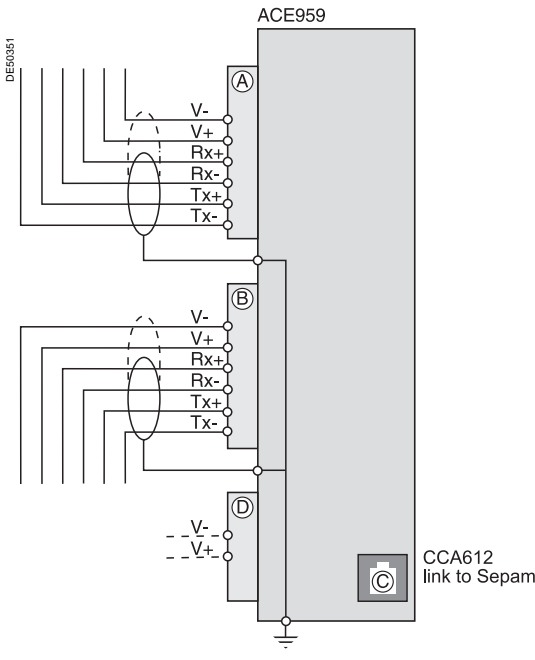

**Note:** Sepam receiving: Rx+, Rx- (or IN+, IN-) Sepam sending: Tx+, Tx- (or OUT+, OUT-).

# **Function**

The ACE959 interface performs 2 functions:

■ electrical interface between Sepam and a 4-wire RS 485 communication network ■ main network cable branching box for the connection of a Sepam with a CCA612 cord.

### **Characteristics ACE959 module**

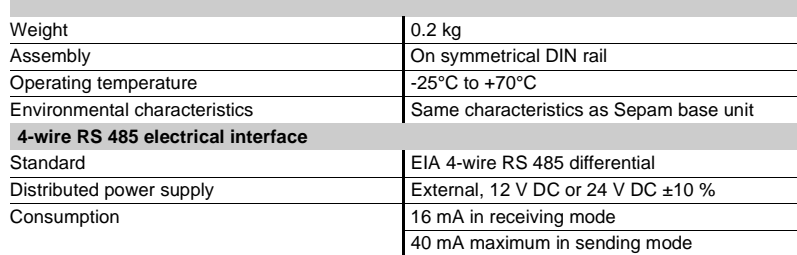

**Maximum length of 4-wire RS 485 network with standard cable**

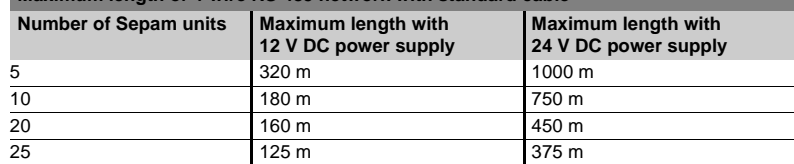

**Note:** lengths multiplied by 3 with FILECA F3644-1 high-performance cable.

# **Description and dimensions**

- $A)$  and  $(B)$  Terminal blocks for network cable.
- RJ45 plug to connect the interface to the base unit with a CCA612 cord. C
- Terminal block for a separate auxiliary power supply (12 V DC or 24 V DC). D
- $\downarrow$ ) Grounding/earthing terminal.
- **1** Green LED, flashes when communication is active (sending or receiving in progress).
- **2** Jumper for RS 485 network line-end impedance matching with load resistor (Rc), to be set to:
	- $\blacksquare$   $\gtrless$ , if the module is not at one end of the RS 485 network (default position) ■ Rc, if the module is at one end of the RS 485 network.
- **3** Network cable clamps (inner diameter of clamp = 6 mm).

# **Connection**

- $\blacksquare$  connection of network cable to screw-type terminal blocks  $(\mathtt{A})$  and  $(\mathtt{B})$
- $\blacksquare$  connection of earthing terminal by tinned copper braid or cable fitted with 4 mm ring lug
- $\blacksquare$  the interfaces are fitted with clamps to hold the network cable and recover shielding at the incoming and outgoing points of the network cable:
- $\Box$  the network cable must be stripped
- $\Box$  the cable shielding braid must be around and in contact with the clamp

 $\blacksquare$  the interface is to be connected to connector  $(\mathtt{C})$  on the base unit using a CCA612 cord (length = 3 m, green fittings)

 $\blacksquare$  the interfaces are to be supplied with 12 V DC or 24 V DC

 $\blacksquare$  the ACE959 can be connected to a separate distributed power supply (not included in shielded cable). Terminal block  $(D)$  is used to connect the distributed power supply module

■ refer to the "Sepam - RS 485 network connection guide" PCRED399074EN for all the details on how to implement a complete RS 485 network.

# Installation **Fiber optic interface ACE937**

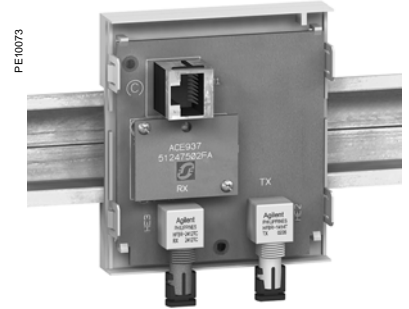

ACE937 fiber optic connection interface. **Fiber optic interface**

# **Function**

The ACE937 interface is used to connect Sepam to a fiber optic communication star system.

This remote module is connected to the Sepam base unit by a CCA612 cord.

## **Characteristics**

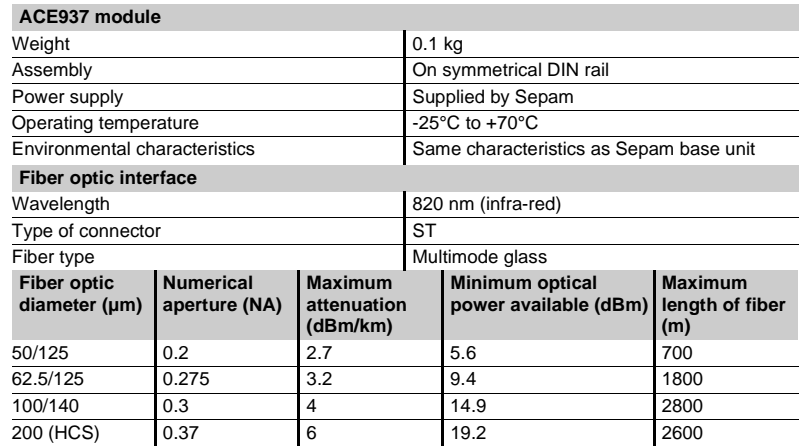

Maximum length calculated with:

- $\blacksquare$  minimum optical power available
- $\blacksquare$  maximum fiber attenuation
- **b** losses in 2 ST connectors: 0.6 dBm
- **p** optical power margin: 3 dBm (according to IEC60870 standard).

#### **Example for a 62.5/125 µm fiber**

Lmax =  $(9.4 - 3 - 0.6) / 3.2 = 1.8$  km.

# **Description and dimensions**

RJ 45 plug to connect the interface to the base unit with a CCA612 cord. C

- **1** Green LED, flashes when communication is active (sending or receiving in progress)..
- **2** Rx, female ST type connector (Sepam receiving).
- **3** Tx, female ST type connector (Sepam sending).

### **(1)** 70 mm with CCA612 cord connected.

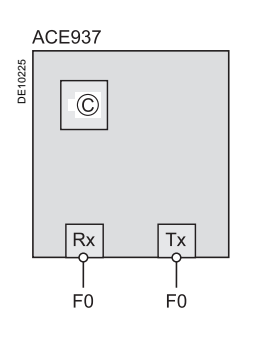

#### **Connection**

 $\blacksquare$  the sending and receiving fiber optics fibers must be equipped with male ST type connectors

- $\blacksquare$  fiber optics screw-locked to Rx and Tx connectors
- $\blacksquare$  the interface is to be connected to connector (C) on the base unit using a CCA612 cord (length = 3 m, green fittings)

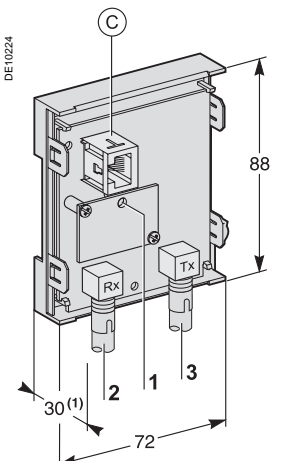

# Use **Contents**

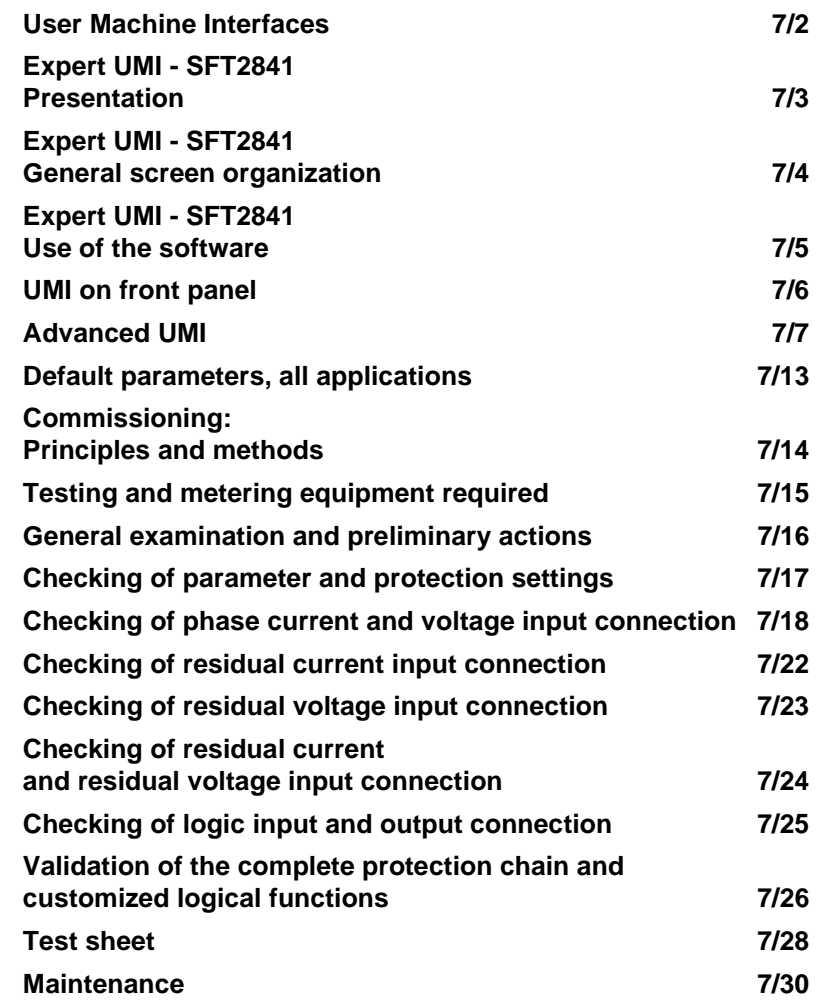

# Use **User Machine Interfaces**

Two different levels of user machine interface (UMI) are offered on the front panel of Sepam:

 $\blacksquare$  basic UMI, with signal lamps, for installations operated via a remote system with no need for local operation

■ advanced UMI, with keypad and graphic LCD display, giving access to all the information necessary for local operation and Sepam parameter setting.

The UMI on the front panel of Sepam may be completed by an expert UMI comprising the SFT2841 PC software tool, which may be used for all Sepam parameter setting, local operation and customization functions.

The expert UMI comes as a kit, the SFT2841 kit, which includes:

- $\blacksquare$  a CD-ROM, with
- □ SFT2841 setting and operation software
- □ SFT2826 disturbance recording file display software

■ CCA783 cord, for connection between the PC and the serial port on the front panel of Sepam.

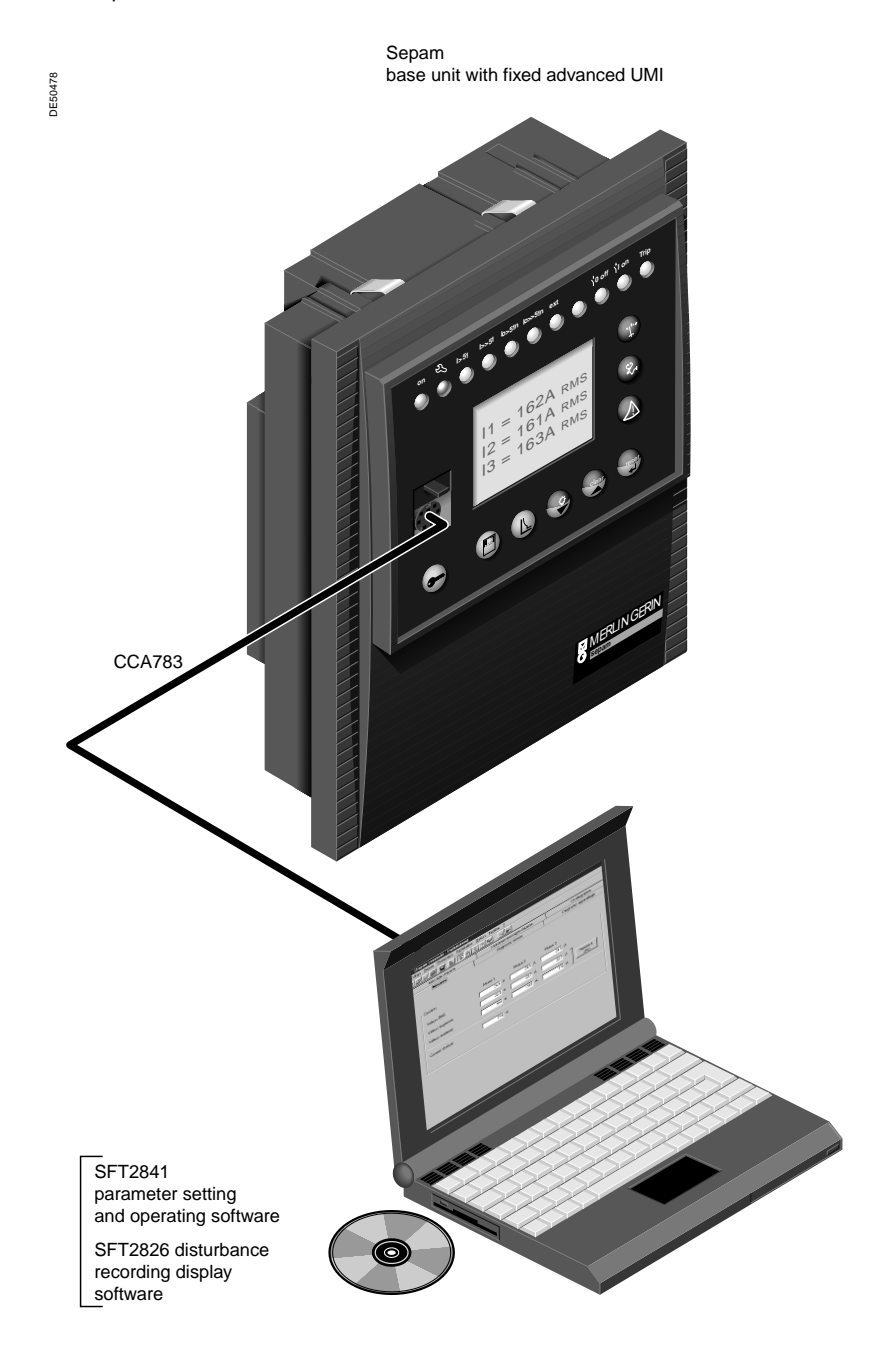

# Use **Expert UMI - SFT2841 Presentation**

The expert UMI is available (as a complement to the basic or advanced UMI integrated in the product) on the screen of a PC equipped with the SFT2841 software tool and connected to the RS 232 link on the front panel of Sepam (run in a Windows ≥ V95 or NT environment). All the data used for the same task are grouped together in the same screen to facilitate operation. Menus and icons are used for fast, direct access to the required information.

#### **Current operation**

- display of all metering and operation data
- $\blacksquare$  display of alarm messages with the time of
- appearance (date, hour, mn, s, ms)

 $\blacksquare$  display of diagnosis data such as: tripping current, number of switchgear operations and cumulative breaking current

 $\blacksquare$  display of all the protection and parameter settings  $\blacksquare$  display of the logic status of inputs, outputs and signal lamps.

This UMI is the solution suited to occasional local operation, for demanding personnel who require fast access to all the information.

### **Parameter and protection setting (1)**

- $\blacksquare$  display and setting of all the parameters of each protection function in the same page
- program logic parameter setting, parameter setting
- of general installation and Sepam data  $\blacksquare$  input data may be prepared ahead of time and

transferred into the corresponding Sepam units in a single operation (downloading function).

Main functions performed by SFT2841:

- $\blacksquare$  changing of passwords
- $\blacksquare$  entry of general characteristics (ratings, integration period, …)
- $\blacksquare$  entry of protection settings
- changing of program logic assignments
- $\blacksquare$  enabling/disabling of functions

## $\blacksquare$  saving of files.

### **Saving**

- protection and parameter setting data may be saved
- $\blacksquare$  printing of reports is possible as well.

This UMI may also be used to recover disturbance recording files and provide graphic display using the SFT2826 software tool.

### **Operating assistance**

Access from all the screens to a help section which contains all the technical data required for Sepam installation and use.

**(1)** Modes accessed via 2 passwords (protection setting level, parameter setting level).

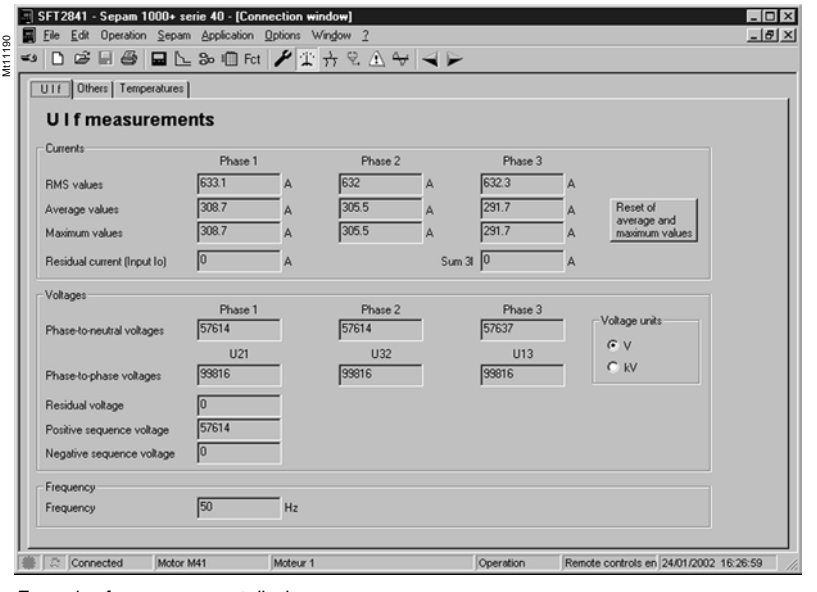

Example of a measurement display screen.

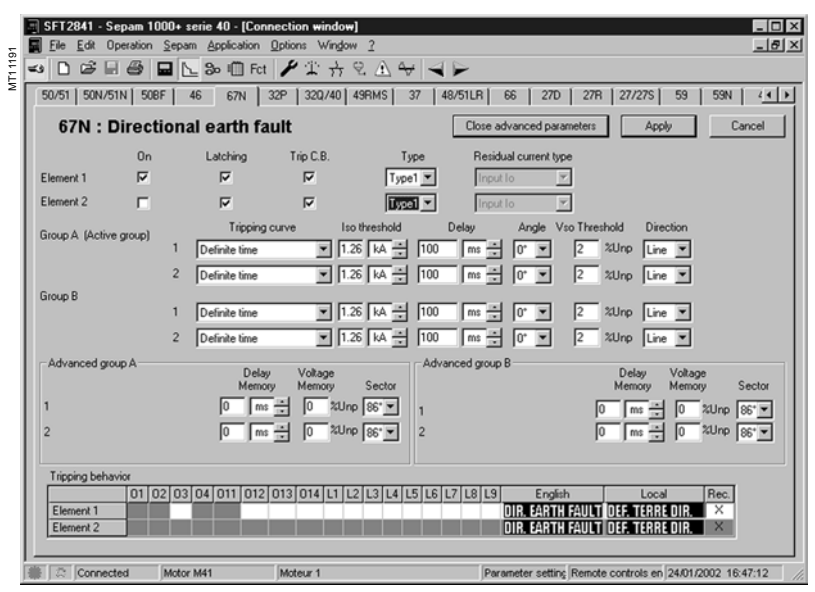

Example of a protection setting screen.

# Use **Expert UMI - SFT2841 General screen organization**

A Sepam document is displayed on the screen via a graphic interface that has the conventional Windows features.

All the SFT2841 software screens are set up in the same way, i.e.:

- $\blacksquare$   $(A)$  : title bar, with:
- □ name of the application (SFT2841)
- $\Box$  identification of the Sepam document displayed
- $\Box$  window manipulation handles
- $\blacksquare$   $\blacksquare$   $\blacksquare$  : menu bar, to access all the SFT2841 software
- functions (unavailable functions are dimmed)
- $\blacksquare$   $\left(\mathbb{C}\right)$  : toolbar, a group of contextual icons for quick access to the main functions (also accessed via the menu bar)
- $\blacksquare$   $\Box$  : work zone available to the user, presented in the form of tab boxes
- $\blacksquare$   $(\varepsilon)$  : status bar, with the following information relating to the active document:
- $\Box$  alarm on
- $\Box$  identification of the connection window
- □ SFT2841 operating mode, connected or not
- connected, □ type of Sepam
- $\square$  Sepam editing identification
- $\square$  identification level
- $\square$  Sepam operating mode
- $\square$  PC date and time.
- **Guided navigation**

A guided navigation mode is proposed to make it easier to enter all of the Sepam parameter and protection settings. It allows users to go through all the data input screens in the natural order.

The sequencing of the screens in guided mode is controlled by clicking on 2 icons in the toolbar  $(\mathsf{C})$ :

- $\blacksquare$  < to go back to the previous screen
- $\blacktriangleright$  : to go to the next screen.

The screens are linked up in the following order:

- 1. Sepam hardware configuration
- 2. General characteristics
- 3. CT/VT supervision
- 4. Program logic
- 5. Password

**7**

- 6. Setting screens for the protection functions
- available, according to the type of Sepam
- 7. Logical equation editor
- 8. Various tabs of the control matrix
- 9. Disturbance recording setup.

## **On-line help**

The operator may look up on-line help at any time via the "?" command in the menu bar.

To use the on-line help, a browser such as Netscape Navigator or Internet Explorer MS is required.

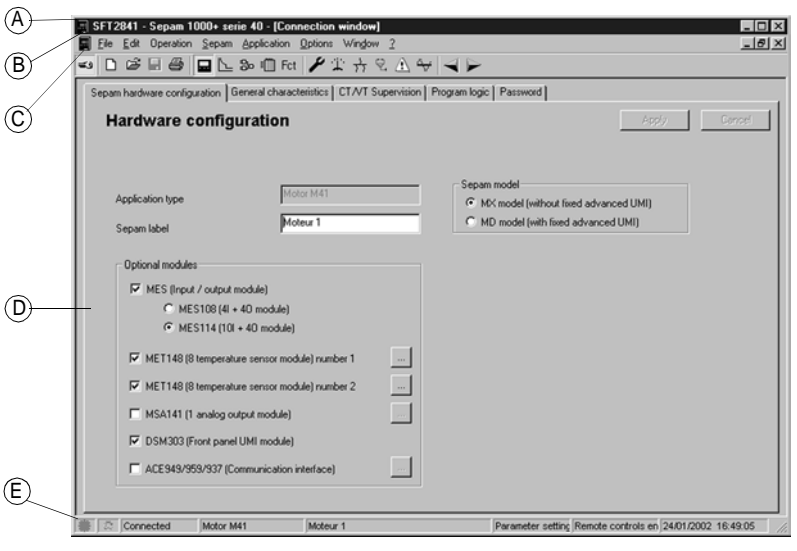

Example of Sepam configuration screen.

MT11192

 $\tilde{E}$ 

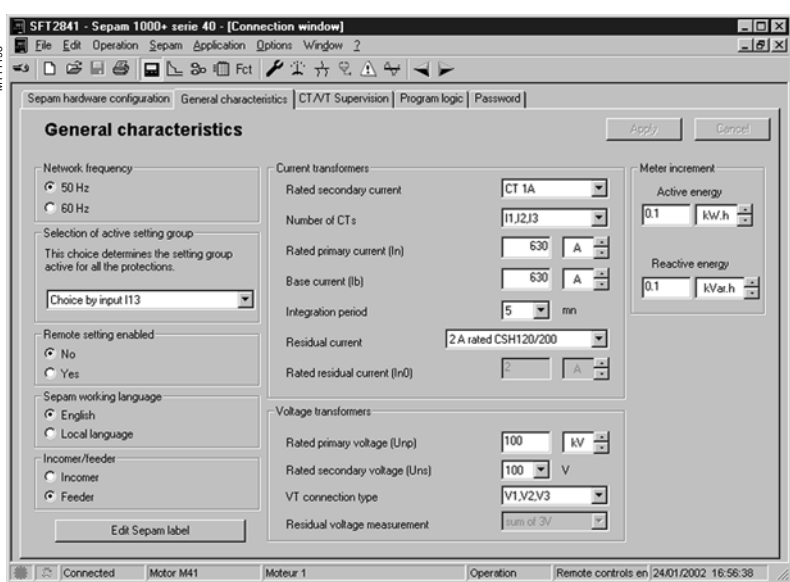

Example of general characteristics screen.

# Use **Expert UMI - SFT2841 Use of the software**

# Not connected to Sepam mode **Connected to Sepam mode**

**Sepam parameter and protection setting** The parameter and protection setting of a Sepam using SFT2841 consists of preparing the Sepam file containing all the characteristics that are specific to the application, a file that is then downloaded into Sepam at the time of commissioning.

### Operating mode:

create a Sepam file for the type of Sepam to be set up. (The newly created file contains the Sepam factoryset parameter and protection settings)

 $\blacksquare$  modify the Sepam general settings and protection function settings:

 $\Box$  all the data relating to the same function are grouped together in the same screen

 $\square$  it is advisable to enter all the parameters and protection settings in the natural order of the screens proposed by the guided navigation mode.

### **Entry of parameter and protection settings:**

 $\blacksquare$  the parameter and protection setting input fields are suited to the type of value:

- $\square$  choice buttons
- $\square$  numerical value input fields
- $\Box$  dialogue box (Combo box)
- the user must "Apply" or "Cancel" the new values

entered before going on to the following screen  $\blacksquare$  the consistency of the new values applied is

checked:

 $\square$  an explicit message identifies inconsistent values and specifies the authorized values

 $\nabla$  values that have become inconsistent following a parameter modification are adjusted to the closest consistent value.

**Precaution**

When a laptop is used, given the risks inherent to the accumulation of static electricity, the customary precaution consists of discharging in contact with an earthed metal frame before phsycially connecting the CCA783 cord (supplied with the SFT2841 kit).

### **Plugging into Sepam**

■ plugging of the 9-pin connector (SUB-D type) into one of the PC communication ports. Configuration of the PC communciation port via the "Communication port" function in the "Options" menu

**plugging of the 6-pin connector into the connector (round minidin type) situated** behind the blanking plate on the front panel of Sepam or the DSM303 module.

### **Connection to Sepam**

2 possibilities for setting up the connection between SFT2841 and Sepam:

- "Connection" function in the "File" menu
- choice of "connect to the Sepam" at the start-up of SFT2841.

Once the connection with Sepam has been established, "Connected" appears in the status bar, and the Sepam connection window may be accessed in the work zone.

### **User identification**

The window intended for the entry of the 4-digit password is activated:

- via the "Passwords" tab
- via the "Identification" function in the "Sepam" menu
- **D** via the "Identification" icon  $\leftarrow$ .

The "Return to Operating mode" function in the "Passwords" tab removes access rights to parameter and protection setting mode.

### **Downloading of parameters and protection settings**

Parameter and protection setting files may only be downloaded in the connected Sepam in Parameter setting mode.

Once the connection has been established, the procedure for downloading a parameter and protection setting file is as follows:

**E** activate the "Download Sepam" function in the "Sepam" menu

 $\blacksquare$  select the file(\*.S40, \*.S41, \*.S42, \*.T40, \*.T42, \*.M41, \*.G40 according to the type of application) which contains the data to be downloaded.

## **Return to factory settings**

This operation is only possible in Parameter setting mode, via the "Sepam" menu. All of the Sepam general characteristics, protection settings and the control matrix go back to the default values.

### **Uploading of parameter and protection settings**

The connected Sepam parameter and protection setting file may only be uploaded in Operating mode.

Once the connection has been established, the procedure for uploading a parameter and protection setting file is as follows:

- activate the "Upload Sepam" function in the "Sepam" menu
- $\blacksquare$  select the \*.rpg file that is to contain the uploaded data
- $\blacksquare$  acknowledge the end of operation report.

### **Local operation of Sepam**

Connected to Sepam, SFT2841 offers all the local operating functions available in the advanced UMI screen, plus the following functions:

■ setting of Sepam internal clock, via the "general characteristics" tab

 $\blacksquare$  implementation of the disturbance recording function, via the "Fault recording" menu "OPG": validation/inhibition of the function, recovery of Sepam files, start-up of SFT2826

- $\blacksquare$  consultation of the history of the last 64 Sepam alarms, with time-tagging
- **E** access to Sepam diagnostic data, in the "Sepam" tab box, included in "Sepam diagnosis"

 $\blacksquare$  in Parameter setting mode, the switchgear diagnositic values may be modified: operation counter, cumulative breaking current to reset the values after a change of breaking device.

# Use **UMI on front panel**

# **Basic UMI**

This UMI includes:

- $\blacksquare$  2 signal lamps indicating Sepam operating status: v green "**on**" indicator: device on
- □ red "wrench" indicator: device unavailable
- (initialization phase or detection of internal failure)

 $\bullet$  9 parameterizable yellow signal lamps, fitted with a standard label (with SFT2841, a customized label can be printed on a laser printer)

 $\blacksquare$  "reset" button for clearing faults and resetting

■ 1 connection port for the RS 232 link with the PC (CCA783 cord), the connector is protected by a sliding cover.

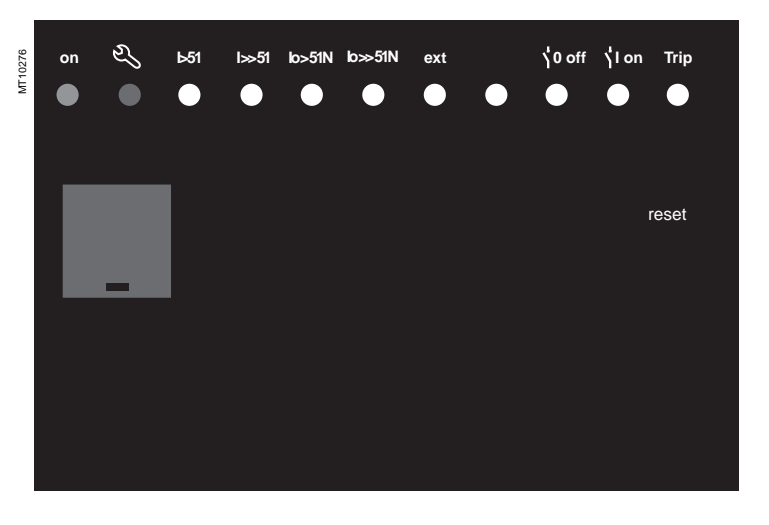

# **Fixed or remote advanced UMI**

In addition to the basic UMI functions, this version provides:

### **a** a "graphic" LCD display for the display of measurements, parameter/protection settings and alarm

and operating messages.

The number of lines, size of characters and symbols are in accordance with the screens and language versions.

The LCD display is back-lit when the user presses a key.

# ■ a 9-key keypad with 2 operating modes:

# **White keys for current operation:**

- 1) display of measurements,
- display of "switchgear, network diagnosis" data, 2
- display of alarm messages, 3
- resetting, 4

#### acknowledgment and clearing of alarms. 5

### **Blue keys activated in parameter and protection setting mode:**

- 7) access to protection settings,
- 8) access to Sepam parameter setting,
- 9) used to enter the 2 passwords required to change protection and parameter settings.

The "↵, ▲, ▼"  $(\mathcal{4}), (\mathcal{5}), (\mathcal{6})$ ) keys are used to browse through the menus and to scroll and accept the values displayed.

### "**lamp test" key:** 6

**7**

switching on sequence of all the signal lamps.

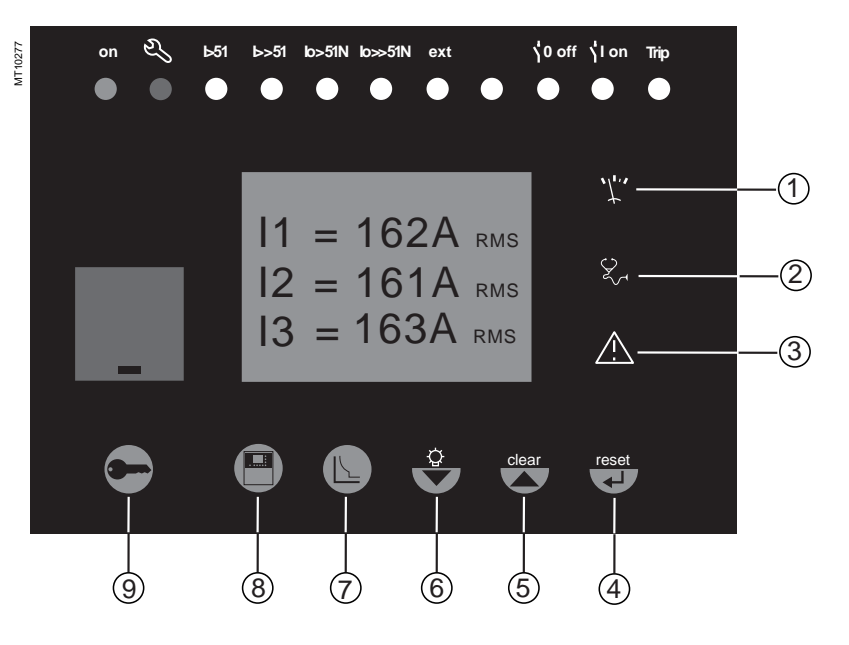

# Use **Advanced UMI**

DE50492

### **Access to measurements and parameters**

The measurements and parameters may be accessed using the metering, diagnosis, status and protection keys. They are arranged in a series of screens as shown in the diagram opposite.

 $\blacksquare$  the data are split up by category in 4 menus, associated with the following 4 keys:

 $\square$  ( $\mathbb{P}$ ) key: measurements

choice: current, voltage, frequency, power energy  $\Box$  (2) key: switchgear diagnosis and additional measurements

choice: diagnosis, tripping contexts (x5)

D (b) key: general settings

choice: general, modules, I/U sensors, CT/VT supervision, program logic, I/O test

 $\square$  ( $\square$ ) key: protection settings

choice: phase I, residual I, directional I, voltage, frequency, power, machine, recloser

 $\blacksquare$  when the user presses a key, the system moves on to the next screen in the loop. When a screen includes more than 4 lines, the user moves about in the screen via the cursor keys ((**A**), (**v**).

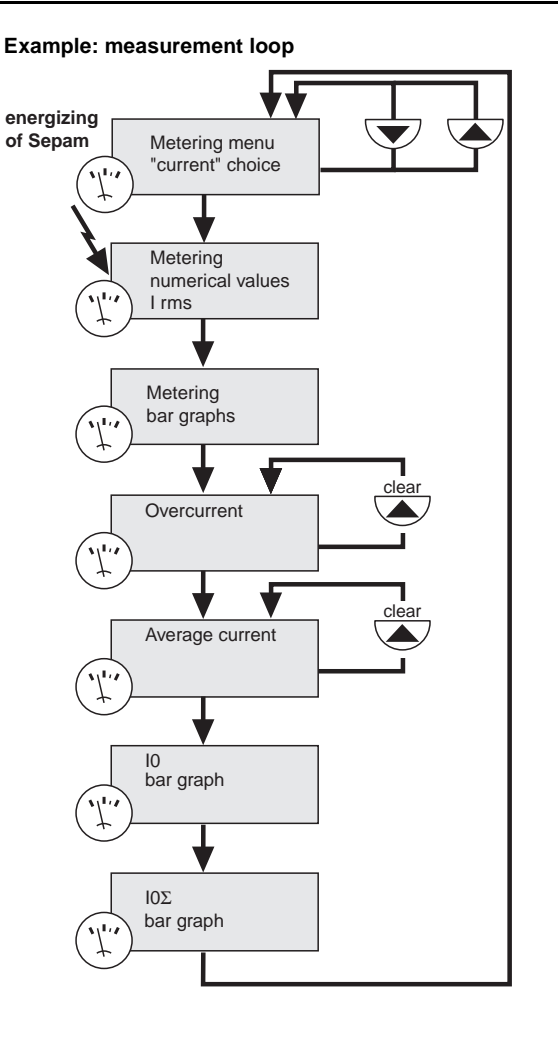

# **Protection and parameter setting modes**

There are 3 levels of use:

There are 3 levels of use:<br>■ operator level: used to access all the screens in read mode and does not require any passwords  $\blacksquare$  protection setter level: requires the entry of the first

password ( $\bigodot$  key), allows protection setting ( $\bigcircled{\Bbbk}$  key) parameter setter level: requires the entry of the second password ( $\bigodot$  key), allows modification of the

general settings as well ( <sup>(</sup> e) key). Only general setters may modify the passwords.

The passwords have 4 digits.

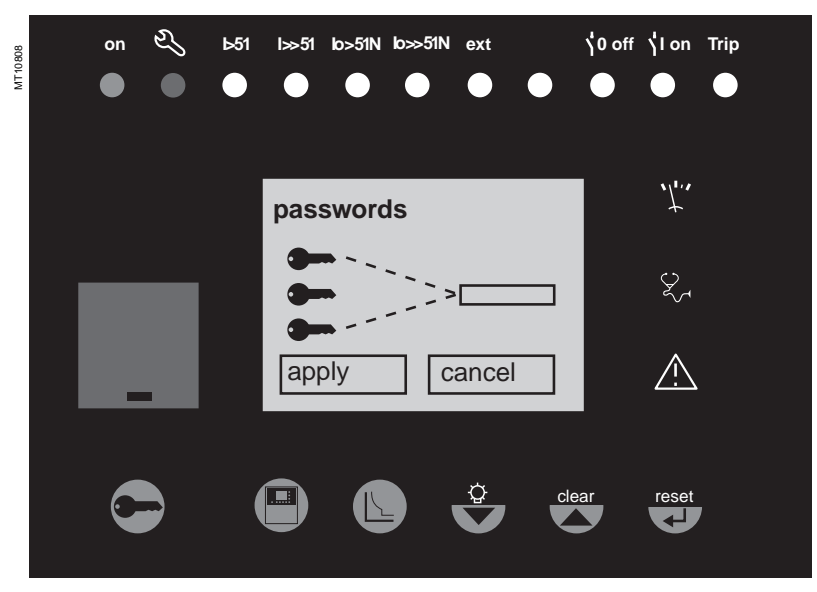

# Use **Advanced UMI**  White keys for current operation

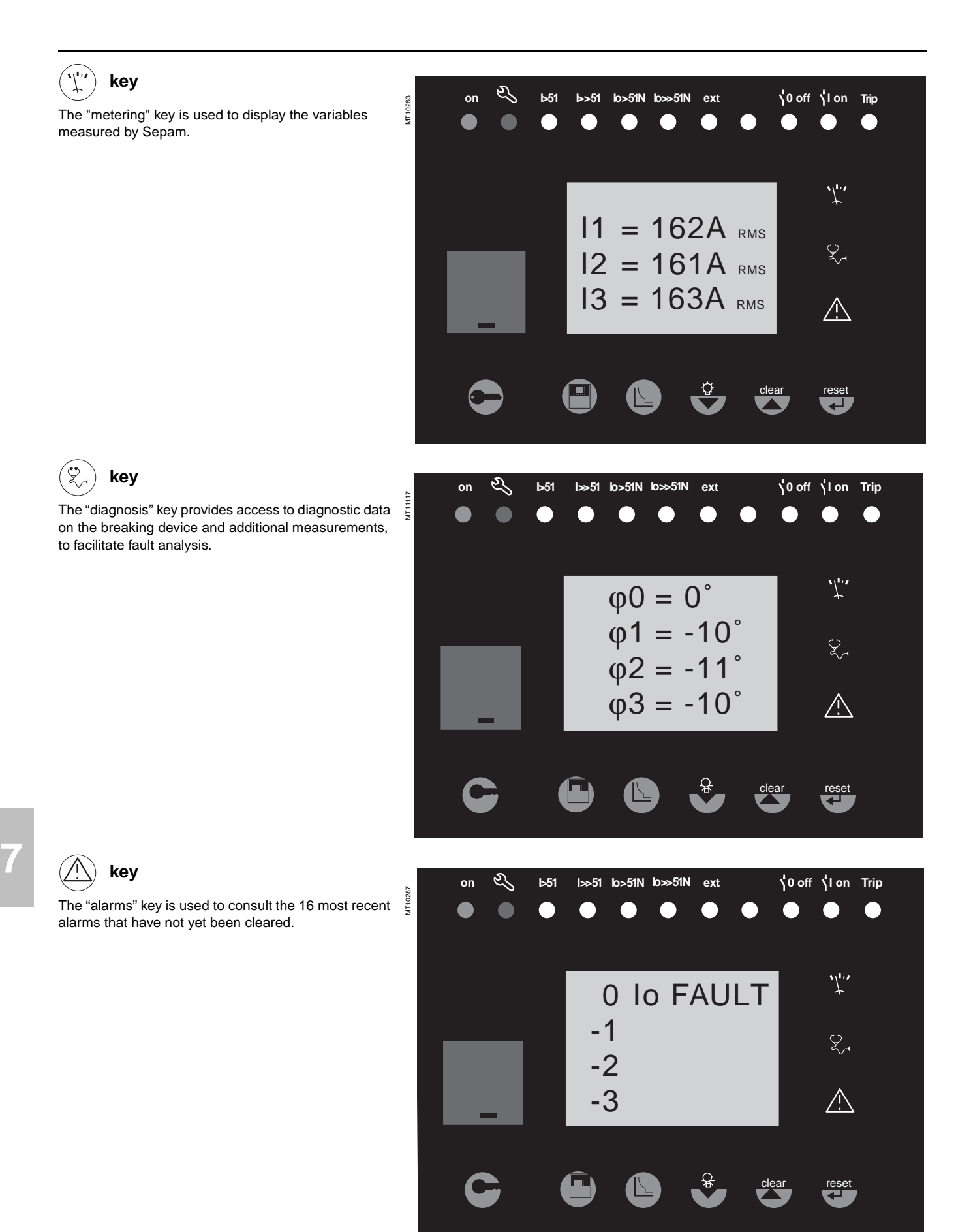

# Use **Advanced UMI**  White keys for current operation

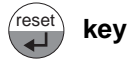

The "reset" key resets Sepam (extinction of signal lamps and resetting of protection units after the disappearance of faults). The alarm messages are not erased.

Sepam resetting must be confirmed.

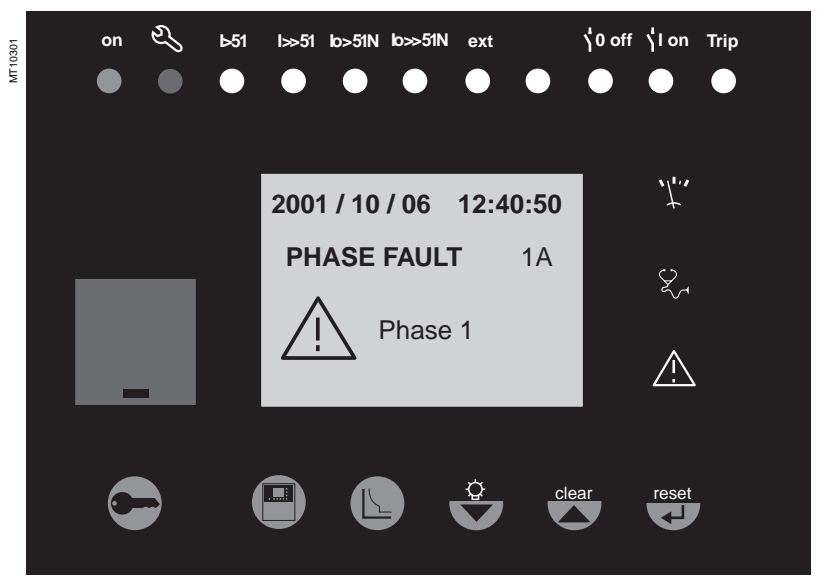

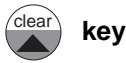

When an alarm is present on the Sepam display, the "clear" key is used to return to the screen that was present prior to the appearance of the alarm or to a less recent unacknowledged alarm. Sepam is not reset. In the metering or diagnosis or alarm menus, the "clear" key may be used to reset the average currents, peak demand currents, running hours counter and alarm stack when they are shown on the display.

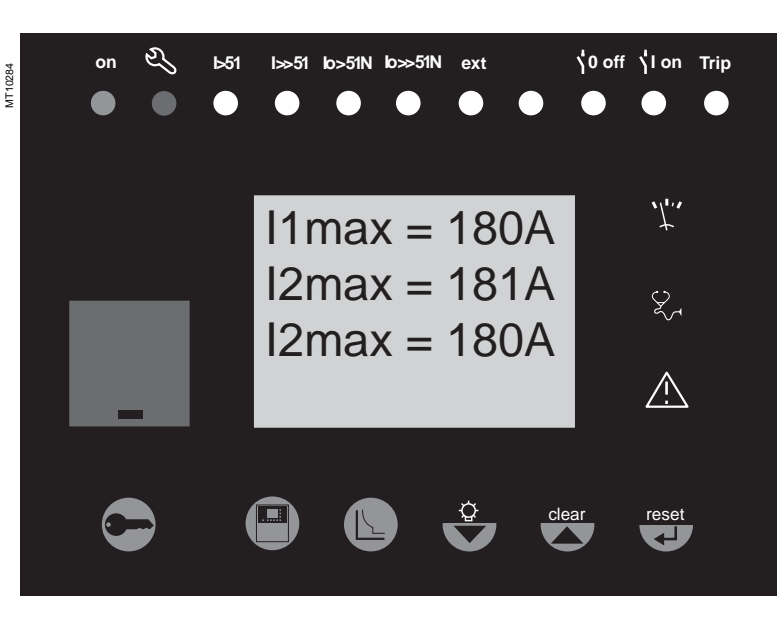

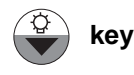

Press the "lamp test" key for 5 seconds to start up a LED and display test sequence. When an alarm is present, the "lamp test" key is disabled.

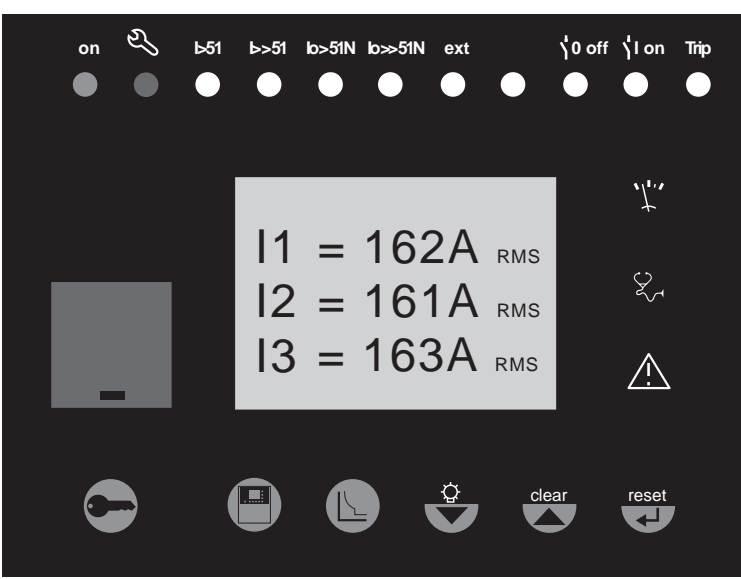

MT10283

 $\Box$ 

**key**

# Use **Advanced UMI**  Blue keys for parameter and protection setting

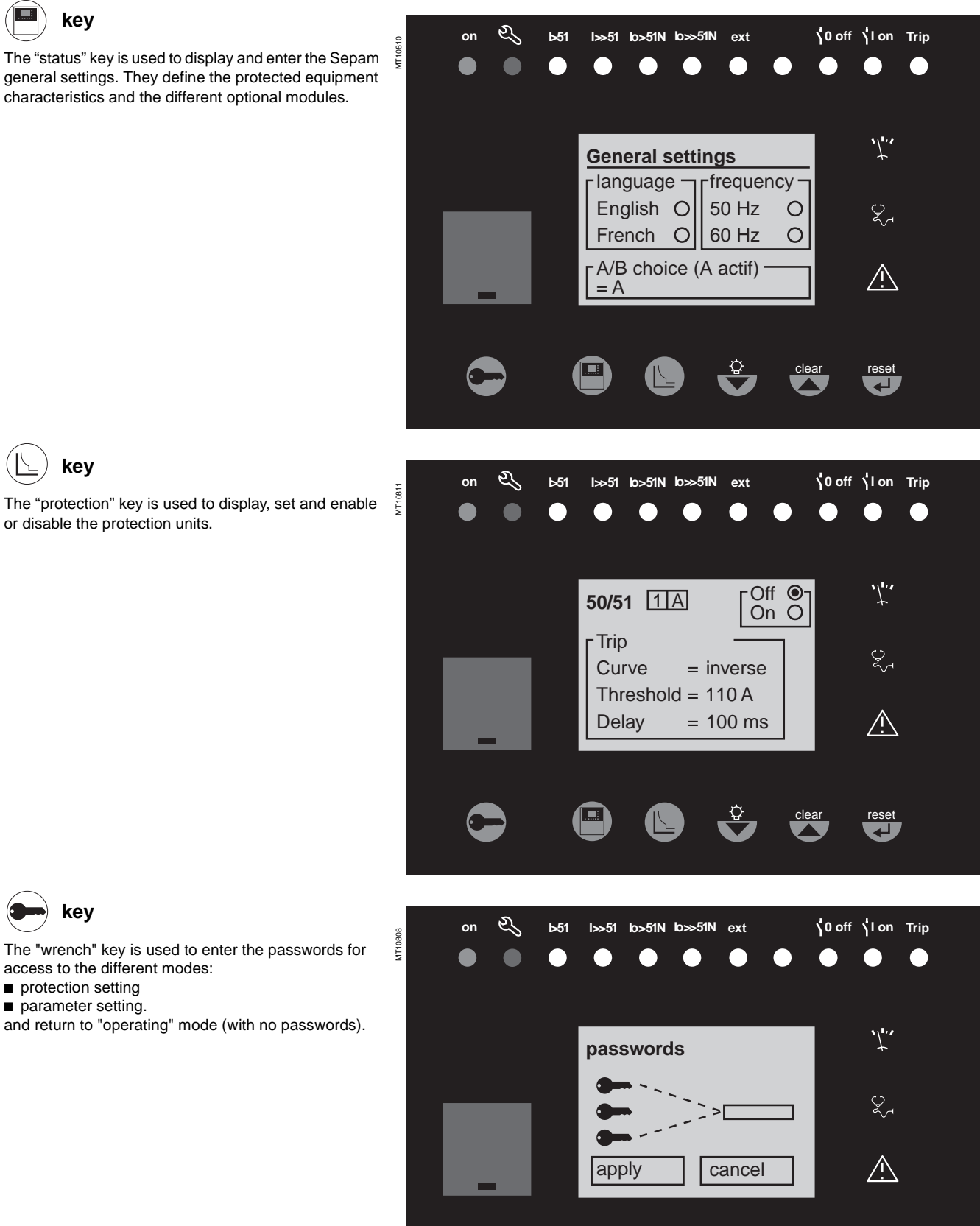

 $\overline{\mathbf{t}}$ 

clear

**key**

The "protection" key is used to display, set and enable or disable the protection units.

characteristics and the different optional modules.

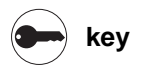

The "wrench" key is used to enter the passwords for access to the different modes:

- $\blacksquare$  protection setting
- $\blacksquare$  parameter setting.

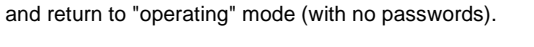

**Note:** for parameter setting of signal lamps and output relays, it is necessary to use the SFT2841 software, "program logic" menu.

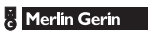
reset

clear

### Use **Advanced UMI**  Blue keys for parameter and protection setting

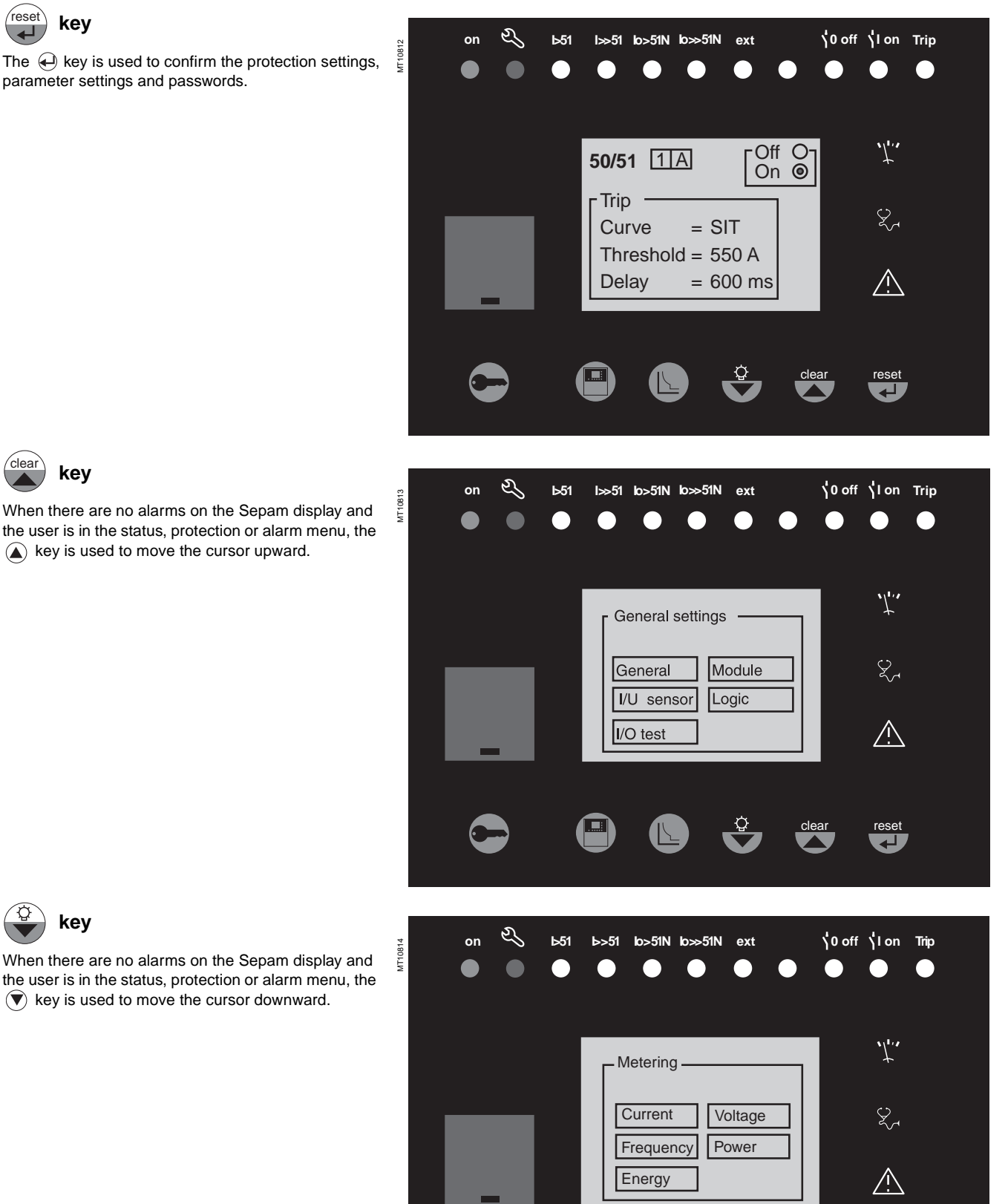

**7**

 $\Box$ 

 $\mathbb{R}$ 

reset<br>
<del>CL</del>

### Use **Advanced UMI**  Data entry principles

**Sepam** has two 4-digit passwords:

 $\blacksquare$  the first password, symbolized by a key, is used to modify the protection settings

 $\blacksquare$  the second password, symbolized by two keys, is used to modify the protection settings and all the general settings.

#### **The 2 factory-set passwords are: 0000**

#### **Entry of passwords**

Press the $\bigodot$  key to display the following screen:

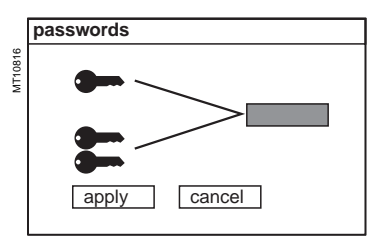

Press the  $\left(\begin{smallmatrix} \bullet & \bullet & \bullet \\ \bullet & \bullet & \end{smallmatrix}\right)$  key to position the cursor on the first digit.  $|0|X|X|X$ 

Scroll the digits using the cursor keys  $(\textbf{k})$ ,  $(\textbf{r})$ , then confirm to go on to the next digit by pressing the  $\overset{\scriptscriptstyle{\text{(meas)}}}{\longrightarrow}$  key. Do not use characters other than numbers 0 to 9 for each of the 4 digits.

When the password for your qualification level is entered, press the  $\left(\blacktriangledown\right)$  key to position the cursor on the apply  $\Box$  box. Press the  $\Box$  key again to confirm. When Sepam is in protection setting mode, a key appears at the top of the display.

When Sepam is in parameter setting mode, two keys appear at the top of the display.

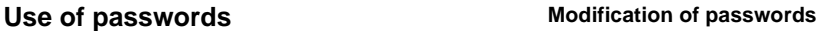

Only the parameter setting qualification level (2 keys) or the SFT2841 allow modification of the passwords. Passwords are modified in the general settings screen,  $\circled{\land}$  key.

#### **Loss of passwords**

If the factory-set passwords have been modified and the latest passwords entered have been irretrievably lost by the user, please contact your local after-sales service representative.

### **Entry of parameters or settings**

**Principle applicable to all Sepam screens**

(example of phase overcurrent protection)

- $\blacksquare$  enter the password
- $\blacksquare$  access the corresponding screen by successively pressing the  $\textcircled{\tiny{\textcircled{\small{k}e}}\,}$
- $\blacksquare$  move the cursor by pressing the  $\textcircled{\textbf{F}}$  key for access to the desired field (e.g. curve) **press the**  $\left(\frac{\cos n}{n}\right)$  **key to confirm the choice, then select the type of curve by pressing**
- the $(\overline{\blacktriangledown})$  or  $(\overline{\blacktriangle})$  key and confirm by pressing the  $(\overline{\Box})$  key

**press the**  $\left(\overline{\bullet}\right)$  **key to reach the following fields, up to the apply box. Press** the  $\left(\begin{array}{c}\right. \right. \left.\right. \left\langle \begin{array}{c}\right. \left. \left. \left( \mathbf{c}\right. \right. \left. \left. \left( \mathbf{c}\right. \right. \right. \left. \left. \mathbf{c}\right. \left. \left. \mathbf{c}\right. \right. \left. \left. \mathbf{c}\right. \left. \mathbf{c}\right. \left. \mathbf{c}\right. \left. \mathbf{c}\right. \left. \mathbf{c}\right. \left. \mathbf{c}\right. \left. \mathbf{c}\right. \left. \mathbf{c}\right. \left. \mathbf{c}\right. \left. \mathbf{c$ 

#### **Entry of numerical values**

(e.g. current threshold value).

**position the cursor on the required field using the**  $\textbf{A}(\textbf{r})$  **keys and confirm the** choice by pressing the (seek) key

 $\blacksquare$  select the first digit to be entered and set the value by pressing the  $\textcircled{a}(\textcircled{r})$  keys (choice of  $\_\_\_\_$ . 0……9)

**press the**  $\left(\begin{matrix} \cos\theta \\ \cos\theta \end{matrix}\right)$  **key to confirm the choice and go on to the following digit.** 

The values are entered with 3 significant digits and a period.

The unit (e.g. A or kA) is chosen using the last digit.

 $\blacksquare$  press the  $(\cong)$  key to confirm the entry, then press the key for access to the following field

 $\blacksquare$  all of the values entered are only effective after the user confirms by selecting the apply box at the bottom of the screen and presses the  $\left(\frac{1}{n}\right)$  key.

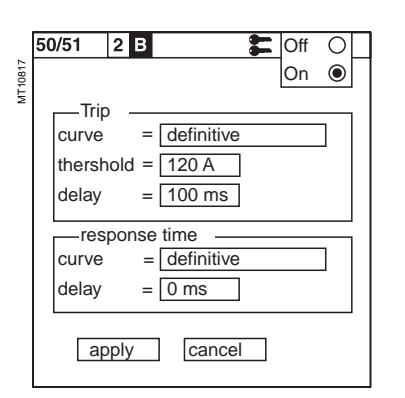

Access to the protection setting or parameter setting modes is disabled:

 $\blacksquare$  by pressing the  $\ominus$  key

**7**

 $\blacksquare$  automatically if no keys are activated for more than 5 minutes.

## Use **Default parameters, all applications**

### **Hardware configuration**

### dentification: Sepam xxxx

- $\blacksquare$  model: MX
- **B** MES module: absent
- **B** MET modules: absent
- MSA module: absent
- **DSM** module: present
- ACE module: absent

### **Output parameter setting**

- outputs used: O1 to O4
- shunt trip units: O1, O3
- undervoltage trip units: O2, O4
- **n** impulse mode: no (latched)

#### **Program logic**

- $\blacksquare$  circuit breaker control: yes
- $\blacksquare$  logic discrimination: no
- **p** recloser: no
- ogic input assignment: not used

### **General characteristics**

- **n** network frequency: 50 Hz
- group of settings: A
- **n** enable remote setting: no
- $\blacksquare$  working language: English
- type of cubicle: feeder (except G40: incomer)
- CT rating: 5 A
- $\blacksquare$  number of CTs: 3 (l1, l2, l3)
- a rated current In: 630 A
- basic current lb: 630 A
- **n** integration period: 5 mn
- $\blacksquare$  residual current: none
- a rated primary voltage (Unp): 20 kV
- a rated secondary voltage (Uns): 100 V
- voltages measured by VTs: U21, U32
- **p** residual voltage: none
- $\blacksquare$  disturbance recording: 9 x 2-second blocks pre-trig for disturbance recording: 36 periods.

### **Protection functions**

 $\blacksquare$  all the protections are "off"

 $\blacksquare$  the settings comprise values and choices that are informative and consistent with the general characteristics by default (in particular rated current and voltage In and Un)

 $\blacksquare$  tripping behavior:

□ latching: 50/51, 50N/51N, 50V/51V, 67, 67N, 46, 32P, 32Q/40, 48/51LR, 27D, 38/49T, 49RMS

 $\square$  participation in circuit breaker control: 50/51, 50N/51N, 50V/51V, 67, 67N, 46, 32P, 32Q/40, 48/51LR, 27D, 49RMS, 38/49T, 37

 $\blacksquare$  disturbance recording triggering: with.

### **Control matrix**

- $\blacksquare$  activation of signal lamps according to front panel markings
- $\blacksquare$  watchdog on output O4
- $\blacksquare$  disturbance recording triggering upon activation of pick up signal.

# Commissioning **Principles and methods**

### **Protection relay testing**

Protection relays are tested prior to commissioning, with the dual aim of maximizing availability and minimizing the risk of malfunctioning of the assembly being commissioned. The problem consists of defining the consistency of the appropriate tests, keeping in mind that the relay is always involved as the main link in the protection chain.

Therefore, protection relays based on electromechanical and static technologies, the performances of which are not totally reproducible, must be systematically submitted to detailed testing, not only to qualify relay commissioning, but also to check that they actually are in good operating order and maintain the required level of performance.

#### **The Sepam concept makes it possible to do away with such testing, since:**

 $\blacksquare$  the use of digital technology guarantees the reproducibility of the performances announced  $\blacksquare$  each of the Sepam functions has undergone full factory-qualification

 $\blacksquare$  an internal self-testing system provides continuous information on the state of the electronic components and the integrity of the functions (e.g. automatic tests diagnose the level of component polarization voltages, the continuity of the analog value acquisition chain, non-alteration of RAM memory, absence of settings outside the tolerance range) and thereby guarantees a high level of availability

#### **Sepam is therefore ready to operate without requiring any additional qualification testing that concerns it directly.**

### **Sepam commissioning tests**

The preliminary Sepam commissining tests may be limited to a commissioning check, i.e.:

 $\blacksquare$  checking of compliance with BOMs and hardware installation diagrams and rules during a preliminary general check

- $\blacksquare$  checking of the compliance of the general settings and protection settings entered with the setting sheets
- $\blacksquare$  checking of current or voltage input connection by secondary injection tests
- $\blacksquare$  checking of logic input and output connection by simulation of input data and
- forcing of output status

 $\blacksquare$  validation of the complete protection chain (possible customized logical functions included)

■ checking of the connection of the optional MET148-2 and MSA141 modules. The various checks are described further on.

### **General principles**

 $\blacksquare$  **all the tests should be carried out with the MV cubicle completely isolated and the MV circuit breaker racked out (disconnected and open)**  $\blacksquare$  all the tests are to be performed in the operating situation: no wiring or **setting changes, even temporary changes to facilitate testing, are allowed.** ■ the SFT2841 parameter setting and operating software is the basic tool for all Sepam users. It is especially useful during Sepam commissioning tests. The tests described in this document are systematically based on the use of that tool. The commissioning tests may be performed without the SFT2841 software for Sepam units with advanced UMIs.

### **Method**

For each Sepam:

 $\blacksquare$  only carry out the checks suited to the hardware configuration and the functions activated

(A comprehensive description of all the tests is given further on)

 $\blacksquare$  use the test sheet provided to record the results of the commissioning tests.

### **Checking of current and voltage input connections**

The secondary injection tests to be carried out to check the connection of the current and voltage inputs are described according to:

 $\blacksquare$  the type of current and voltage sensors connected to Sepam, in particular for residual current and voltage measurement

 $\blacksquare$  the type of injection generator used for the tests: three-phase or single-phase generator.

The different possible tests are described further on by:

- $\blacksquare$  a detailed test procedure
- $\blacksquare$  the connection diagram of the associated test generator.

The table below specifies the tests to be carried out according to the type of measurement sensors and type of generator used, and indicates the page on which each test is described.

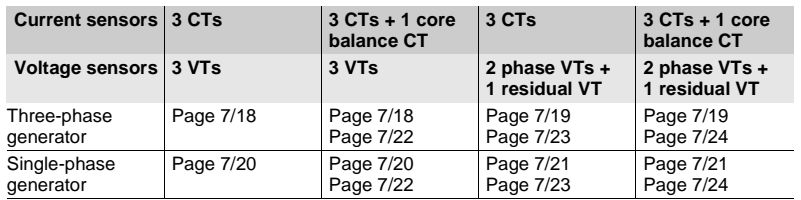

### Commissioning **Testing and metering equipment required**

### **Generators**

- dual sinusoidal AC current and voltage generator:
- $\Box$  50 or 60 Hz frequency (according to the country)
- $\square$  current adjustable up to at least 5 A rms
- $\Box$  adjustable up to the rated secondary phase-to-phase voltage of the VTs
- $\Box$  adjustable relative phase displacement (V, I)
- $\square$  three-phase or single-phase type
- DC voltage generator:

 $\Box$  adjustable from 48 to 250 V DC, for adaptation to the voltage level of the logic input being tested.

#### **Accessories**

- $\blacksquare$  plug with cord to match the "current" test terminal box installed
- **plug with cord to match the "voltage" test terminal box installed**
- $\blacksquare$  electric cord with clamps, wire grip or touch probes.

### **Metering devices (built into the generator or separate)**

- $\blacksquare$  1 ammeter, 0 to 5 A rms
- $\blacksquare$  1 voltmeter, 0 to 230 V rms

 $\blacksquare$  1 phasemeter (if phase displacement (V, I) is not identified on the voltage and current generator).

### **Computer equipment**

- **PC** with minimal configuration:
- □ MicroSoft Windows 95/98/NT 4.0/2000/XP
- □ 133 MHz Pentium processor,
- $\Box$  64 MB of RAM (or 32 MB with Windows 95/98)
- $\Box$  64 MB free on hard disk
- □ CD-ROM drive
- SFT2841 software
- CCA783 serial connection cord between the PC and Sepam.

### **Documents**

- $\blacksquare$  complete connection diagram of Sepam and additional modules, with:
- $\Box$  phase current input connection to the corresponding CTs via the test terminal box  $\square$  residual current input connection
- $\Box$  phase voltage input connection to the corresponding VTs via the test terminal box
- $\square$  residual voltage input connection to the corresponding VTs via the test terminal box
- $\Box$  logic input and output connection
- $\square$  temperature sensor connection
- $\square$  analog output connection
- $\blacksquare$  hardware BOMs and installation rules
- group of Sepam parameter and protection settings, available in paper format.

### Commissioning **General examination and preliminary actions**

#### **Checking to be done prior to energizing**

Apart from the mechanical state of the equipment, use the diagrams and BOMs provided by the contractor to check:

- $\blacksquare$  identification of Sepam and accessories determined by the contractor
- correct earthing of Sepam (via terminal 17 of the 20-pin connector)
- correct connection of auxiliary voltage (terminal 1: AC or positive polarity; terminal 2: AC or negative polarity)
- $\blacksquare$  presence of a residual current measurement core balance CT and/or additional modules connected to Sepam, when applicable
- $\blacksquare$  presence of test terminal boxes upstream from the current inputs and voltage inputs
- $\blacksquare$  conformity of connections between Sepam terminals and the test terminal boxes.

### **Connections**

Check that the connections are tightened (with equipment non-energized). The Sepam connectors must be correctly plugged in and locked.

### **Energizing**

Switch on the auxiliary power supply.

Check that Sepam performs the following initialization sequence, which lasts approximately 6 seconds :

- green ON and red indicators on
- $\blacksquare$  red indicator off
- pick-up of "watchdog" contact.

The first screen displayed is the phase current measurement screen.

#### **Implementation of the SFT2841 software for PC**

 $\blacksquare$  start up the PC

connect the PC RS232 serial port to the communication port on the front panel of Sepam using the CCA783 cord

- start up the SFT2841 software, by clicking on the related icon
- $\blacksquare$  choose to connect to the Sepam to be checked.

#### **Identification of Sepam**

 $\blacksquare$  note the Sepam serial number given on the label stuck to the right side plate of the base unit

- note the Sepam type and software version using the SFT2841 software,
- "Sepam Diagnosis" screen
- $\blacksquare$  enter them in the test sheet.

### Commissioning **Checking of parameter and protection settings**

#### **Determination of parameter and protection settings**

All of the Sepam parameter and protection settings are determined ahead of time by the design department in charge of the application, and should be approved by the customer.

It is presumed that the study has been carried out with all the attention necessary, or even consolidated by a network coordination study.

All of the Sepam parameter and protection settings should be available at the time of commissioning:

 $\blacksquare$  in paper file format (with the SFT2841 software, the parameter and protection

setting file for a Sepam may be printed directly or exported in a text file for editing)  $\blacksquare$  and, when applicable, in the format of a file to be downloaded into Sepam using the SFT2841 software.

#### **Checking of parameters and protection settings**

Check to be made when the Sepam parameter and protection settings have not been entered or downloaded during commissioning testing, to confirm the conformity of the parameter and protection settings entered with the values determined during the study.

The aim of this check is not to confirm the relevance of the parameter and protection settings.

go through all the parameter and protection setting screens in the SFT2841 software, in the order proposed in guided mode

**for each screen, compare the values entered in the Sepam with the values** recorded in the parameter and protection setting file

 $\blacksquare$  correct any parameter and protection settings that have not been entered correctly, proceeding as indicated in the "Expert UMI" section of the Use chapter of this manual.

### **Conclusion**

Once the checking has been done and proven to be conclusive, as of that phase, the parameter and protection settings should not be changed any further and are considered to be final.

In order to be conclusive, the tests which follow must be performed with these parameter and protection settings; no temporary modification of any of the values entered, with the aim of facilitating a test, is permissible.

### Commissioning **Checking of phase current and voltage input connection** With 3-phase generator

### **Procedure**

 $\blacksquare$  connect the 3-phase voltage and current generator to the corresponding test terminal boxes, using the plugs provided, according to the appropriate diagram in terms of the number of VTs connected to Sepam: □ block diagram with 3 VTs connected to Sepam

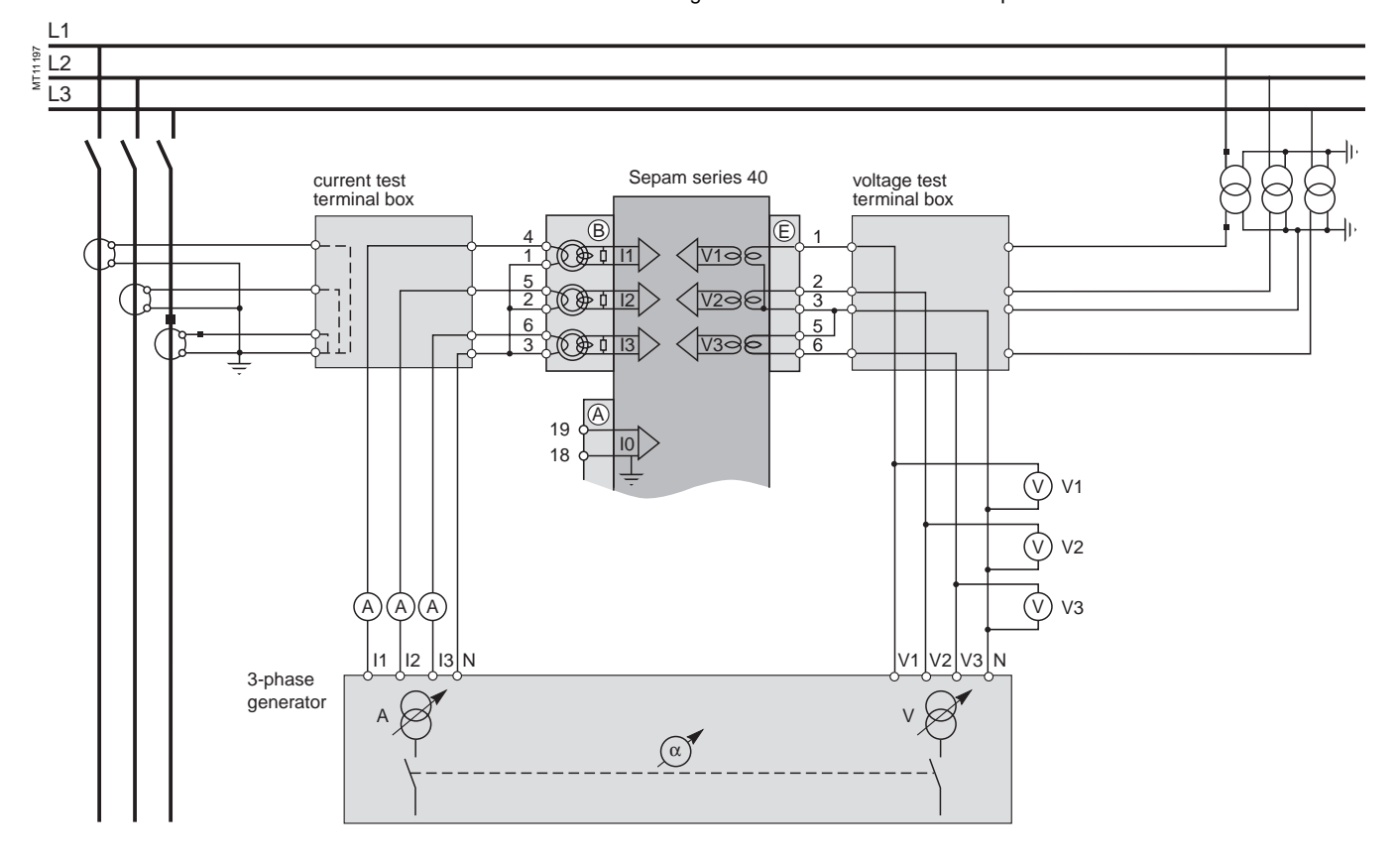

### Commissioning **Checking of phase current and voltage input connection** With 3-phase generator

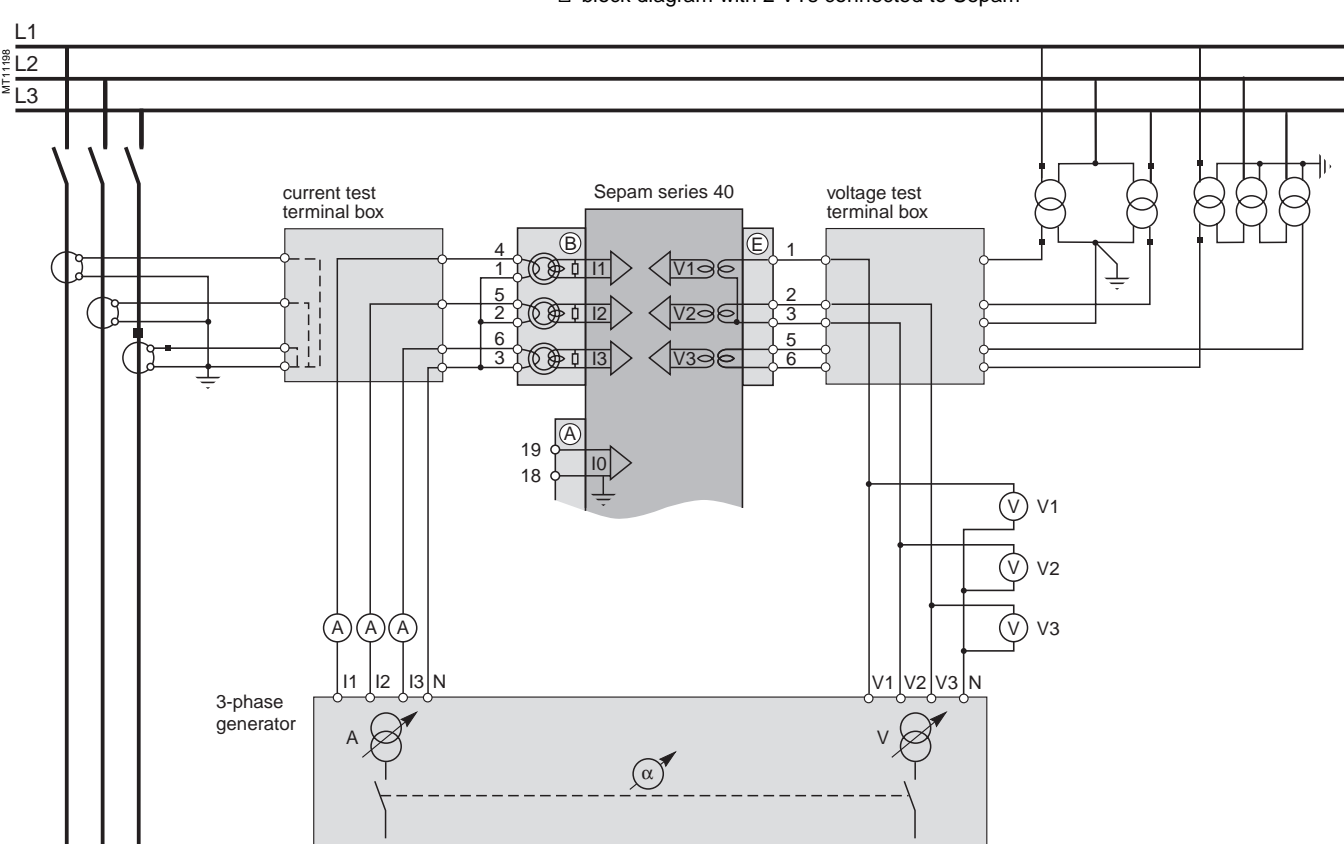

□ block diagram with 2 VTs connected to Sepam

urn the generator on

 $\blacksquare$  apply the 3 generator voltages V1-N, V2-N and V3-N, balanced and set to the rated secondary phase-to-neutral voltage of the VTs (i.e. Vns =  $Uns/\sqrt{3}$ )

 $\blacksquare$  inject the 3 generator currents I1, I2 and I3, balanced and set to the rated secondary current of the CTs (i.e. 1 A or 5 A) and in phase with the voltages applied (i.e. generator phase displacement:

α1(V1-N, I1) = α2(V2-N, I2) = α3(V3-N, I3) = 0°)

■ use the SFT2841 software to check the following:

 $\Box$  the value indicated for each of the phase currents I1, I2 and I3 is approximately equal to the rated primary current of the CTs

 $\Box$  the value indicated for each of the phase-to-neutral voltages V1, V2 and V3 is approximately equal to the rated primary phase-to-neutral voltage of the VT  $(Vnp = Unp/\sqrt{3})$ 

v the value indicated for each phase displacement ϕ1(V1, I1), ϕ2(V2, I2) and ϕ3(V3, I3) between currents I1, I2 or I3 and voltages V1, V2 or V3 respectively is approximately equal to 0°

### Commissioning **Checking of phase current and voltage input connection**  With single-phase generator and voltages delivered by 3 VTs

### **Procedure**

 $\blacksquare$  connect the single-phase voltage and current generator to the corresponding test terminal boxes, using the plugs provided, according to the block diagram below:

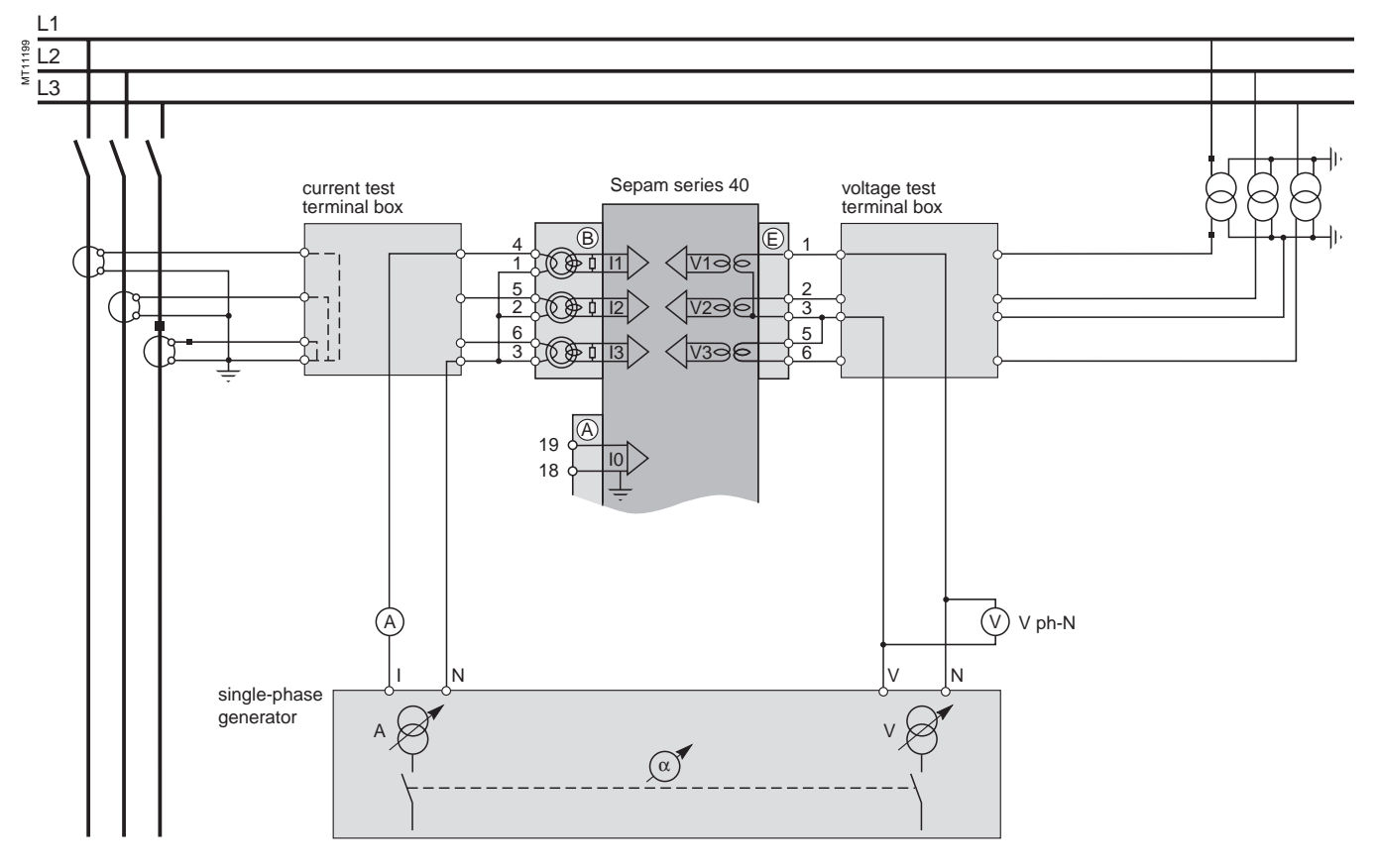

 $\blacksquare$  turn the generator on

 $\blacksquare$  apply the generator V-N voltage set to the rated secondary phase-to-neutral voltage of the VTs (i.e.  $Vns = Uns/\sqrt{3}$ ) between Sepam's phase 1 voltage input terminals (via the test box)

 $\blacksquare$  inject the generator I current, set to the rated secondary current of the CTs (i.e. 1 A or 5 A) and in phase vith the V-N voltage applied (i.e. generator phase displacement  $\alpha$ (V-N, I) = 0°) to Sepam's phase 1 current input (via the text box)  $\blacksquare$  use the SFT2841 software to check the following:

 $\Box$  the value indicated for I1 phase current is approximately equal to the rated primary current of the CT

 $\square$  the value indicated for V1 phase-to-neutral voltage is approximately equal to the rated primary phase-to-neutral voltage of the VT (Vnp =  $Unp/\sqrt{3}$ )

v the value indicated for the phase displacement ϕ1(V1, I1) between the I1 current and V1 voltage is approximately equal to 0°

 $\blacksquare$  proceed in the same way by circular permutation with the phase 2 and 3 voltages and currents, to check the I2, V2, ϕ2(V2, I2) and I3, V3, ϕ3(V3, I3) values  $\Box$  turn the generator off.

### Commissioning **Checking of phase current and voltage input connection** With single-phase generator and voltages delivered by 2 VTs

### **Description**

Check to be carried out when the voltages are supplied by a 2 VT assembly, with the VT primary circuits connected between phases of the distributed voltage, which means that the residual voltage is obtained outside Sepam (by 3 VTs connected via their secondary circuits in an open delta arrangement) or, when applicable, is not used for the protection function.

#### **Procedure**

 $\blacksquare$  connect the single-phase voltage and current generator to the corresponding test terminal boxes, using the plugs provided, according to the block diagram below:

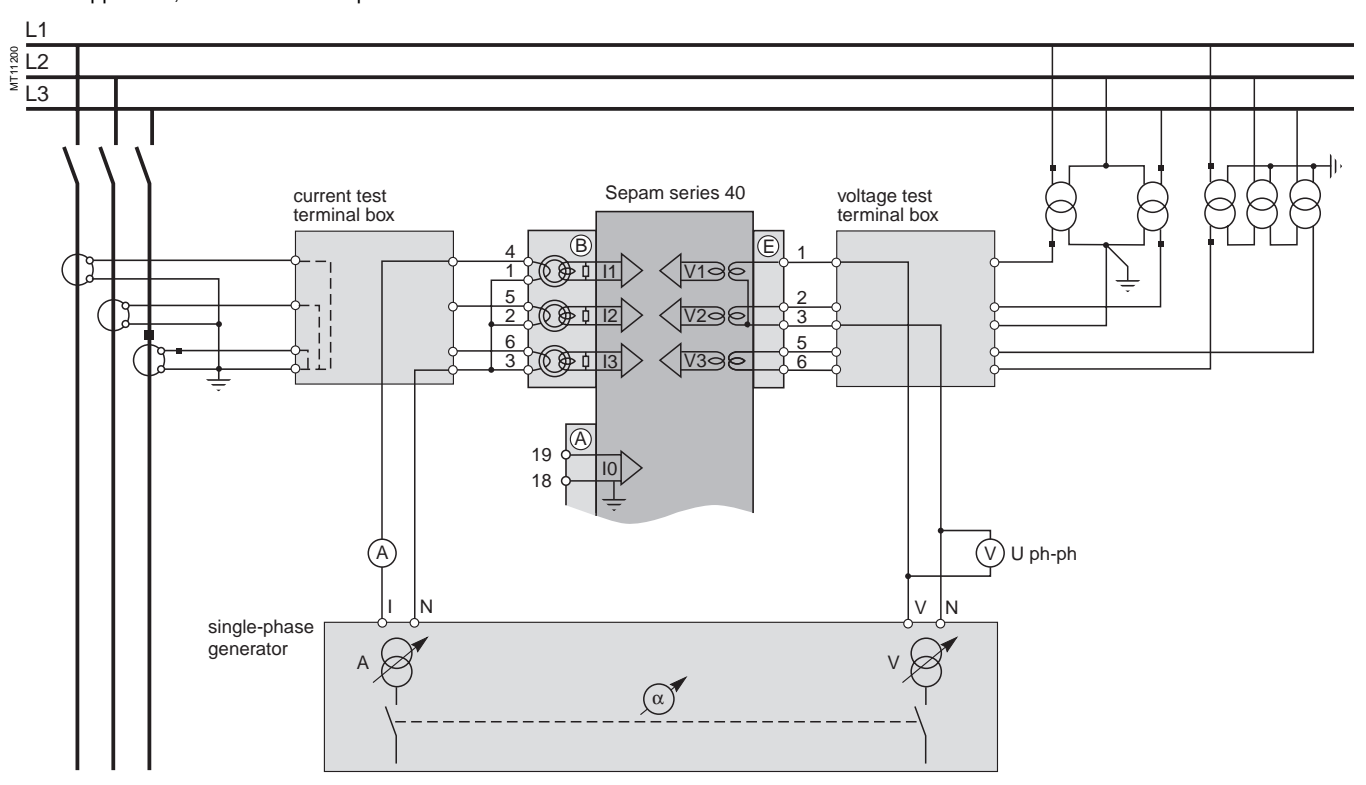

 $\blacksquare$  turn the generator on

 $\blacksquare$  apply (via the test box) the voltage delivered at the V-N terminals of the generator, set to  $\sqrt{3}/2$  times the rated secondary phase-to-phase voltage of the VTs (i.e.  $\sqrt{3}$  Uns/2) between terminals 1-3 of Sepam's voltage inputs

 $\blacksquare$  inject the generator I current, set to the rated secondary current of the CTs (i.e. 1 A or 5 A) and in phase with the V-N voltage applied (i.e. generator phase displacement  $\alpha$ (V-N, I) = 0°) to Sepam's phase 1 current input (via the test box)  $\blacksquare$  use the SFT2841 software to check the following:

 $\Box$  the value indicated for I1 phase current is approximately equal to the rated primary current of the CT (Inp)

 $\Box$  the value indicated for V1 phase-to-neutral voltage is approximately equal to the rated primary phase-to-neutral voltage of the VT (Vnp =  $Unp/\sqrt{3}$ )

v the value indicated for the phase displacement ϕ1(V1, I1) between the I1 current and V1 voltage is approximately equal to 0°

proceed in the same way to check the I2, V2,  $\varphi$ 2(V2, I2) values:

 $\Box$  apply the generator V-N voltage set to  $\sqrt{3}$  Uns/2 in parallel between terminals 1-3 and 2-3 of Sepam's voltage inputs (via the test box)

 $\Box$  inject an I current set to 1 A or 5 A and in phase opposition with the V-N voltage (i.e.  $\alpha$ (V-N, I) = 180°) to Sepam's phase 2 current input (via the test box)  $\Box$  obtain I2 ≅ Inp, V2 ≅ Vnp = Unp/ $\sqrt{3}$  and φ2 ≅ 0°

 $\blacksquare$  check the I3, V3,  $\varphi$ 3(V3, I3) values as well:

 $\Box$  apply the generator V-N voltage set to  $\sqrt{3}$  Uns/2 between terminals 2-3 of Sepam's voltage inputs (via the test box)

 $\Box$  inject a current equal to 1 A or 5 A and in phase with the V-N voltage (i.e.  $\alpha$ (V-N, I)  $= 0^\circ$ ) to Sepam's phase 3 current input (via the test box)

 $\Box$  obtain I3 ≅ Inp, V3 ≅ Vnp = Unp/ $\sqrt{3}$  and φ3 ≅ 0°

### Commissioning **Checking of residual current input connection**

### **Description**

Check to be carried out when the residual current is measured by a specific sensor such as:

■ CSH120 or CSH200 core balance CT

■ CSH30 interposing ring CT (whether it is installed on the secondary circuit of a single 1 A or 5 A CT which encompasses the 3 phases, or on the neutral connection of the three 1 A or 5 A phase CTs)

■ other core balance CT connected to an ACE990 interface, and when the residual voltage is calculated in Sepam or

cannot be calculated (and is therefore not available for

**Procedure**

connect according to the diagram below:

 $\square$  a wire between the generator current terminals to inject current into the primary circuit of the core balance CT or CT, with the wire passing through the core balance CT or CT in the P1-P2 direction, with P1 the busbar end and P2 the cable end  $\Box$  when applicable, the generator voltage terminals to the voltage test terminal box, so as to only supply Sepam's phase 1 voltage input and therefore obtain a residual voltage V0 = V1

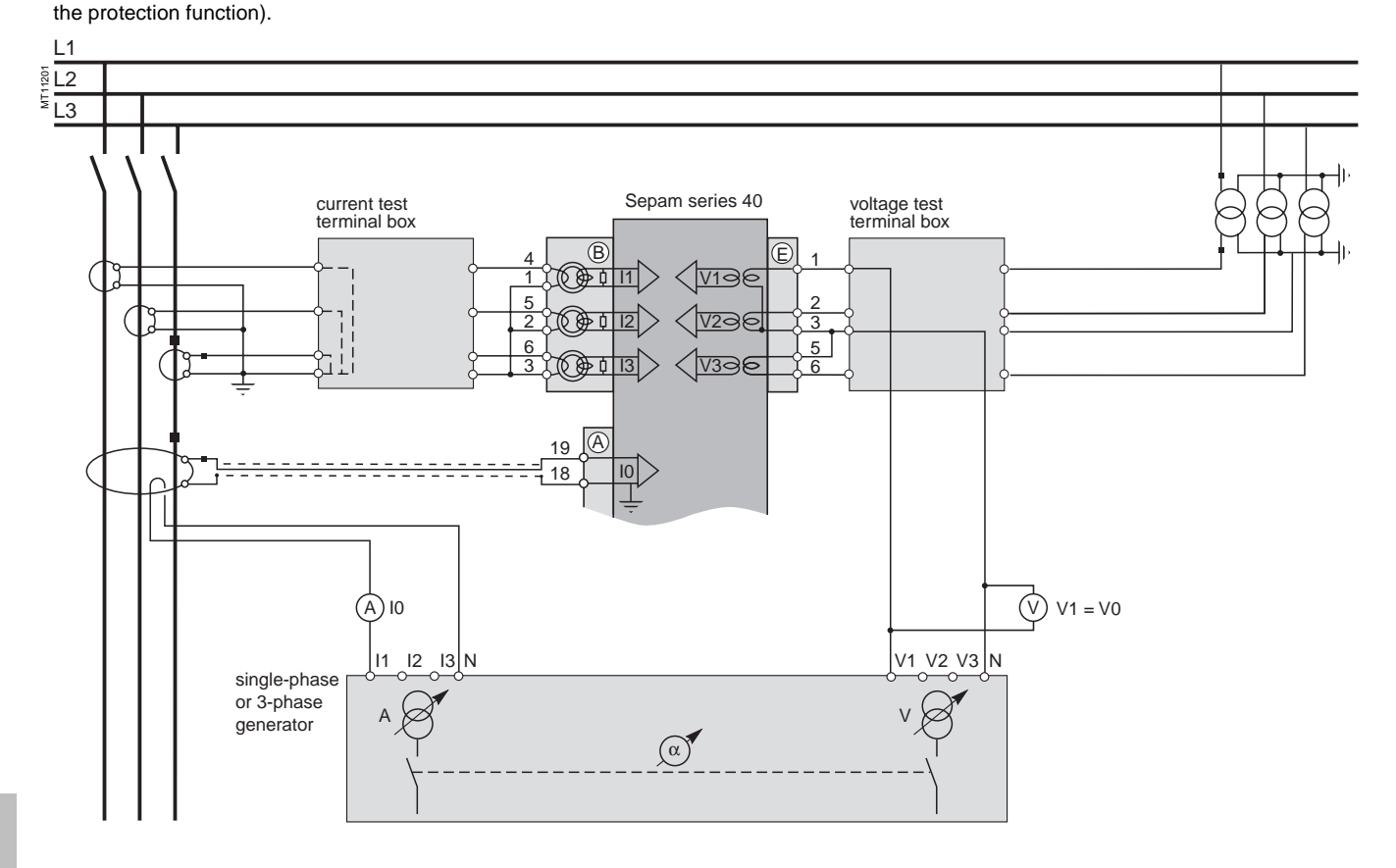

 $\blacksquare$  turn the generator on

 $\blacksquare$  when applicable, apply a V-N voltage set to the rated secondary phase-to-neutral voltage of the VT (i.e. Vns =  $Uns/\sqrt{3}$ )

 $\blacksquare$  inject an I current set to 5 A, and when applicable in phase with the V-N voltage applied (i.e. generator phase displacement  $\alpha$ (V-N, I) = 0°)

■ use the SFT2841 software to check the following:

 $\square$  the value indicated for the measured I0 residual current is approximately equal to 5 A

 $\Box$  when applicable, the value indicated for calculated V0 residual voltage is approximately equal to the rated primary phase-to-neutral voltage of the VTs (i.e.  $V$ np =  $U$ np/ $\sqrt{3}$ )

 $□$  when applicable, the value indicated for the phase displacement φ0(V0, I0) between the I0 current and V0 voltage is approximately equal to 0°

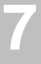

### Commissioning **Checking of residual voltage input connection**

### **Description**

Check to be carried out when the residual voltage is delivered by 3 VTs on the secondary circuits connected in an open delta assembly, and when the residual current is calculated in Sepam or, when applicable, is not used for the protection function.

### **Procedure**

connect according to the diagram below:

 $\Box$  the generator voltage terminals to the voltage test terminal box, so as to only supply Sepam's residual voltage input

 $\Box$  when applicable, the generator current terminals to the current test terminal box, so as to only supply Sepam's phase 1 current input, and therefore obtain a residual current I0Σ = I1

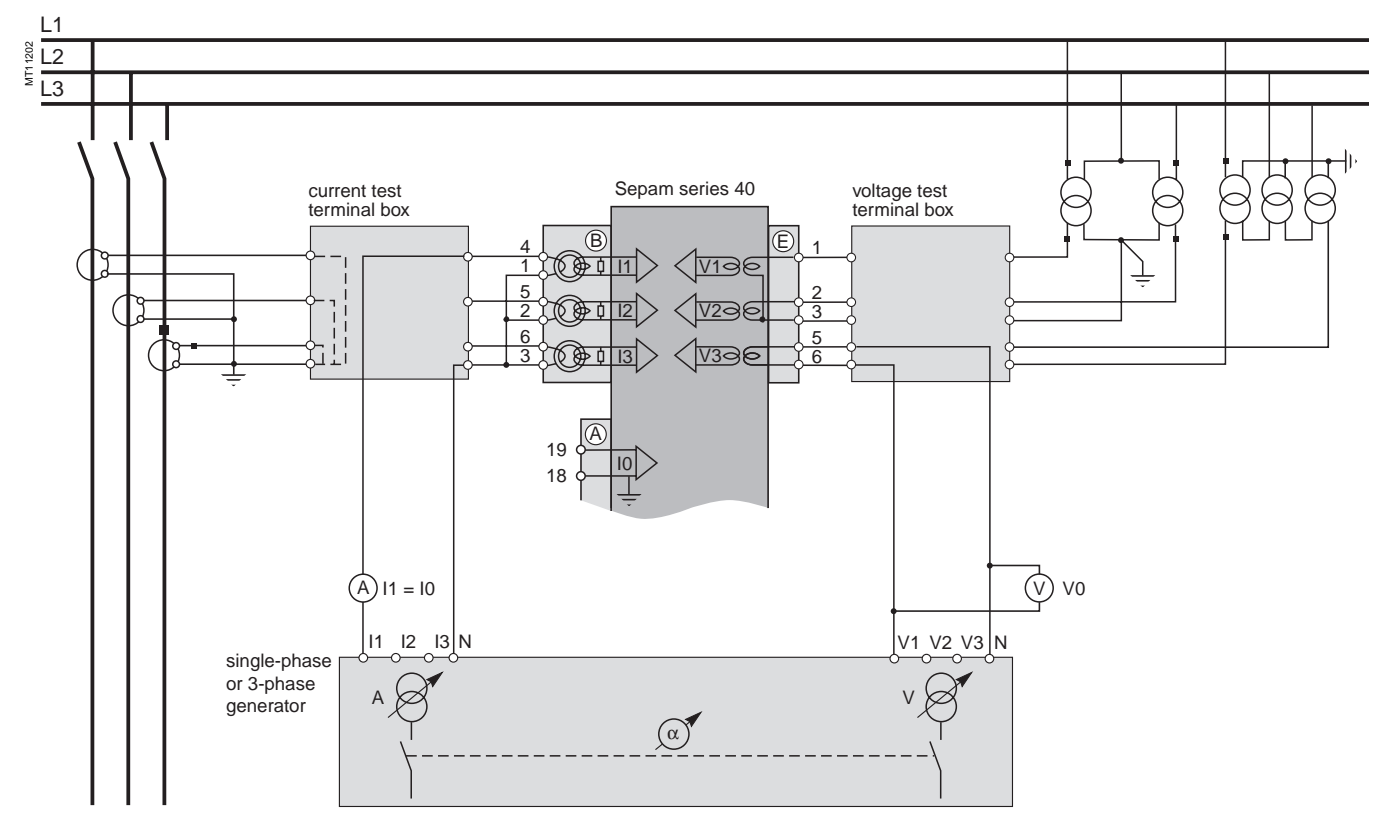

urn the generator on

 $\blacksquare$  apply a V-N voltage set to the rated secondary voltage of the VTs installed in an open delta arrangement (i.e., depending on the case, Uns/ $\sqrt{3}$  or Uns/3)

 $\blacksquare$  when applicable, inject an I current set to the rated secondary current of the CTs (i.e. 1 A or 5 A) and in phase with the voltage applied (i.e. generator phase displacement  $\alpha$ (V-N, I) = 0°)

■ use the SFT2841 software to check the following:

 $\Box$  the value indicated for the measured V0 residual voltage is approximately equal to the rated primary phase-to-neutral voltage of the VTs (i.e. Vnp =  $Unp/\sqrt{3}$ ) v when applicable, the value indicated for the calculated I0Σ residual current is approximately equal to the rated primary current of the CTs

 $\Box$  when applicable, the value indicated for the phase displacement  $\phi$ 0Σ (V0, I0Σ) between the I0Σ current and V0 voltage is approximately equal to 0°

### Commissioning **Checking of residual current and residual voltage input connection**

### **Description**

Check to be carried out when the residual voltage is delivered by 3 VTs on the secondary circuits connected in an open delta assembly and when the residual current is obtained by a specific sensor such as:

GSH120 or CSH200 core balance CT

■ CSH30 interposing ring CT (whether it is installed on the secondary circuit of a single 1 A or 5 A CT which encompasses the 3 phases, or on the neutral connection of the three 1 A or 5 A phase CTs)

other core balance CT connected to an ACE990 interface

### **Procedure**

connect according to the diagram below:

 $\Box$  the generator voltage terminals to the voltage test terminal box using the plug provided,

 $\square$  a wire between the generator current terminals to inject current into the primary circuit of the core balance CT or CT, with the wire passing through the core balance CT or CT in the P1-P2 direction, with P1 the busbar end and P2 the cable end

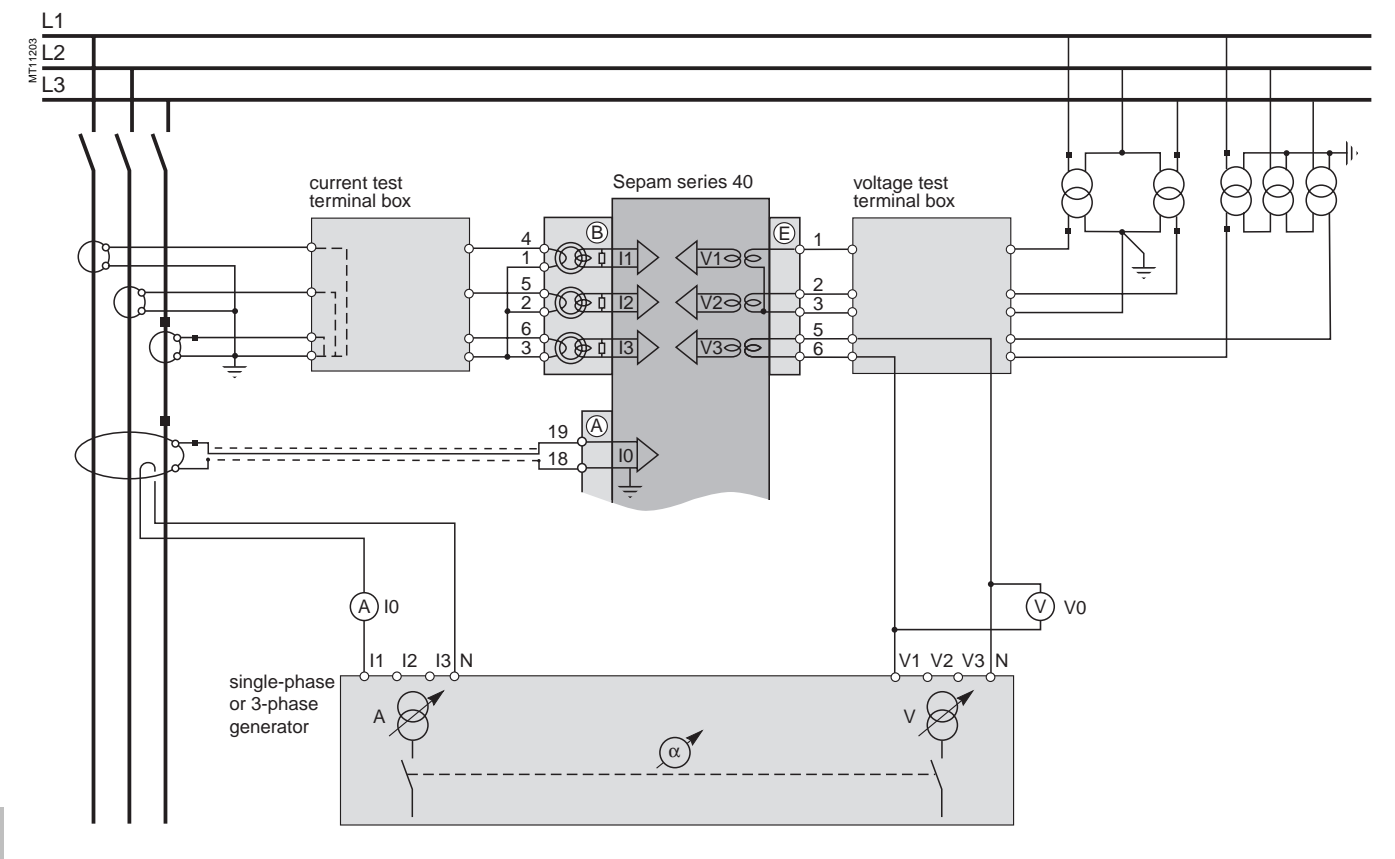

 $\blacksquare$  turn the generator on

 $\blacksquare$  apply a V-N voltage set to the rated secondary voltage of the VTs connected in an open delta arrangement (i.e. Uns/ $\sqrt{3}$  or Uns/3)

 $\blacksquare$  inject an I current set to 5 A, and in phase with the voltage applied (i.e. generator phase displacement  $\alpha$ (V-N, I) = 0°)

 $\blacksquare$  use the SFT2841 software to check the following:

 $\Box$  the value indicated for the measured I0 residual current is approximately equal to 5 A

 $\Box$  the value indicated for the measured V0 residual voltage is approximately equal to the rated primary phase-to-neutral voltage of the VTs (i.e. Vnp =  $Unp/\sqrt{3}$ )

v the value indicated for the phase displacement ϕ0(V0, I0) between the I0 current and V0 voltage is approximatelyequal to 0°

### Commissioning **Checking of logic input and output connection**

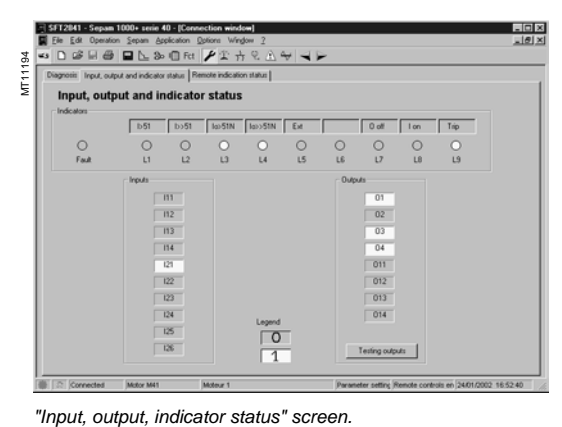

### **Checking of logic input connection**

### **Procedure**

- Proceed as follows for each input:
- $\blacksquare$  if the input supply voltage is present, use an electric cord to short-circuit the contact that delivers logic data to the input
- **if the input supply voltage is not present, apply a voltage supplied by the DC** voltage generator to the terminal of the contact linked to the chosen input, being sure to comply with the suitable polarity and level
- $\blacksquare$  observe the change of status of the input using the SFT2841 software, in the "Input, output, indicator status" screen
- $\blacksquare$  at the end of the test, if necessary, press the SFT2841 Reset key to clear all messages and deactivate all outputs.

 $-10 \times$ MT11195  $\blacksquare$ Sepam diagnosis  $C$  [01]  $C$  011  $C_{1}$ 02  $C$  012  $\sim$  03  $C$  013  $C_{.014}$  $Test$  $Cancel$ 

"Sepam diagnosis and output relay test" screen.

### **Checking of logic output connection**

### **Procedure**

Check carried out using the "Output relay test" function, activated via the SFT2841 software, in the "Sepam Diagnosis" screen.

Only output O4, when used for the watchdog, can be tested.

This function requires prior entry of the "Parameter setting" password.

- activate each output relay using the buttons in the SFT2841 software
- $\blacksquare$  the activated output relay changes status over a period of 5 seconds

 $\blacksquare$  observe the change of status of the output relay through the operation of the related switchgear (if it is ready to operate and is powered), or connect a voltmeter to the terminals of the output contact (the voltage cancels itself out when the contact closes)

 $\blacksquare$  at the end of the test, press the SFT2841 Reset key to clear all messages and deactivate all outputs.

**7**

### Commissioning **Validation of the complete protection chain and customized logical functions**

### **Principle**

The complete protection chain is validated during the simulation of a fault that causes tripping of the breaking device by Sepam.

### **Procedure**

 $\blacksquare$  select one of the protection functions that triggers tripping of the breaking device and separately, according to their incidence in the chain, the function or functions related to the programmed or reprogrammed parts of the program logic

■ according to the selected function or functions, inject a current and/or apply a voltage that corresponds to a fault

 $\blacksquare$  observe the tripping of the breaking device and the operation of the adapted parts of the program logic.

**At the end of all the voltage and current application type checks, put the covers back on the test terminal boxes.**

## Commissioning **Checking of optional module connection**

### **Checking of RTD inputs to the MET148-2 module**

The temperature monitoring function provided by Sepam T40, T42, M41 and G40 units checks the connection of each RTD that is configured.

An "RTD FAULT" alarm is generated whenever one of the RTDs is detected as being short-circuted or disconnected (absent).

- To identify the faulty RTD or RTDs:
- display the temperature values measured by Sepam using the SFT2841 software  $\blacksquare$  check the consistency of the temperatures measured:
- $\Box$  the temperature displayed is "\*\*\*\*" if the RTD is short-circuited (T < -35 °C)

 $\Box$  the temperature displayed is "-\*\*\*\*" if the RTD is disconnected (T > 205 °C).

### **Checking of analog output connection to the MSA141 module**

 $\blacksquare$  identify the measurement associated by parameter setting to the analog output using the SFT2841 software

 $\blacksquare$  simulate, if necessary, the measurement linked to the analog output by injection

 $\blacksquare$  check the consistency between the value measured by Sepam and the indication given by the device connected to the analog output.

# Commissioning **Test sheet** Sepam series 40

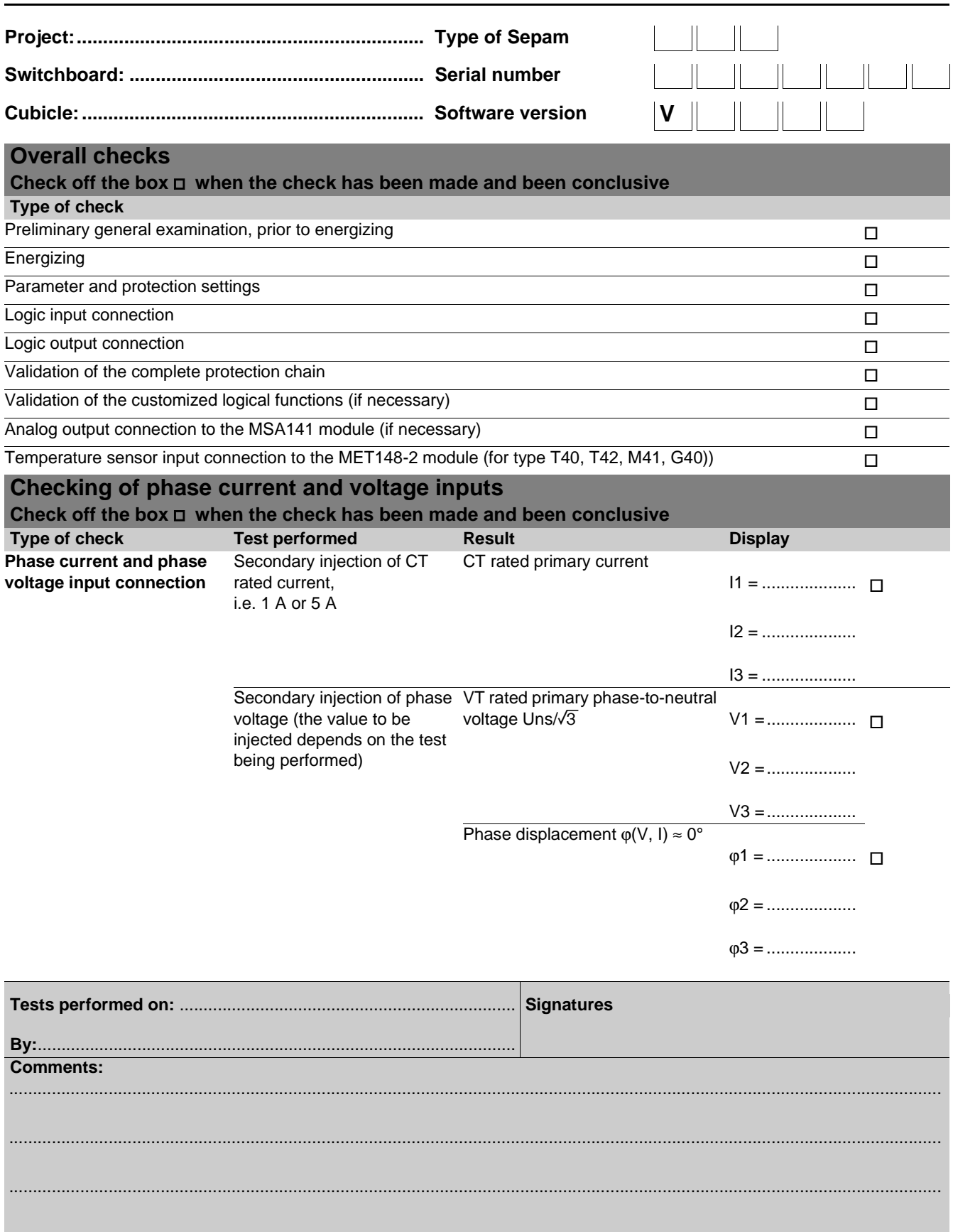

# Test sheets<br>Sepam series 40

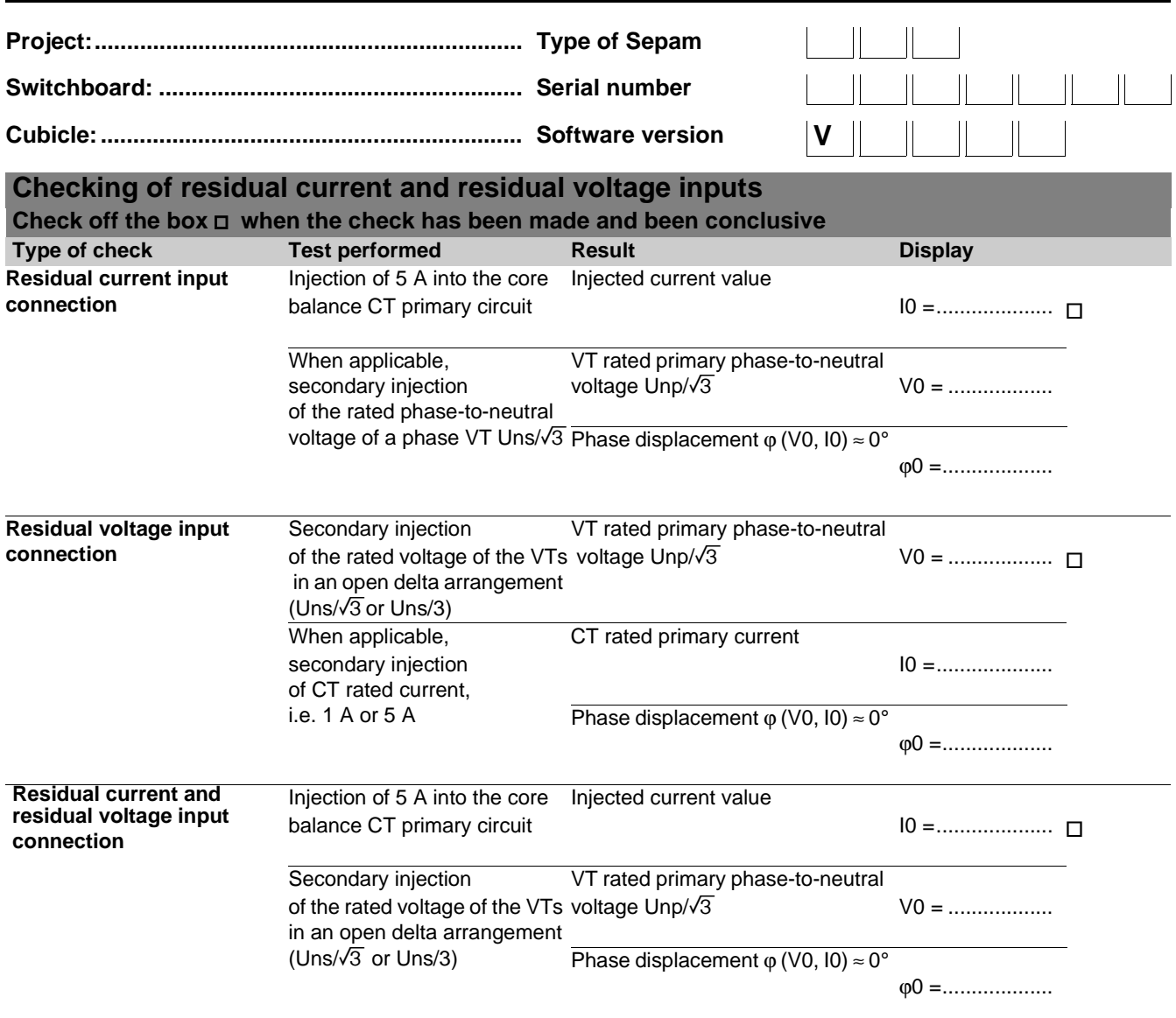

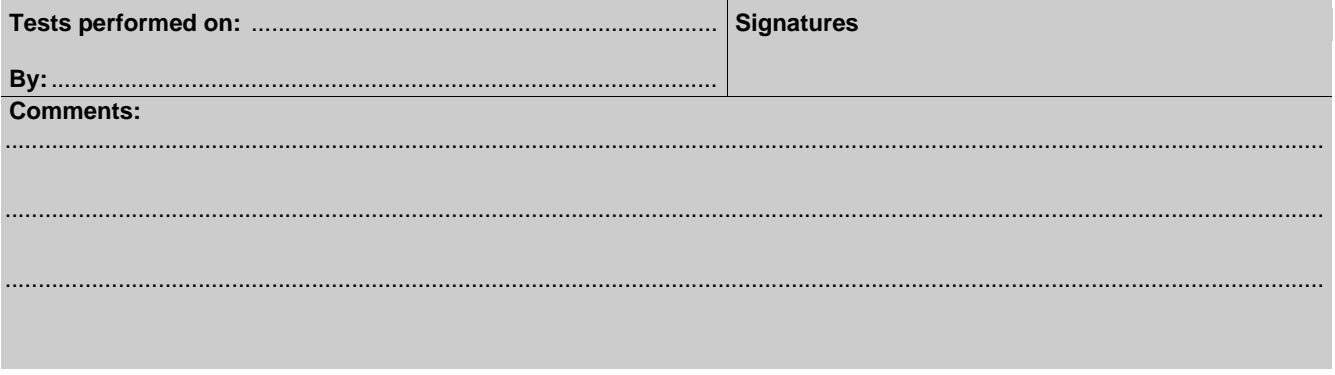

**C** Merlin Gerin

### Maintenance **Maintenance**

**Sepam** has a large number of self-tests that are carried out in the base unit and additional modules. The purpose of the self-tests is:

 $\blacksquare$  to detect failures that may lead to nuisance tripping

or the failure to trip when a fault occurs

 $\blacksquare$  to put Sepam in the fail-safe position to avoid user errors

 $\blacksquare$  to notify the operator that a maintenance operation is required.

The "Sepam diagnosis" screen of the SFT2841 software provides access to data on the status of the base unit and optional modules.

ğ

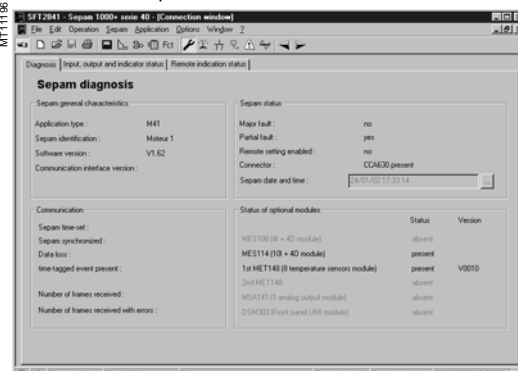

Sepam Diagnosis" screen.

### **Shutdown of the base unit in fail-safe position**

The base unit goes into the fail-safe position in the following conditions:

- $\blacksquare$  detection of an internal failure by the self-tests
- sensor interface connector missing (CCA630 or CCA670)

■ no connection of one of the 3 LPCT sensors to the CCA670 (connectors L1, L2 and L3)

- $\blacksquare$  MES module configured but missing.
- The fail-safe position is conveyed by:
- ON indicator on
- $\sqrt{2}$  indicator on the base unit steadily on
- $\blacksquare$  relay O4 "watchdog" in fault position
- output relays dropped out
- $\blacksquare$  all protection units inhibited
- $\blacksquare$  display showing fault message

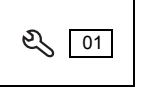

b indicator on DSM303 module (remote advanced UMI option) flashing.

#### **Downgraded operation**

The base unit is in working order (all the protection functions activated are operational) and indicates that one of the optional modules such as DSM303, MET148-2 or MSA141 is faulty or else that a module is configured but not connected. According to the model, this operating mode is conveyed by:

- Sepam with integrated advanced UMI (MD base):
- □ ON indicator on

□  $\sqrt{Q}$  indicator on the base unit flashing, including when the display is out of order (off)

□  $Q$  indicator on the MET or MSA module faulty, steadily on.

The display shows a partial fault message and indicates the type of fault by a code:  $\Box$  code 1: inter-module link fault

- □ code 3: MET module unavailable
- $\Box$  code 4: MSA module unavailable.
- Sepam with remote advanced UMI, MX base + DSM303:
- $\Box$  ON indicator on
- d equindicator on the base unit flashing
- □  $\mathcal{Q}$  indicator on the MET or MSA module faulty, steadily on
- $\Box$  the display indicates the type of fault by a code (same as above).
- Special case of faulty DSM303:
- D ON indicator on
- d  $\mathbb{Q}$  indicator on base unit flashing
- □  $\sqrt{2}$  indicator on DSM steadily on

 $\Box$  display off.

This Sepam operating mode is also transmitted via the communication link.

### **RTD fault**

Each temperature monitoring function, when activated, detects whether the RTD associated with the MET148-2 module is short-circuited or disconnected. When this is the case, the alarm message "RTD FAULT" is generated. Since this alarm is common to the 8 functions, the identification of the faulty RTD or

RTDs is obtained by looking up the measured values:

- **n** measurement displayed  $\overline{\phantom{a}}^{***}$  if the sensor is short-circuited (T < -35 °C)
- **n** measurement displayed "-\*\*\*\*" if the sensor is disconnected (or  $T > +205$  °C)

### **Other faults**

- Specific faults indicated by a screen:
- **B DSM303 version incompatible (if version < V0146).**

### **Replacement and repair**

When Sepam or a module is considered to be faulty, have it replaced by a new product or module, since the components cannot be repaired.

**7**

7/30

**Notes**

**Notes**

### **Schneider Electric Industries SAS** Postal address:

Electrical Distribution Communication 38050 Grenoble cedex 9 - France Tel : +33 (0)4 76 57 60 60

http://www.schneider-electric.com http://www.sepamrelay.com

PCRED301006EN/2 04-2003 ART.08556

As standards, specifications and designs change from time to time, please ask for confirmation of the information given in this document.

This document has been printed  $\delta_{\rm Q}^{\rm QD}$ on ecological paper.

Publishing: AMEG Production: Schneider Electric Printing: Imprimerie des Deux Ponts